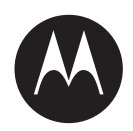

# **WAVE PTX™ Radio Service Codes Troubleshooting Guide**

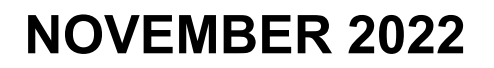

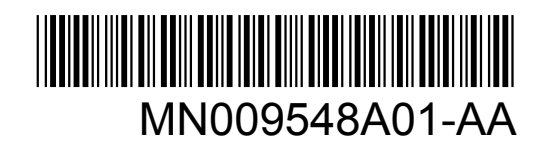

© 2022 Motorola Solutions, Inc. All rights reserved

## **Contents**

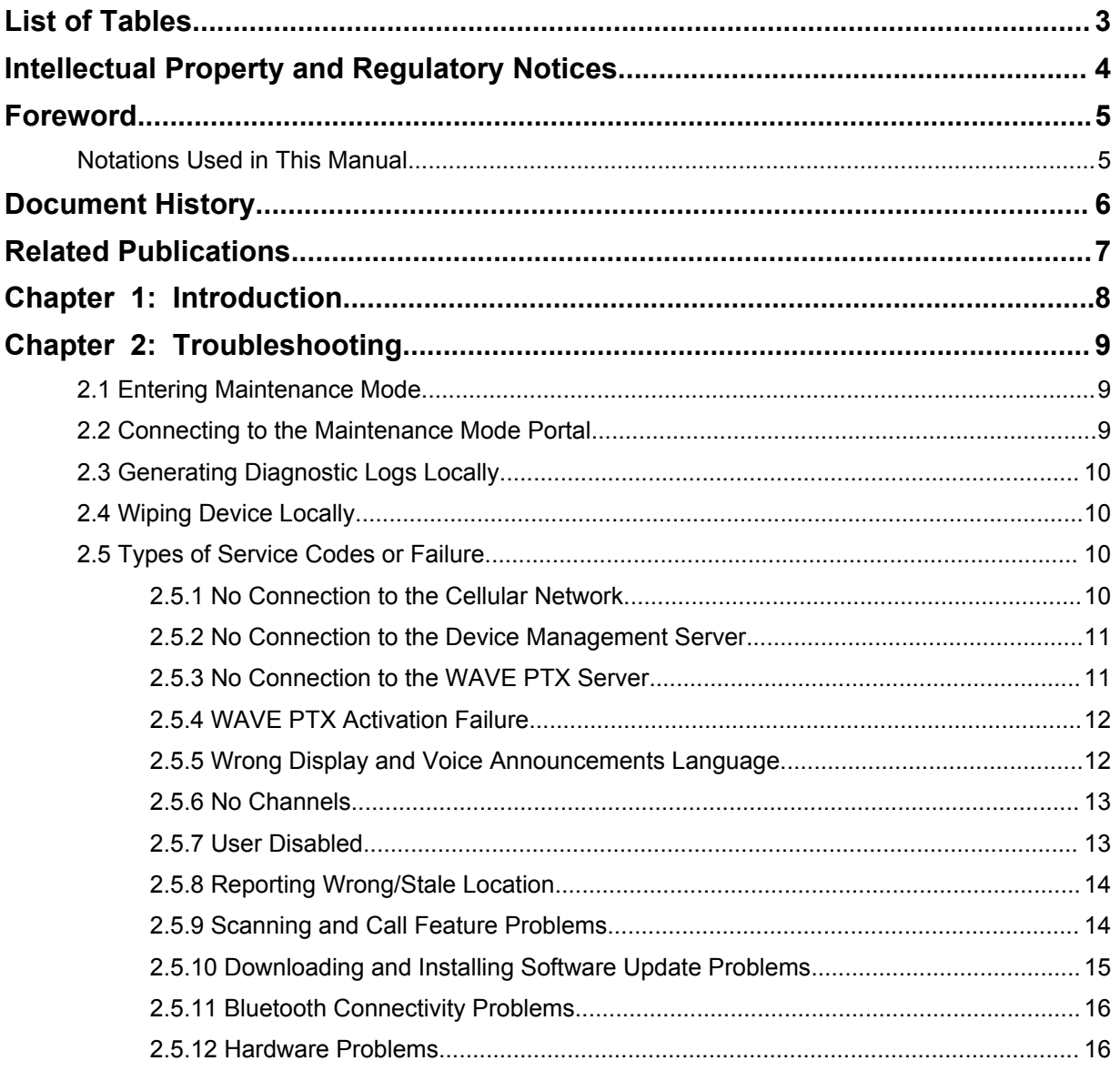

## <span id="page-2-0"></span>**List of Tables**

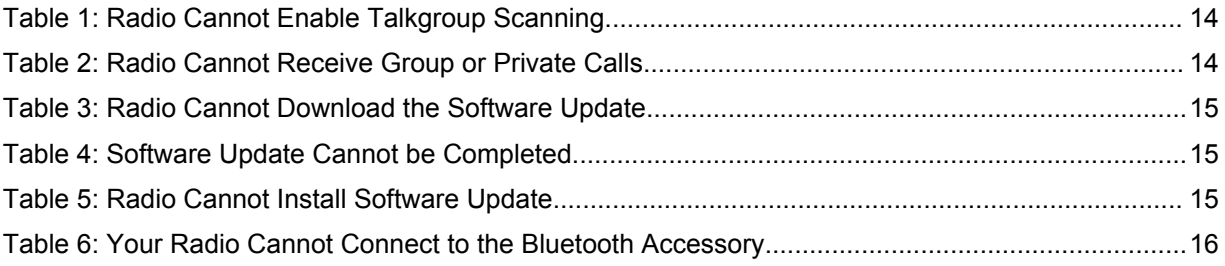

## <span id="page-3-0"></span>**Intellectual Property and Regulatory Notices**

## **Copyrights**

The Motorola Solutions products described in this document may include copyrighted Motorola Solutions computer programs. Laws in the United States and other countries preserve for Motorola Solutions certain exclusive rights for copyrighted computer programs. Accordingly, any copyrighted Motorola Solutions computer programs contained in the Motorola Solutions products described in this document may not be copied or reproduced in any manner without the express written permission of Motorola Solutions.

No part of this document may be reproduced, transmitted, stored in a retrieval system, or translated into any language or computer language, in any form or by any means, without the prior written permission of Motorola Solutions, Inc.

### **Trademarks**

MOTOROLA, MOTO, MOTOROLA SOLUTIONS, and the Stylized M Logo are trademarks or registered trademarks of Motorola Trademark Holdings, LLC and are used under license. All other trademarks are the property of their respective owners.

### **License Rights**

The purchase of Motorola Solutions products shall not be deemed to grant either directly or by implication, estoppel or otherwise, any license under the copyrights, patents or patent applications of Motorola Solutions, except for the normal non-exclusive, royalty-free license to use that arises by operation of law in the sale of a product.

### **Open Source Content**

This product may contain Open Source software used under license. Refer to the product installation media for full Open Source Legal Notices and Attribution content.

#### **European Union (EU) and United Kingdom (UK) Waste of Electrical and Electronic Equipment (WEEE) Directive**

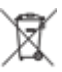

 The European Union's WEEE directive and the UK's WEEE regulation require that products sold into EU countries and the UK must have the crossed-out wheelie bin label on the product (or the package in some cases). As defined by the WEEE directive, this crossed-out wheelie bin label means that customers and end-users in EU and UK countries should not dispose of electronic and electrical equipment or accessories in household waste.

Customers or end-users in EU and UK countries should contact their local equipment supplier representative or service centre for information about the waste collection system in their country.

### **Disclaimer**

Please note that certain features, facilities, and capabilities described in this document may not be applicable to or licensed for use on a specific system, or may be dependent upon the characteristics of a specific mobile subscriber unit or configuration of certain parameters. Please refer to your Motorola Solutions contact for further information.

#### **© 2022 Motorola Solutions, Inc. All Rights Reserved**

## <span id="page-4-0"></span>**Foreword**

This manual serves as a common guide to help you to self-troubleshoot your radios by using service codes and other notifications.

Selected WAVE PTX radios provide service codes that can help you with service and support tasks.

For the initial release, the information in this manual is only applicable to TLK 110 portable radio.

## **Notations Used in This Manual**

Throughout the text in this publication, you will notice the use of warning, caution, and notice notations. These notations are used to emphasize that safety hazards exist, and due care must be taken and observed.

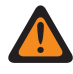

**WARNING:** WARNING indicates a potentially hazardous situation which, if not avoided, could result in death or injury.

**CAUTION:** CAUTION indicates a potentially hazardous situation which, if not avoided, might result in equipment damage.

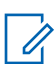

**NOTE:** NOTICE indicates an operational procedure, practice, or condition that is essential to emphasize.

## <span id="page-5-0"></span>**Document History**

The following major changes have been implemented in this manual since the previous edition.

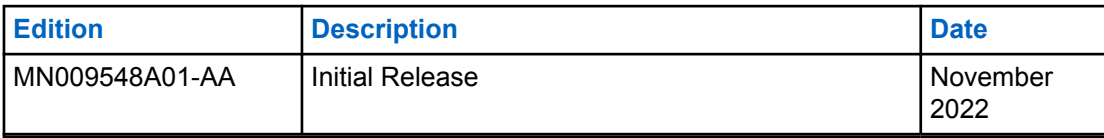

## <span id="page-6-0"></span>**Related Publications**

The following list contains part numbers and titles of related publications.

- MN009326A01, *TLK 110 Portable Radio User Guide*
- MN009327A01, *TLK 110 Portable Radio Basic Service Manual*

## <span id="page-7-0"></span>**Chapter 1**

## **Introduction**

If your radio requires service and support, your radio shows a notification alert. You can identify the types of service and support that your radio needs through the printed QR Code at the back of the radio in the battery compartment.

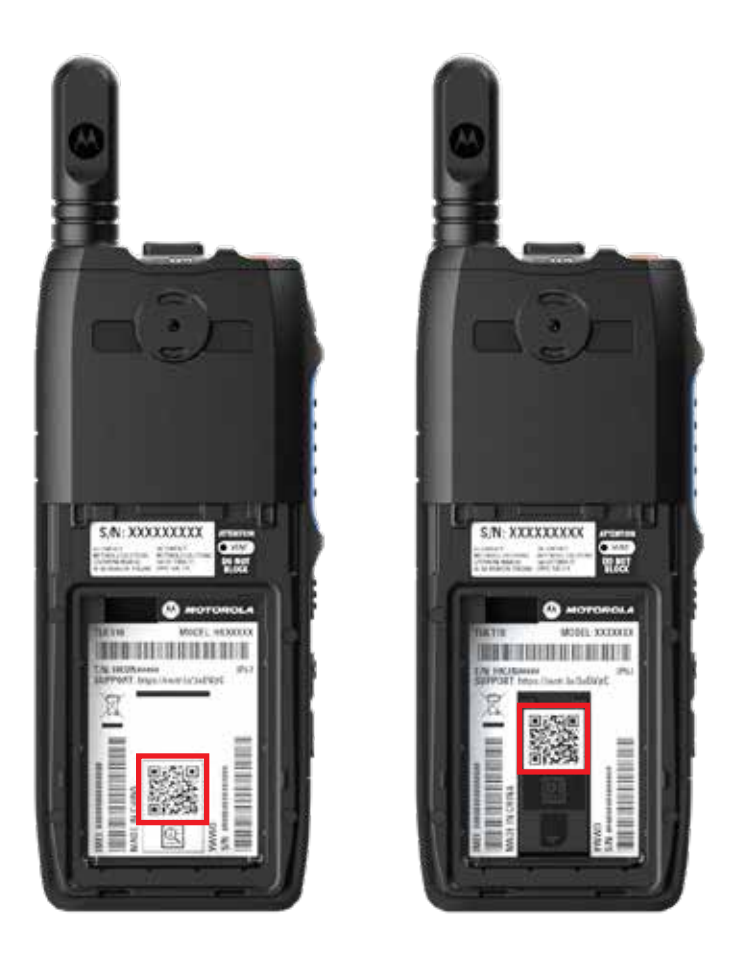

 $\overrightarrow{q}$ 

#### **NOTE:**

The printed QR code directs you to the Getting Started page. You can find more information about your radio needs by typing in the service code at the search box.

## <span id="page-8-0"></span>**Chapter 2**

## **Troubleshooting**

## **2.1 Entering Maintenance Mode**

**Prerequisites:** Turn off your radio.

#### **Procedure:**

Press and hold the **PTT** button and **Talkgroup Scroll Rocker (CH-)**, and turn on your radio.

Your radio shows the following indications:

- The display shows boot animation.
- The display shows Maintenance.

### **2.2 Connecting to the Maintenance Mode Portal**

**Prerequisites:** Ensure that your radio is in maintenance mode.

#### **Procedure:**

**1** If you need to configure the Wi-Fi network or download logs, perform one of the following actions:

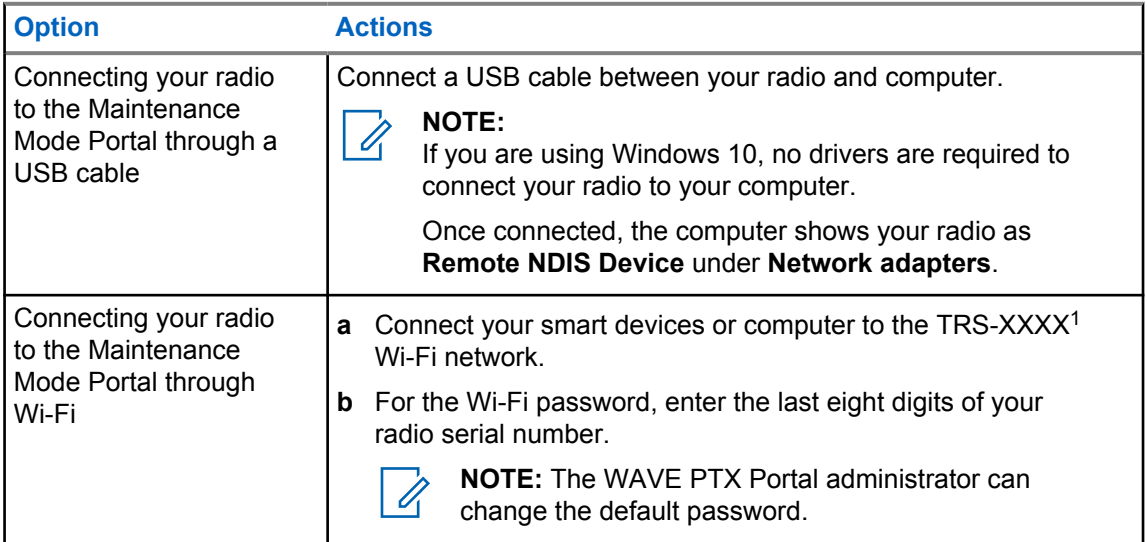

- **2** Open your preferred web browser.
- **3** In the address bar, enter [https://192.168.100.1.](https://192.168.100.1)

 $1$  The XXXX represents the last four digits of your radio IMEI number.

## <span id="page-9-0"></span>**2.3 Generating Diagnostic Logs Locally**

#### **Procedure:**

Press and hold the **Volume Up** button and **Volume Down** button until Creating Logs displays on the screen.

If the logs package request is successful, your radio shows the following indications:

- The voice announcement sounds.
- The display shows Logs Created
- The Diagnostics Log Status icon  $\blacksquare$  appears in the status bar.
- The Log Info screen shows Available.

## **2.4 Wiping Device Locally**

#### **Procedure:**

- **1** To enter Maintenance mode, press and hold the **PTT**, **Power** button and **Talkgroup Scroll Rocker (CH-)** simultaneously.
- **2** After Maintenance appears on the screen, press and hold the **Volume Down** and **Menu/ Programmable** button simultaneously until Radio Wipe appears on the screen.

Your radio reboots and deletes the user-configurable persistent settings. Activation Code must be manually regenerated through the WAVE PTX Portal.

#### **2.5**

## **Types of Service Codes or Failure**

The following sections show the problems, failure messages, or service codes shown on your radio and the self troubleshooting steps that you can perform. If the issues persist, capture the logs manually, and contact authorized Motorola Solutions dealer to pull the logs remotely.

#### **2.5.1 No Connection to the Cellular Network**

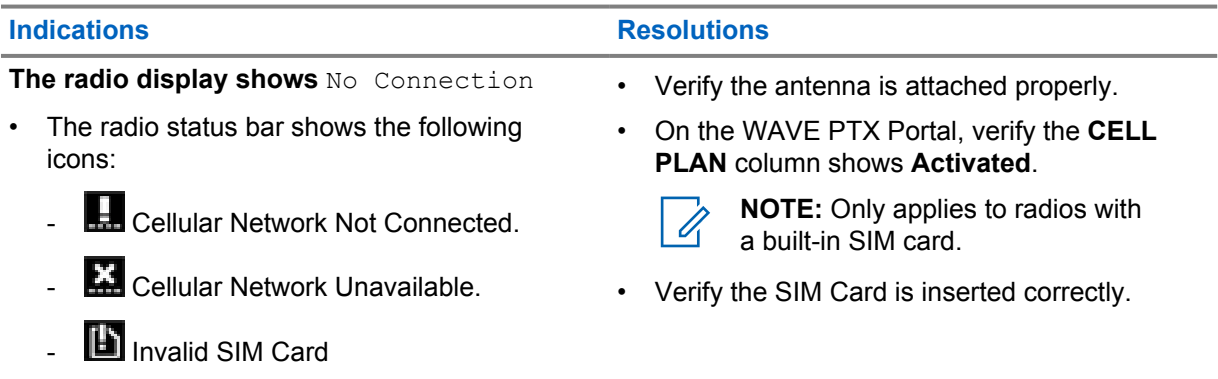

<span id="page-10-0"></span>**Indications Resolutions** 

- **N** Missing SIM Card
- A negative tone sounds.
- The red LED blinks.

### **2.5.2 No Connection to the Device Management Server**

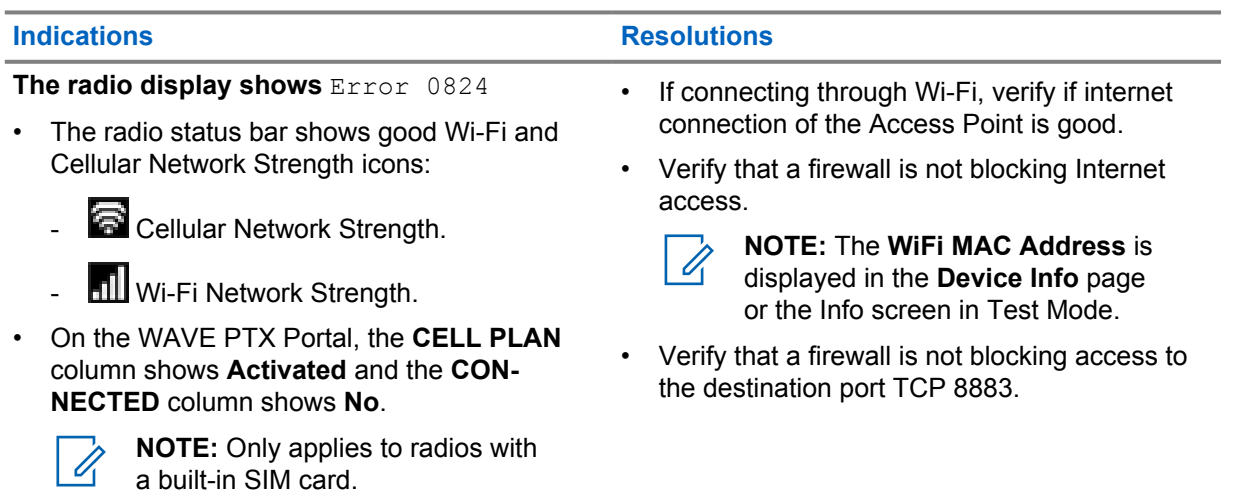

### **2.5.3 No Connection to the WAVE PTX Server**

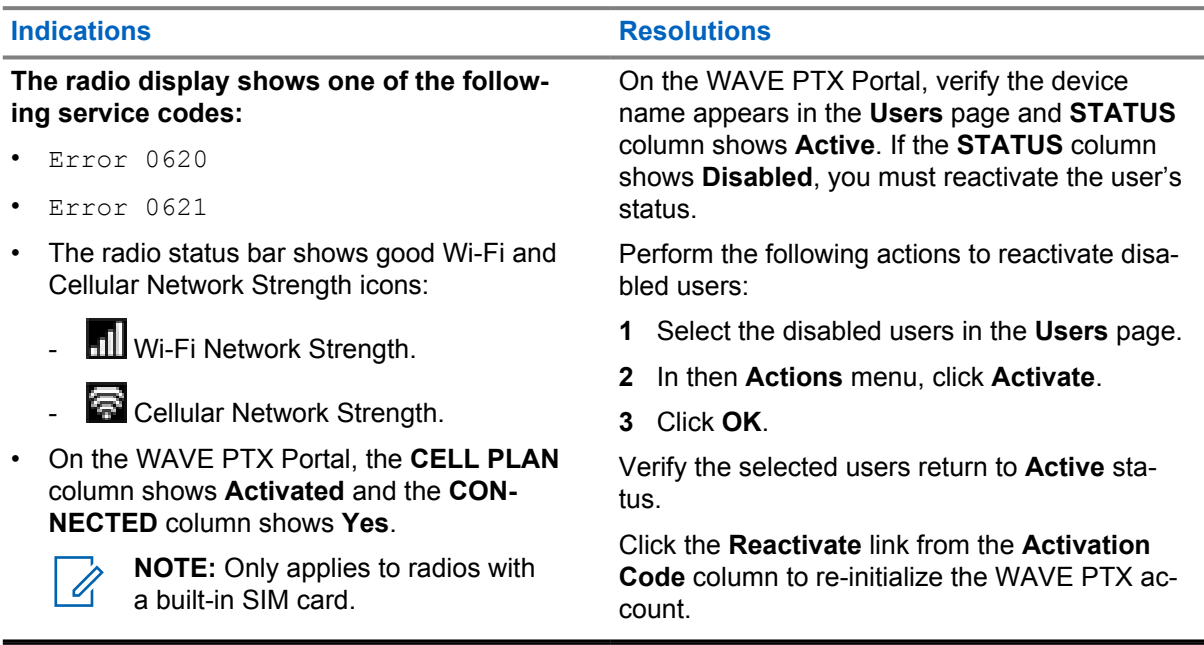

### <span id="page-11-0"></span>**2.5.4 WAVE PTX Activation Failure**

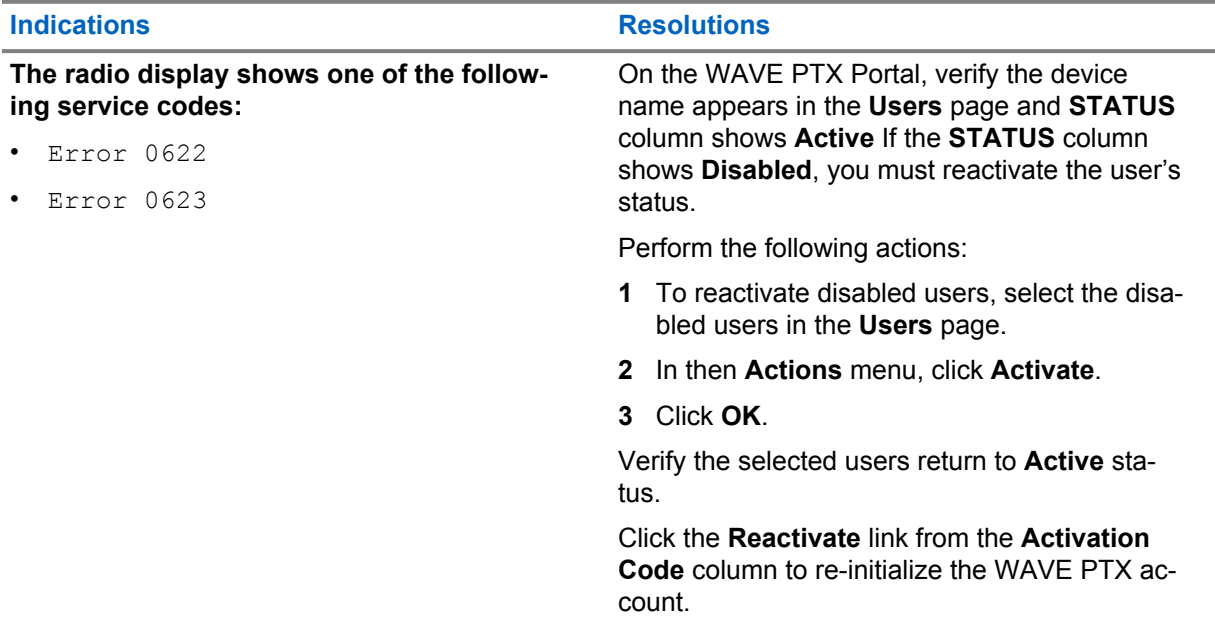

## **2.5.5 Wrong Display and Voice Announcements Language**

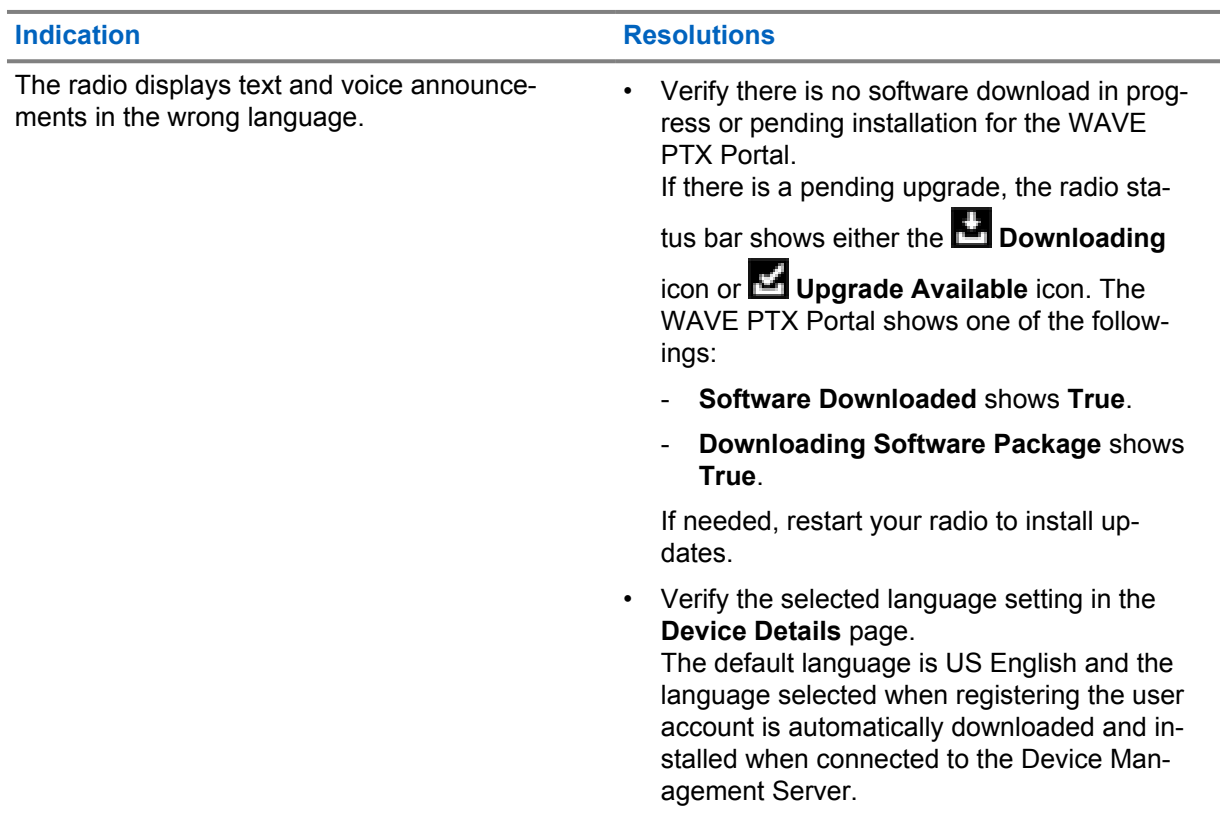

<span id="page-12-0"></span>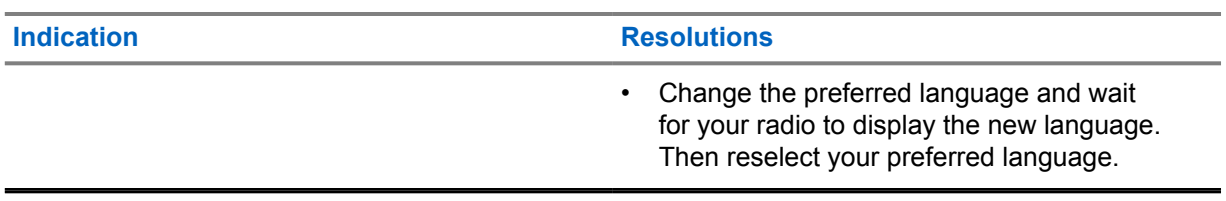

### **2.5.6 No Channels**

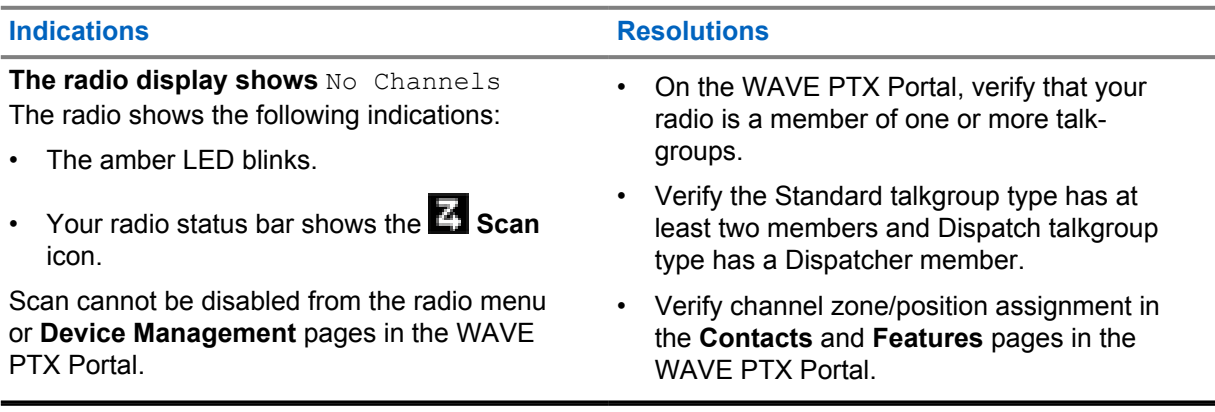

## **2.5.7 User Disabled**

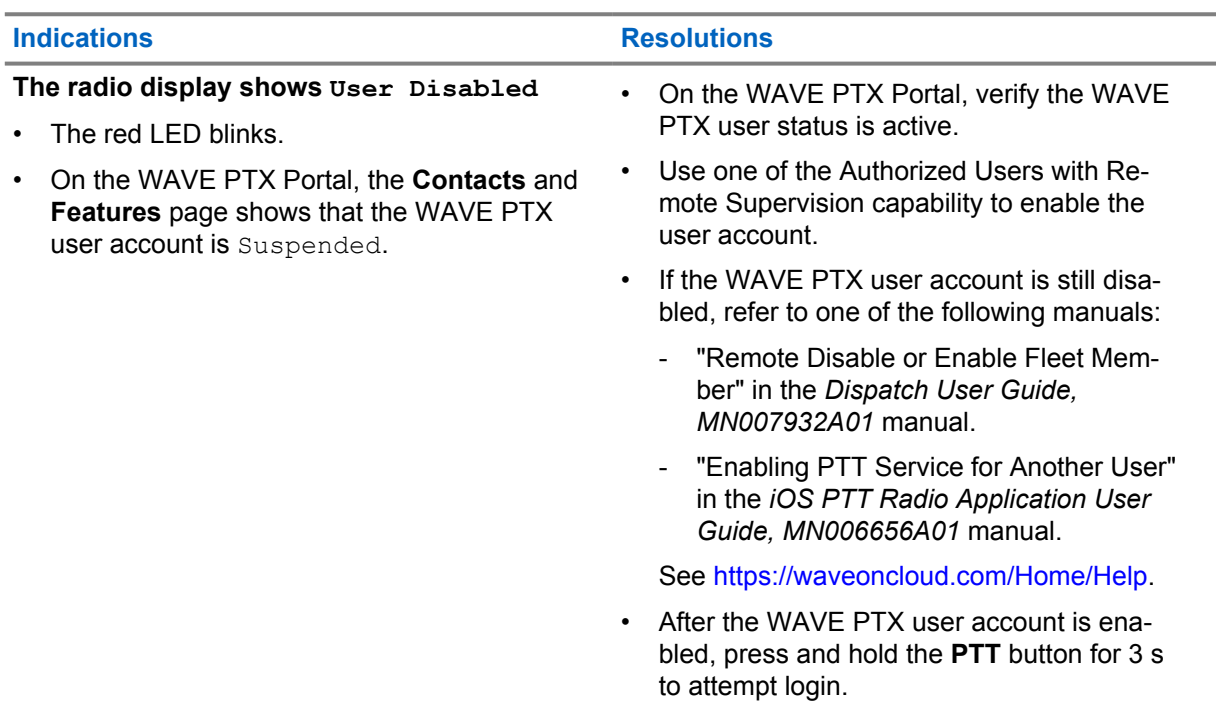

## <span id="page-13-0"></span>**2.5.8 Reporting Wrong/Stale Location**

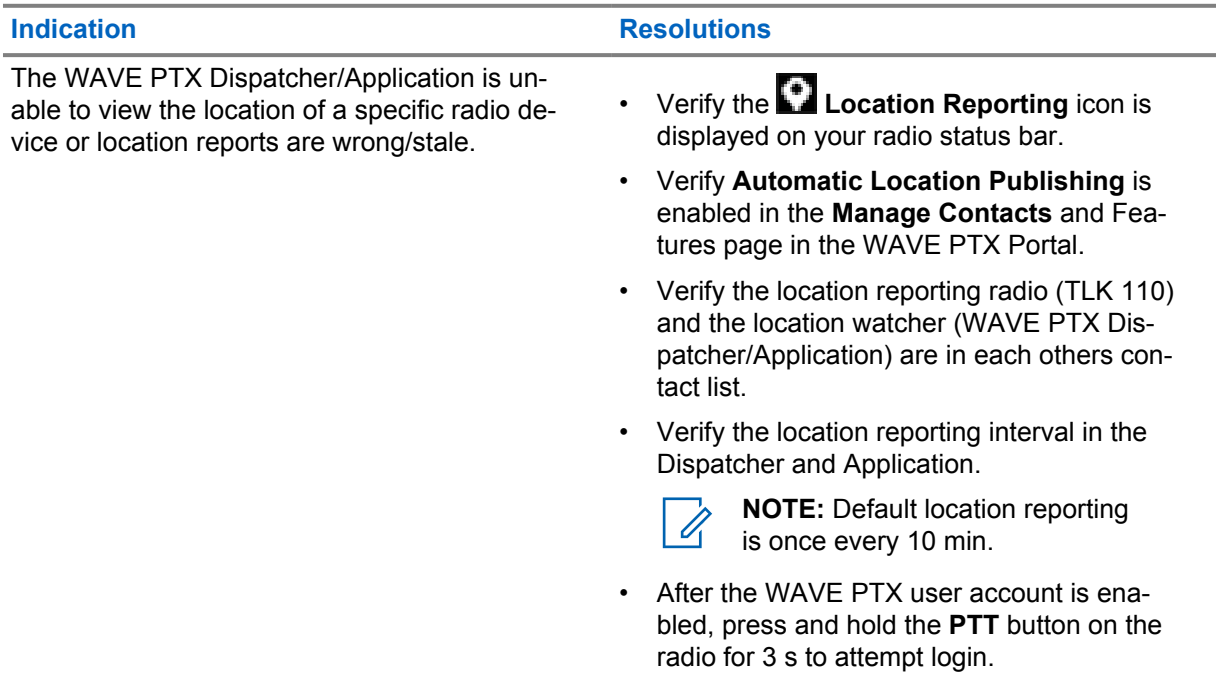

## **2.5.9 Scanning and Call Feature Problems**

### Table 1: Radio Cannot Enable Talkgroup Scanning

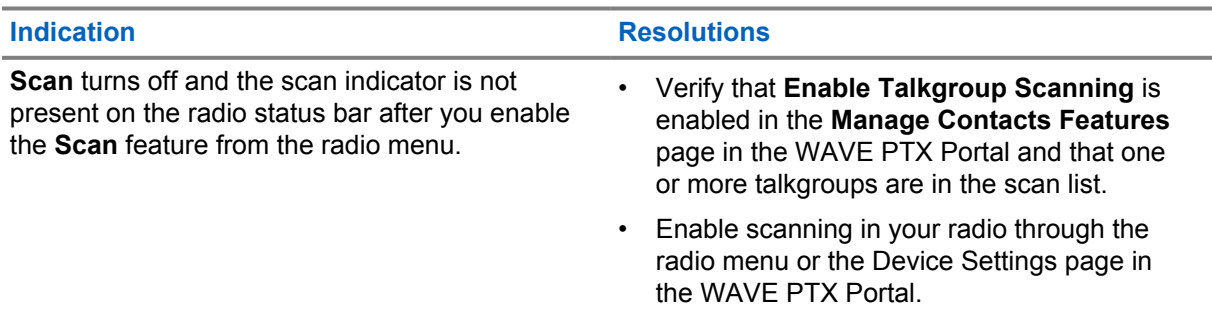

#### Table 2: Radio Cannot Receive Group or Private Calls

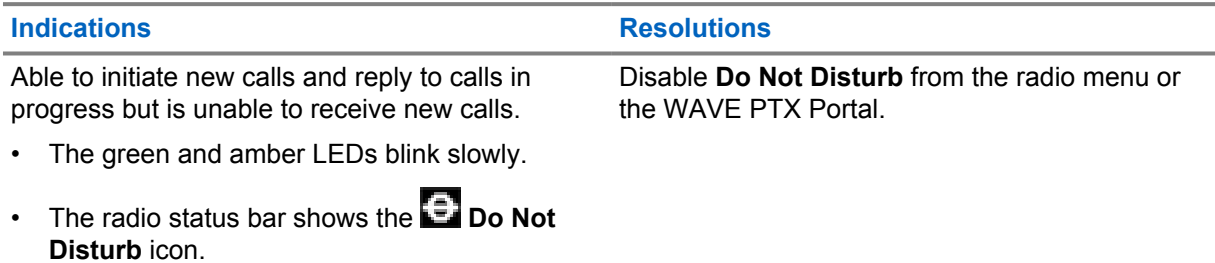

## <span id="page-14-0"></span>**2.5.10 Downloading and Installing Software Update Problems**

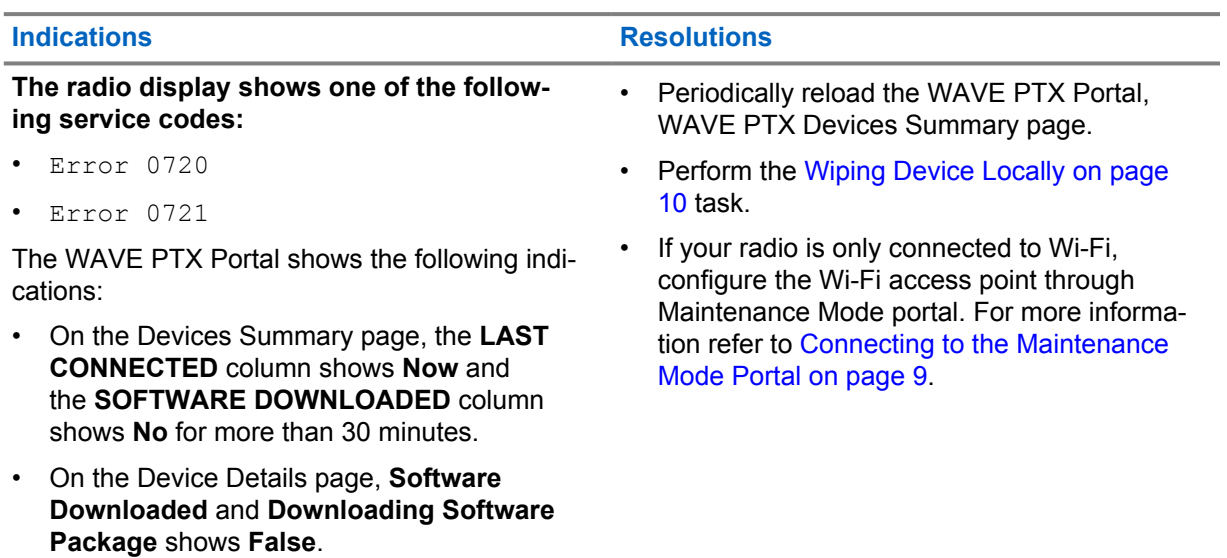

#### Table 3: Radio Cannot Download the Software Update

#### Table 4: Software Update Cannot be Completed

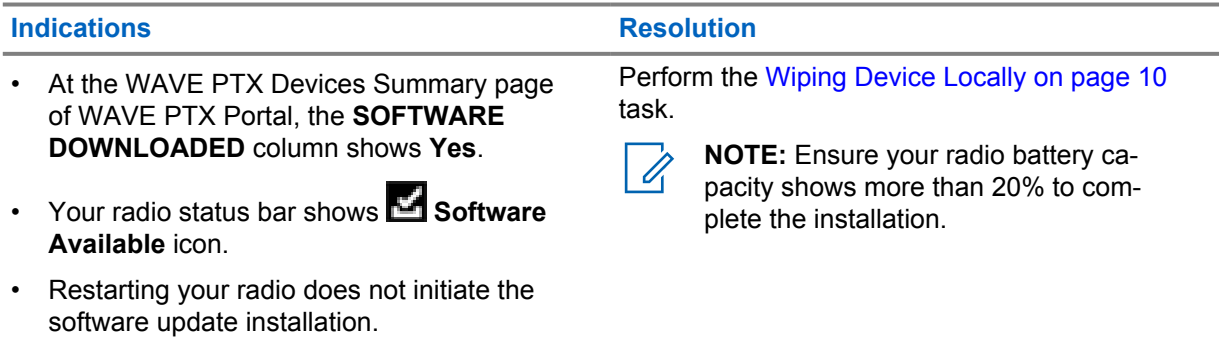

### Table 5: Radio Cannot Install Software Update

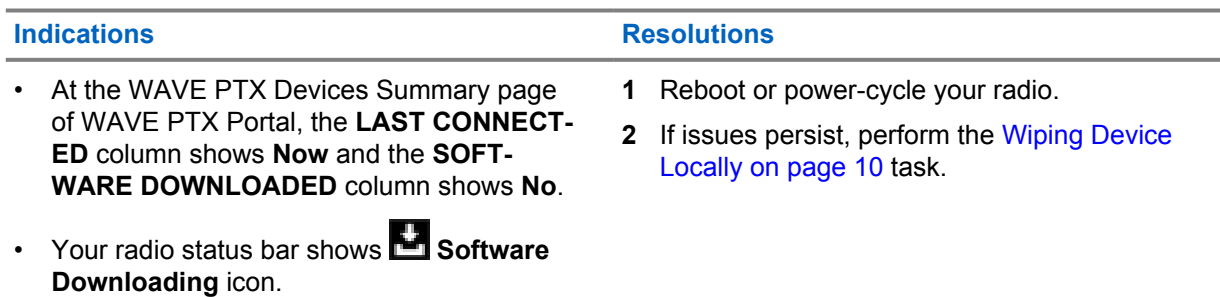

## <span id="page-15-0"></span>**2.5.11 Bluetooth Connectivity Problems**

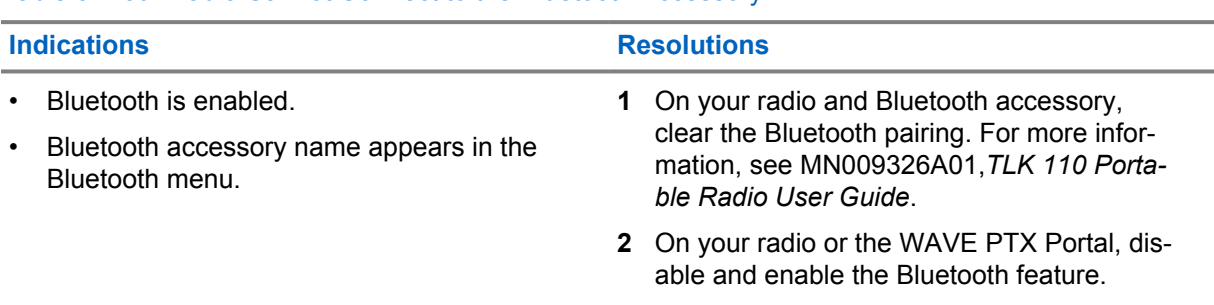

#### Table 6: Your Radio Cannot Connect to the Bluetooth Accessory

### **2.5.12 Hardware Problems**

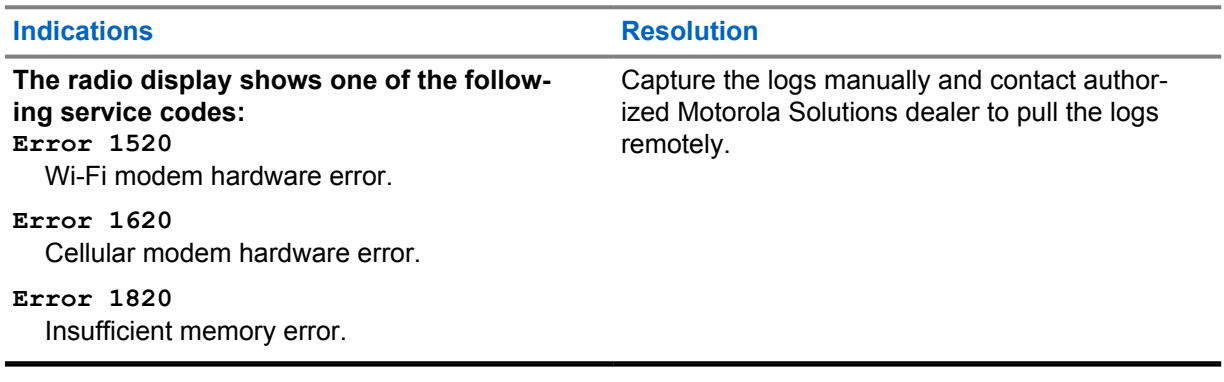

## **Contenido**

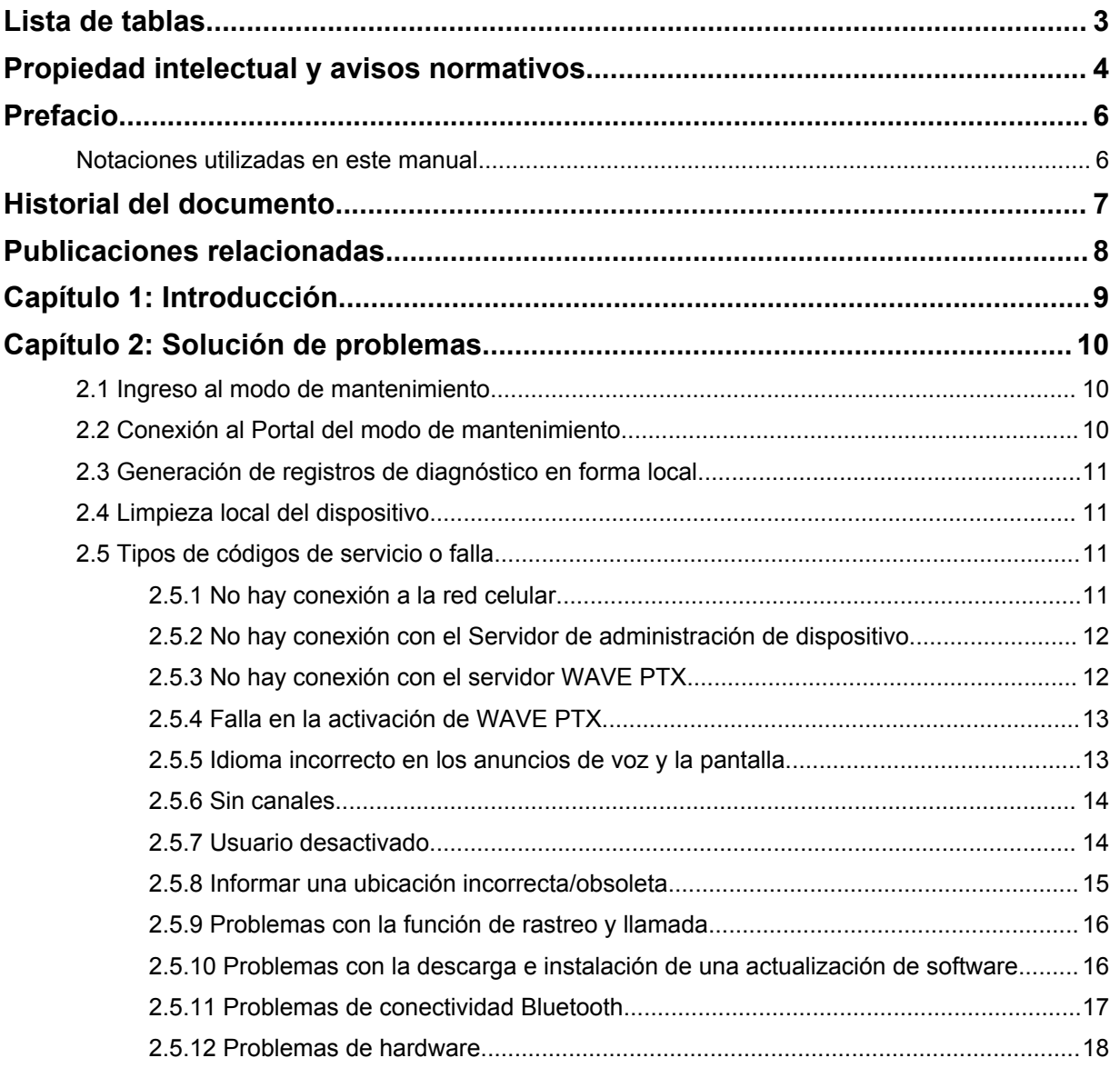

## <span id="page-17-0"></span>**Lista de tablas**

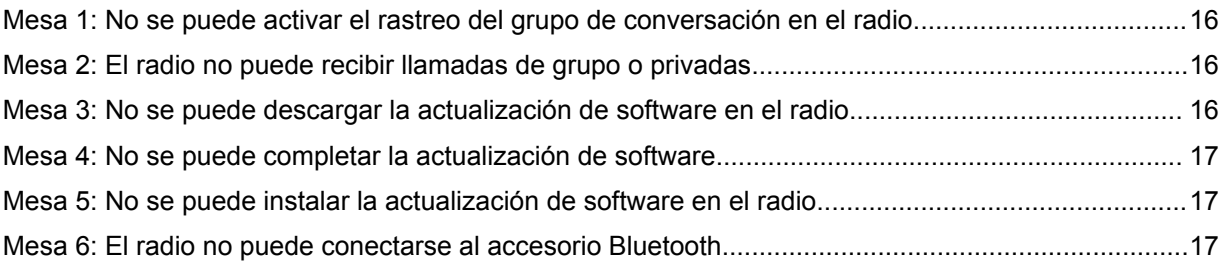

## <span id="page-18-0"></span>**Propiedad intelectual y avisos normativos**

#### **Derechos de autor**

Entre los productos Motorola Solutions que se describen en esta documentación, se pueden incluir programas informáticos de Motorola Solutions que están protegidos por derechos de autor. Las leyes de Estados Unidos y de otros países preservan para Motorola Solutions ciertos derechos exclusivos sobre los programas informáticos protegidos por derechos de autor. Del mismo modo, los programas informáticos protegidos por derechos de autor de Motorola Solutions incluidos en los productos de Motorola Solutions descritos en este manual no se podrán copiar ni reproducir de ninguna forma sin el expreso consentimiento por escrito de Motorola Solutions.

Ninguna parte de este documento se puede reproducir, transmitir, almacenar en un sistema recuperable ni traducir a ningún idioma ni lenguaje informático, de ninguna forma ni por ningún medio, sin la autorización expresa por escrito de Motorola Solutions, Inc.

#### **Marcas comerciales**

MOTOROLA, MOTO, MOTOROLA SOLUTIONS y el logotipo de la M estilizada son marcas comerciales o marcas comerciales registradas de Motorola Trademark Holdings, LLC y se utilizan bajo licencia. Todas las demás marcas comerciales pertenecen a sus respectivos propietarios.

#### **Derechos de licencia**

No se considerará que la compra de productos Motorola Solutions otorgue, en forma directa, implícita, por exclusión ni de ningún otro modo, una licencia sobre los derechos de autor, las patentes o las solicitudes de patentes de Motorola Solutions, excepto la licencia normal, no exclusiva y libre de regalías de uso que surge, por efecto de la ley, de la venta de un producto.

### **Contenido de código abierto**

Este producto puede contener un software de código abierto utilizado bajo licencia. Consulte los medios de instalación del producto para obtener el contenido completo de Atribución y Avisos legales de código abierto.

#### **Directiva de Residuos de Aparatos Eléctricos y Electrónicos (RAEE) de la Unión Europea (UE) y el Reino Unido (RU)**

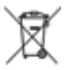

 En la Directiva de RAEE de la Unión Europea y el Reino Unido, se exige que los productos que se venden en los países de la UE y en el Reino Unido tengan la etiqueta de un bote de basura tachado sobre el producto (o en el paquete en algunos casos). Como se define en la Directiva de RAEE, esta etiqueta con un bote de basura tachado indica que los clientes y los usuarios finales en los países de la UE y el Reino Unido no deben desechar equipos ni accesorios eléctricos y electrónicos en la basura doméstica.

Los clientes o los usuarios finales en los países de la UE y en el Reino Unido deben comunicarse con su representante distribuidor de equipos o centro de servicio locales para obtener información sobre el sistema de recolección de residuos de su país.

### **Descargo de responsabilidad**

Tenga en cuenta que determinadas funciones, características y capacidades que se describen en este documento podrían no ser aplicables o no tener licencia para su uso en un sistema específico, o

bien pueden ser dependientes de las características de una unidad de suscriptor móvil específica o la configuración de ciertos parámetros. Comuníquese con un representante de Motorola Solutions para obtener más información.

**© 2022 Motorola Solutions, Inc. Todos los derechos reservados.**

## <span id="page-20-0"></span>**Prefacio**

Este manual sirve como una guía común para ayudarlo a solucionar problemas de los radios por su cuenta mediante códigos de servicio y otras notificaciones.

Ciertos radios WAVE PTX seleccionados cuentan con códigos de servicio que pueden ayudarlo a realizar tareas de servicio y soporte técnico.

En la versión inicial, la información del manual solo se aplica a los radios portátiles TLK 110.

## **Notaciones utilizadas en este manual**

En esta publicación, observará que se utilizan notaciones de advertencia, precaución y avisos. Estas notaciones se usan para enfatizar que existe un riesgo de seguridad y que, por lo tanto, se debe tener cuidado.

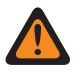

#### **ADVERTENCIA:**

ADVERTENCIA indica una situación potencialmente peligrosa que, si no se evita, podría ocasionar lesiones o la muerte.

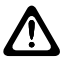

#### **PRECAUCIÓN:**

PRECAUCIÓN indica una situación potencialmente peligrosa que, si no se evita, podría ocasionar daños en el equipo.

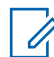

#### **NOTA:**

AVISO indica un procedimiento, una práctica o una condición de la operación en que es fundamental hacer hincapié.

## <span id="page-21-0"></span>**Historial del documento**

Se han implementado los siguientes cambios principales en este manual desde la edición anterior.

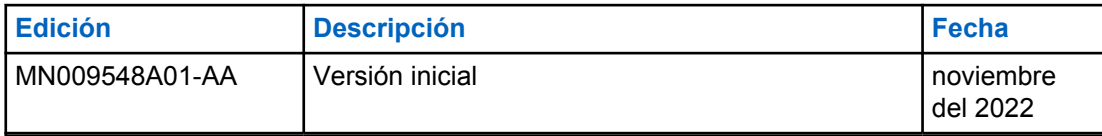

## <span id="page-22-0"></span>**Publicaciones relacionadas**

En la siguiente lista, se incluyen números de pieza y títulos de publicaciones relacionadas.

- MN009326A01, *Guía del usuario del radio portátil TLK 110*
- MN009327A01, *Manual de servicio básico del radio portátil TLK 110*

## <span id="page-23-0"></span>**Introducción**

Si el radio requiere servicio y asistencia técnica, mostrará una alerta de notificación. Puede identificar el tipo de servicio y asistencia técnica que requiere el radio a través del código QR ubicado en la parte trasera del radio, en el compartimiento de la batería.

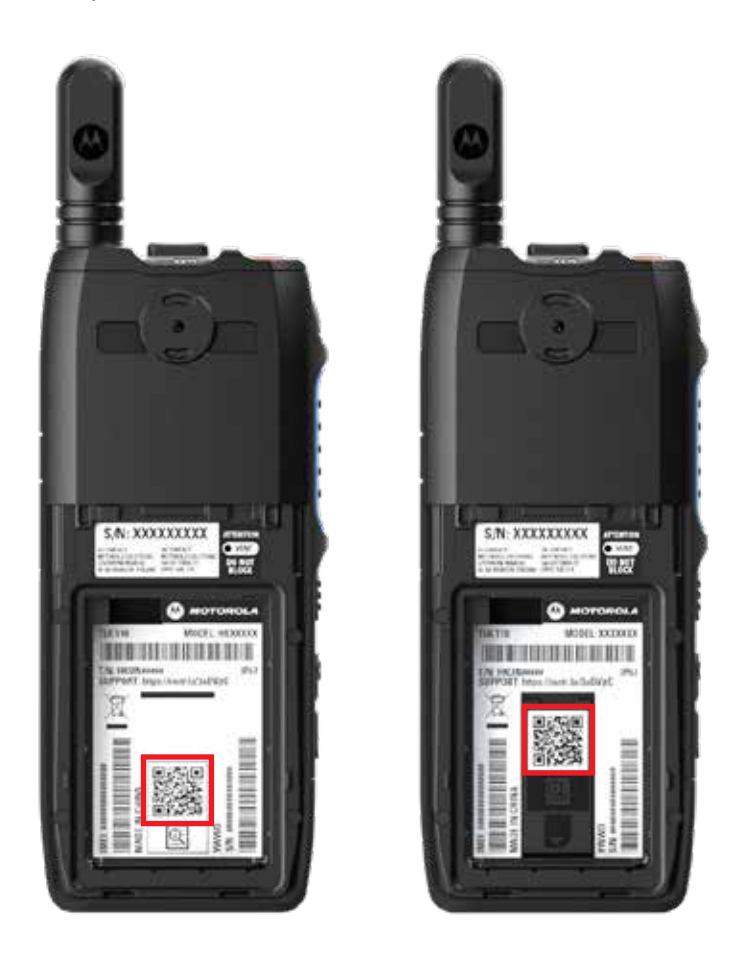

 $\mathscr{A}$ 

#### **NOTA:**

El código QR impreso lo dirige a la página Primeros pasos. Puede encontrar más información sobre las necesidades del radio si escribe el código de servicio en el cuadro de búsqueda.

## <span id="page-24-0"></span>**Capítulo 2**

## **Solución de problemas**

### **2.1 Ingreso al modo de mantenimiento**

#### **Requisitos:**

Apague el radio.

#### **Procedimiento:**

Mantenga presionados el botón **PTT** y el **Interruptor de desplazamiento del grupo de conversación (CH-)**, y encienda el radio.

Se mostrarán las siguientes indicaciones en el radio:

- En la pantalla, aparece la animación de inicio.
- En la pantalla, se muestra Maintenance.

### **2.2 Conexión al Portal del modo de mantenimiento**

#### **Requisitos:**

Asegúrese de que el radio se encuentre en el modo de mantenimiento.

#### **Procedimiento:**

**1** Si necesita configurar la red Wi-Fi o descargar registros, realice una de las siguientes acciones:

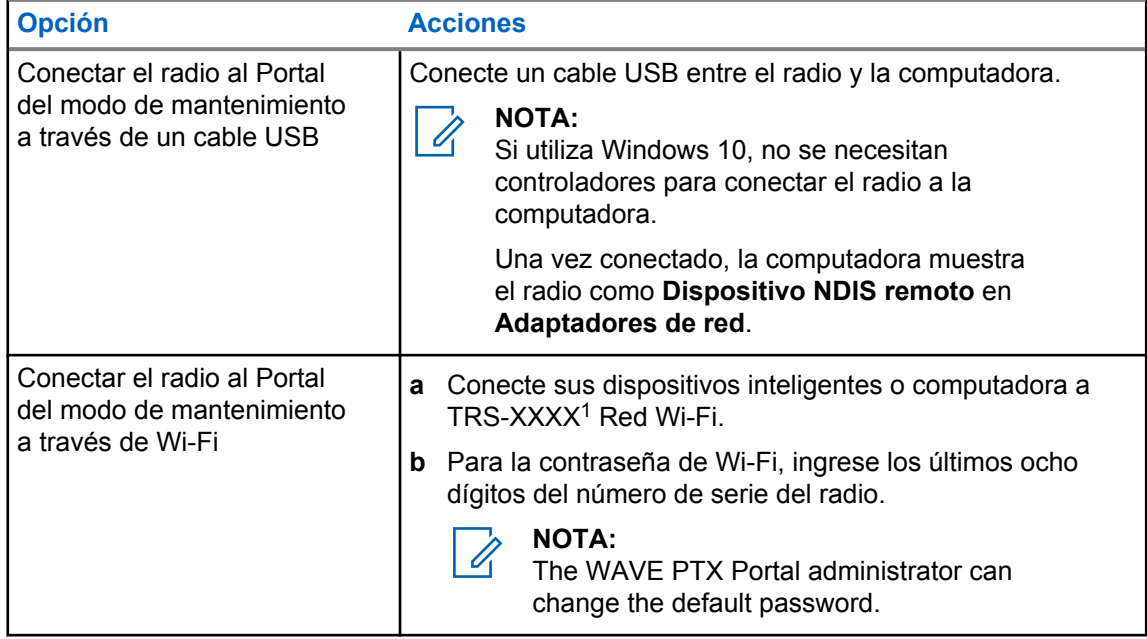

- **2** Abra su navegador web preferido.
- **3** En la barra de direcciones, ingrese<https://192.168.100.1>.

<sup>1</sup> XXXX representa los últimos cuatro dígitos del número IMEI de su radio.

### <span id="page-25-0"></span>**2.3 Generación de registros de diagnóstico en forma local**

#### **Procedimiento:**

Mantenga presionados el botón **Subir el volumen** y el botón **Bajar el volumen** hasta que aparezca Creating Logs en la pantalla.

Si la solicitud de paquete de registros se realiza correctamente, se mostrarán las siguientes indicaciones en el radio:

- Se emite el anuncio de voz.
- En la pantalla, se muestra Logs Created.
- El ícono de estado del registro de diagnóstico  $\blacksquare$  aparece en la barra de estado.
- En la pantalla de información del registro, se muestra Available.

## **2.4 Limpieza local del dispositivo**

#### **Procedimiento:**

- **1** Para ingresar al modo de mantenimiento, mantenga presionados el botón **PTT**, el de **encendido** y el **Interruptor de desplazamiento del grupo de conversación (CH-)** simultáneamente.
- **2** Después de que aparezca Maintenance en la pantalla, mantenga presionados simultáneamente los botones **Bajar el volumen** y **Menú/Programable** hasta que se muestre Radio Wipe en la pantalla.

El radio se reinicia y elimina la configuración persistente que el usuario puede definir. El código de activación debe regenerarse manualmente a través de WAVE PTX Portal.

#### **2.5**

## **Tipos de códigos de servicio o falla**

En las siguientes secciones, se muestran los problemas, los mensajes de falla o los códigos de servicio que aparecen en el radio y los pasos de solución de problemas que puede realizar por su cuenta. Si los problemas persisten, capture los registros manualmente y comuníquese con el distribuidor autorizado de Motorola Solutions para extraer los registros de forma remota.

#### **2.5.1 No hay conexión a la red celular**

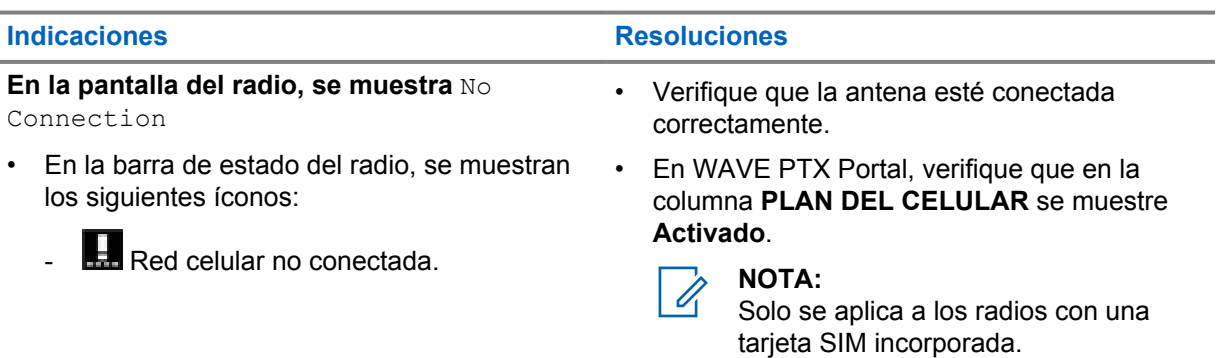

- **Red celular no disponible.** 

<span id="page-26-0"></span>**Indicaciones Resoluciones** 

• Verifique que la tarjeta SIM esté insertada correctamente.

- **Tarjeta SIM** no válida  $\blacksquare$  Tarjeta SIM faltante
- 
- Se emite un tono negativo.
- El LED parpadea en color rojo.

### **2.5.2 No hay conexión con el Servidor de administración de dispositivo**

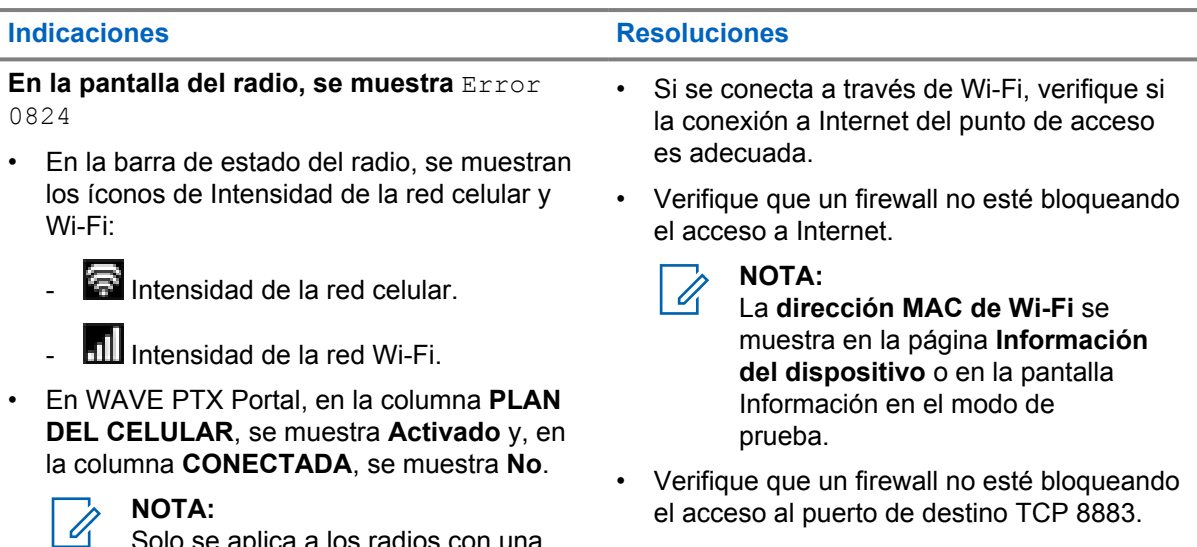

## **2.5.3 No hay conexión con el servidor WAVE PTX**

Solo se aplica a los radios con una

tarjeta SIM incorporada.

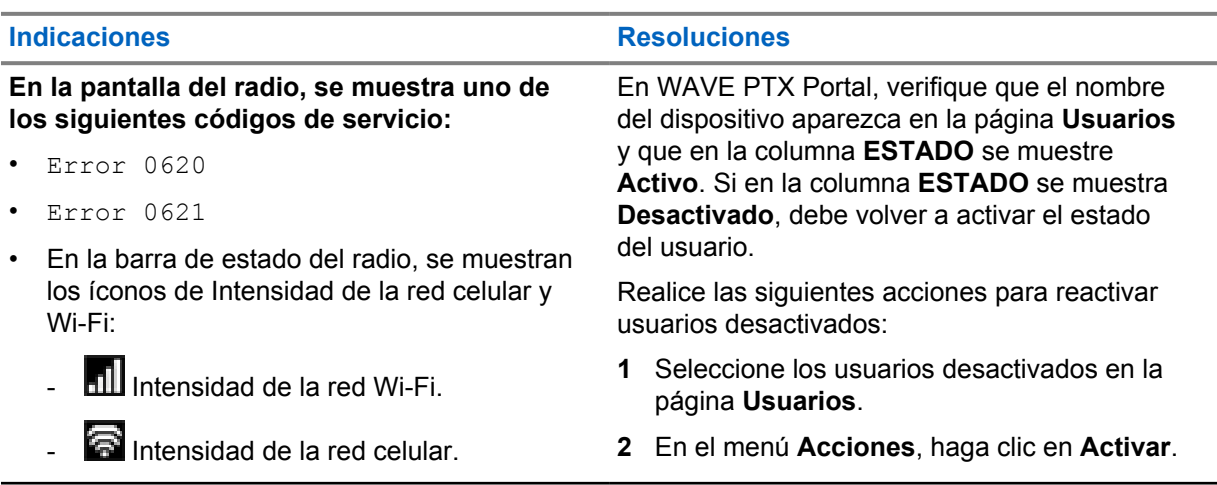

<span id="page-27-0"></span>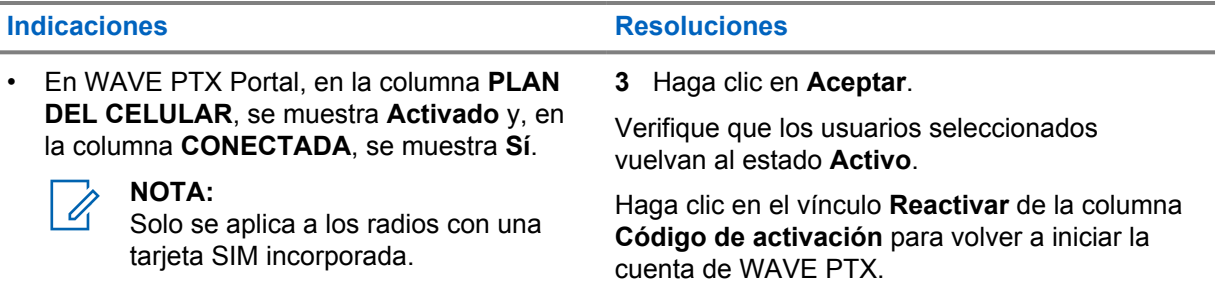

### **2.5.4 Falla en la activación de WAVE PTX**

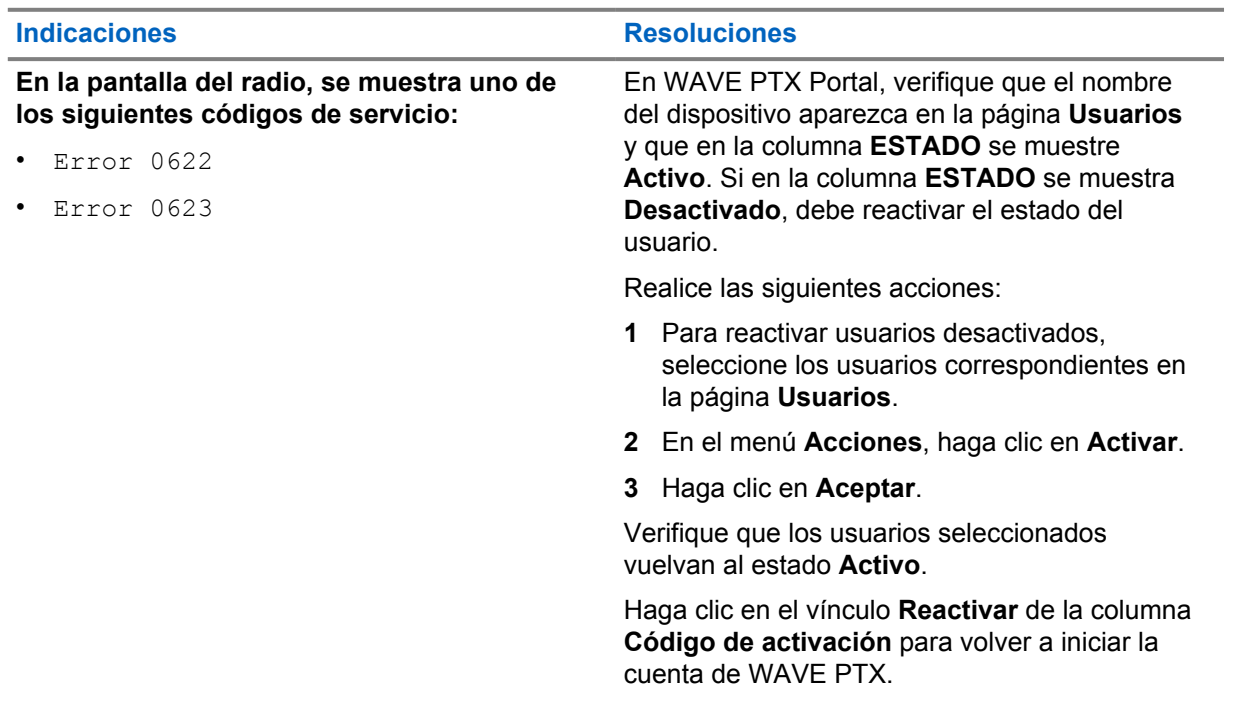

## **2.5.5 Idioma incorrecto en los anuncios de voz y la pantalla**

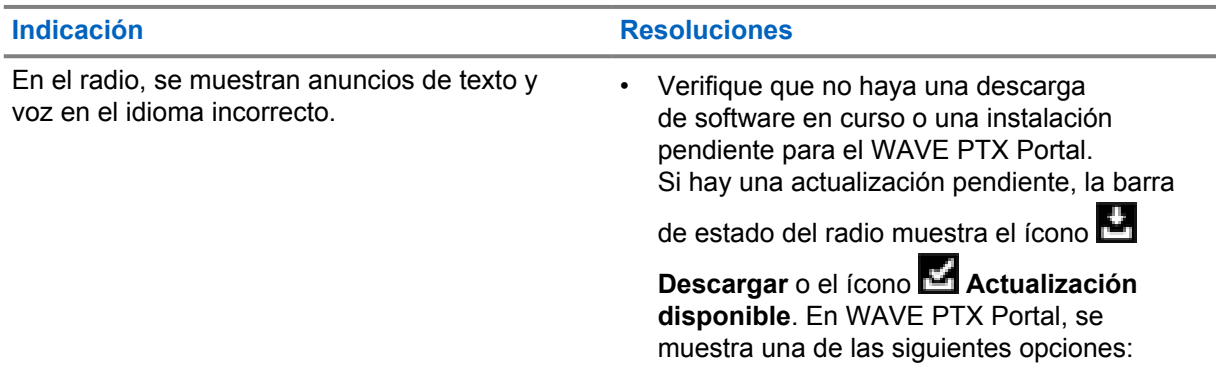

<span id="page-28-0"></span>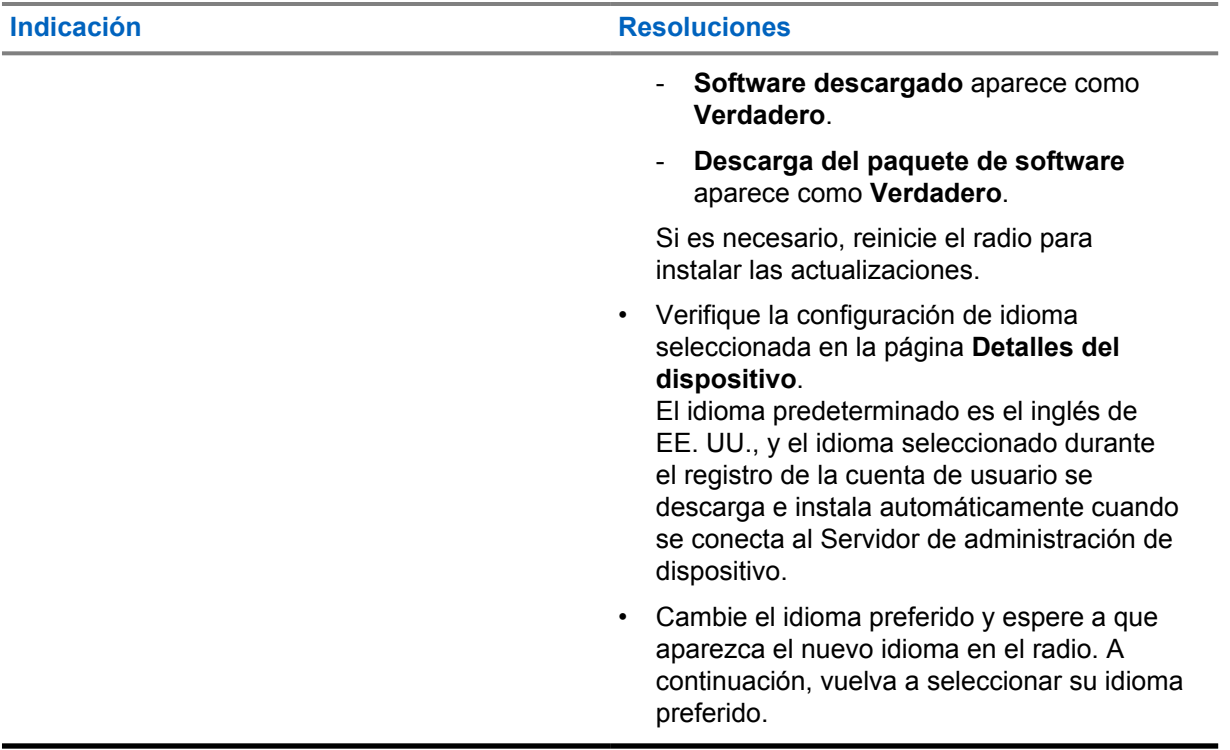

### **2.5.6 Sin canales**

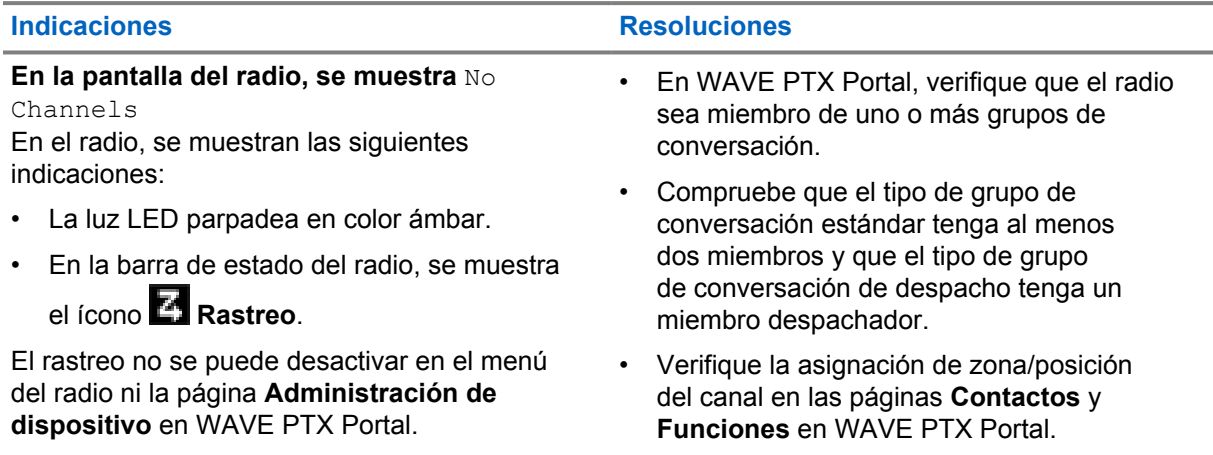

## **2.5.7 Usuario desactivado**

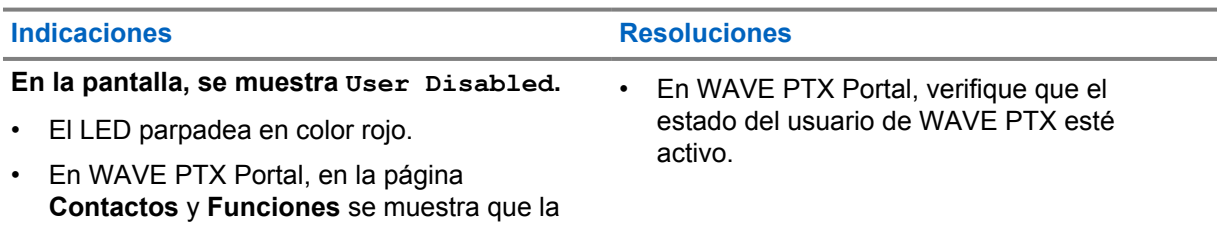

<span id="page-29-0"></span>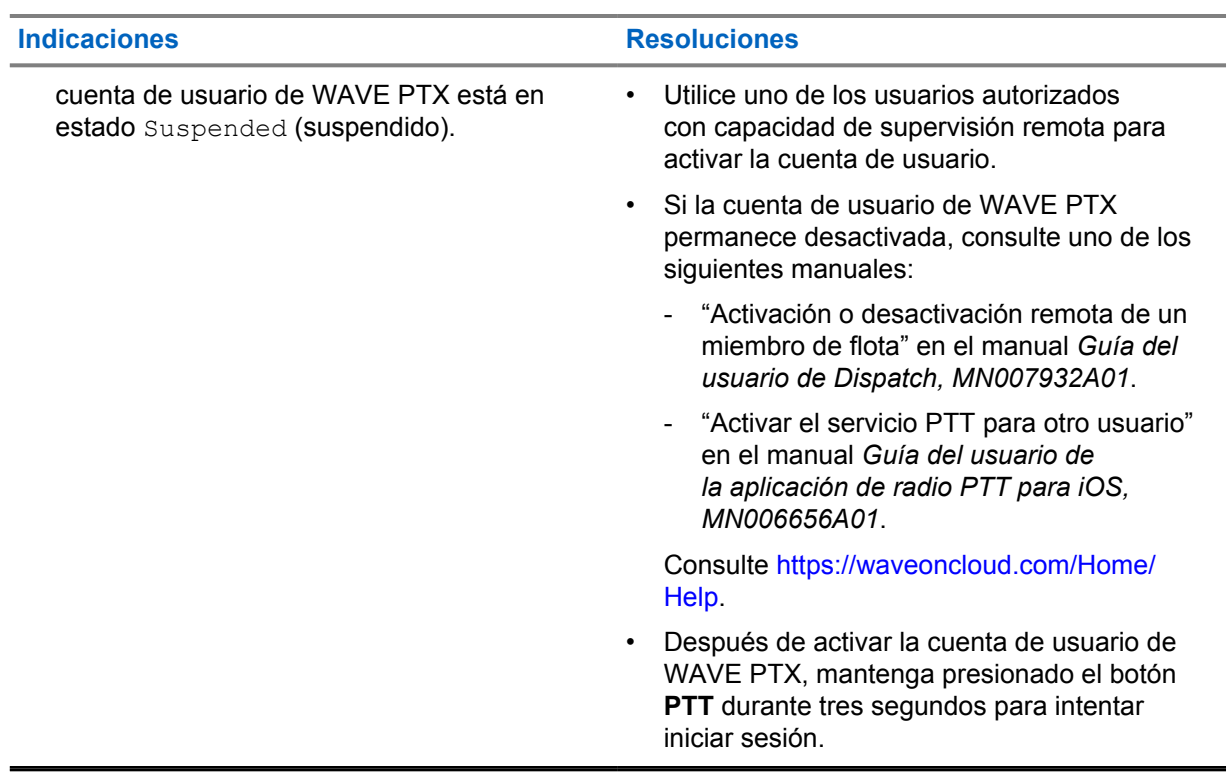

#### **2.5.8 Informar una ubicación incorrecta/obsoleta**

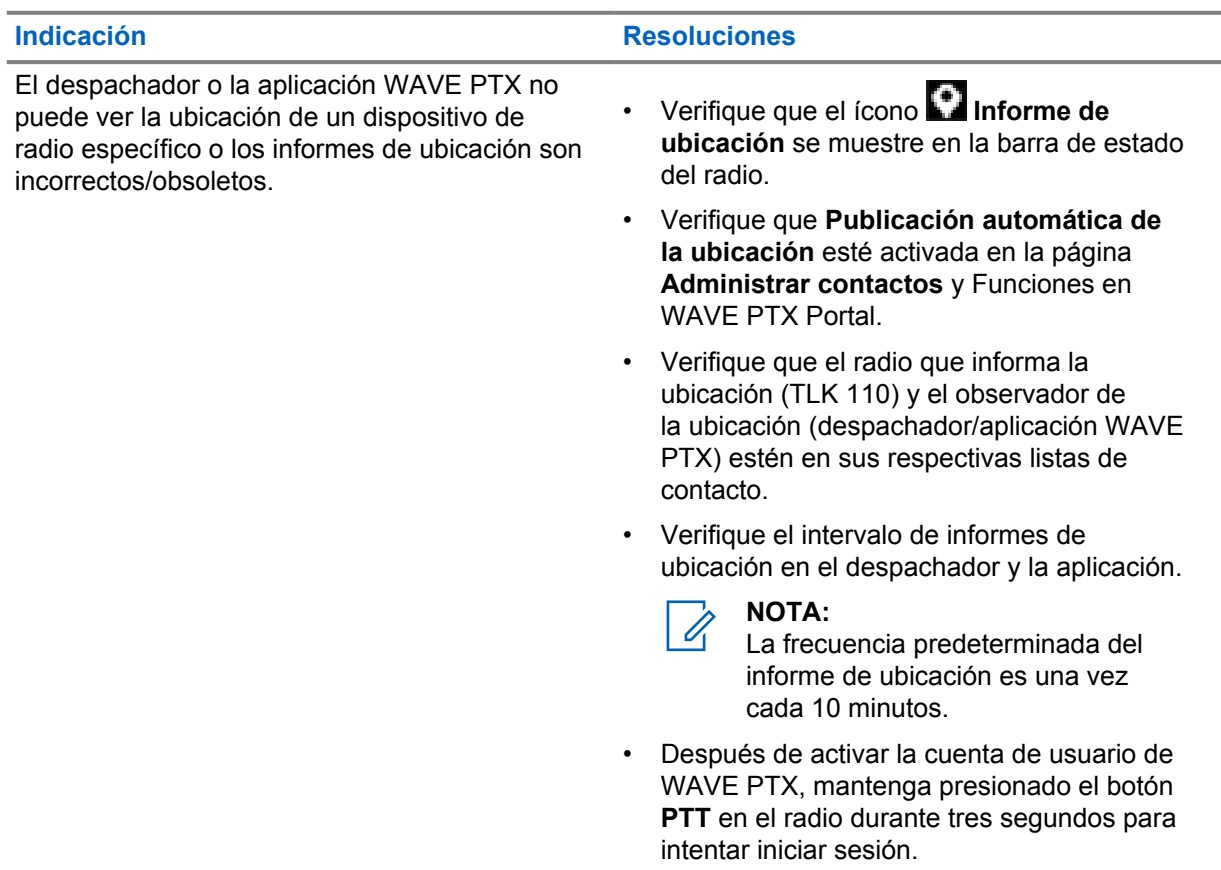

## <span id="page-30-0"></span>**2.5.9 Problemas con la función de rastreo y llamada**

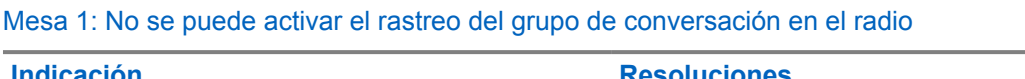

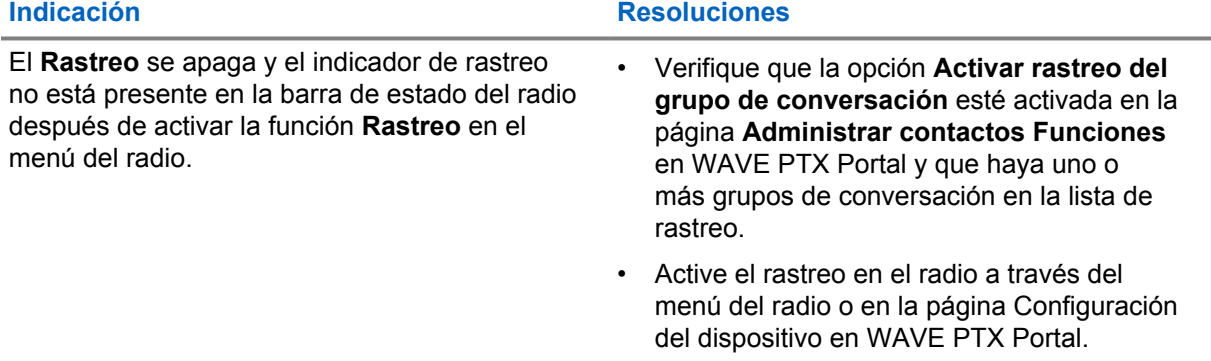

#### Mesa 2: El radio no puede recibir llamadas de grupo o privadas

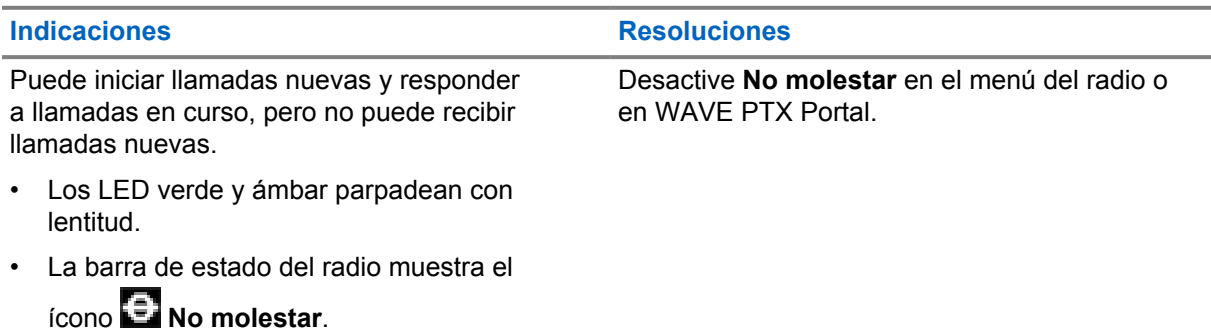

## **2.5.10 Problemas con la descarga e instalación de una actualización de software**

#### Mesa 3: No se puede descargar la actualización de software en el radio

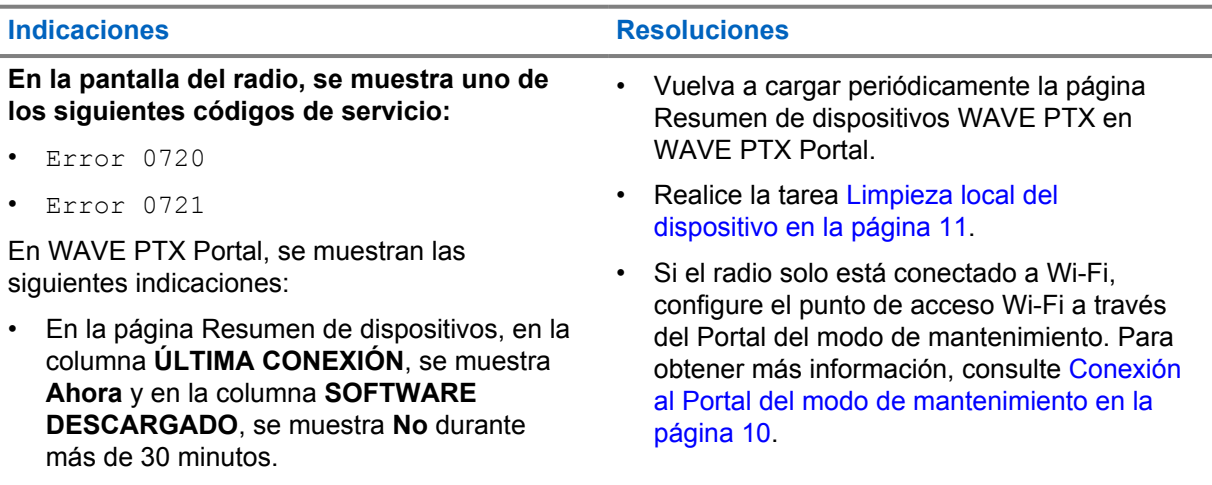

<span id="page-31-0"></span>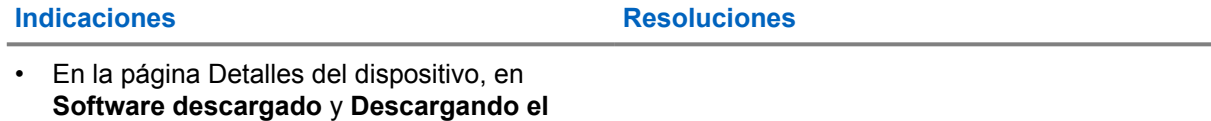

## Mesa 4: No se puede completar la actualización de software

**paquete de software**, se muestra **Falso**.

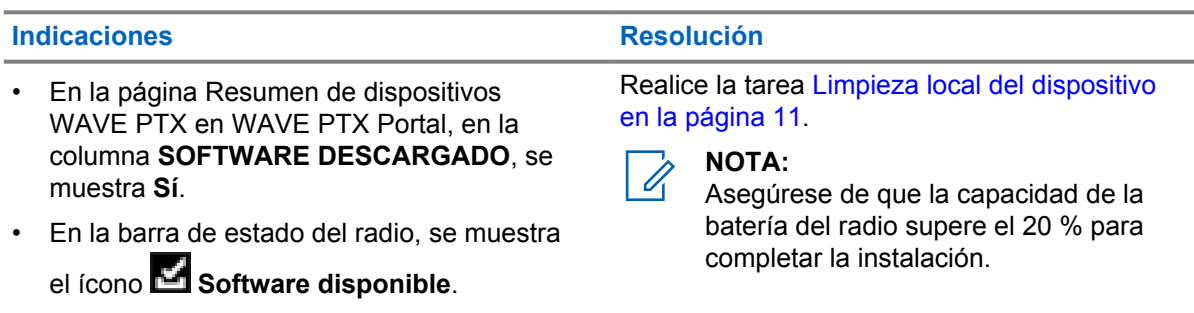

• Reiniciar el radio no inicia la instalación de la actualización de software.

#### Mesa 5: No se puede instalar la actualización de software en el radio

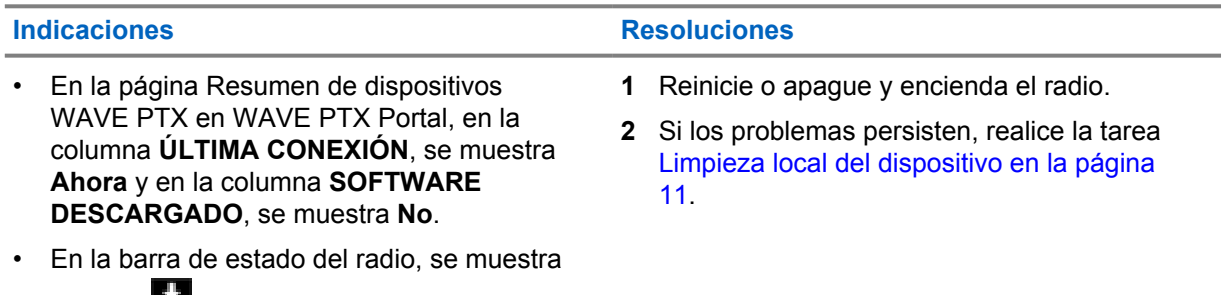

### el ícono **Descargando software**.

#### **2.5.11 Problemas de conectividad Bluetooth**

Mesa 6: El radio no puede conectarse al accesorio Bluetooth

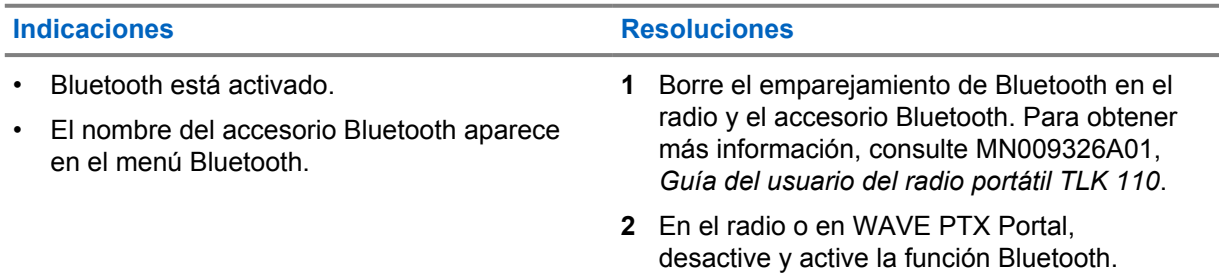

### <span id="page-32-0"></span>**2.5.12 Problemas de hardware**

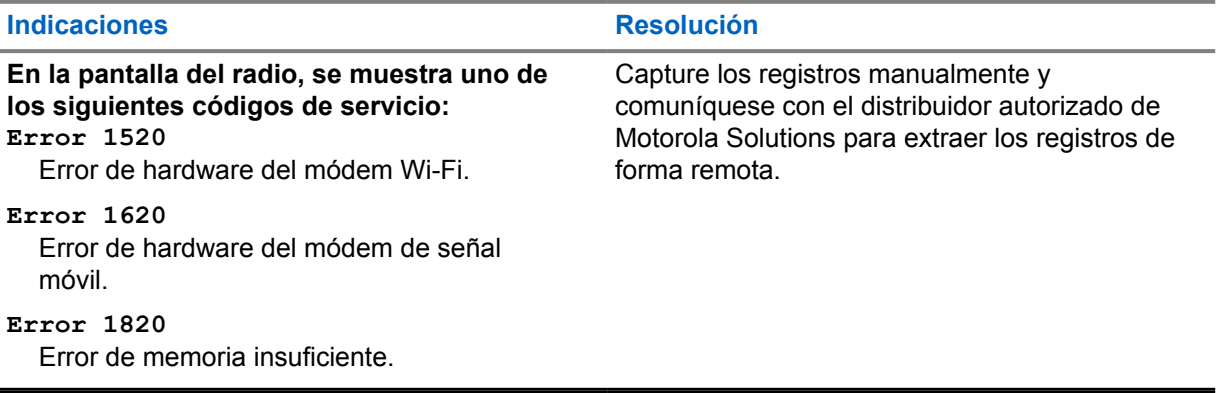

## Índice

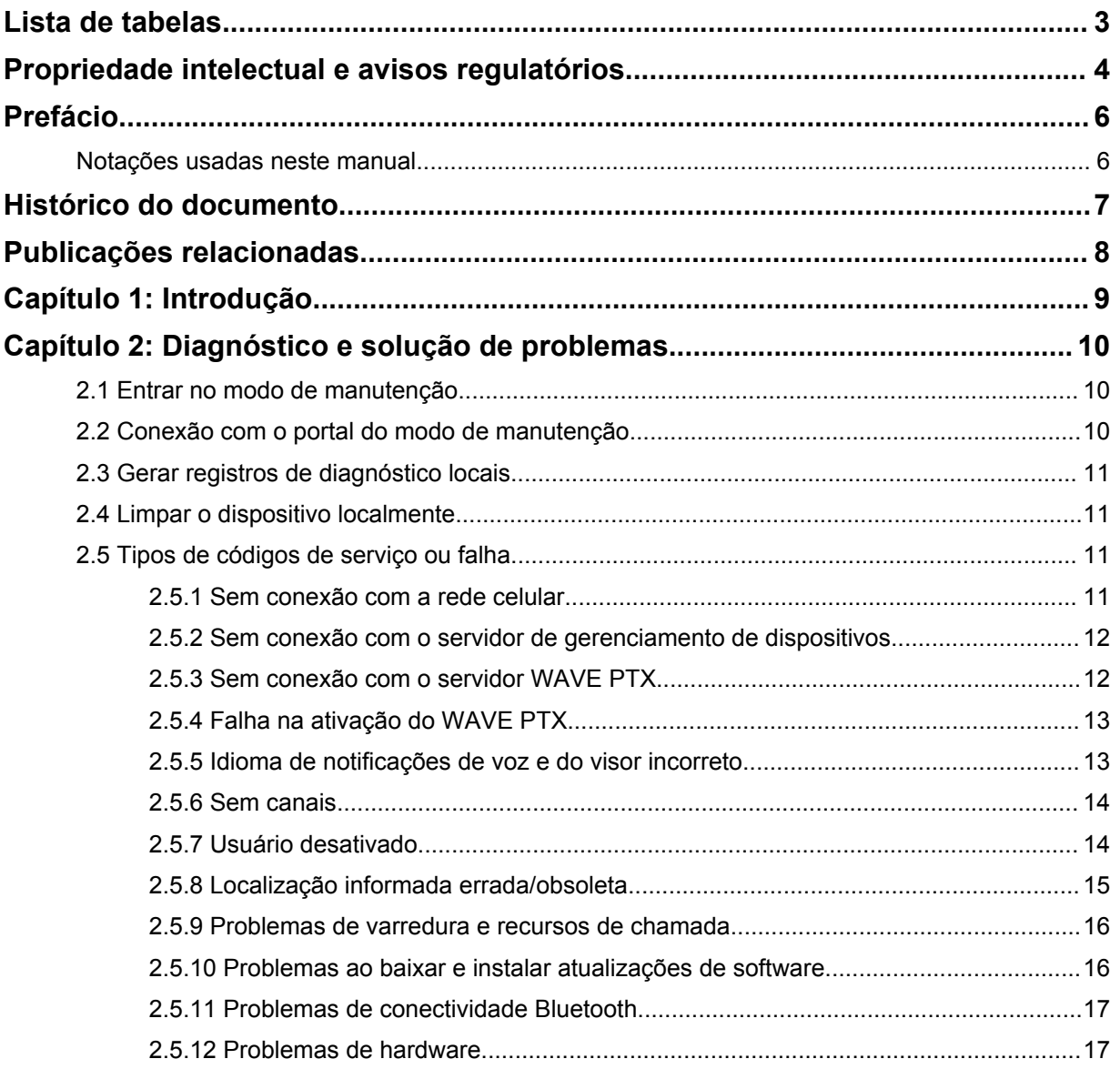

## <span id="page-34-0"></span>**Lista de tabelas**

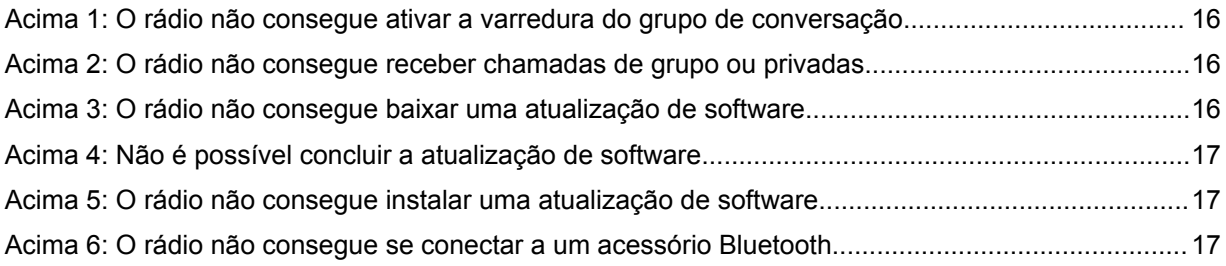

## <span id="page-35-0"></span>**Propriedade intelectual e avisos regulatórios**

#### **Direitos autorais**

Os produtos da Motorola Solutions descritos neste documento podem incluir programas de computador da Motorola Solutions protegidos por direitos autorais. As leis dos Estados Unidos e de outros países garantem determinados direitos exclusivos da Motorola Solutions envolvendo programas de computador protegidos por direitos autorais. Sendo assim, nenhum programa de computador protegido por direitos autorais da Motorola Solutions incluído nos produtos da Motorola Solutions descritos neste documento pode ser copiado ou reproduzido de qualquer forma sem permissão expressa por escrito da Motorola Solutions.

Nenhuma parte deste documento pode ser reproduzida, transmitida, armazenada em sistema de recuperação ou traduzida para qualquer idioma ou linguagem de computador, de forma nenhuma nem por nenhum meio, sem permissão prévia por escrito da Motorola Solutions, Inc.

#### **Marcas registradas**

MOTOROLA, MOTO, MOTOROLA SOLUTIONS e o logotipo "M" estilizado são marcas comerciais ou registradas da Motorola Trademark Holdings, LLC e são utilizadas sob licença. Todas as demais marcas comerciais pertencem aos seus respectivos proprietários.

#### **Direitos de licença**

A aquisição de produtos da Motorola Solutions não pressupõe garantia, explícita ou implícita, por impedimento ou qualquer outra forma, de qualquer licença de direito autoral, patente ou aplicação de patente da Motorola Solutions, exceto a licença de uso regular não exclusiva, isenta de exploração de patente concedida por força de lei na venda de um produto.

#### **Conteúdo de código aberto**

Este produto pode conter software de código aberto usado conforme licença. Consulte a mídia de instalação do produto para o conteúdo completo sobre atribuição e avisos legais de código aberto.

#### **Diretiva WEEE (Waste of Electrical and Electronic Equipment, resíduos de equipamentos elétricos e eletrônicos) da União Europeia (UE) e do Reino Unido**

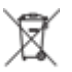

 A diretiva WEEE da União Europeia e a regulamentação WEEE do Reino Unido exigem que os produtos vendidos nos países da União Europeia e Reino Unido exibam a etiqueta de lixeira cruzada no produto (ou na embalagem, em alguns casos). Conforme definido pela diretiva WEEE, esta etiqueta de lixeira cruzada indica que os clientes e os usuários finais nos países da União Europeia e do Reino Unido não podem descartar equipamentos ou acessórios elétricos ou eletrônicos em lixo doméstico.

Clientes ou usuários dos países da União Europeia e do Reino Unido devem contatar o representante do fornecedor do equipamento ou o centro de assistência local para informações sobre o sistema de coleta de lixo em seu país.

#### **Isenção de responsabilidade**

Observe-se que alguns recursos e capacidades descritos neste documento podem não ser pertinentes ou licenciados para uso em um sistema específico ou podem depender das características de uma
determinada unidade de rádio móvel ou da configuração de determinados parâmetros. Consulte seu contato da Motorola Solutions para mais informações.

# **© 2022 Motorola Solutions, Inc. Todos os direitos reservados**

# **Prefácio**

Este manual serve como um guia comum para ajudar você a solucionar problemas nos rádios usando códigos de serviço e outras notificações.

Alguns modelos de rádios WAVE PTX fornecem códigos de serviço que podem ajudar você com tarefas de serviço e suporte.

Na versão inicial, as informações neste manual são aplicáveis apenas ao rádio portátil TLK 110.

# **Notações usadas neste manual**

Em todo o texto desta publicação, você observará o uso de notificações de aviso, atenção e nota. Essas notações são usadas para enfatizar que há riscos à segurança e, por isso, você deve ter muito cuidado.

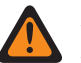

# **AVISO:**

AVISO indica uma situação potencialmente perigosa que, se não evitada, pode resultar em ferimentos ou morte.

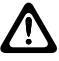

# **ATENÇÃO:**

ATENÇÃO indica uma situação potencialmente perigosa que, se não evitada, pode resultar em danos ao equipamento.

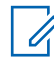

# **OBSERVAÇÃO:**

NOTA indica um procedimento, uma prática ou uma condição operacional cuja ênfase é essencial.

# **Histórico do documento**

As seguintes alterações importantes foram implementadas neste manual desde a edição anterior.

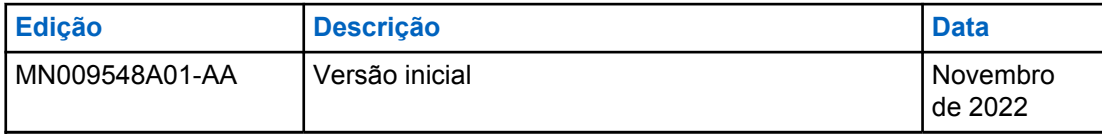

# **Publicações relacionadas**

A lista a seguir contém os números de peça e títulos de publicações relacionadas.

- MN009326A01, *Guia do usuário do rádio portátil TLK 110*
- MN009327A01, *Manual de serviço básico do rádio portátil TLK 110*

# **Capítulo 1**

# **Introdução**

Se o rádio precisar de serviço e suporte, ele mostrará um alerta de notificação. Você pode identificar os tipos de serviço e suporte de que seu rádio precisa por meio do código QR impresso na parte traseira do rádio, no compartimento da bateria.

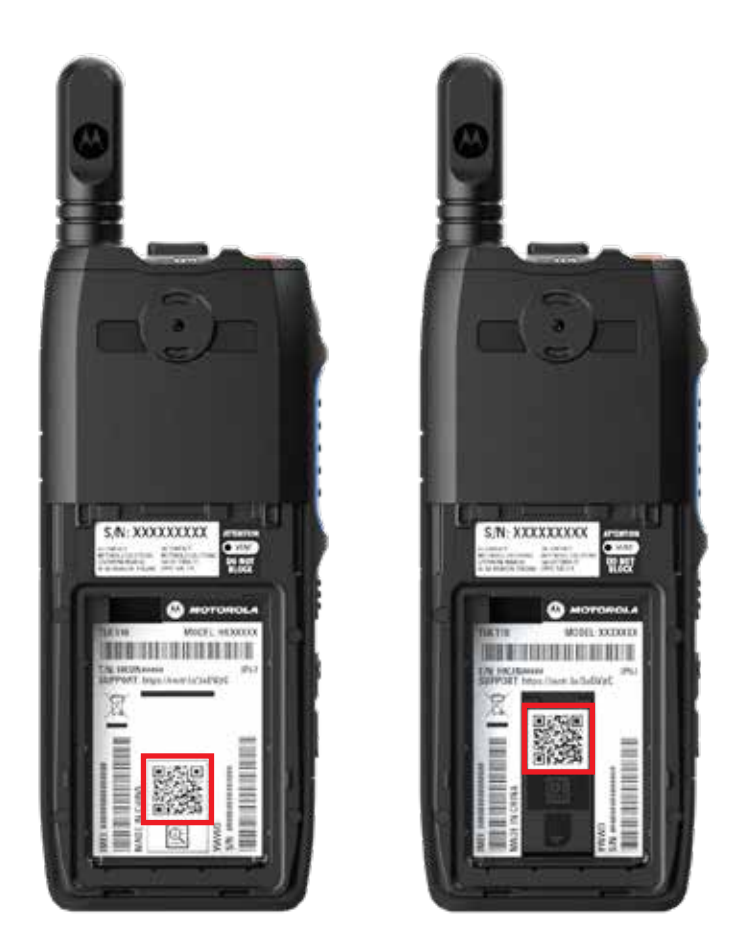

 $\mathscr{A}$ 

## **OBSERVAÇÃO:**

O código QR impresso direciona você para a página Introdução. Nessa página, você pode encontrar mais informações sobre as necessidades do rádio digitando o código de serviço na caixa de pesquisa.

# <span id="page-41-0"></span>**Capítulo 2**

# **Diagnóstico e solução de problemas**

# **2.1 Entrar no modo de manutenção**

### **Pré-requisitos:**

Desligue o rádio.

### **Procedimento:**

Mantenha pressionado o botão **PTT** e o **Talkgroup Scroll Rocker (CH-)** e ligue o rádio.

O rádio mostra os seguintes sinais:

- O visor mostra a animação de inicialização.
- O visor exibe Maintenance.

### **2.2**

# **Conexão com o portal do modo de manutenção**

### **Pré-requisitos:**

Certifique-se de que o rádio esteja no modo de manutenção.

### **Procedimento:**

**1** Se você precisar configurar a rede Wi-Fi ou fazer download dos registros, execute uma das seguintes ações:

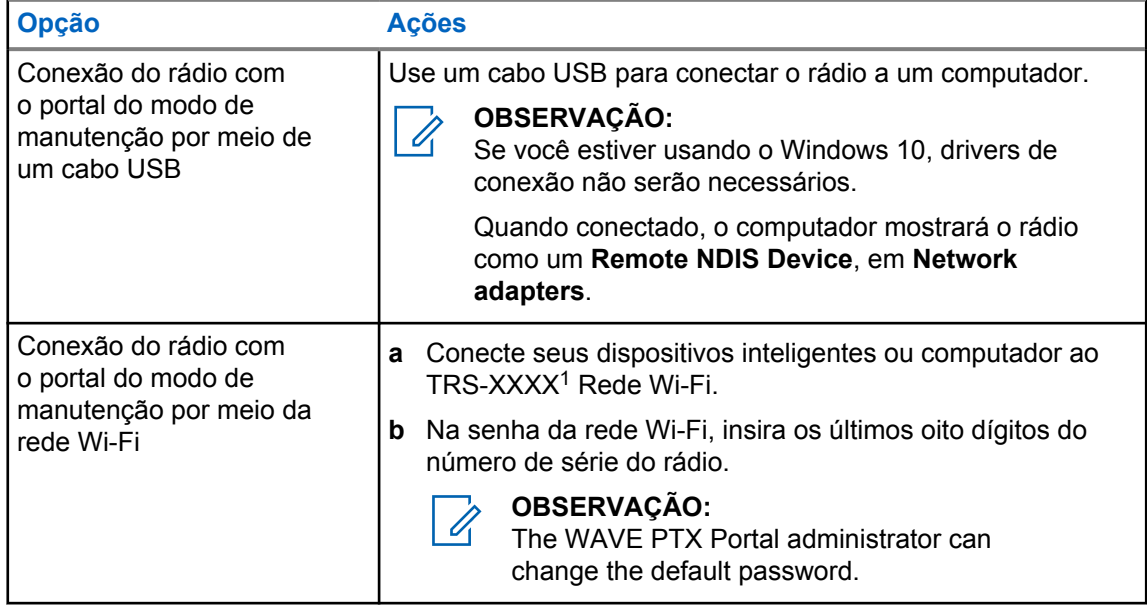

**2** Abra um navegador da web de sua preferência.

**3** Na barra de endereços, digite [https://192.168.100.1.](https://192.168.100.1)

<sup>1</sup> As letras XXXX representam os últimos quatro dígitos do número IMEI do rádio.

# <span id="page-42-0"></span>**2.3 Gerar registros de diagnóstico locais**

## **Procedimento:**

Mantenha pressionado o botão **Volume Up** e **Volume Down** até que a opção Creating Logs seja exibida na tela.

Se a solicitação do pacote de registros for bem-sucedida, o rádio exibirá as seguintes indicações:

- Um anúncio de voz será emitido.
- O visor exibirá Logs Created
- $\cdot$  O ícone  $\blacksquare$  de Status de registro de diagnóstico será exibido na barra de status.
- A tela de Informações do registro exibirá Available.

# **2.4 Limpar o dispositivo localmente**

### **Procedimento:**

- **1** Para entrar no modo de manutenção, pressione e segure simultaneamente os botões **PTT**, **Power** e o **Talkgroup Scroll Rocker (CH-)**.
- **2** Depois que a opção Manutenção for exibida na tela, pressione e segure simultaneamente os botões **Volume Down** e **Menu/Programmable** até que a opção Radio Wipe seja exibida na tela.

O rádio será reinicializado e as configurações persistentes definidas pelo usuário serão excluídas. É necessário fazer a geração manual de um novo código de ativação, através do WAVE PTX Portal.

# **2.5**

# **Tipos de códigos de serviço ou falha**

As seções a seguir mostram os problemas, as mensagens de erro ou códigos de serviço mostrados no rádio e as etapas de solução automática de problemas que podem ser executadas. Se os problemas persistirem, capture os registros manualmente e entre em contato com um revendedor autorizado da Motorola Solutions para obter os registros remotamente.

# **2.5.1 Sem conexão com a rede celular**

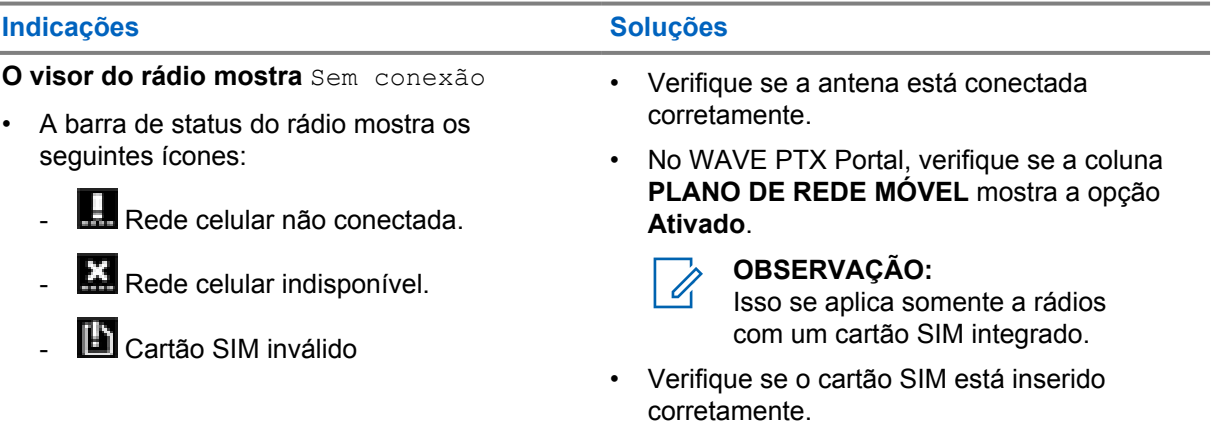

## **Indicações Soluções**

- Cartão SIM não detectado
- É emitido um tom negativo.
- O LED vermelho pisca.

# **2.5.2 Sem conexão com o servidor de gerenciamento de dispositivos**

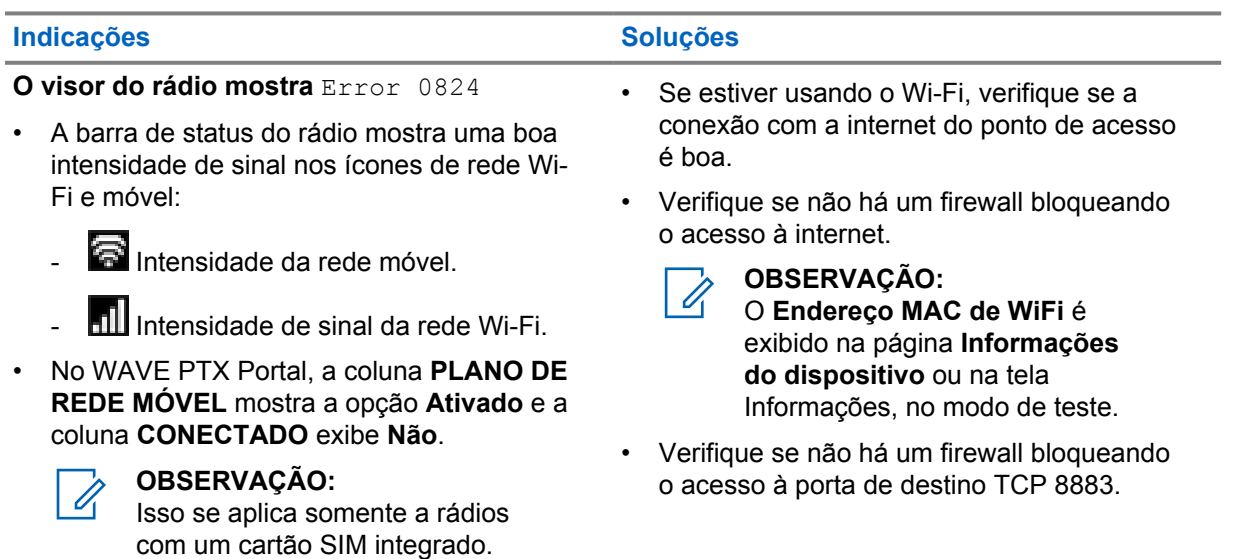

# **2.5.3 Sem conexão com o servidor WAVE PTX**

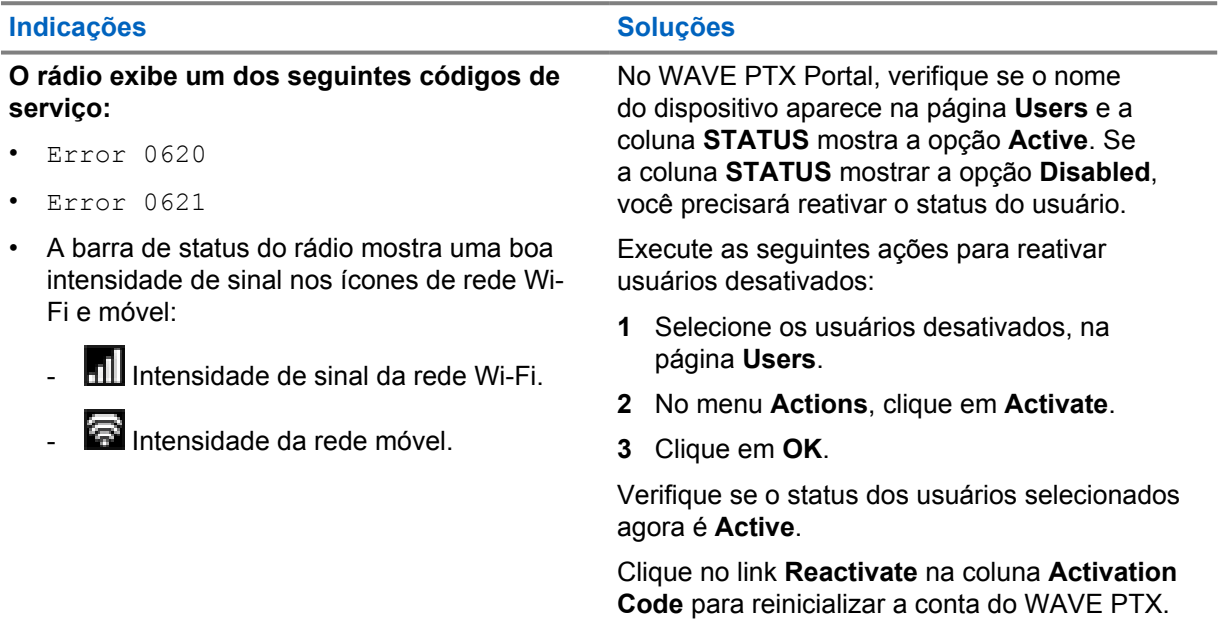

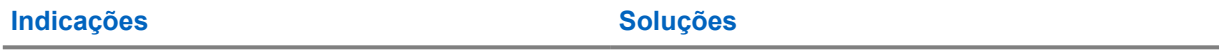

• No WAVE PTX Portal, a coluna **CELL PLAN** mostra a opção **Activated** e a coluna **CONNECTED** exibe **Yes**.

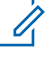

**OBSERVAÇÃO:** Isso se aplica somente a rádios

com um cartão SIM integrado.

# **2.5.4 Falha na ativação do WAVE PTX**

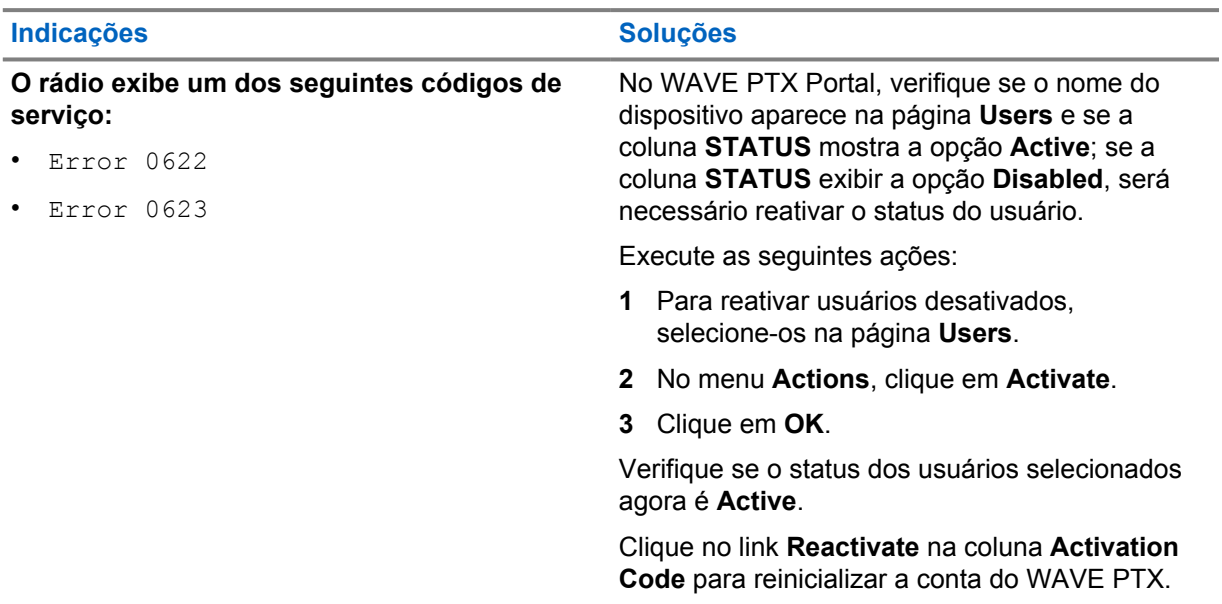

# **2.5.5 Idioma de notificações de voz e do visor incorreto**

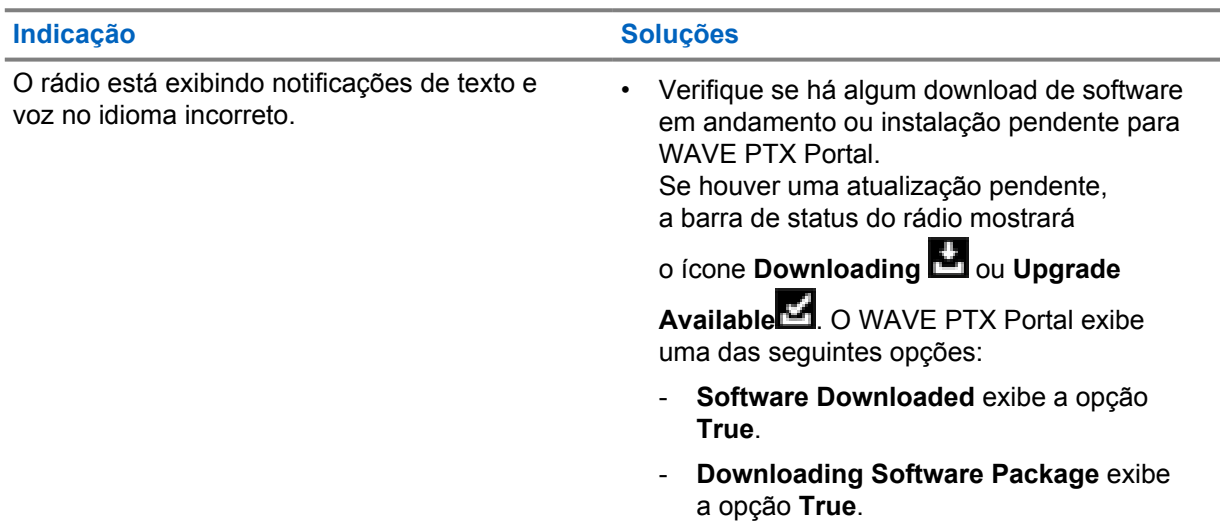

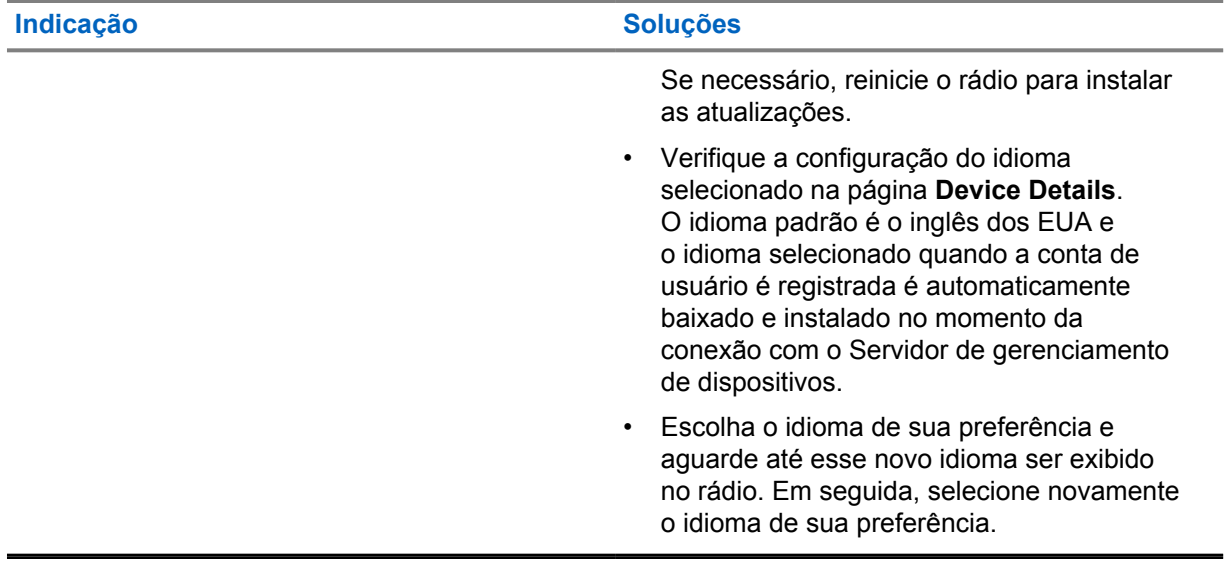

# **2.5.6 Sem canais**

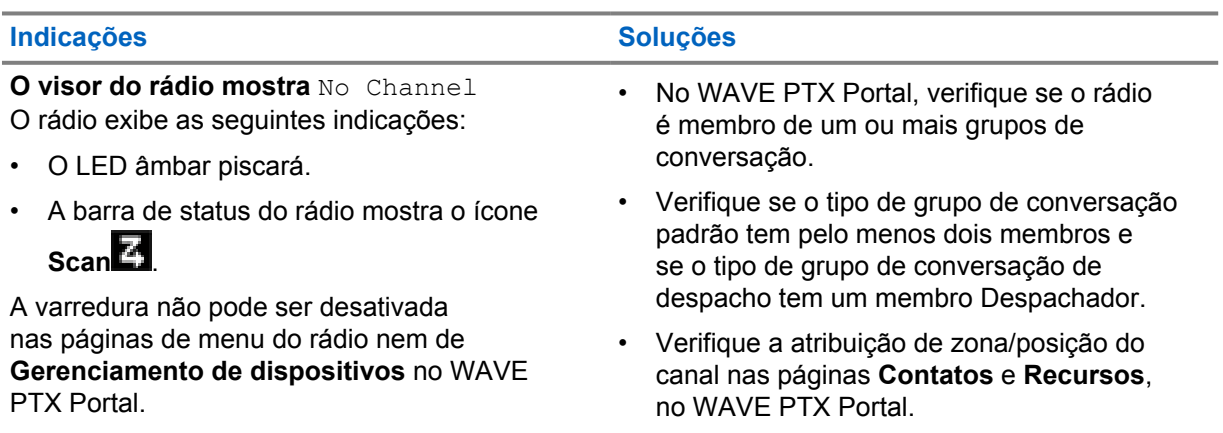

# **2.5.7 Usuário desativado**

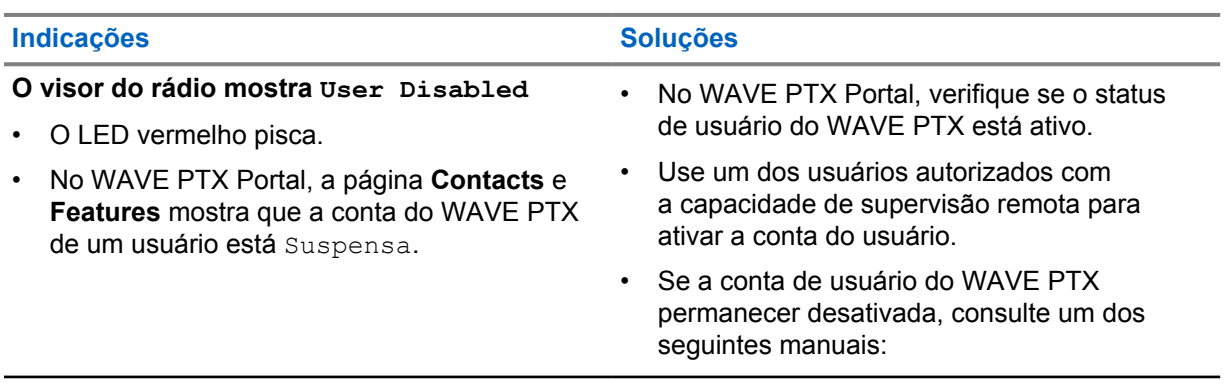

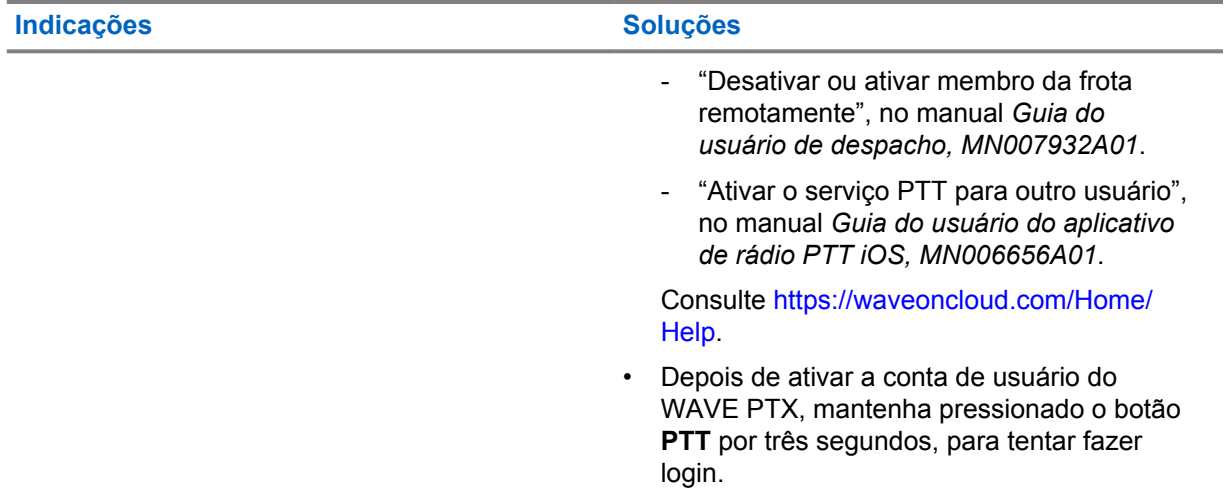

# **Localização informada errada/obsoleta**

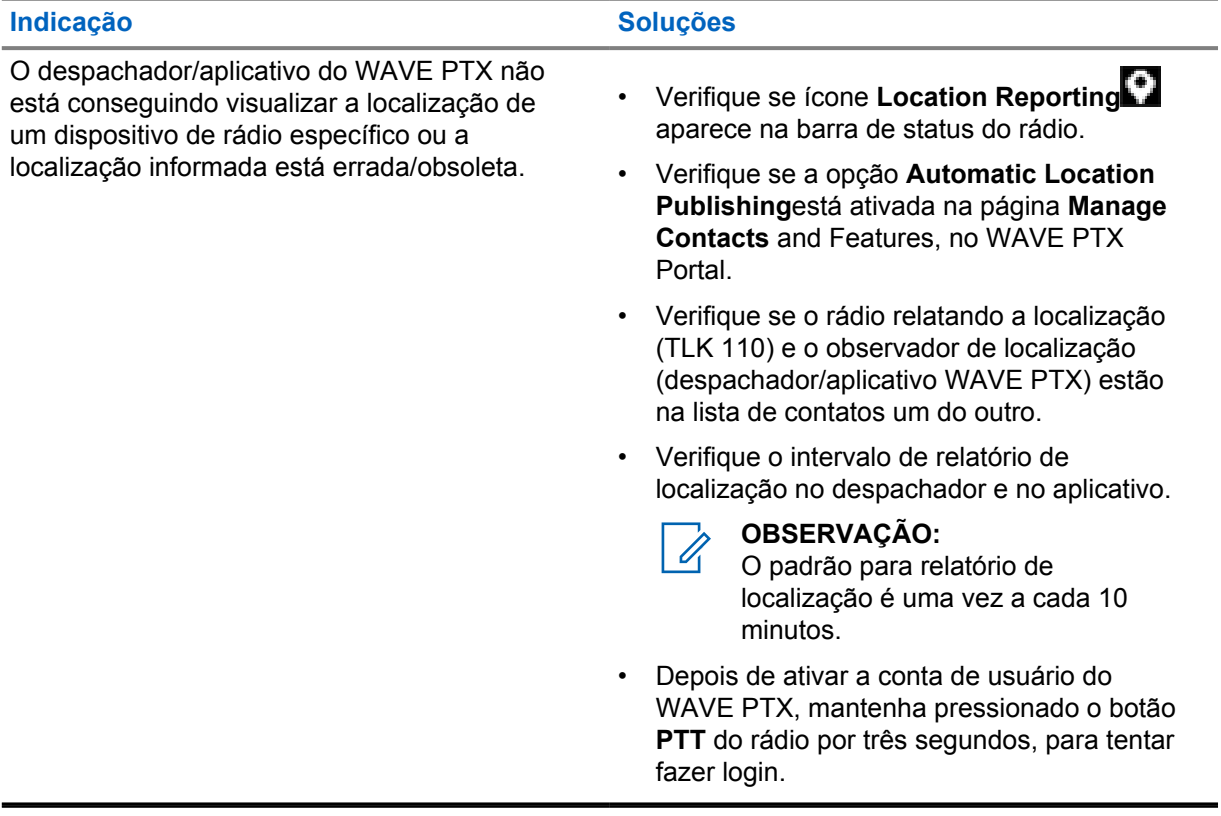

# **2.5.9 Problemas de varredura e recursos de chamada**

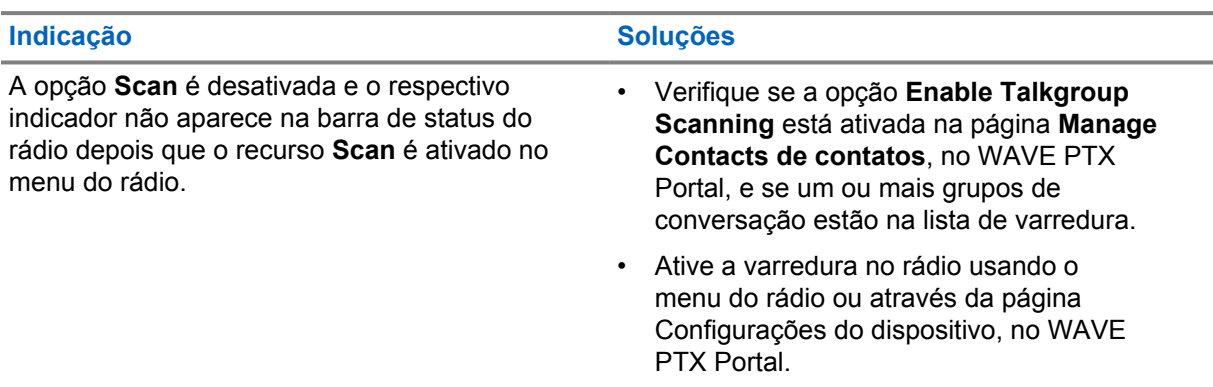

### Acima 1: O rádio não consegue ativar a varredura do grupo de conversação

## Acima 2: O rádio não consegue receber chamadas de grupo ou privadas

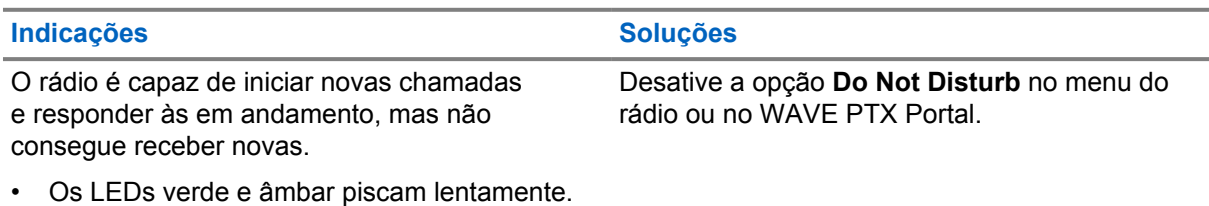

- 
- A barra de status do rádio mostra o **Do Not**

Disturb**B** 

# **2.5.10 Problemas ao baixar e instalar atualizações de software**

## Acima 3: O rádio não consegue baixar uma atualização de software

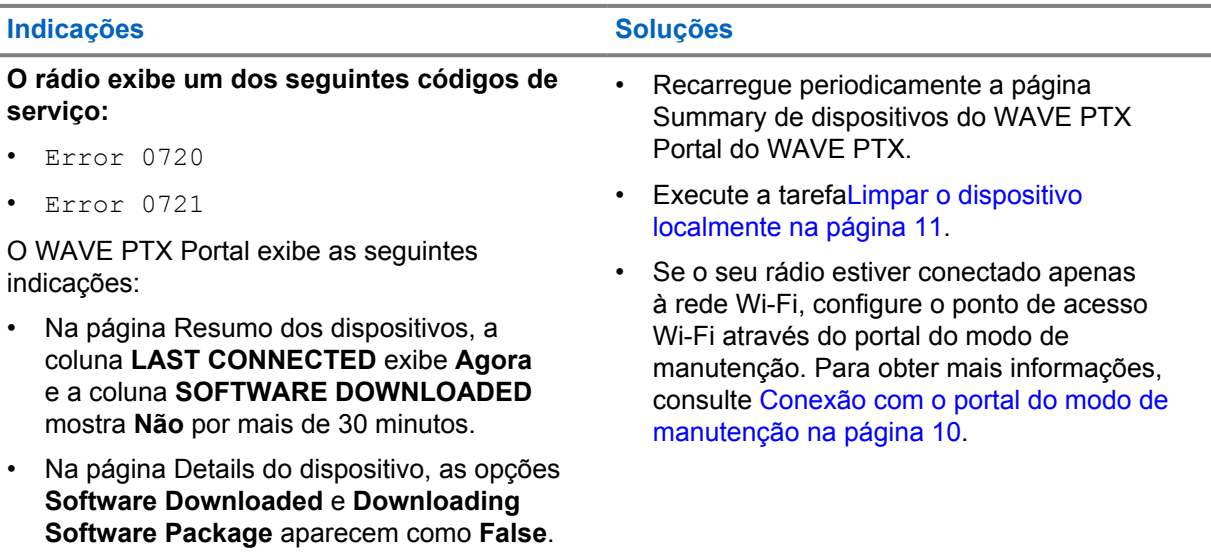

## Acima 4: Não é possível concluir a atualização de software

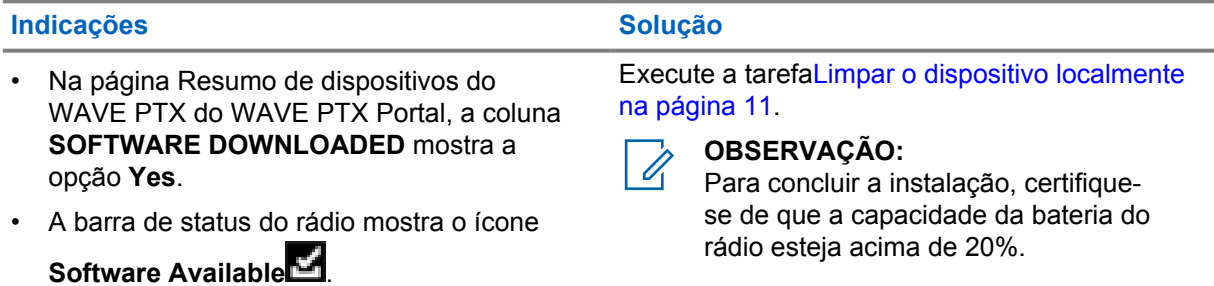

• Reiniciar o rádio não inicia a instalação da atualização de software.

## Acima 5: O rádio não consegue instalar uma atualização de software

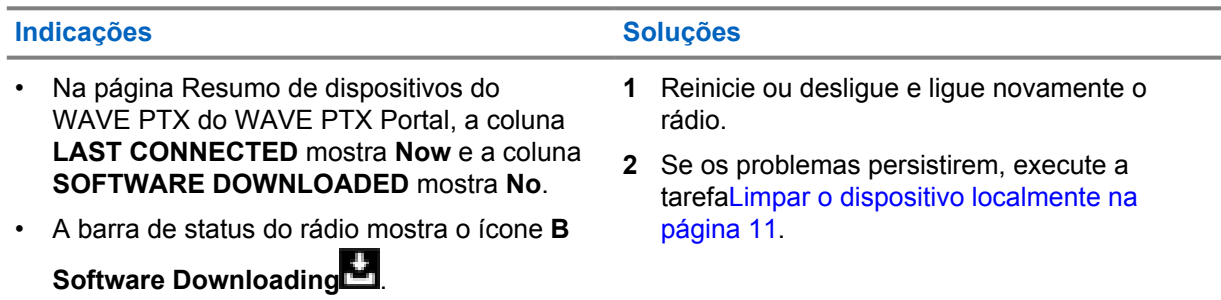

# **2.5.11 Problemas de conectividade Bluetooth**

## Acima 6: O rádio não consegue se conectar a um acessório Bluetooth

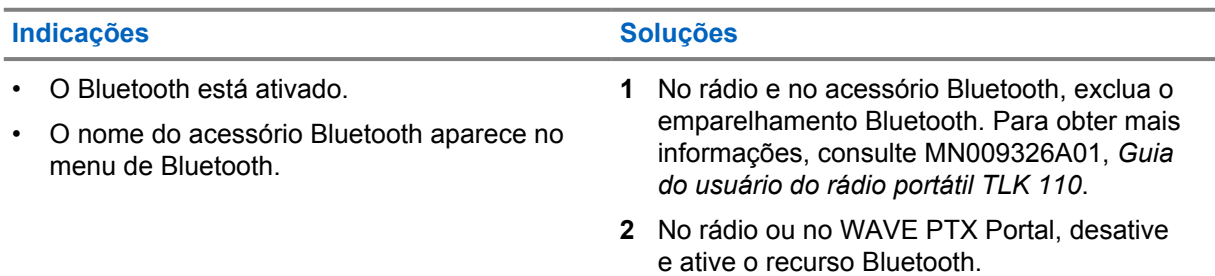

# **2.5.12 Problemas de hardware**

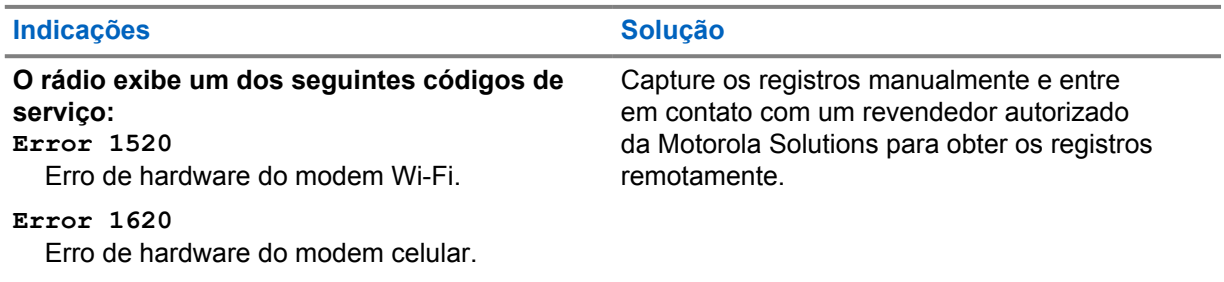

# **Indicações Solução**

# **Error 1820**

Erro de memória insuficiente.

# 目次

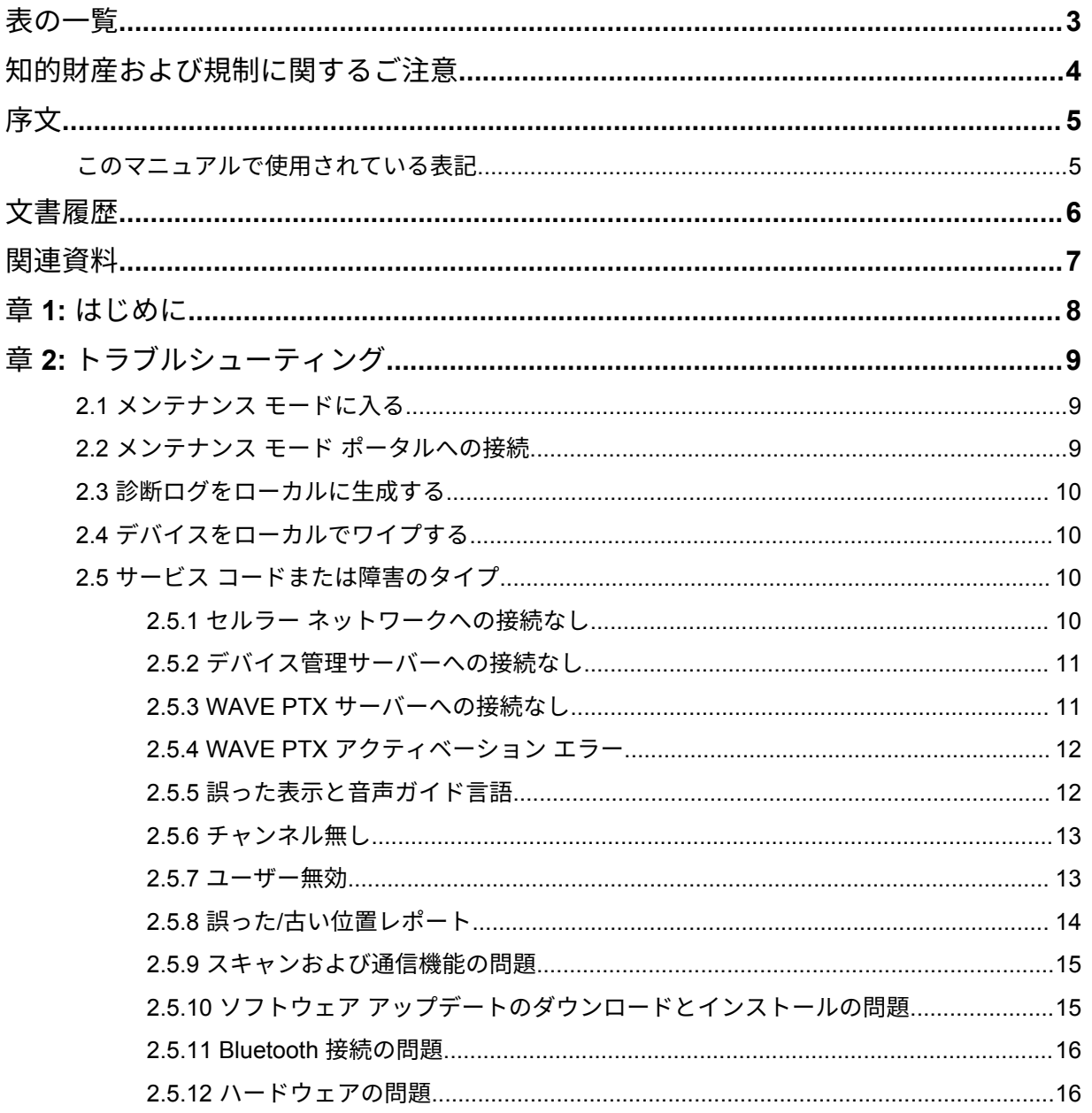

<span id="page-51-0"></span>表の一覧

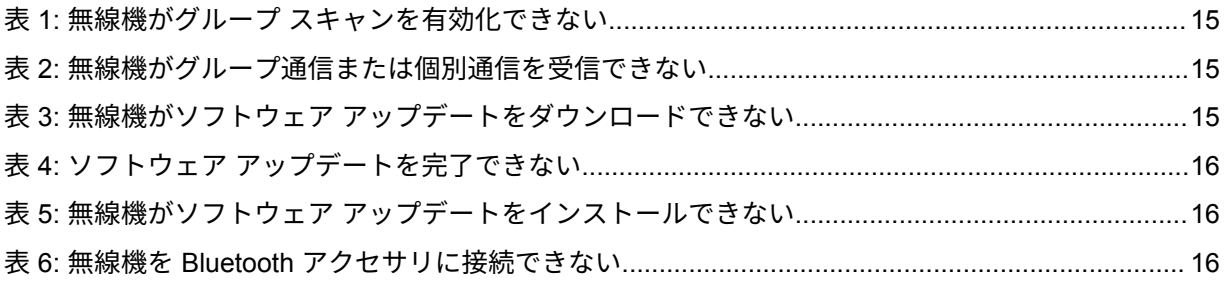

# <span id="page-52-0"></span>知的財産および規制に関するご注意

### 著作権

本書に記載されている Motorola Solutions 製品には、著作権取得済み Motorola Solutions コンピュータ プログラムが含まれている場合があります。米国およびその他諸国の法律で、著作権取得済みコンピュ ータ プログラムの一定の独占権が Motorola Solutions のために保護されています。したがって、本書 で説明される Motorola Solutions 製品に含まれるいかなる著作権取得済み Motorola Solutions コンピ ュータ プログラムも、Motorola Solutions からの書面による明示的な許可なしに、いかなる方法におい ても複製または再生してはなりません。

本書のいかなる部分についても、いかなる形式であろうと、いかなる手段によっても、Motorola Solutions, Inc. からの事前の書面による許可なしに複製、伝送、情報検索システムへの格納、あらゆる 言語への翻訳、コンピュータ言語への変換をしてはいけません。

### 商標

MOTOROLA、MOTO、MOTOROLA SOLUTIONS、および図案化された M ロゴは、Motorola Trademark Holdings, LLC の商標または登録商標であり、ライセンスの下に使用されます。その他のすべての商標 は、該当する各所有者が権利を有しています。

## ライセンスの権利

Motorola Solutions 製品の購入は、直接的あるいは黙示的、禁反言的、またはその他の方法によって、 Motorola Solutions の著作権、特許または特許申請の対象となる一切のライセンスを付与するものとは みなされないものとします。ただし、製品の販売において法の運用によって生ずる通常の非独占的、ロ イヤルティ不要の使用ライセンスについては、この限りではありません。

## オープン ソース コンテンツ

この製品には、ライセンスの下に使用されるオープン ソース ソフトウェアが含まれている場合があり ます。オープン ソースの法的通知および帰属の内容については、製品のインストール メディアを参照 してください。

## 欧州連合 **(EU)** および英国 **(UK)** の電気電子廃棄物 **(WEEE)** 指令

欧州連合の WEEE 指令および英国の WEEE 規制では、EU 諸国および英国に販売される製品 (場 合によってはパッケージ) に車輪付きゴミ箱への投入禁止ラベルを貼ることを要求しています。WEEE 指令で規定されるとおり、この車輪付きゴミ箱への投入禁止ラベルは、EU 諸国と英国の顧客とエンド ユーザーが、電気および電子機器またはアクセサリを生活廃棄物として廃棄してはならないことを意味 します。

EU 諸国と英国の顧客またはエンドユーザーは、自国の廃棄物収集システムについて、地元の機器販売 代理店またはサービス センターに問い合わせる必要があります。

# 免責条項

特定のシステムに対して、本書で説明する特定の機能、設備、性能が適用されない、またはライセンス 付与されない場合や、特定のモバイル加入者ユニットの特性や特定のパラメータの設定に依存する場合 があることに注意してください。詳細については、Motorola Solutions の担当者にご確認ください。

**© 2022 Motorola Solutions, Inc. All Rights Reserved**

# <span id="page-53-0"></span>序文

このマニュアルは、サービス コードとその他の通知を使って、無線機の問題をご自身で解決するため の共通ガイドとしてお使いいただけます。

一部の WAVE PTX 無線機には、サービス タスクおよびサポート タスクに役立つサービス コードが用 意されています。

初回リリースでは、このマニュアルの情報は TLK 110 携帯型無線機にのみ適用されます。

# このマニュアルで使用されている表記

本書では、警告、注意、および注記という表記が使用されています。これらの表記は、安全性に対する 危険があることを強調するために使用され、十分な注意を払って遵守する必要があります。

警告 **:** 「警告」は、回避しない場合に死亡や負傷につながる潜在的に危険な状況を示します。

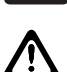

注意 **:** 「注意」は、回避しない場合に装置の損傷につながる潜在的に危険な状況を示します。

注 **:** 「注記」は、強調する必要がある操作手順、使用方法、または条件を示しています。  $\overline{\mathscr{U}}$ 

<span id="page-54-0"></span>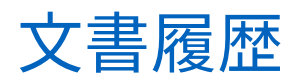

このマニュアルでは、前回のエディションから次の点が大きく変更されています。

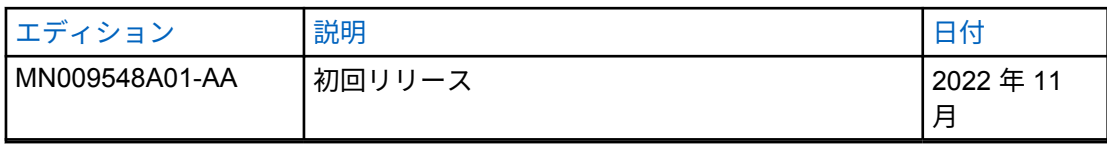

<span id="page-55-0"></span>関連資料

次のリストには、部品番号と参考資料のタイトルが記載されています。

- MN009326A01、*TLK 110* 携帯型無線機ユーザー ガイド
- MN009327A01、*TLK 110* 携帯型無線機基本サービス マニュアル

# <span id="page-56-0"></span>章 **1**

# はじめに

無線機にサービスおよびサポートが必要な場合は、無線機に通知アラートが表示されます。無線機の背 面のバッテリ収納部に印刷された QR コードで、無線機に必要なサービスおよびサポートのタイプを特 定できます。

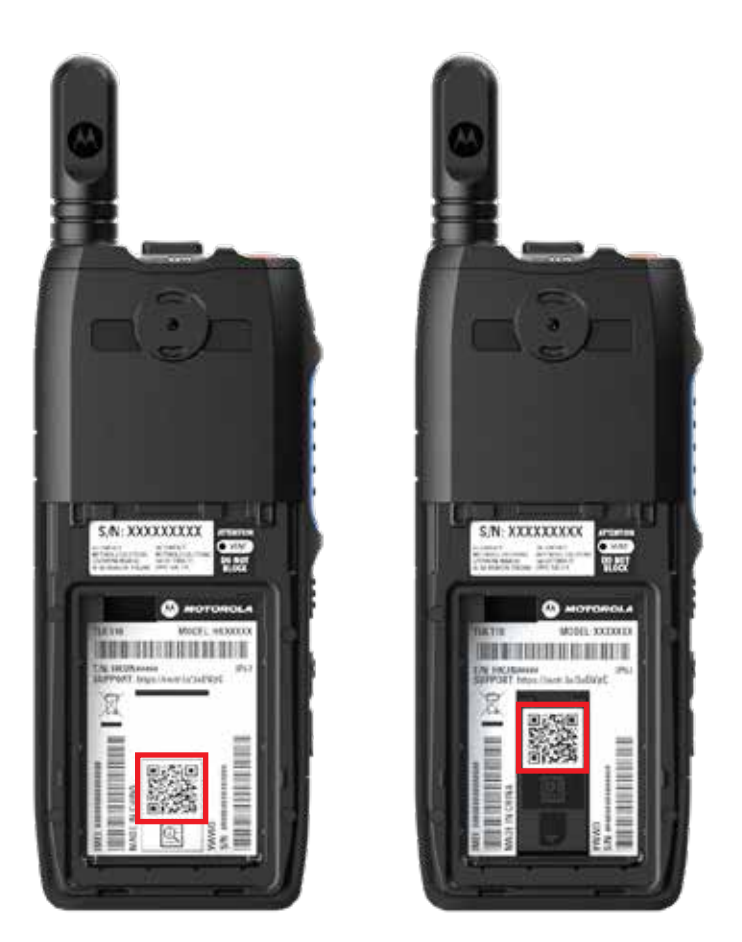

注 **:**  $\overrightarrow{q}$ 

印刷された QR コードから、[開始する] ページに移動します。検索ボックスにサービス コード を入力すると、無線機のニーズに関する詳細情報が表示されます。

# <span id="page-57-0"></span>章 **2**

トラブルシューティング

**2.1**

# メンテナンス モードに入る

前提条件**:** 無線機の電源を切ります。

### 手順**:**

**PTT** ボタンとグループ スクロール ロッカー **(CH-)** を長押しし、無線機の電源をオンにします。 無線機には次の通知が表示されます。

- ディスプレイに起動アニメーションが表示されます。
- ディスプレイに [メンテナンス] と表示されます。

**2.2**

# メンテナンス モード ポータルへの接続

前提条件**:** 無線機がメンテナンス モードであることを確認します。

手順**:**

**1** Wi-Fi ネットワークを設定する必要がある場合、またはログをダウンロードする必要がある場合 は、次のいずれかの操作を実行します。

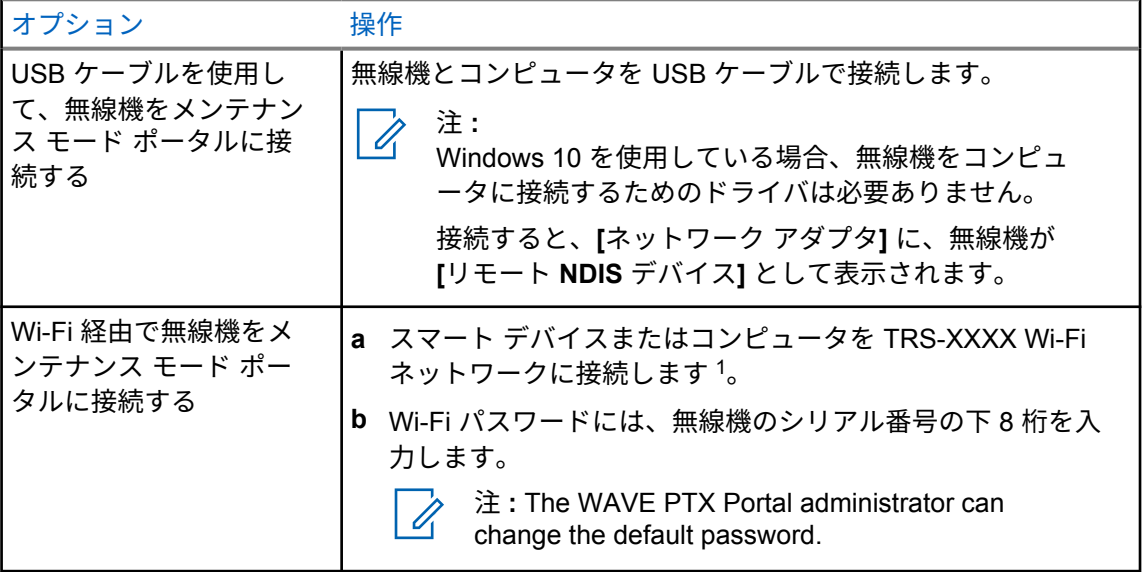

**2** 任意の Web ブラウザを開きます。

**3** アドレス バーに <https://192.168.100.1> と入力します。

<sup>1</sup> XXXX は、無線機 IMEI 番号の下 4 桁を表します。

# <span id="page-58-0"></span>**2.3** 診断ログをローカルに生成する

手順**:**

画面 に [ログを作成しています] が表示されるまで、音量アップ ボタンと音量ダウン ボタンを 押し続けます。

ログ パッケージ リクエストが正常に行われた場合、無線機は次のように通知されます。

- 音声ガイダンスが鳴ります。
- ディスプレイに [ログができました] と表示されます
- ステータス バーに [診断ログ ステータス] アイコン が表示されます。
- [ログ情報] 画面に「利用可能」と表示されます。

# **2.4** デバイスをローカルでワイプする

手順**:**

- **1** メンテナンス モードに入るには、**PTT**、電源ボタン、およびグループ スクロール ロッカー **(CH-)** を同時に押し続けます。
- **2** 画面に [メンテナンス] と表示されたら、画面に [無線機のワイプ] が表示されるまで、音量ダ ウンとメニュー**/**プログラマブル ボタンを同時に押し続けます。

無線機が再起動し、ユーザーが設定可能な永続的設定が削除されます。アクティベーション コードは、 WAVE PTX Portal から手動で再生成する必要があります。

**2.5**

# サービス コードまたは障害のタイプ

次のセクションでは、無線機に表示される問題、障害メッセージ、またはサービス コード、および問 題をご自身で解決するための手順について説明します。問題が解決しない場合は、ログを手動で取得 し、Motorola Solutions 認定代理店に連絡してリモートでログをプルしてください。

# **2.5.1** セルラー ネットワークへの接続なし

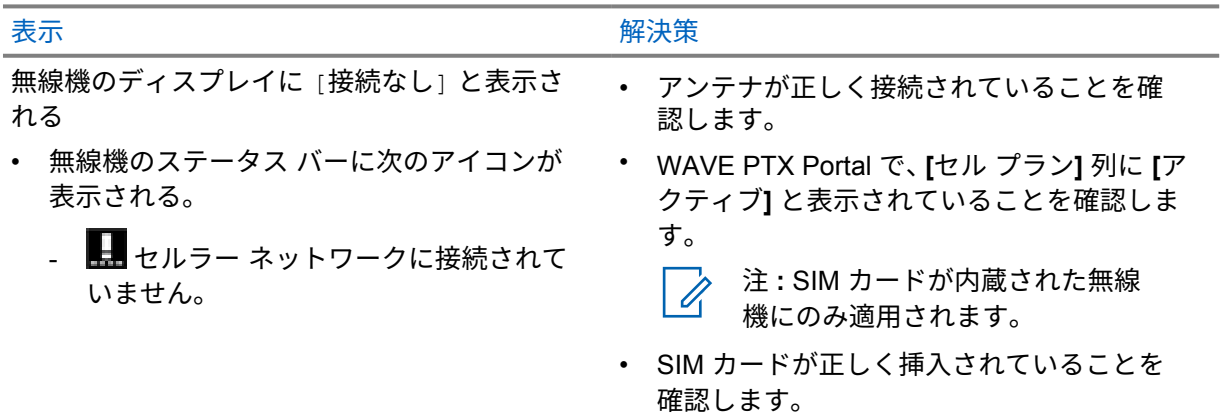

<span id="page-59-0"></span>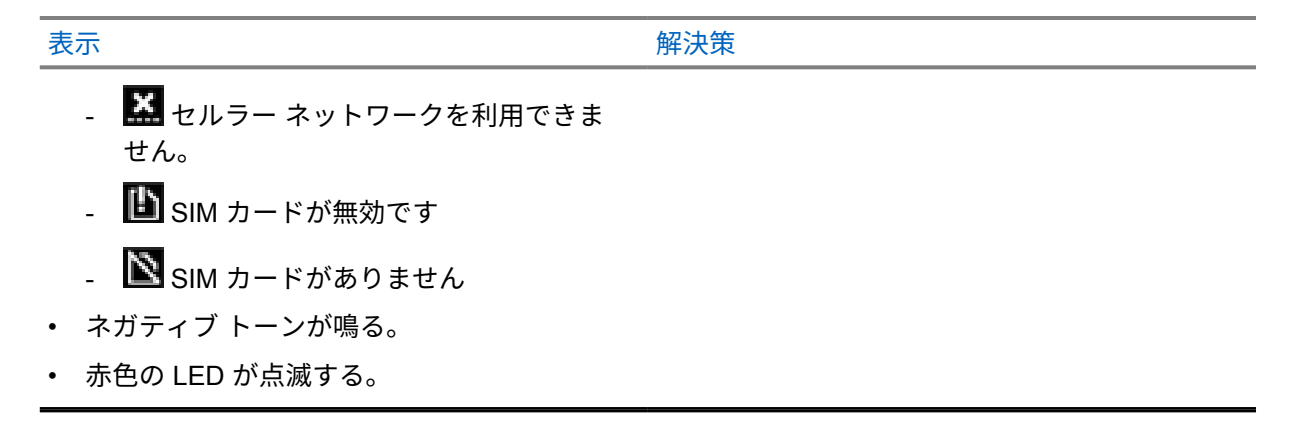

デバイス管理サーバーへの接続なし

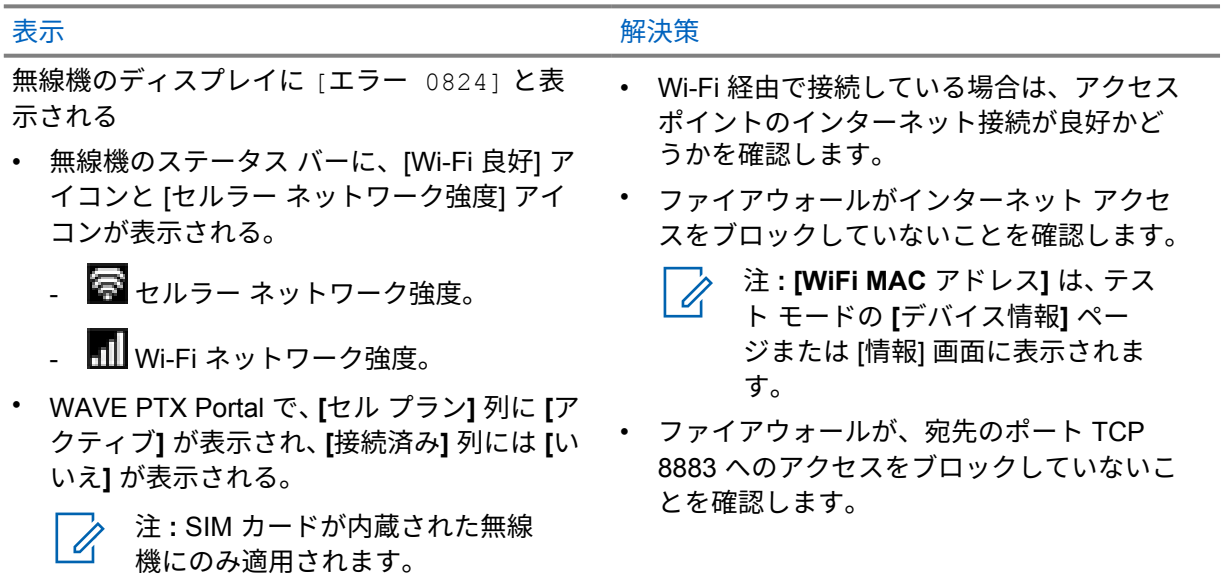

### **2.5.3**

# **WAVE PTX** サーバーへの接続なし

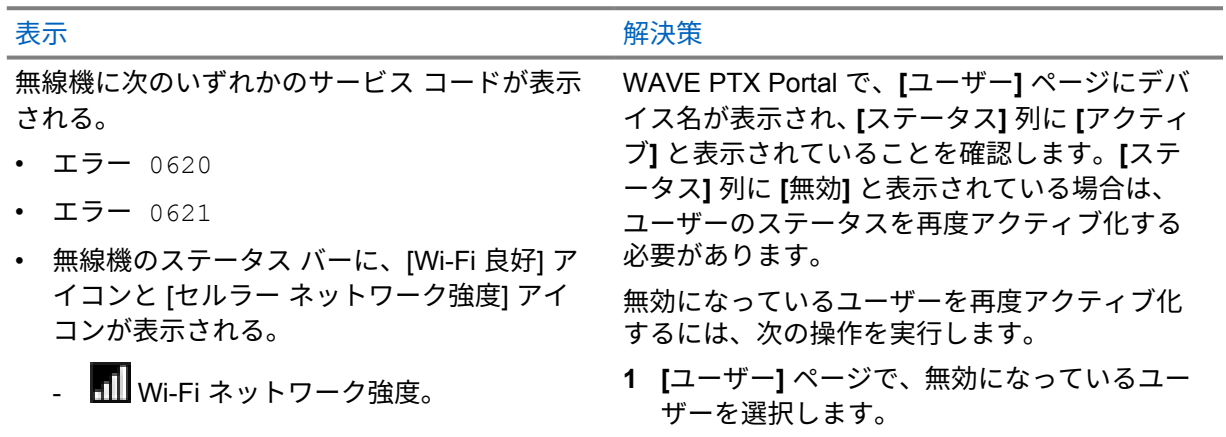

<span id="page-60-0"></span>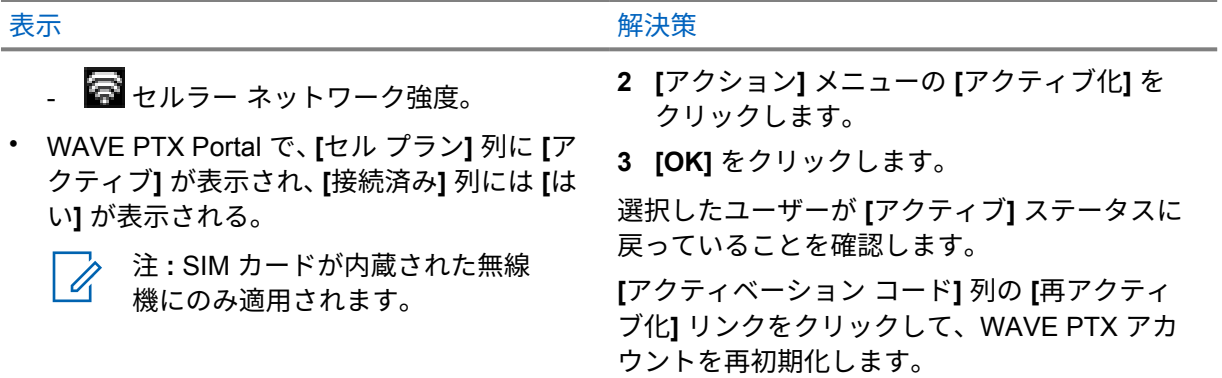

# **WAVE PTX** アクティベーション エラー

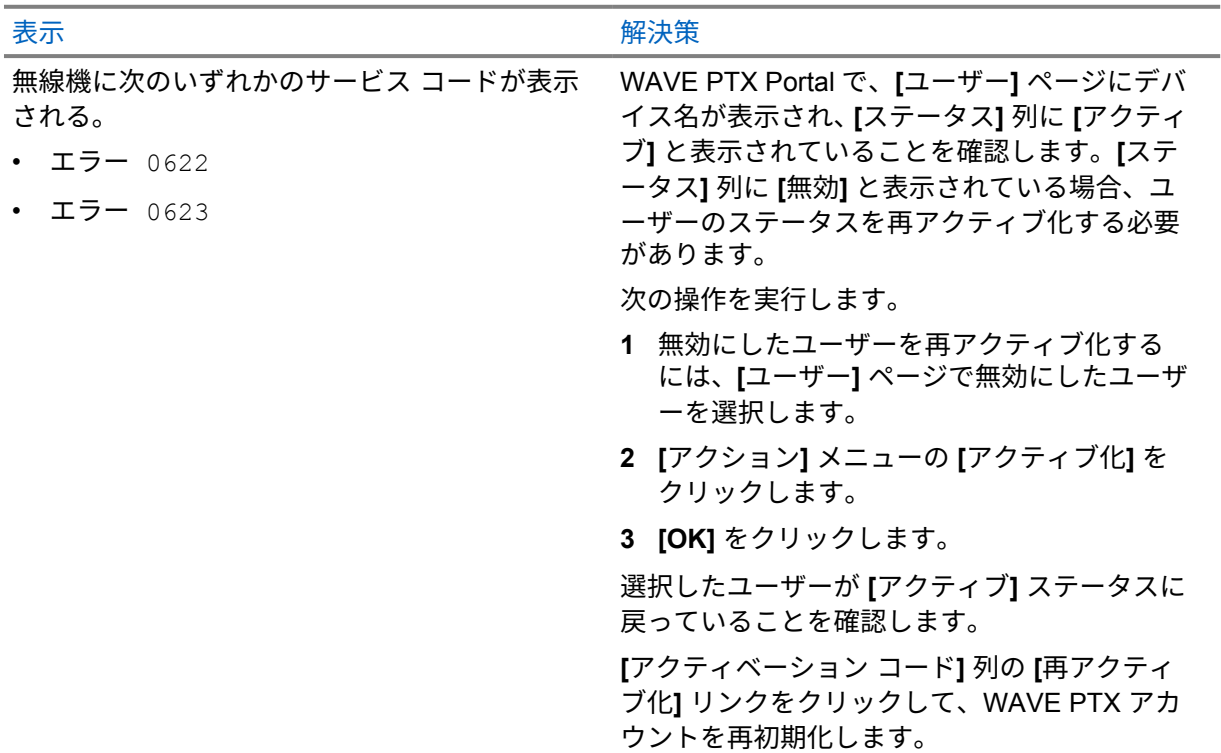

# **2.5.5**

# 誤った表示と音声ガイド言語

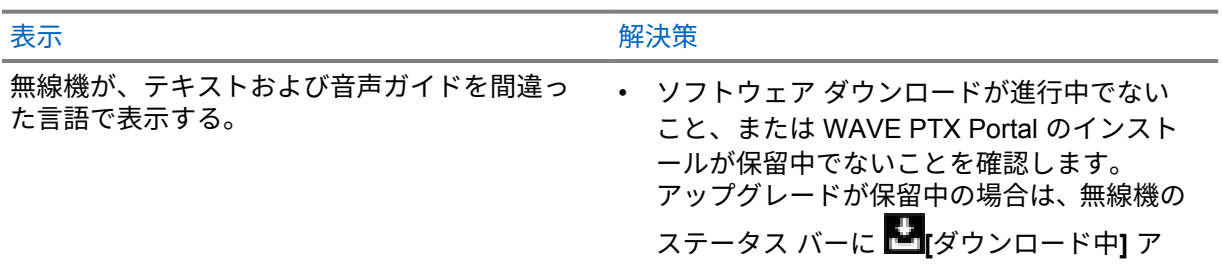

<span id="page-61-0"></span>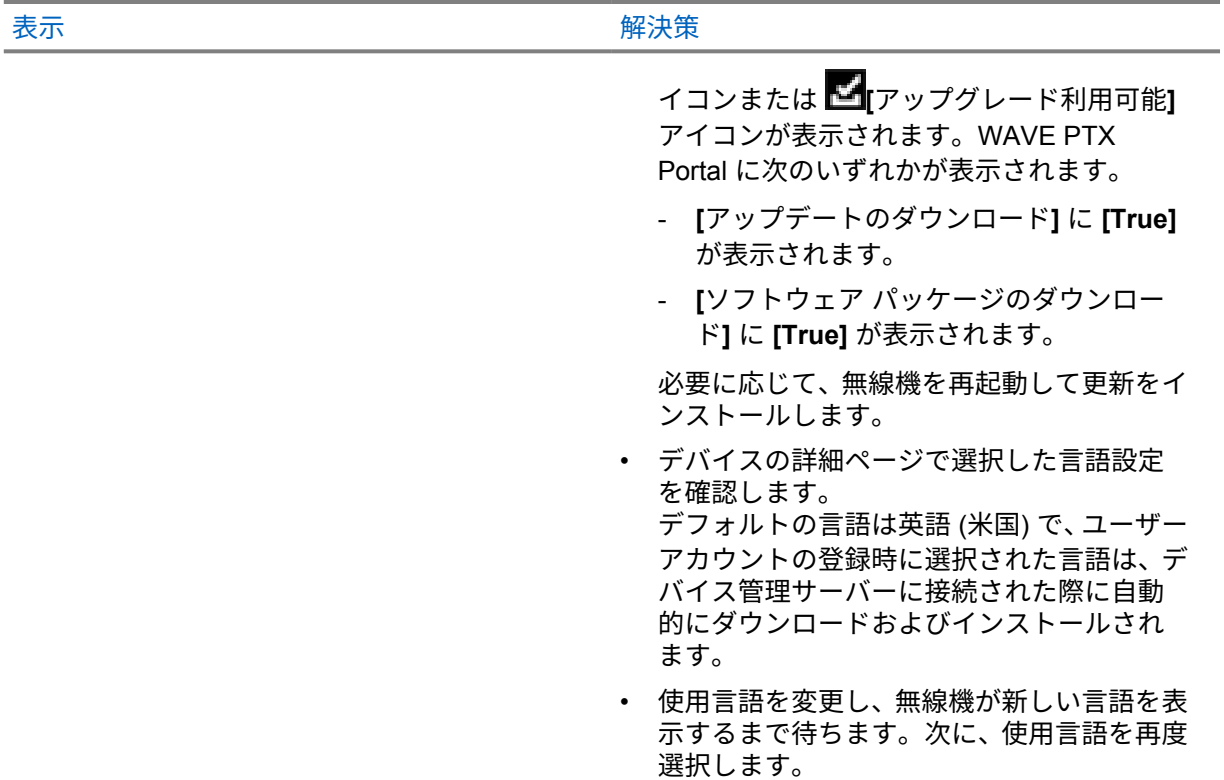

# チャンネル無し

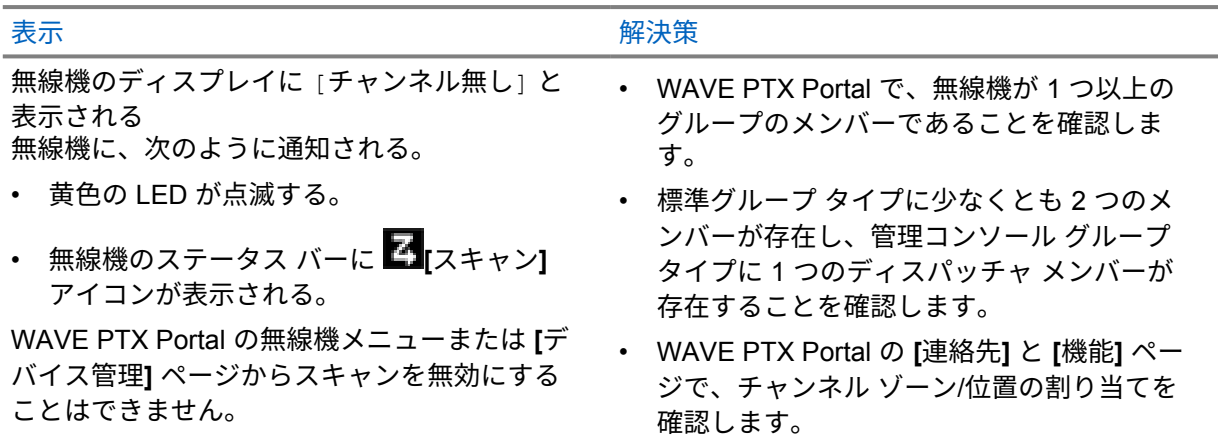

**2.5.7**

ユーザー無効

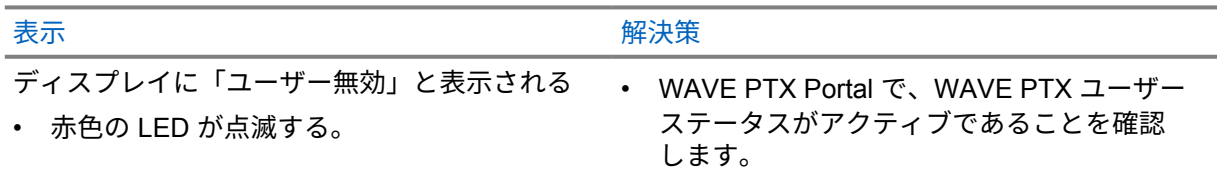

<span id="page-62-0"></span>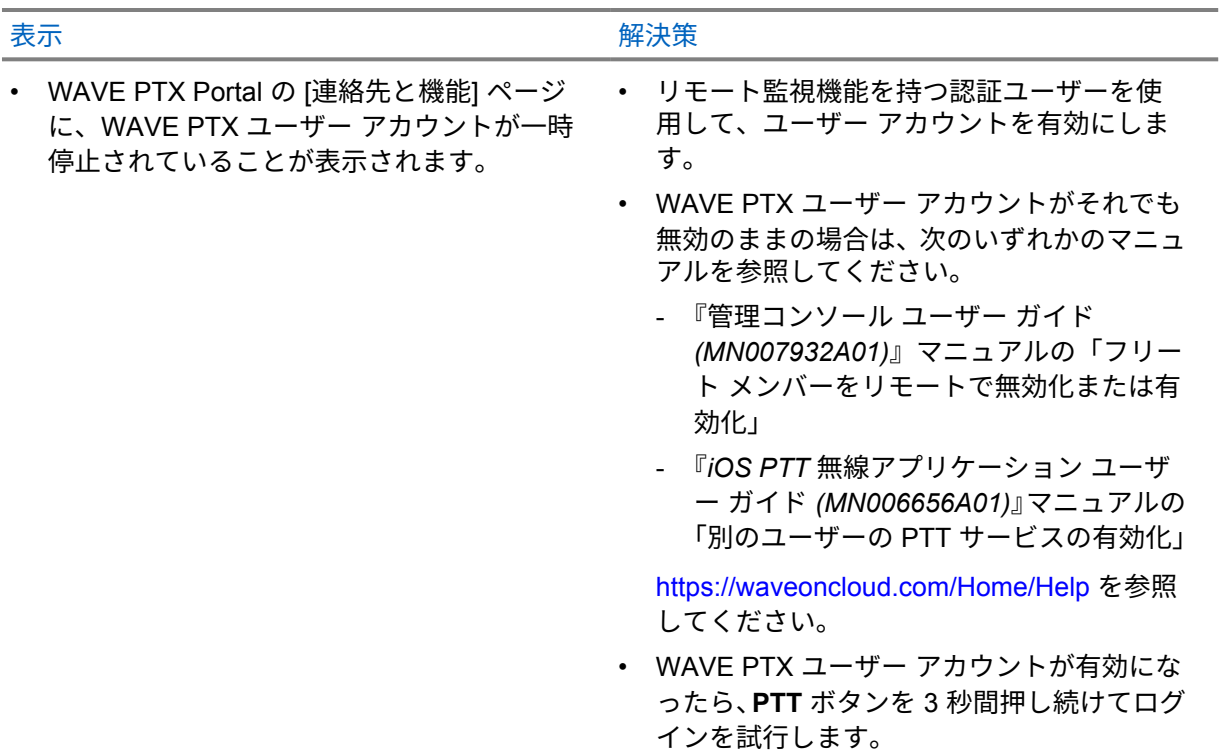

# **2.5.8** 誤った**/**古い位置レポート

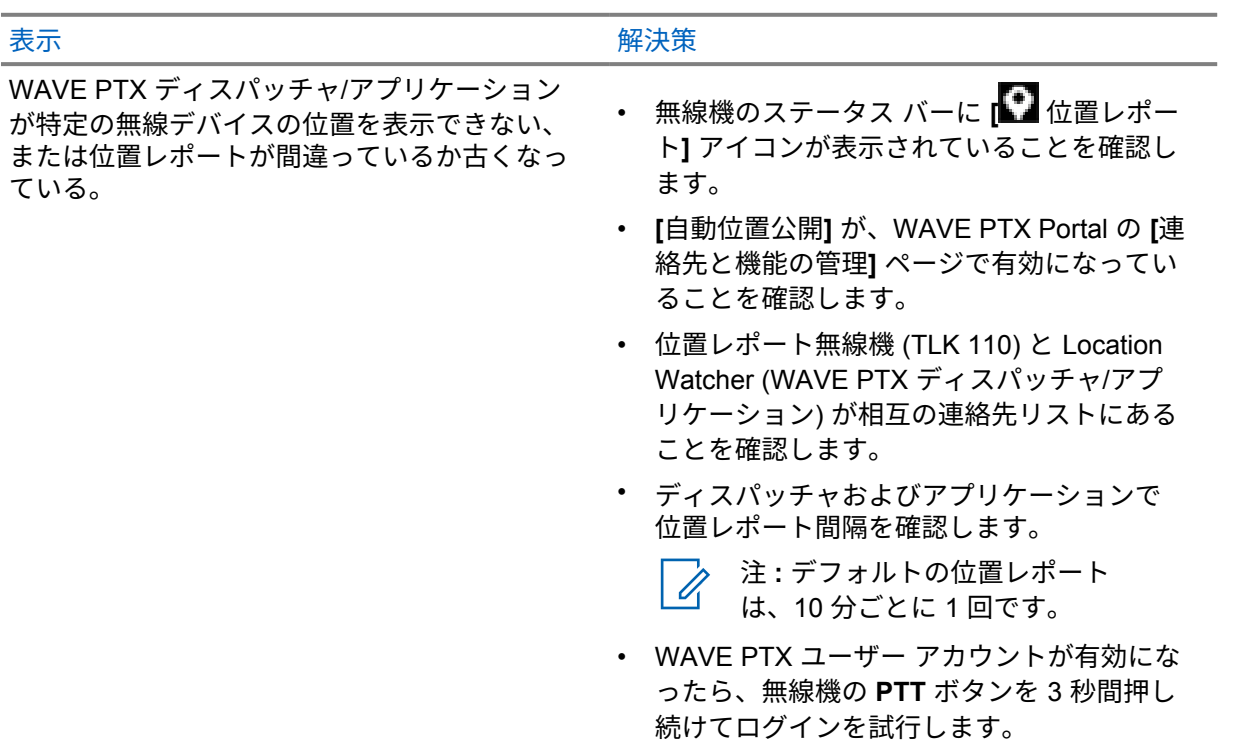

# <span id="page-63-0"></span>**2.5.9** スキャンおよび通信機能の問題

### 表 1: 無線機がグループ スキャンを有効化できない

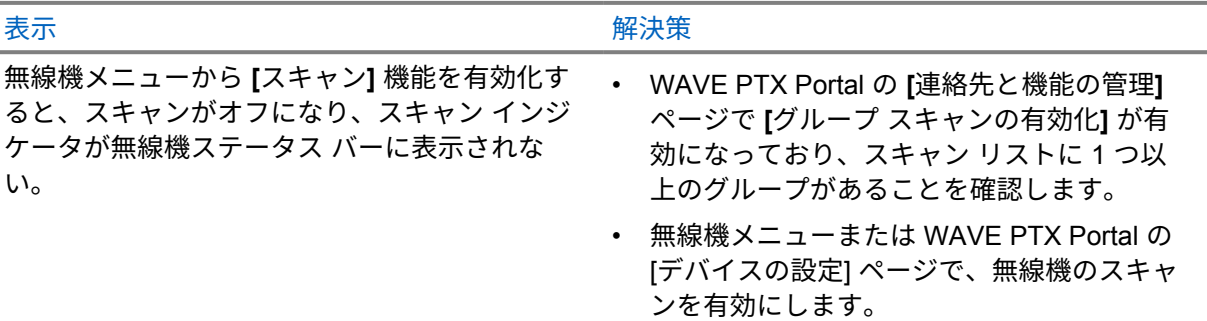

表 2: 無線機がグループ通信または個別通信を受信できない

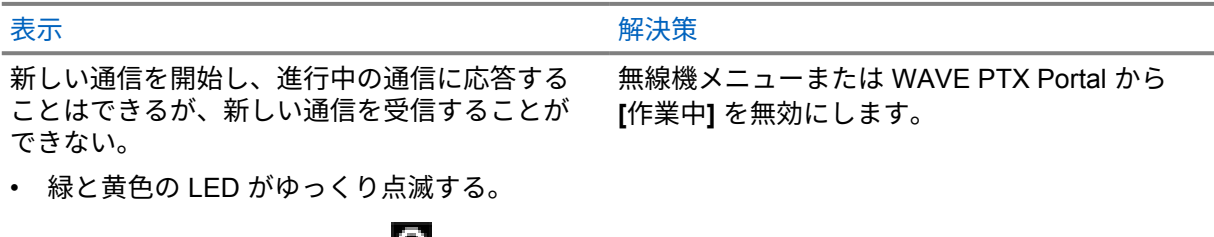

• 無線機のステータス バーに **[** 作業中**]** ア イコンが表示される。

**2.5.10**

# ソフトウェア アップデートのダウンロードとインストールの問題

## 表 3: 無線機がソフトウェア アップデートをダウンロードできない

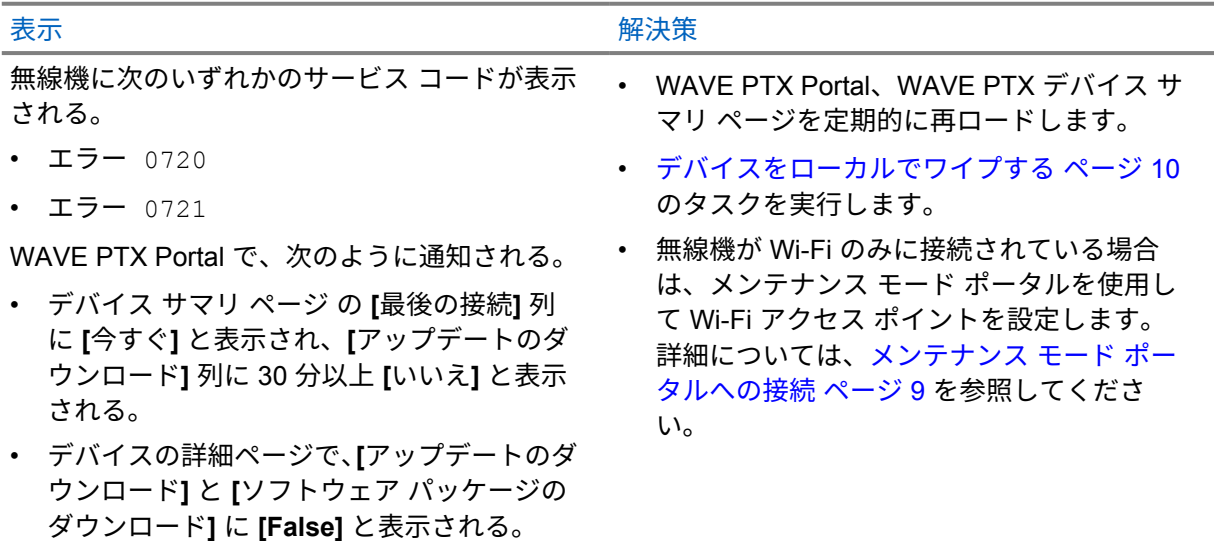

# <span id="page-64-0"></span>表 4: ソフトウェア アップデートを完了できない

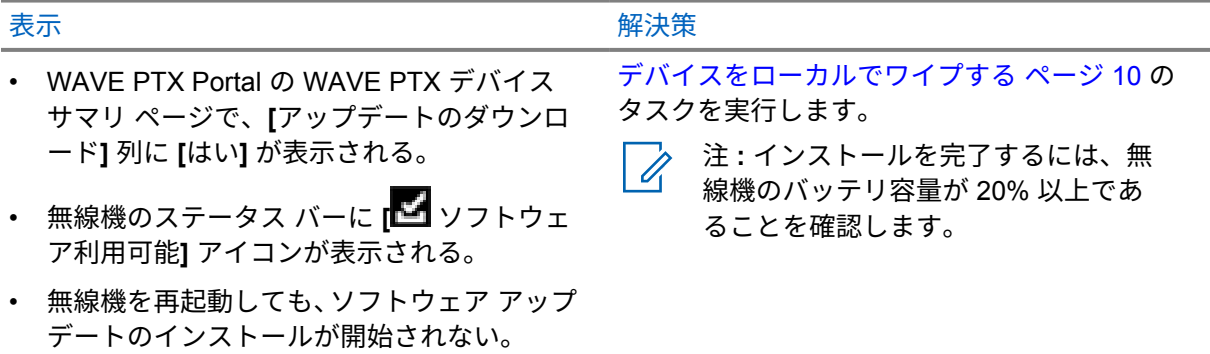

## 表 5: 無線機がソフトウェア アップデートをインストールできない

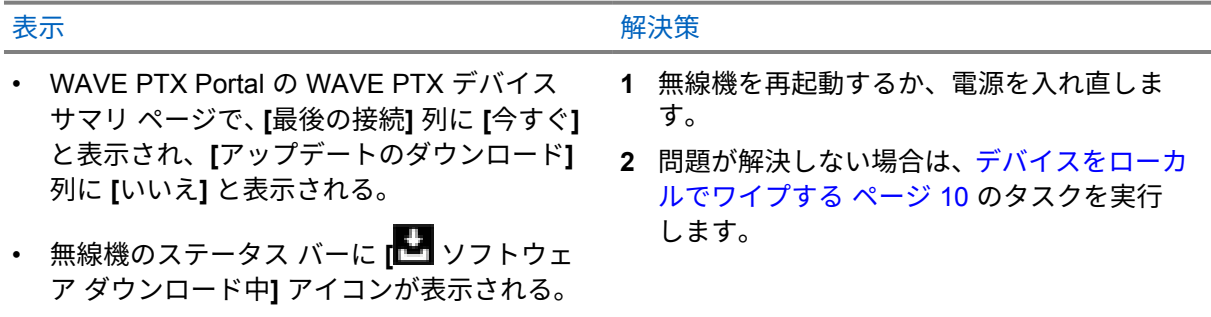

# **2.5.11 Bluetooth** 接続の問題

## 表 6: 無線機を Bluetooth アクセサリに接続できない

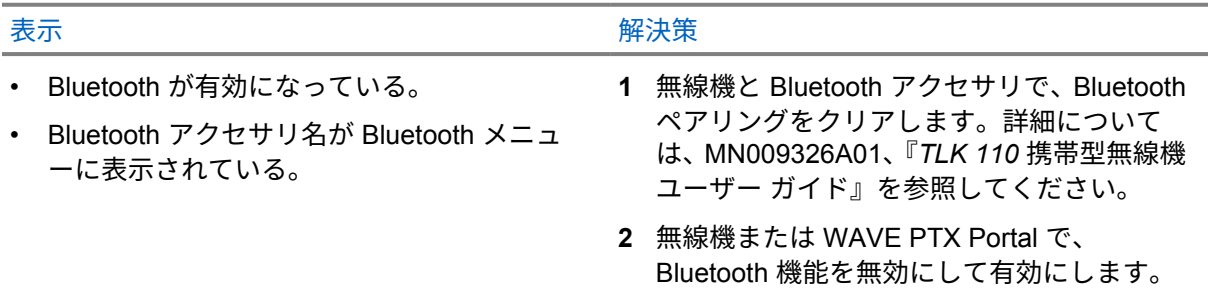

# **2.5.12** ハードウェアの問題

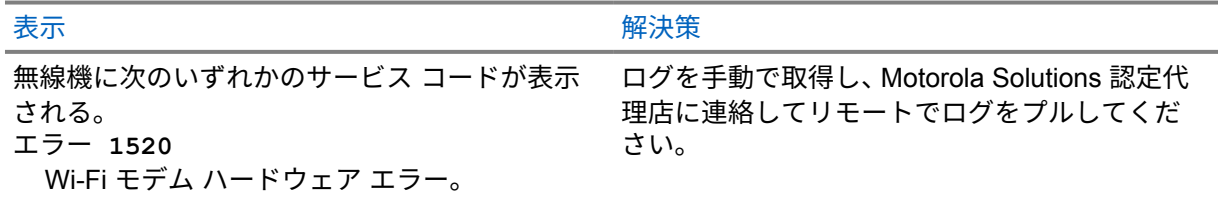

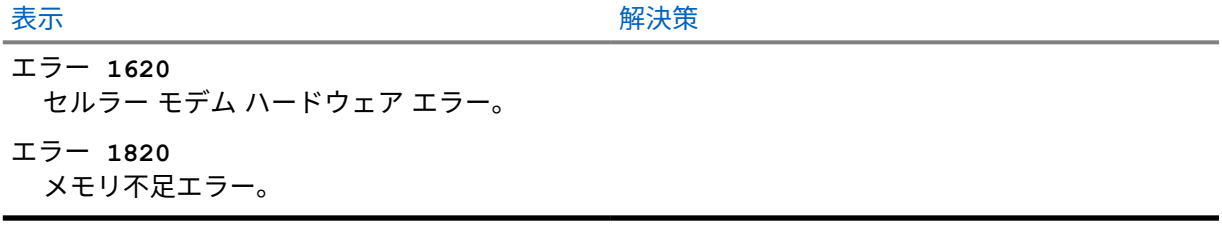

# 목차

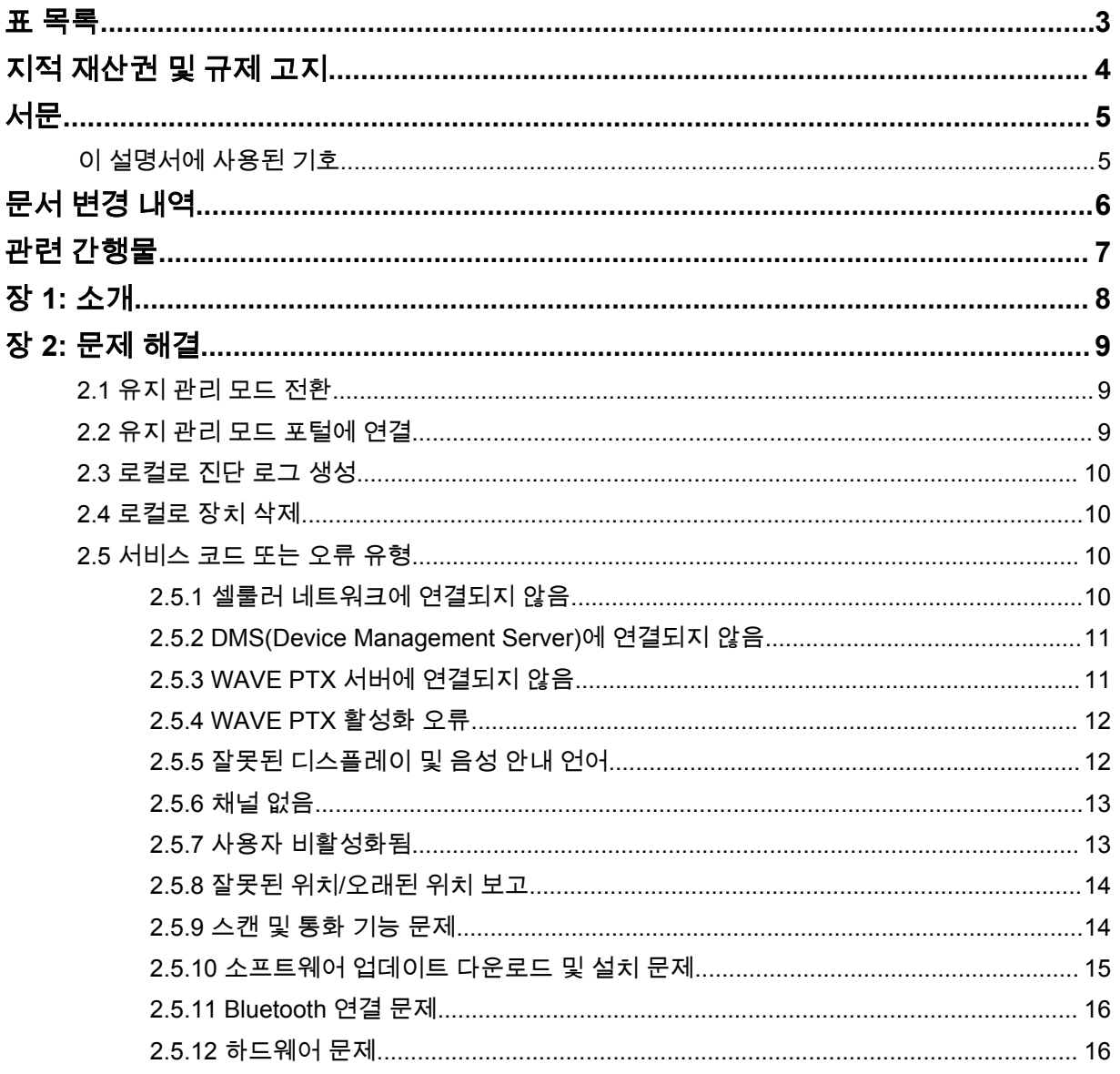

# <span id="page-67-0"></span>표 목록

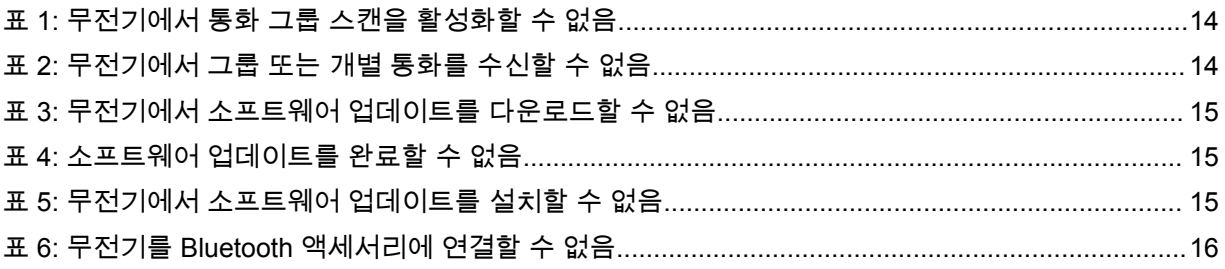

# <span id="page-68-0"></span>지적 재산권 및 규제 고지

# 저작권

이 문서에 설명되어 있는 Motorola Solutions 제품에는 저작권 보호를 받는 Motorola Solutions 컴퓨터 프로그램이 포함되어 있을 수 있습니다. 미국과 기타 국가의 법률은 저작권 보호를 받는 컴퓨터 프로그 램에 대한 독점적인 권리를 Motorola Solutions에 부여합니다. 따라서 본 문서에 수록된 Motorola Solutions 제품에 포함되어 있으며 Motorola Solutions이 저작권을 보유한 모든 컴퓨터 프로그램은 Motorola Solutions의 서면 승인이 없는 한 어떠한 형식으로도 복사 또는 복제할 수 없습니다.

이 문서의 어떤 부분도 Motorola Solutions, Inc.의 사전 서면 허가 없이는 어떤 형태나 방식으로든 검색 시스템에 복제, 전송, 저장하거나 다른 언어나 컴퓨터 언어로 번역할 수 없습니다.

# 등록 상표

MOTOROLA, MOTO, MOTOROLA SOLUTIONS 및 양식화된 M 로고는 Motorola Trademark Holdings, LLC의 상표 또는 등록 상표이며 라이선스에 의거하여 사용됩니다. 기타 모든 상표는 해당 소유자의 재 산입니다.

# 라이선스 권한

제품 판매 관련 법규에 의해 사용이 허가된 일반적인 비배타적, 사용료가 면제된 라이선스를 제외하고 는 Motorola Solutions 제품의 구매를 통해 저작권, 특허 또는 Motorola Solutions 특허 출원 하의 어떠한 라이선스도 직접적, 암시적, 금반언 또는 그 밖의 어떤 형식으로든 권리를 부여받은 것으로 간주되지 않 습니다.

# 오픈 소스 콘텐츠

이 제품에는 라이선스에 의거하여 사용되는 오픈 소스 소프트웨어가 포함되어 있을 수 있습니다. 오픈 소스 법적 고지 및 귀속과 관련된 전체 내용은 제품 설치 미디어를 참조하십시오.

# 유럽 연합**(EU)** 및 영국**(UK)** 전기 전자 폐기물**(WEEE: Waste Electrical and Electronic Equipment)** 지침

 $\boxtimes$ 

유럽 연합의 WEEE 규정 및 영국의 WEEE 규정에 의하면 유럽 연합 및 영국에서 판매되는 제품(또 는 포장)에는 가위표가 표시된 바퀴 달린 쓰레기통 라벨이 부착되어 있어야 합니다. WEEE 규정에 따라, 가위표가 표시된 바퀴 달린 쓰레기통 라벨이 부착되어 있으면 유럽 연합 및 영국의 고객과 최종 사용자 는 전기 전자 장비 또는 부속품을 생활 쓰레기로 폐기해서는 안 됩니다.

유럽 연합 및 영국의 고객 또는 최종 사용자는 현지 장비 공급업체 대리점이나 서비스 센터에 연락해 해 당 국가의 쓰레기 수거 시스템에 대한 정보를 참조해야 합니다.

# 면책고지

본 문서에 수록된 일부 기능, 설비 및 능력은 특정 시스템용으로 적용하거나 사용하도록 라이선스가 부 여되지 않을 수 있으며 특정 모바일 가입자 장치의 특성 또는 일부 매개변수의 구성에 따라 달라질 수 있 습니다. 자세한 내용은 현지 Motorola Solutions 대리점에 문의하십시오.

### **© 2022 Motorola Solutions, Inc. All Rights Reserved**

# <span id="page-69-0"></span>서문

이 설명서는 서비스 코드 및 기타 알림을 사용하여 무전기 문제를 사용자 스스로 해결할 수 있도록 도와 주는 일반 가이드입니다.

일부 WAVE PTX 무전기는 서비스 및 지원 작업에 유용한 서비스 코드를 제공합니다.

최초 릴리스의 경우 이 설명서의 정보는 TLK 110 휴대용 무전기에만 적용됩니다.

# 이 설명서에 사용된 기호

이 발행물의 본문 전체에 걸쳐 경고, 주의 및 공지 표기법이 사용되는 것을 볼 수 있습니다. 이러한 기호 는 위험 요소의 존재를 강조하므로 주의 및 기호의 준수가 필요합니다.

경고**:** 경고는 방지하지 않을 경우 사망 또는 상해를 초래할 수 있는 잠재적 위험 상황을 나타냅니 다.

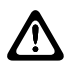

주의**:** 주의는 방지하지 않을 경우 장비 손상을 초래할 수 있는 잠재적 위험 상황을 나타냅니다.

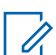

참고**:** 공지는 작동 절차, 관행 또는 강조해야 하는 조건을 나타냅니다.

# <span id="page-70-0"></span>문서 변경 내역

이전 판 이후 이 설명서에서 다음과 같은 주요 변경 사항이 구현되었습니다.

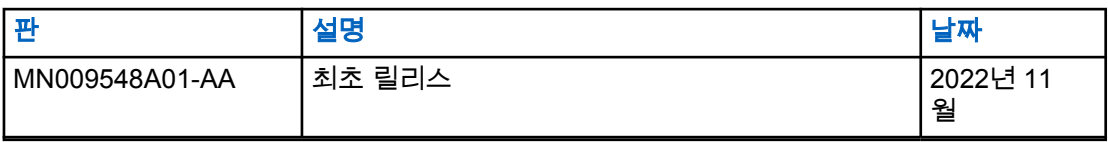

# <span id="page-71-0"></span>관련 간행물

다음 목록에는 부품 번호 및 관련 간행물의 제목이 포함됩니다.

- MN009326A01, *TLK 110* 휴대형 무전기 사용 설명서
- MN009327A01, *TLK 110* 휴대형 무전기 기본 서비스 설명서
# 장 **1**

# 소개

무전기에 서비스 및 지원이 필요한 경우 무전기에 알림 경보가 표시됩니다. 무전기 후면의 배터리 수납 칸에 인쇄된 QR 코드를 통해 무전기에 필요한 지원과 서비스 유형을 식별할 수 있습니다.

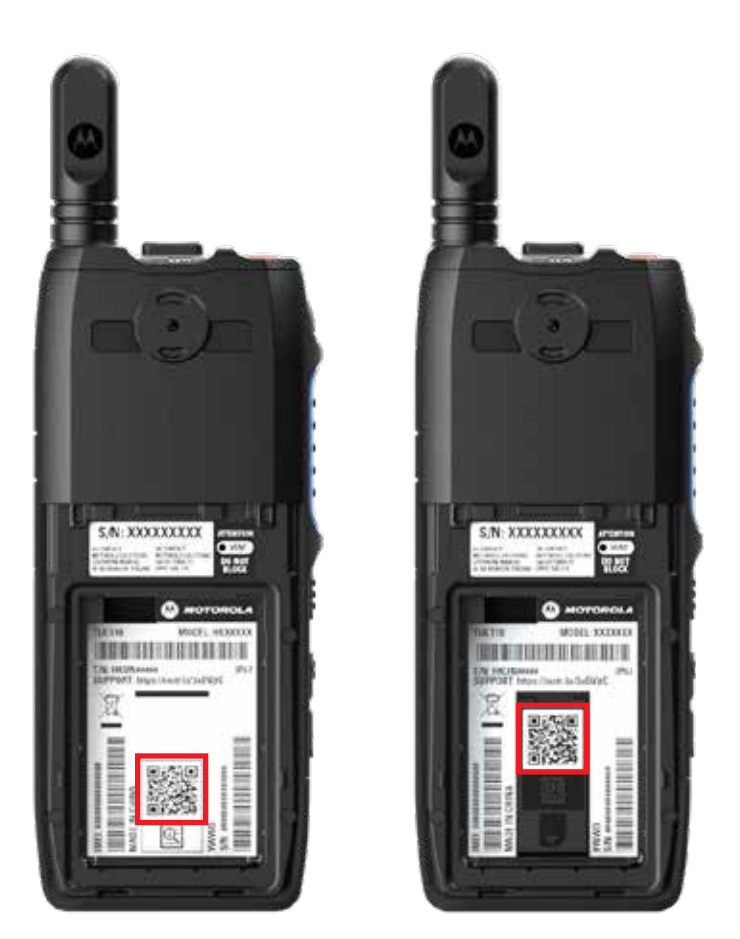

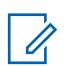

참고**:**

인쇄된 QR 코드는 시작하기 페이지로 연결됩니다. 검색 상자에 서비스 코드를 입력하여 무전기 요구 사항에 대한 자세한 정보를 찾을 수 있습니다.

# <span id="page-73-0"></span>장 **2**

# 문제 해결

# **2.1** 유지 관리 모드 전환

선수 과정**:** 무전기를 끕니다.

절차**:**

**PTT** 버튼 및 통화 그룹 스크롤 락커**(CH-)**를 길게 누르고 무전기를 켭니다.

무전기에 다음과 같은 표시가 나타납니다.

- 디스플레이에 부팅 애니메이션이 표시됩니다.
- 디스플레이에 유지 관리가 표시됩니다.

### **2.2** 유지 관리 모드 포털에 연결

선수 과정**:** 무전기가 유지 관리 모드인지 확인합니다.

#### 절차**:**

**1** Wi-Fi 네트워크를 구성하거나 로그를 다운로드해야 하는 경우 다음 작업 중 하나를 수행합니다.

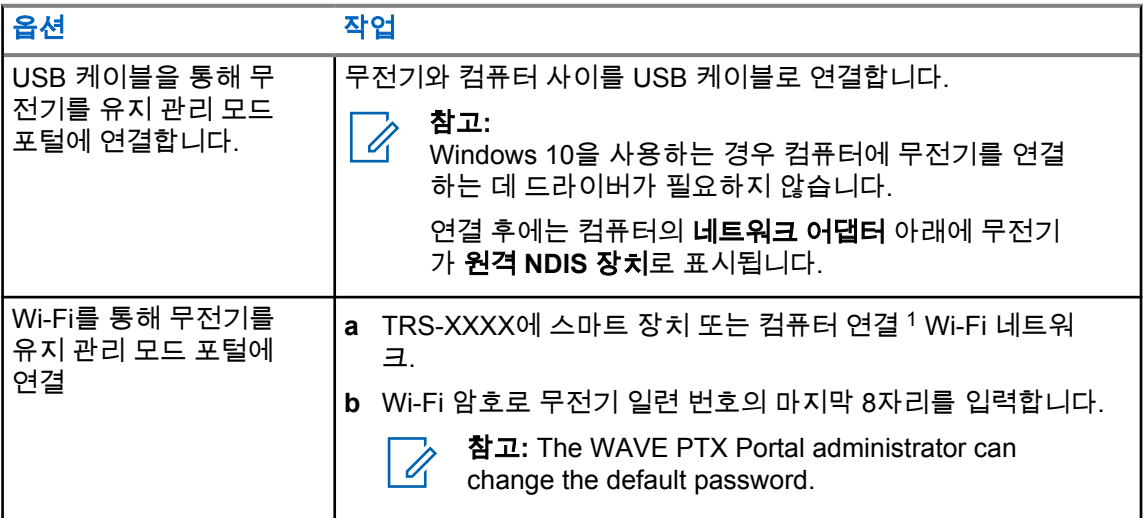

**2** 기본 웹 브라우저를 엽니다.

**3** 주소 표시줄에 <https://192.168.100.1>을 입력합니다.

<sup>1</sup> XXXX는 무전기 IMEI 번호의 마지막 4자리를 나타냅니다.

### <span id="page-74-0"></span>**2.3** 로컬로 진단 로그 생성

절차**:**

화면에 로그 생성 중이 표시될 때까지 **볼륨 증가** 버튼 및 **볼륨 감소** 버튼을 길게 누릅니다.

로그 패키지 요청에 성공한 경우 무전기에 다음과 같은 표시가 나타납니다.

- 음성 안내가 들립니다.
- 디스플레이에 로그 생성 완료가 표시됩니다
- 진단 로그 상태 아이콘 ██이 상태 표시줄에 나타납니다.
- 로그 정보 화면에 사용 가능이 표시됩니다.

#### **2.4** 로컬로 장치 삭제

절차**:**

- **1** 유지 관리 모드로 전환하려면 **PTT**, 전원 버튼 및 통화 그룹 스크롤 락커**(CH-)**를 동시에 길게 누릅 니다.
- **2** 화면에 유지 관리가 나타난 후 화면에 무전기 삭제가 나타날 때까지 볼륨 감소 및 메뉴**/**프로그래 밍 가능 버튼을 동시에 길게 누릅니다.

무전기가 재부팅되고 사용자 구성 가능한 영구 설정이 삭제됩니다. 활성화 코드는 WAVE PTX Portal을 통해 수동으로 다시 생성해야 합니다.

# **2.5** 서비스 코드 또는 오류 유형

다음 섹션에서는 무전기에 표시되는 문제, 오류 메시지 또는 서비스 코드와 사용자가 수행할 수 있는 자 체 문제 해결 단계를 보여줍니다. 문제가 지속되는 경우 수동으로 로그를 캡처하고 Motorola Solutions 공인 대리점에 문의하여 원격으로 로그를 가져옵니다.

### **2.5.1** 셀룰러 네트워크에 연결되지 않음

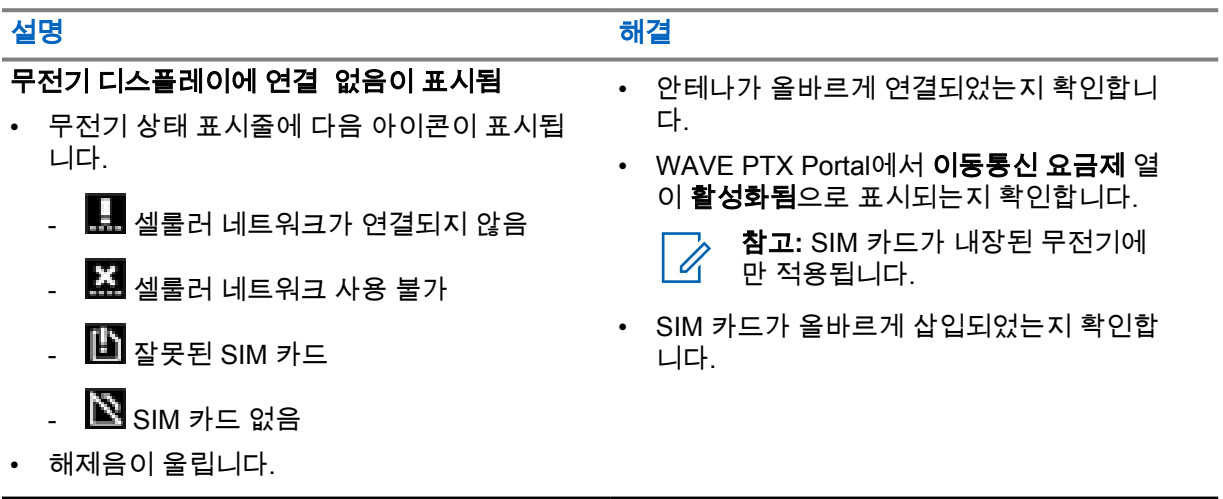

#### 설명 2014년 1월 2014년 1월 2014년 1월 2014년 1월 2014년 1월 2014년 1월 2014년 1월 2014년 1월 2014년 1월 2014년 1월 2014년 1

• 빨간색 LED가 깜박입니다.

#### **2.5.2**

# **DMS(Device Management Server)**에 연결되지 않음

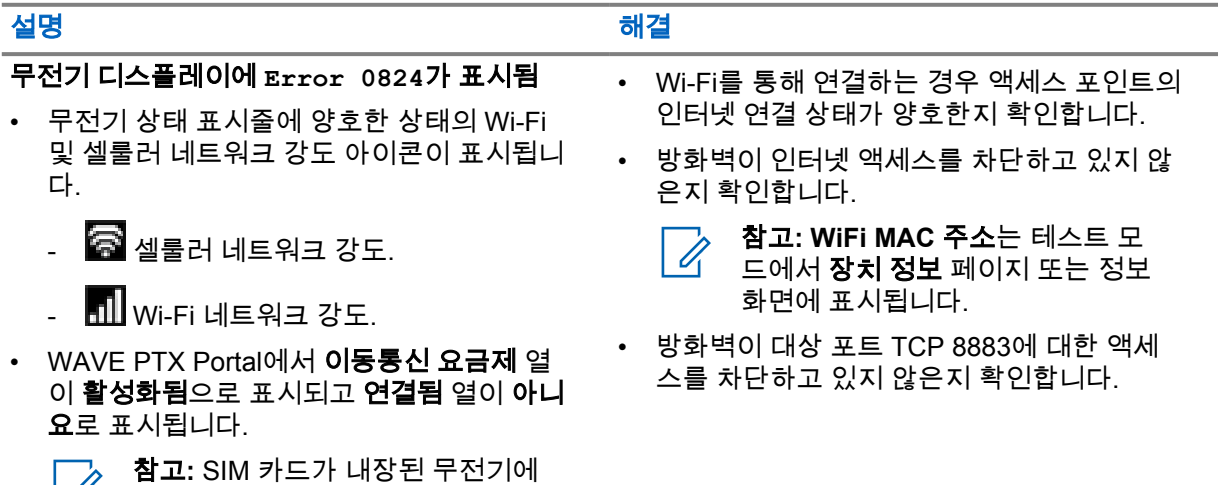

# **2.5.3 WAVE PTX** 서버에 연결되지 않음

만 적용됩니다.

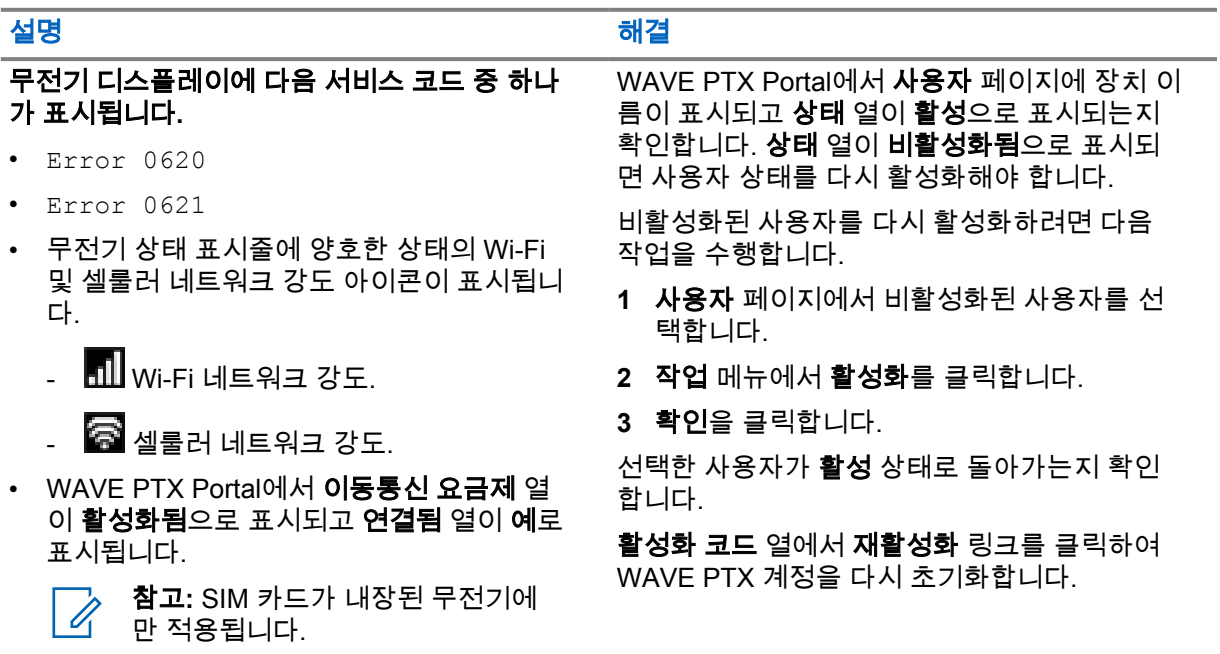

# **2.5.4 WAVE PTX** 활성화 오류

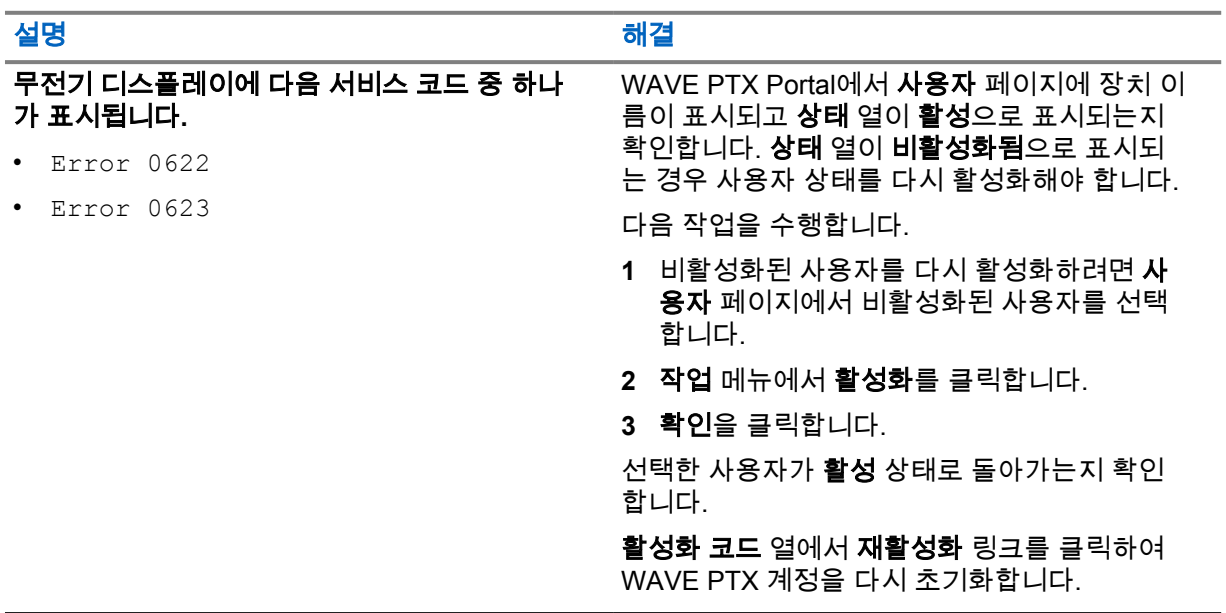

# **2.5.5** 잘못된 디스플레이 및 음성 안내 언어

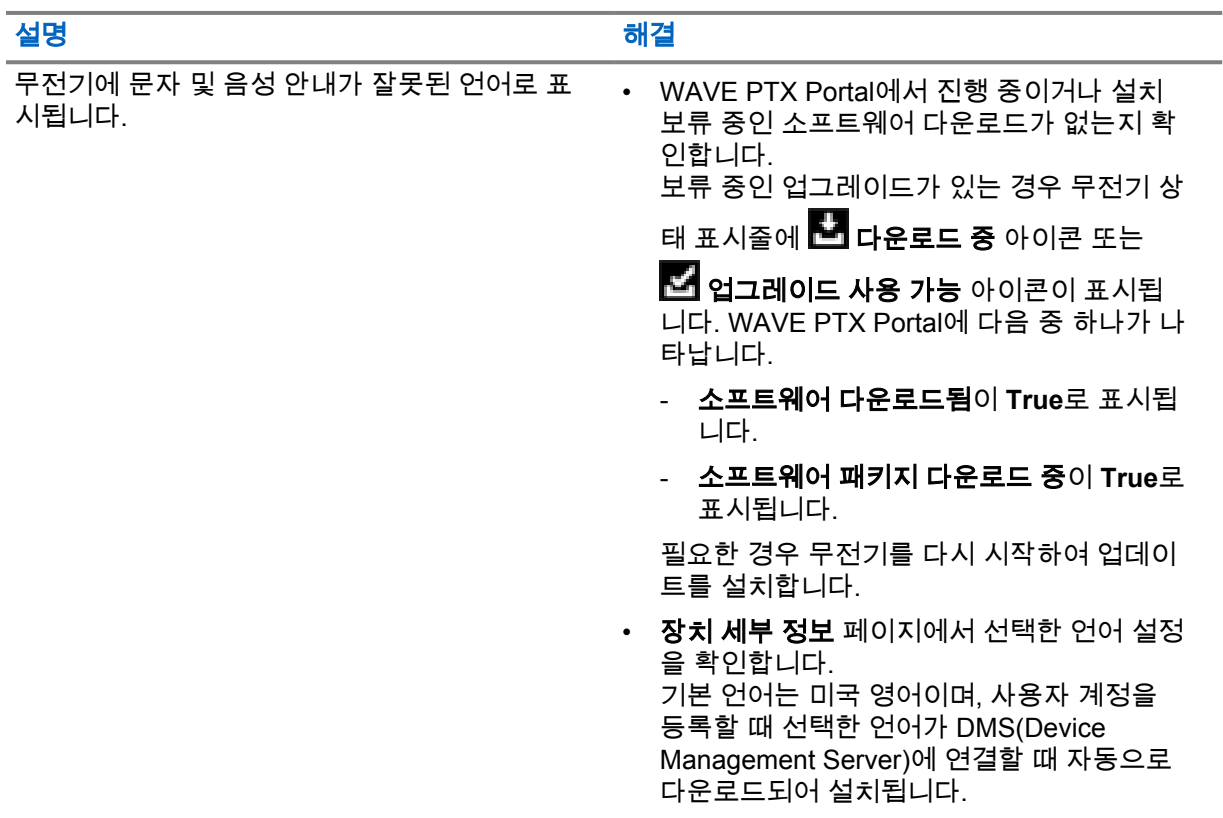

#### 설명 2014년 1월 2014년 1월 2014년 1월 2014년 1월 2014년 1월 2014년 1월 2014년 1월 2014년 1월 2014년 1월 2014년 1월 2014년 1

• 기본 언어를 변경하고 무전기에 새 언어가 표 시될 때까지 기다립니다. 그런 다음, 기본 언 어를 다시 선택합니다.

# **2.5.6** 채널 없음

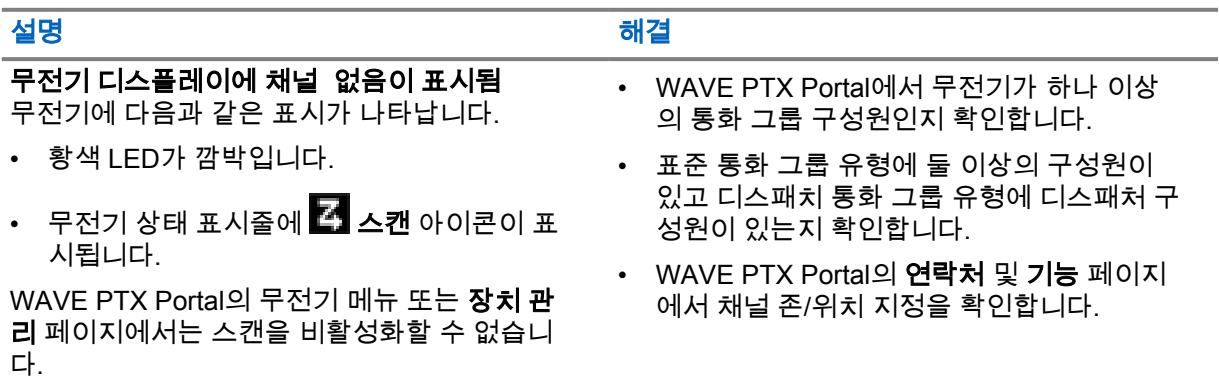

# **2.5.7** 사용자 비활성화됨

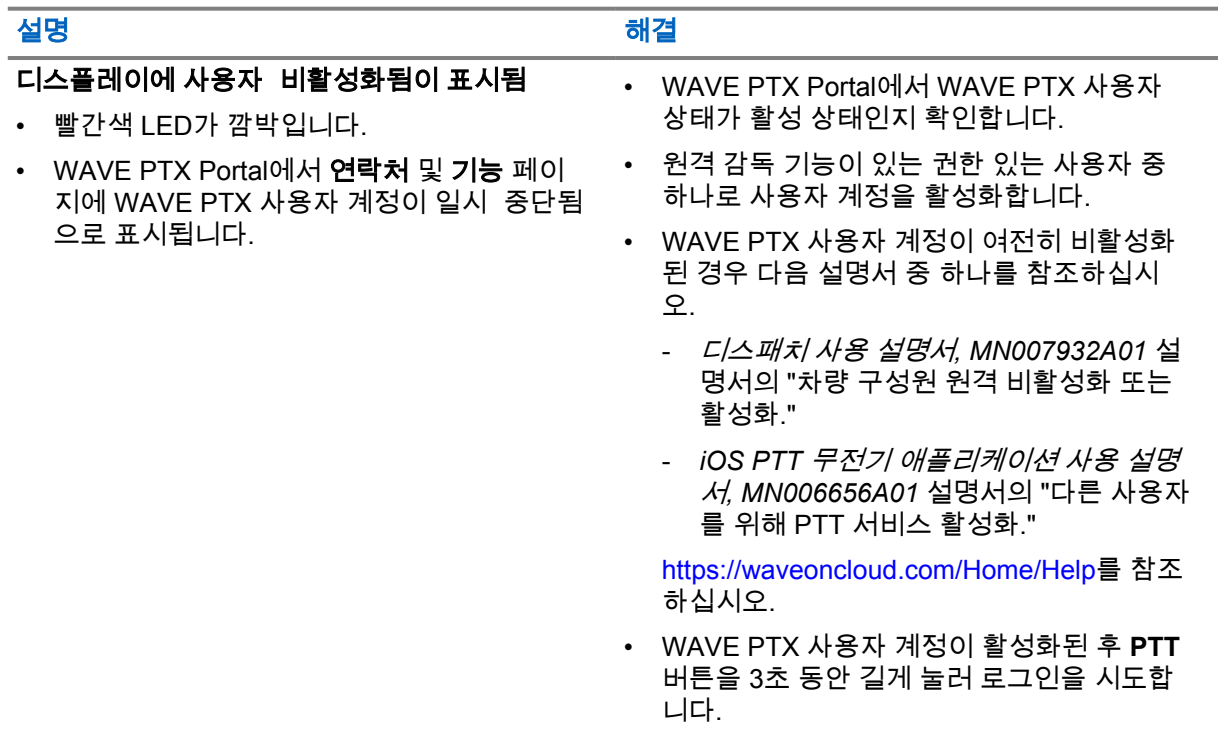

# **2.5.8** 잘못된 위치**/**오래된 위치 보고

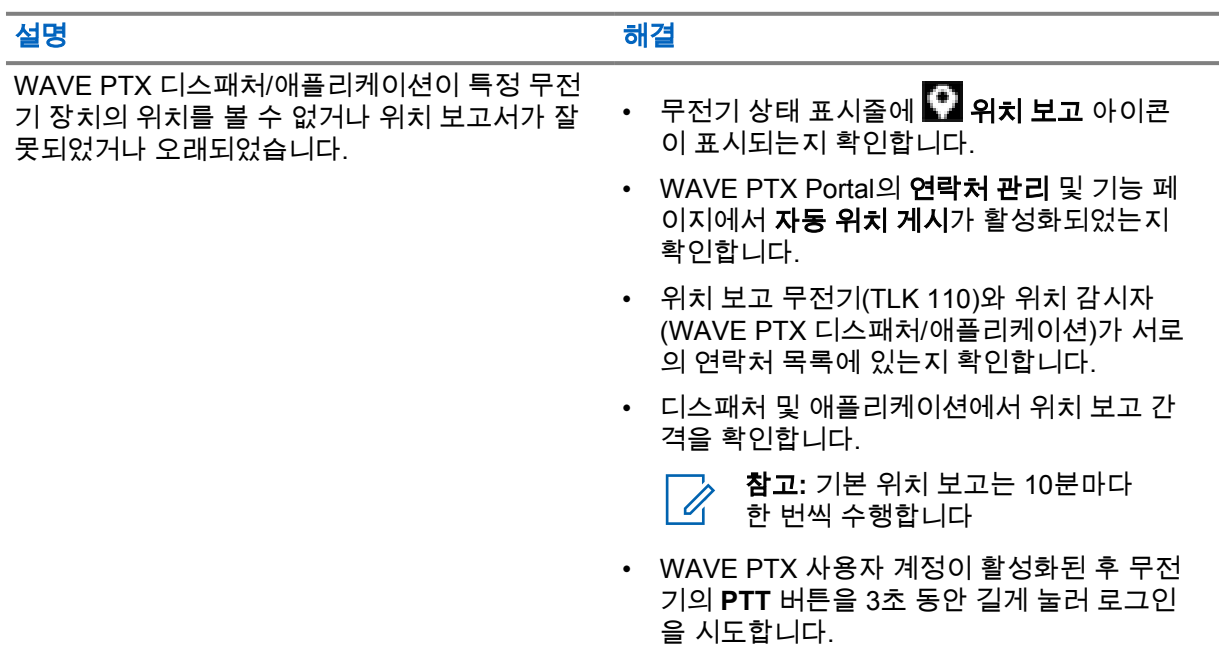

### **2.5.9** 스캔 및 통화 기능 문제

#### 표 1: 무전기에서 통화 그룹 스캔을 활성화할 수 없음

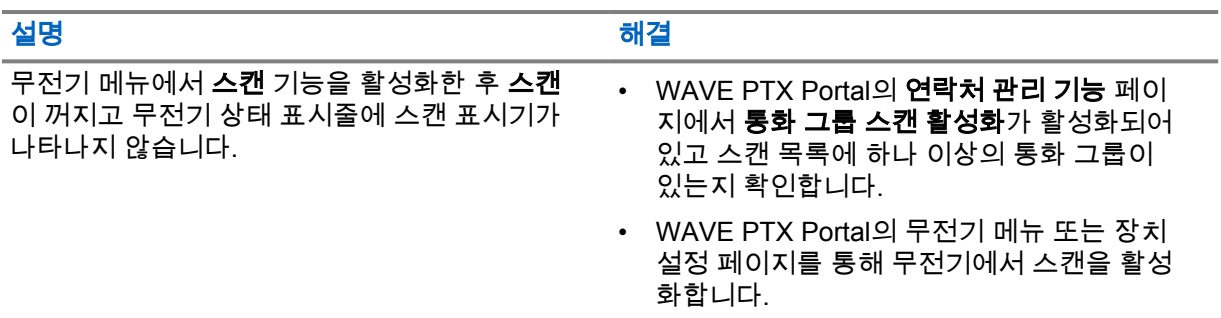

#### 표 2: 무전기에서 그룹 또는 개별 통화를 수신할 수 없음

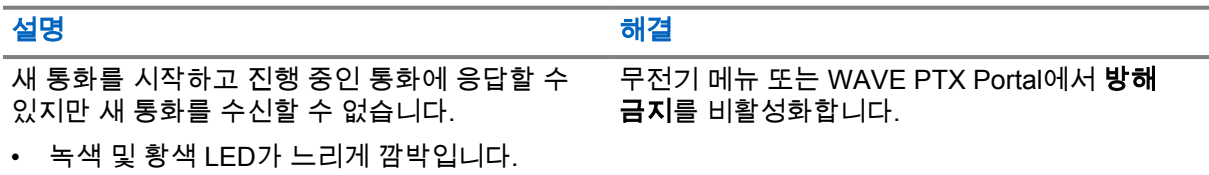

• 무전기 상태 표시줄에 도 방해 금지 아이콘 이 표시됩니다.

### **2.5.10** 소프트웨어 업데이트 다운로드 및 설치 문제

#### 표 3: 무전기에서 소프트웨어 업데이트를 다운로드할 수 없음

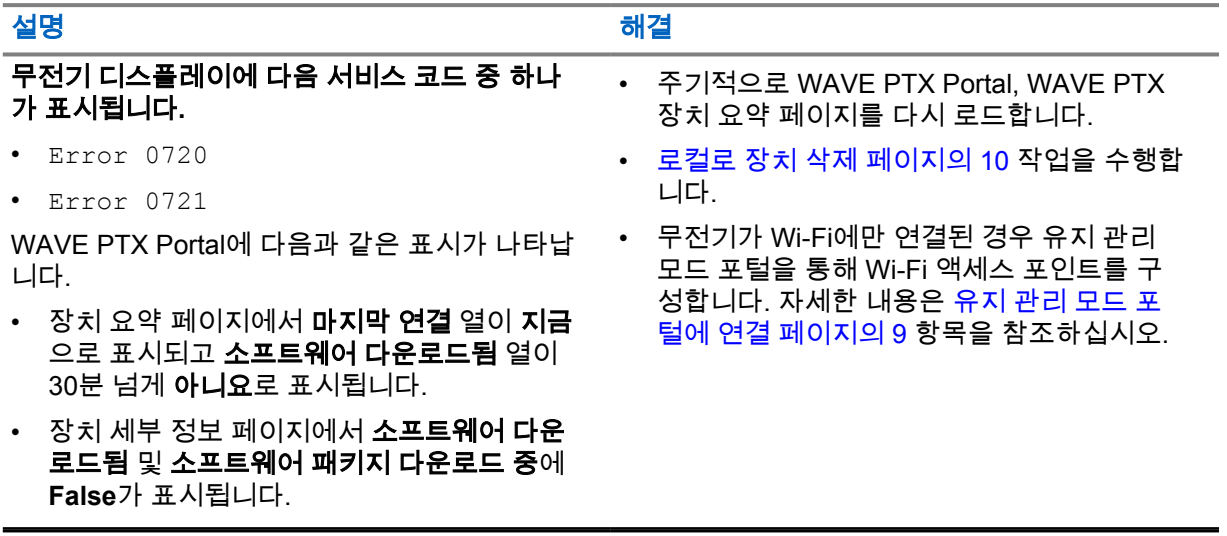

#### 표 4: 소프트웨어 업데이트를 완료할 수 없음

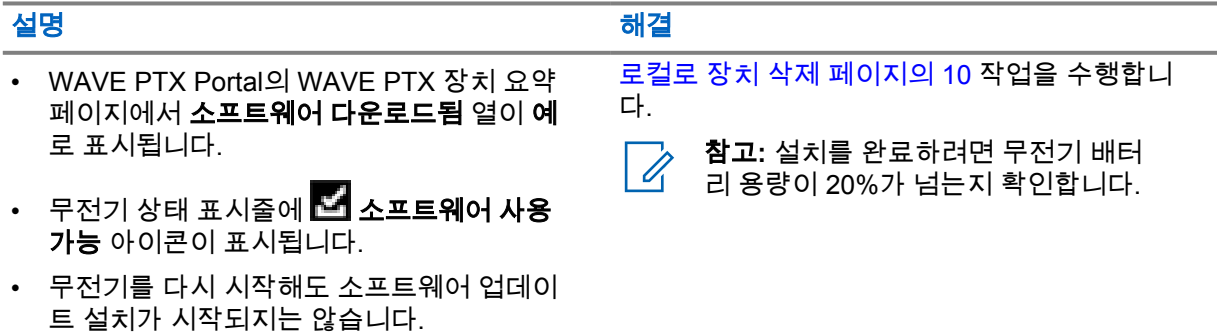

#### 표 5: 무전기에서 소프트웨어 업데이트를 설치할 수 없음

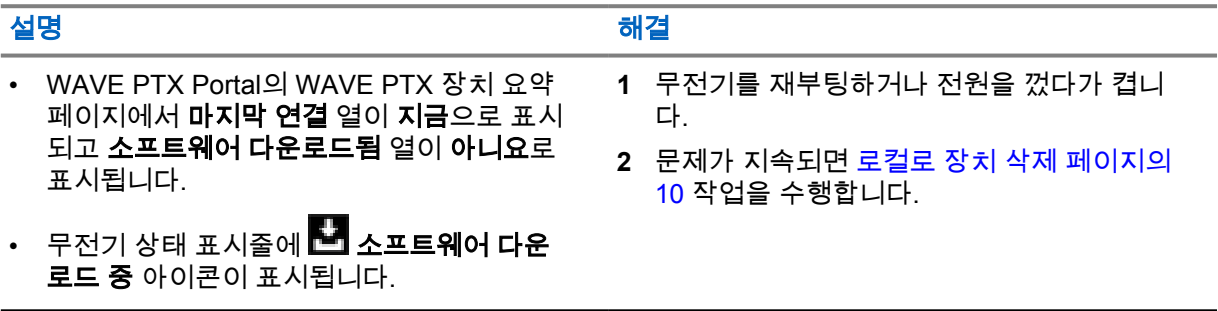

# **2.5.11 Bluetooth** 연결 문제

#### 표 6: 무전기를 Bluetooth 액세서리에 연결할 수 없음

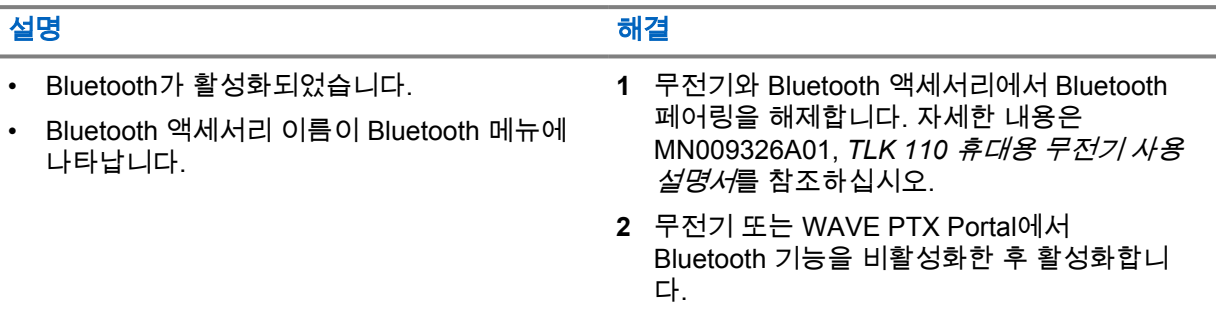

# **2.5.12** 하드웨어 문제

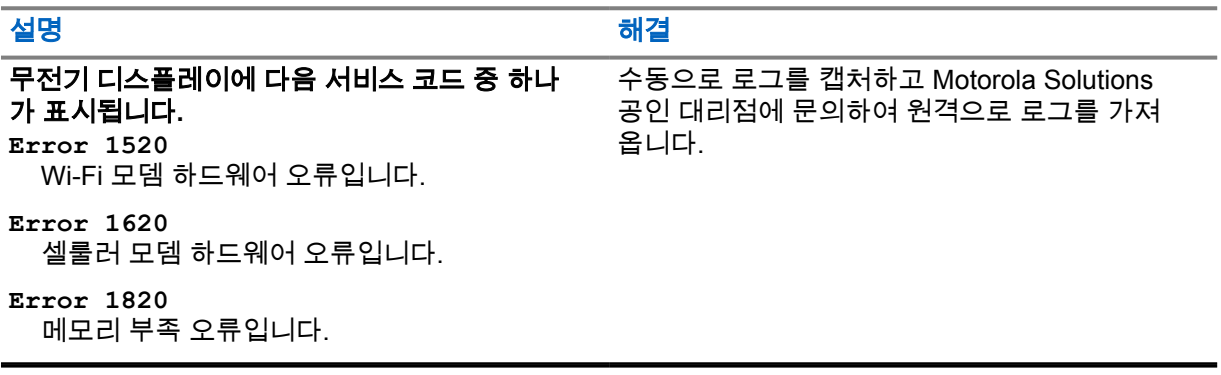

# **Inhalt**

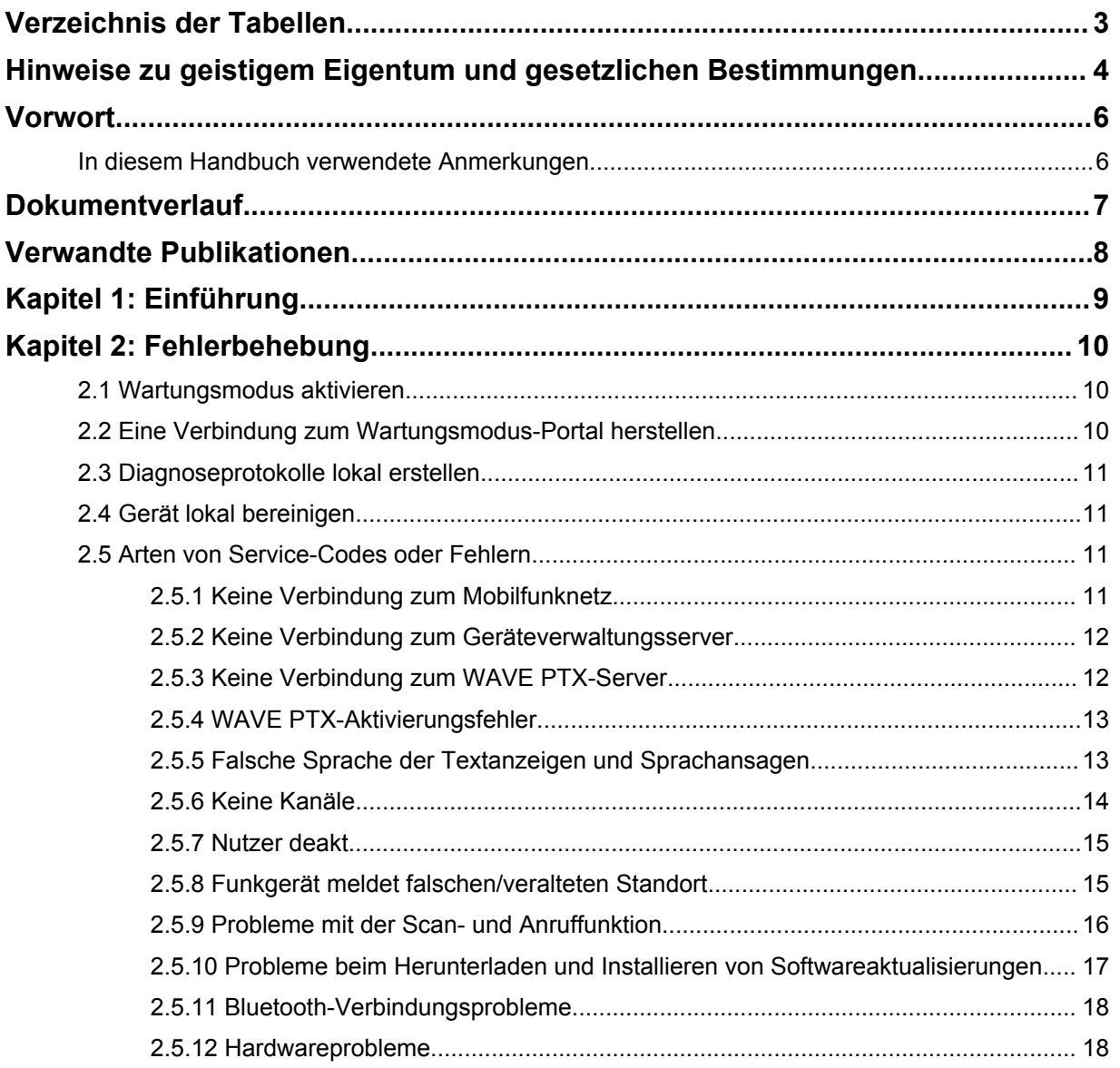

# <span id="page-82-0"></span>**Verzeichnis der Tabellen**

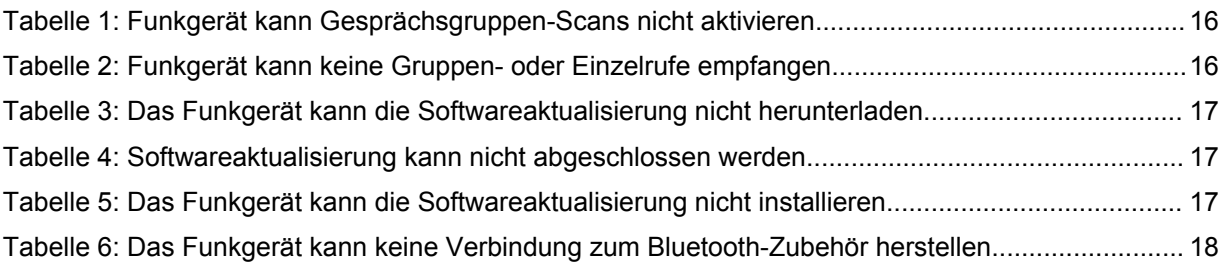

# <span id="page-83-0"></span>**Hinweise zu geistigem Eigentum und gesetzlichen Bestimmungen**

# **Copyright**

Die in diesem Dokument beschriebenen Motorola Solutions-Produkte können durch Copyright geschützte Computerprogramme von Motorola Solutions enthalten. Nach den Gesetzen der USA und anderer Staaten sind bestimmte exklusive Rechte an der urheberrechtlich geschützten Software der Firma Motorola Solutions vorbehalten. Demzufolge dürfen urheberrechtlich geschützte Computerprogramme von Motorola Solutions, die zusammen mit den in diesem Dokument beschriebenen Motorola Solutions-Produkten ausgeliefert werden, ohne die vorherige schriftliche Genehmigung von Motorola Solutions weder kopiert noch in jeglicher Form reproduziert werden.

Die Vervielfältigung, Übertragung, Speicherung in einem Abrufsystem oder Übersetzung in eine Sprache oder Computersprache ist für keinen Teil dieses Dokuments in keinerlei Form und durch keinerlei Methode ohne vorherige schriftliche Genehmigung von Motorola Solutions Inc. gestattet.

### **Marken**

MOTOROLA, MOTO, MOTOROLA SOLUTIONS und das stilisierte M-Logo sind Marken oder eingetragene Marken von Motorola Trademark Holdings, LLC und werden unter Lizenz verwendet. Alle anderen Marken sind Eigentum ihrer jeweiligen Inhaber.

### **Lizenzrechte**

Mit dem Kauf von Produkten von Motorola Solutions werden weder ausdrücklich noch stillschweigend, durch Rechtsverwirkung oder auf andere Weise Lizenzen unter dem Copyright, dem Patent oder den Patentanwendungen von Software von Motorola Solutions ausgegeben, außer der Nutzung von gewöhnlichen, nicht exklusiv erteilten, gebührenfreien Lizenzen, die sich aus der Anwendung der Gesetze beim Verkauf eines Produkts ergeben.

# **Open-Source-Inhalt**

Dieses Produkt kann Open-Source-Software enthalten, die unter Lizenz verwendet wird. Vollständige rechtliche Hinweise und Attributionsinformationen zu Open Source finden Sie in den Produktinstallationsmedien.

#### **Richtlinie zu Elektro- und Elektronik-Altgeräten (WEEE) der Europäischen Union (EU) und des Vereinigten Königreichs (UK)**

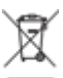

 Gemäß WEEE-Richtlinie (Waste of Electrical and Electronic Equipment, deutsch Elektro- und Elektronikaltgeräte) der EU und des Vereinigten Königreichs besteht für Elektro- und Elektronikgeräte, die in den Mitgliedsländern der Europäischen Union und dem Vereinigten Königreich in Verkehr gebracht werden, Kennzeichnungspflicht. Die Kennzeichnung erfolgt durch ein Etikett mit einer durchgestrichenen Mülltonne, das am Produkt selbst oder an der Verpackung angebracht wird. Wie in der WEEE-Richtlinie festgelegt, bedeutet diese Kennzeichnung, dass Kunden und Endverbraucher in Mitgliedsländern der Europäischen Union und dem vereinigten Königreich elektrische und elektronische Geräte und Zubehör nicht mit dem Haushaltsmüll entsorgen sollten.

Endverbraucher in den Mitgliedsländern der Europäischen Union und dem Vereinigten Königreich sind angehalten, bei ihrem lokalen Händler oder beim Kundendienst des Herstellers Informationen zum Rücknahmesystem ihres Landes einzuholen.

### **Haftungsausschluss**

Beachten Sie, dass bestimmte Funktionen, Eigenschaften und Möglichkeiten, die in diesem Dokument beschrieben werden, für ein bestimmtes System möglicherweise nicht gelten oder nicht lizenziert sind oder von den Eigenschaften bestimmter mobiler Endgeräte (Funkgeräte) oder von der Konfiguration bestimmter Parameter abhängen können. Wenden Sie sich für weitere Informationen an Ihren Ansprechpartner von Motorola Solutions.

#### **© 2022 Motorola Solutions, Inc. Alle Rechte vorbehalten**

# <span id="page-85-0"></span>**Vorwort**

Dieses Handbuch dient als allgemeiner Leitfaden, der Ihnen hilft, Fehler bei Funkgeräten mithilfe von Service-Codes und anderen Hinweisen selbst zu beheben.

Bestimmte WAVE PTX-Funkgeräte verfügen über Service-Codes, die Ihnen bei Service- und Supportaufgaben helfen können.

Die Informationen in der ersten Version dieses Handbuchs treffen nur auf das Handfunkgerät TLK 110 zu.

# **In diesem Handbuch verwendete Anmerkungen**

In den Texten dieser Publikation finden Sie die Darstellungsweisen "Warnung", "Vorsicht" und "Hinweis". Diese Darstellungsweisen werden verwendet, um auf bestimmte Gefahren hinzuweisen, bei denen besondere Vorsicht geboten ist und entsprechende Hinweise einzuhalten sind.

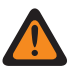

#### **WARNUNG:**

Mit WARNUNG wird auf eine möglicherweise gefährliche Situation hingewiesen, die zu Verletzungen oder zum Tod führen kann, wenn sie nicht vermieden wird.

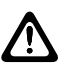

#### **VORSICHT:**

Mit VORSICHT wird auf eine möglicherweise gefährliche Situation hingewiesen, die zu einem Geräteschaden führen kann, wenn sie nicht vermieden wird.

#### **HINWEIS:**

Mit HINWEIS wird auf Arbeitsvorgänge, Vorgehensweisen oder Zustände hingewiesen, die besonders hervorgehoben werden sollen.

# <span id="page-86-0"></span>**Dokumentverlauf**

In diesem Handbuch wurden seit der vorherigen Ausgabe die folgenden wesentlichen Änderungen vorgenommen.

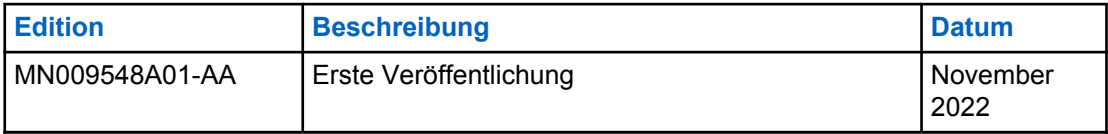

# <span id="page-87-0"></span>**Verwandte Publikationen**

Die folgende Liste enthält Artikelnummern und Titel von verwandten Publikationen.

- MN009326A01, *Handfunkgerät der Serie TLK 110 Benutzerhandbuch*
- MN009327A01, *Handfunkgerät der Serie TLK 110 Basis-Servicehandbuch*

# <span id="page-88-0"></span>**Kapitel 1**

# **Einführung**

Wenn Ihr Funkgerät Service und Support benötigt, zeigt Ihr Funkgerät eine Benachrichtigung an. Sie können über den im Akkufach aufgedruckten QR-Code erfahren, welche Arten von Service und Support das Funkgerät benötigt.

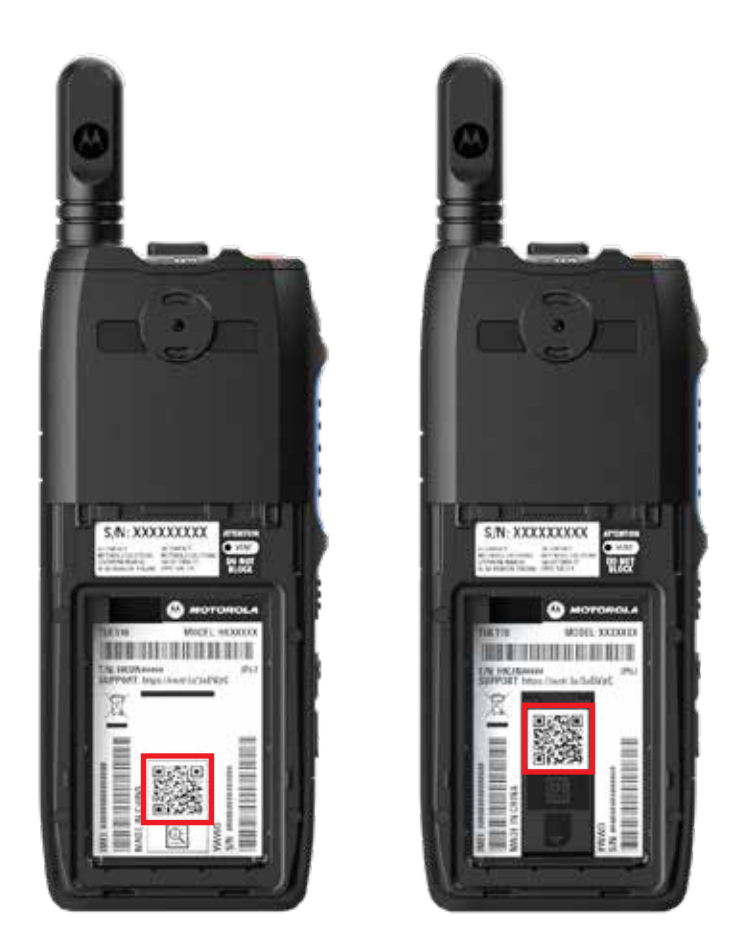

#### **HINWEIS:**

Der aufgedruckte QR-Code leitet Sie zur Seite "Erste Schritte" weiter. Weitere Informationen zu den Anforderungen des Funkgeräts finden Sie durch Eingabe des Service-Codes in das Suchfeld.

# <span id="page-89-0"></span>**Kapitel 2**

# **Fehlerbehebung**

# **2.1 Wartungsmodus aktivieren**

#### **Voraussetzungen:**

Schalten Sie das Funkgerät aus.

#### **Vorgehensweise:**

Halten Sie die Taste **PTT** und den **Gesprächsgruppen-Wippschalter** gedrückt. Schalten Sie anschließend das Funkgerät ein.

Ihr Funkgerät verhält sich wie folgt:

- Das Display zeigt eine Startanimation.
- Das Display zeigt: Wartung.

# **2.2 Eine Verbindung zum Wartungsmodus-Portal herstellen**

#### **Voraussetzungen:**

Stellen Sie sicher, dass sich das Gerät im Wartungsmodus befindet.

#### **Vorgehensweise:**

**1** Wenn Sie das WLAN-Netzwerk konfigurieren oder Protokolle herunterladen möchten, führen Sie eine der folgenden Aktionen aus:

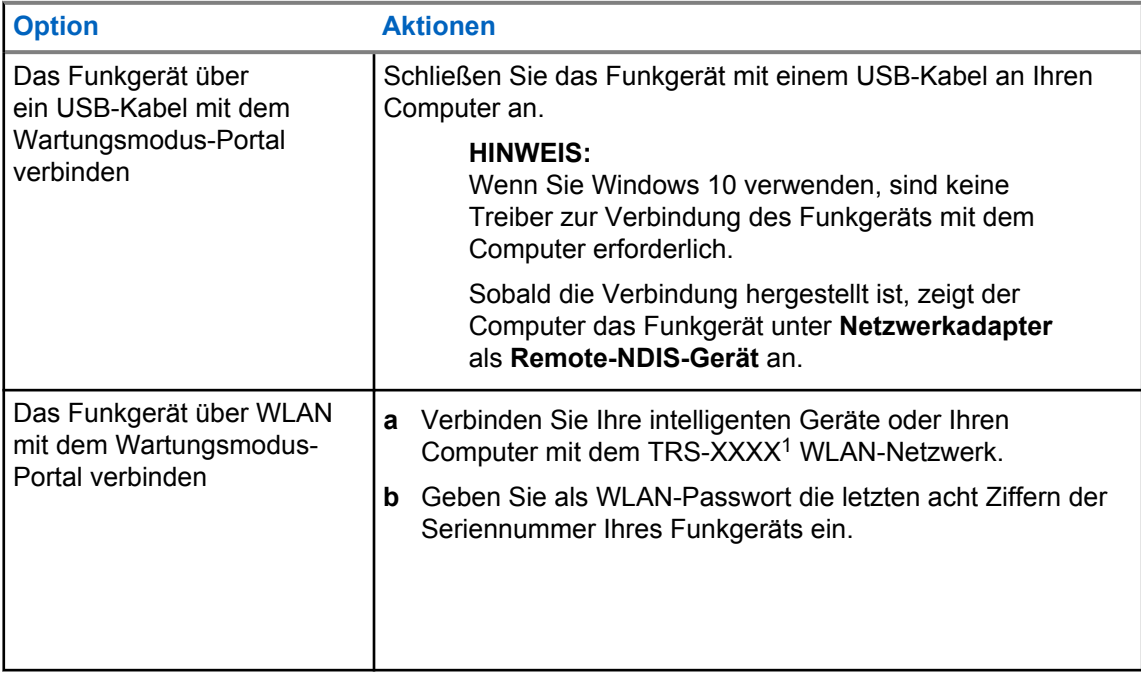

**2** Öffnen Sie einen Webbrowser.

<sup>&</sup>lt;sup>1</sup> XXXX steht für die letzten vier Ziffern der IMEI-Gerätenummer Ihres Funkgeräts.

<span id="page-90-0"></span>**3** Geben Sie in der Adressleiste<https://192.168.100.1>ein.

# **2.3 Diagnoseprotokolle lokal erstellen**

#### **Vorgehensweise:**

Halten Sie die Tasten **Lautstärke höher** und **Lautstärke niedriger** gedrückt, bis der Bildschirm die Meldung Protokolle werden erstellt anzeigt.

Wenn die Anforderung des Protokollpakets erfolgreich war, verhält sich das Funkgerät wie folgt:

- Die Sprachansage ertönt.
- Das Display zeigt an: Logs verfügbar
- In der Statusleiste wird das Diagnoseprotokoll-Status-Symbol **bei angezeigt**.
- Der Bildschirm für Protokollinformationen zeigt die Meldung Verfügbar an.

# **2.4 Gerät lokal bereinigen**

#### **Vorgehensweise:**

- **1** Um den Wartungsmodus zu aktivieren, halten Sie die Tasten **PTT** und **Ein/Aus** sowie den **Gesprächsgruppen-Wippschalter** gleichzeitig gedrückt.
- **2** Der Bildschirm zeigt die Meldung Wartung an. Halten Sie die Taste **Lautstärke niedriger** und die **Menü-Taste/programmierbare Taste** gleichzeitig gedrückt, bis die Meldung Funkgerät-Bereinigung angezeigt wird.

Das Funkgerät startet neu und löscht die vom Benutzer konfigurierbaren persistenten Einstellungen. Den Aktivierungscode müssen Sie manuell über das WAVE PTX Portal neu generieren.

#### **2.5**

# **Arten von Service-Codes oder Fehlern**

In den folgenden Abschnitten werden die auf dem Funkgerät angezeigten Probleme, Fehlermeldungen oder Service-Codes beschrieben. Außerdem werden Schritte zur Fehlerbehebung erläutert. Erfassen Sie die Protokolle manuell, wenn die Probleme weiterhin bestehen. Wenden Sie sich anschließend an einen autorisierten Motorola Solutions-Händler, damit dieser die Protokolle Remote abrufen kann.

#### **2.5.1 Keine Verbindung zum Mobilfunknetz**

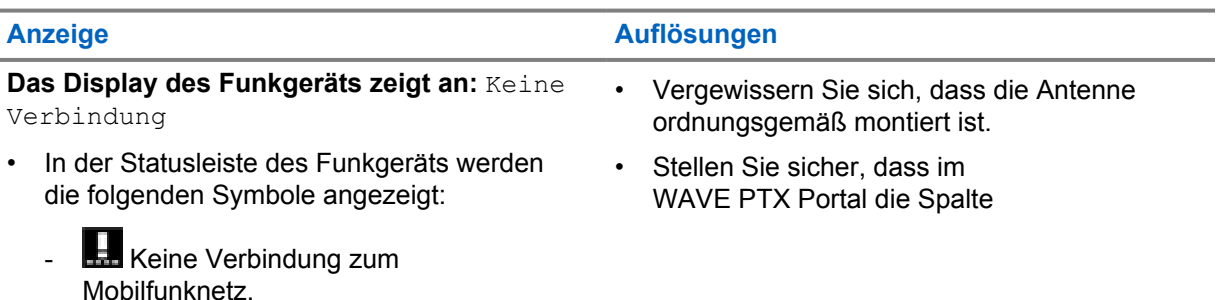

#### <span id="page-91-0"></span>**Anzeige Auflösungen**

- Mobilfunknetz nicht verfügbar.
- Ungültige SIM-Karte
- $\blacksquare$  Fehlende SIM-Karte
- Ein negativer Hinweiston ertönt.
- Die rote LED blinkt.

#### **MOBILFUNKTARIFSTATUS** den Eintrag **Aktiviert** enthält.

#### **HINWEIS:**

Dies gilt nur für Funkgeräte mit integrierter SIM-Karte.

• Überprüfen Sie, ob die SIM-Karte richtig eingesetzt ist.

### **2.5.2 Keine Verbindung zum Geräteverwaltungsserver**

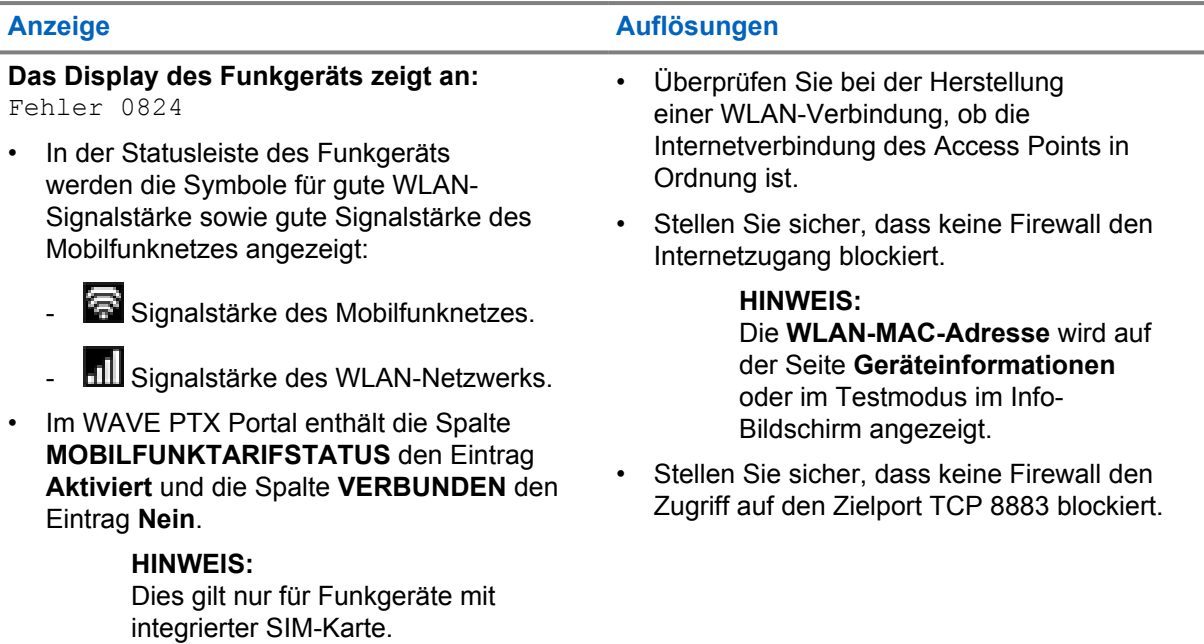

# **2.5.3 Keine Verbindung zum WAVE PTX-Server**

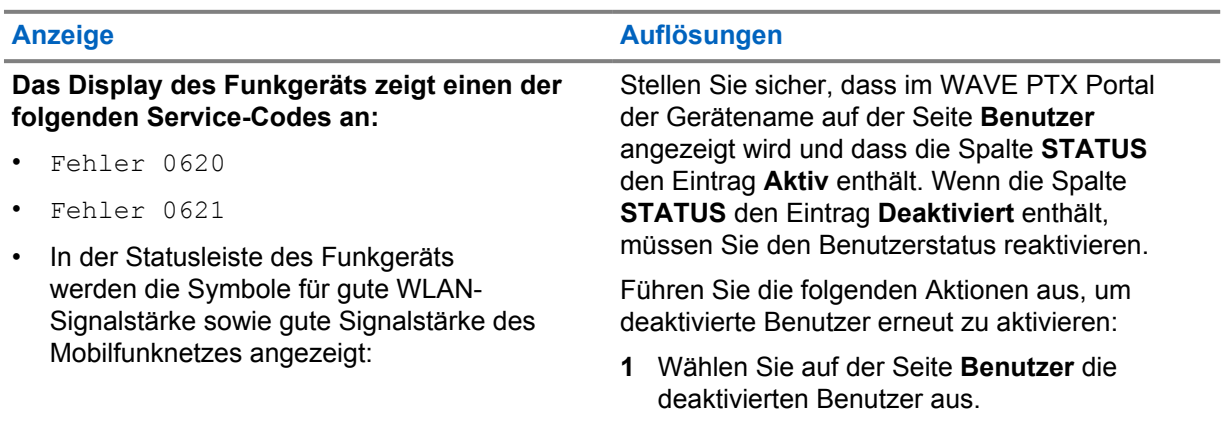

<span id="page-92-0"></span>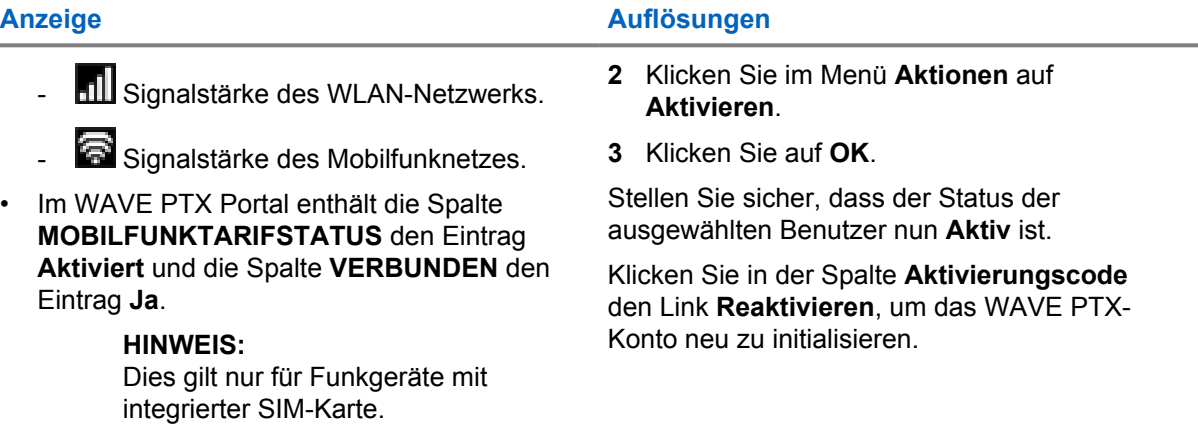

# **2.5.4 WAVE PTX-Aktivierungsfehler**

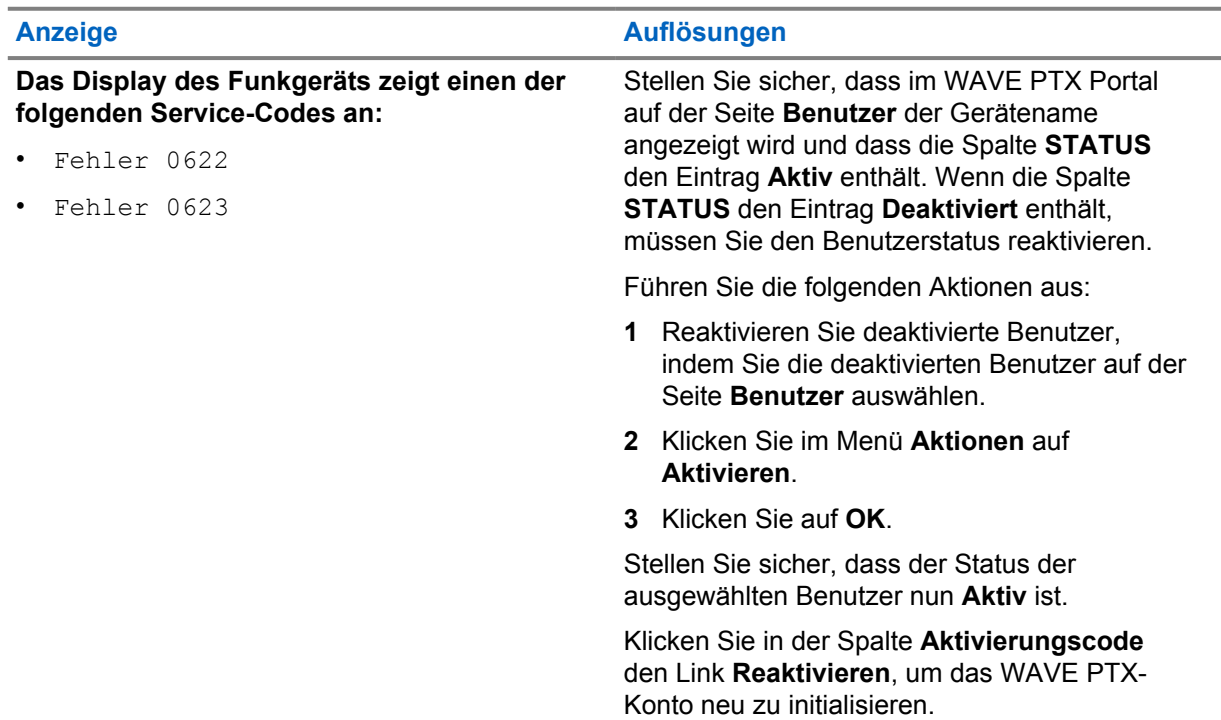

# **2.5.5**

# **Falsche Sprache der Textanzeigen und Sprachansagen**

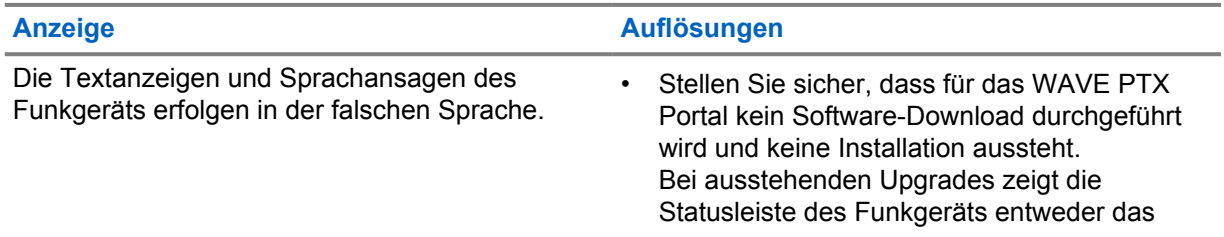

<span id="page-93-0"></span>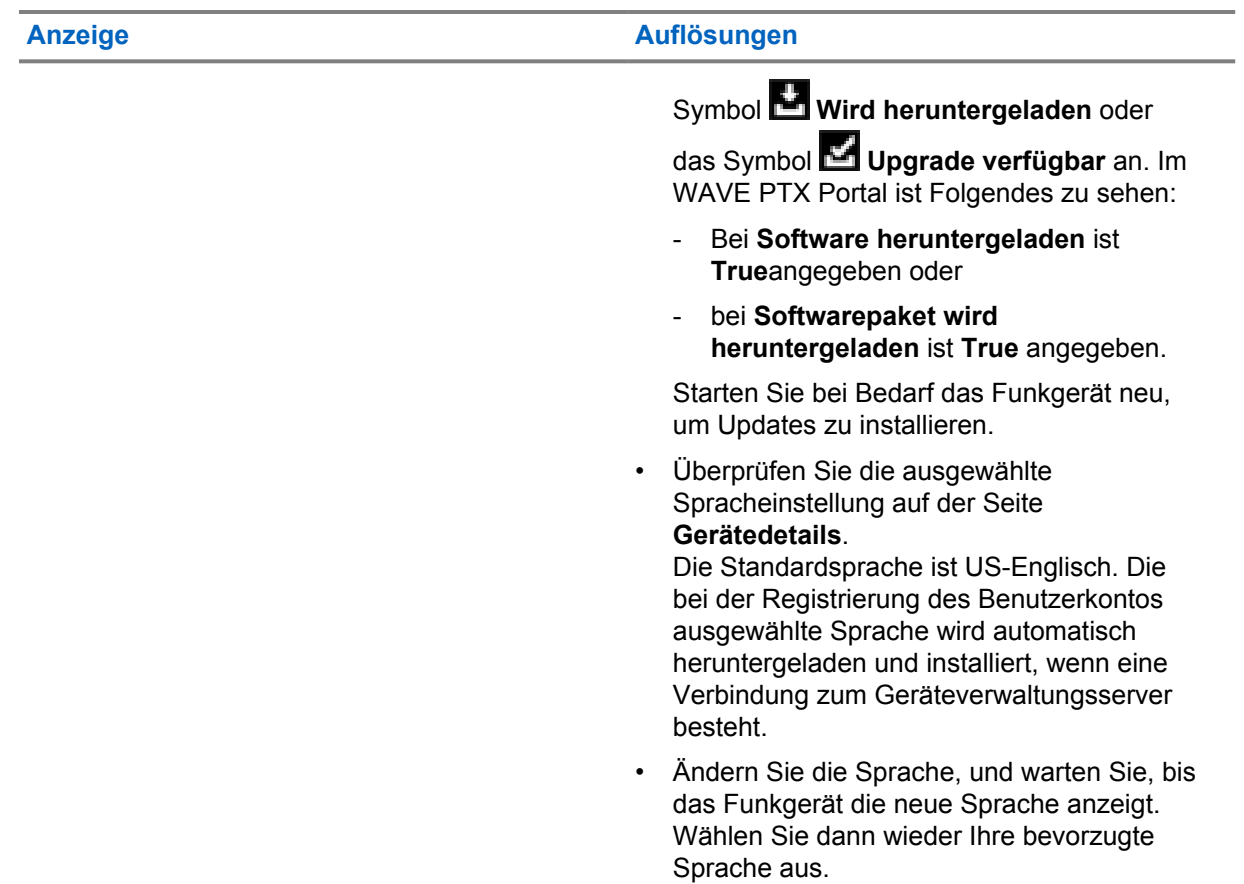

### **2.5.6 Keine Kanäle**

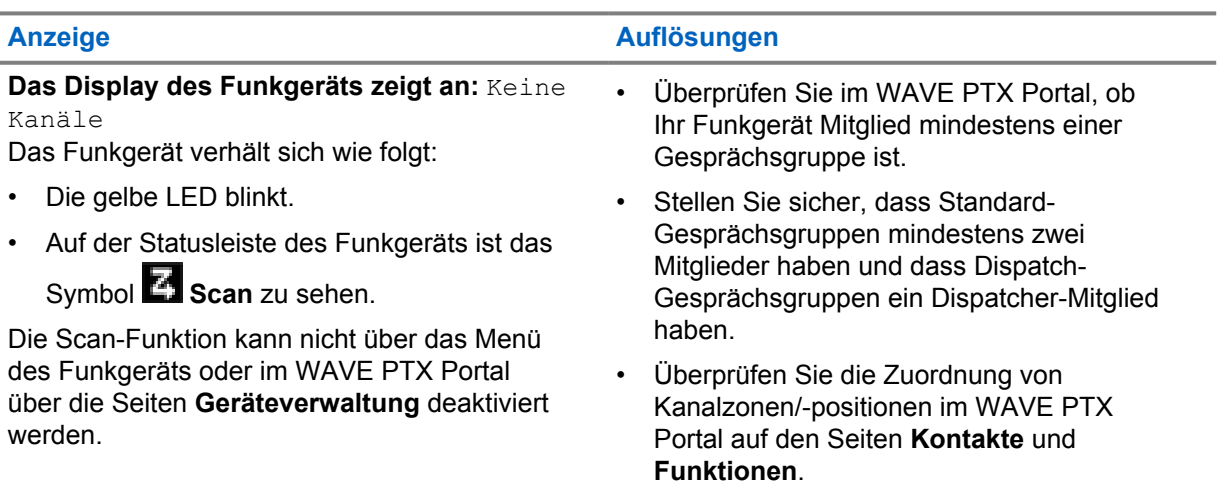

# <span id="page-94-0"></span>**2.5.7 Nutzer deakt.**

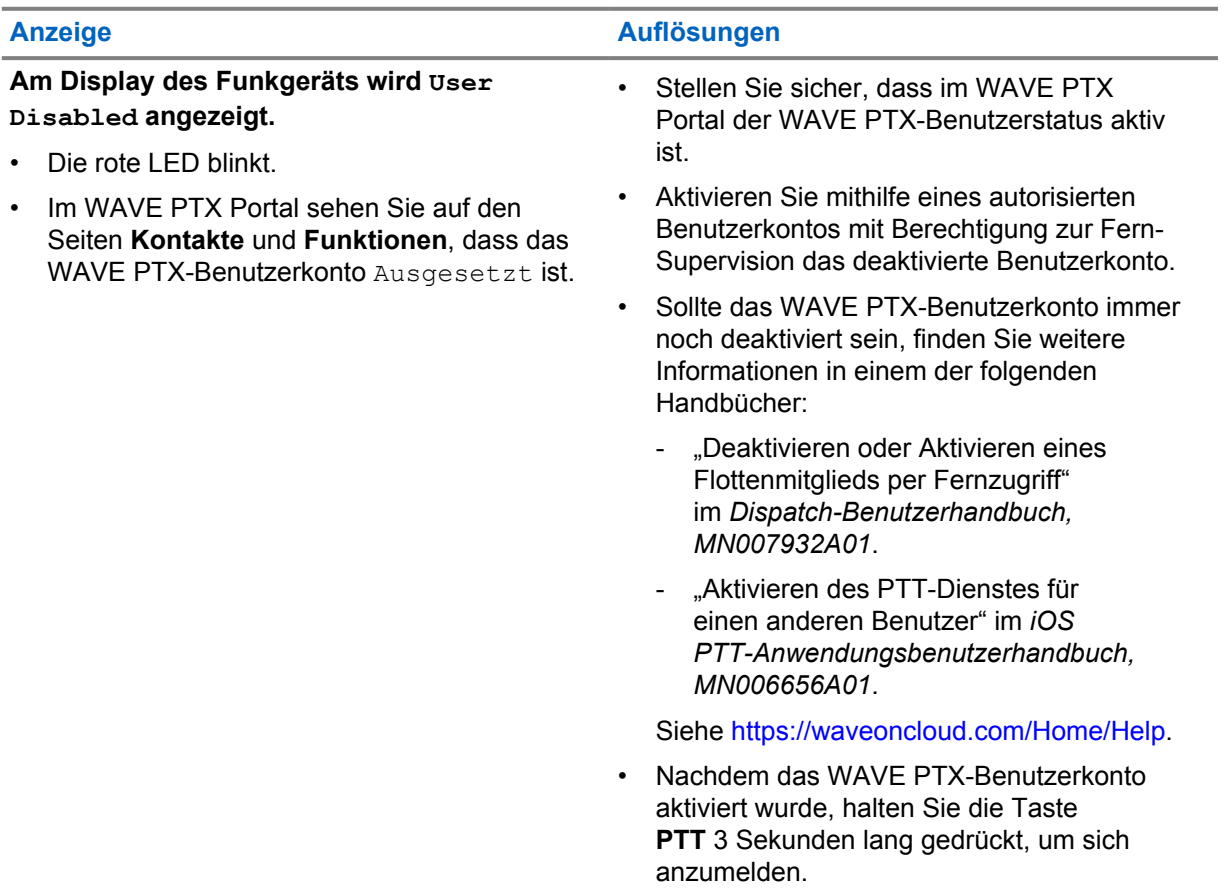

# **2.5.8 Funkgerät meldet falschen/veralteten Standort**

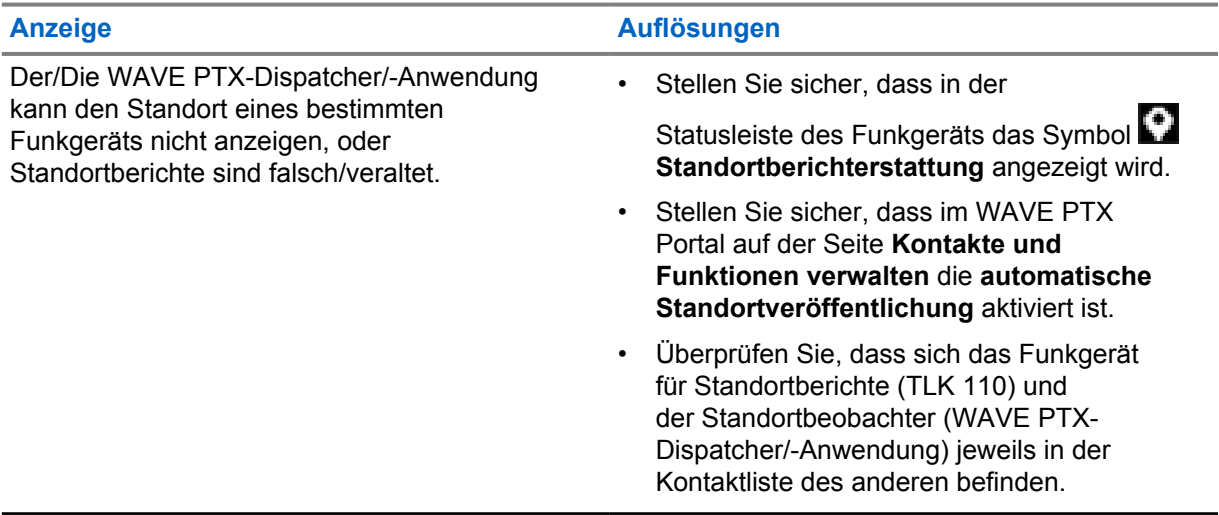

<span id="page-95-0"></span>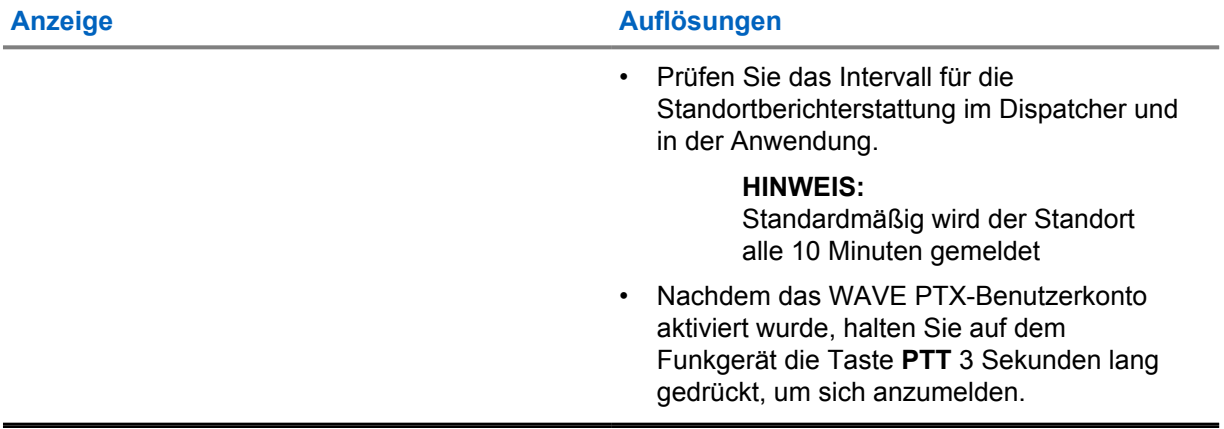

# **2.5.9 Probleme mit der Scan- und Anruffunktion**

Tabelle 1: Funkgerät kann Gesprächsgruppen-Scans nicht aktivieren

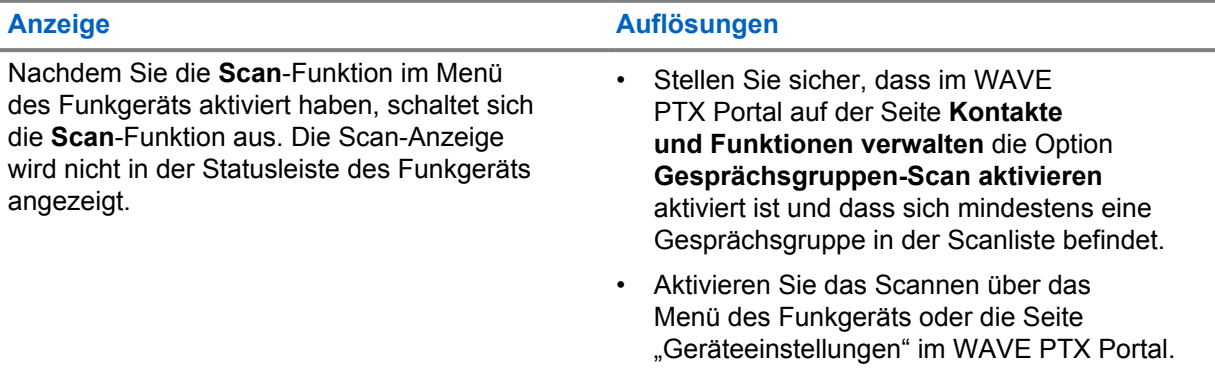

Tabelle 2: Funkgerät kann keine Gruppen- oder Einzelrufe empfangen

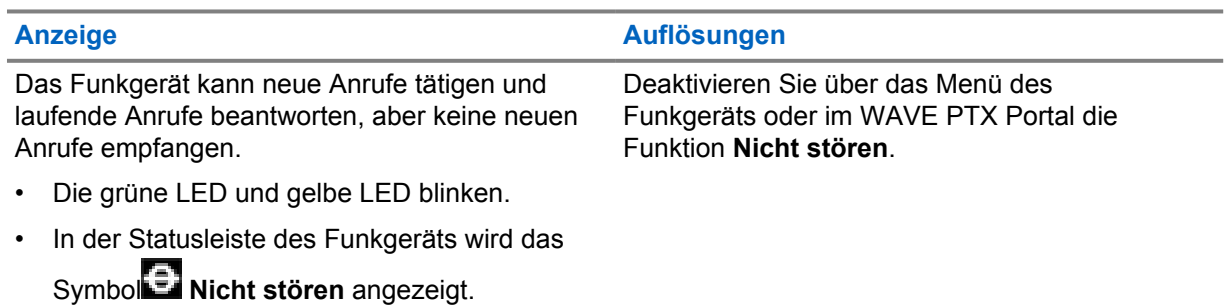

# <span id="page-96-0"></span>**2.5.10 Probleme beim Herunterladen und Installieren von Softwareaktualisierungen**

#### Tabelle 3: Das Funkgerät kann die Softwareaktualisierung nicht herunterladen

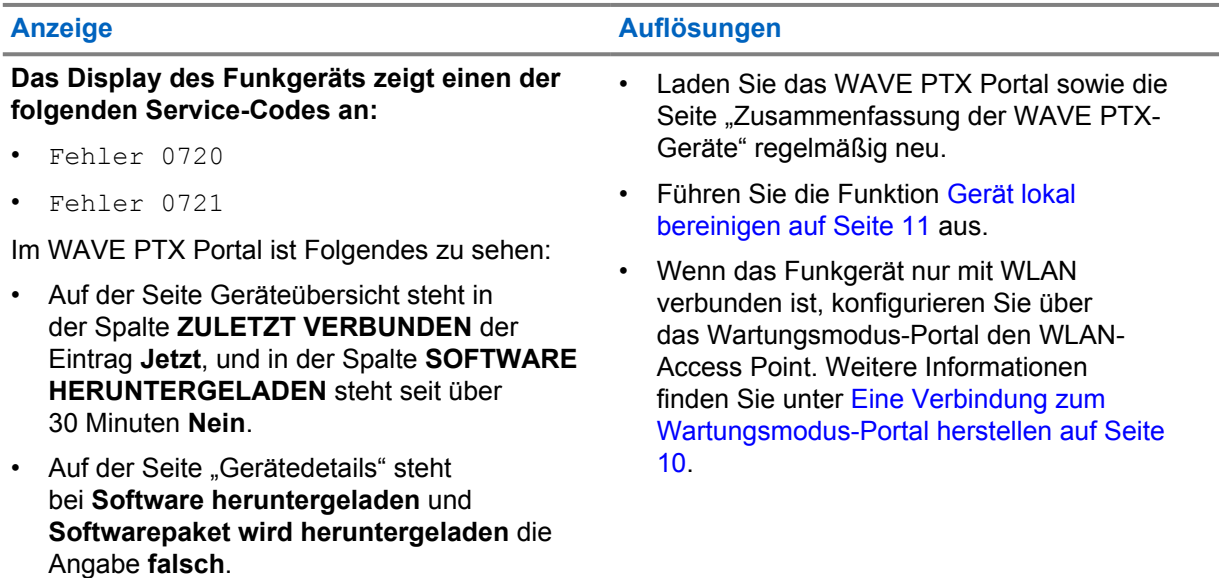

#### Tabelle 4: Softwareaktualisierung kann nicht abgeschlossen werden

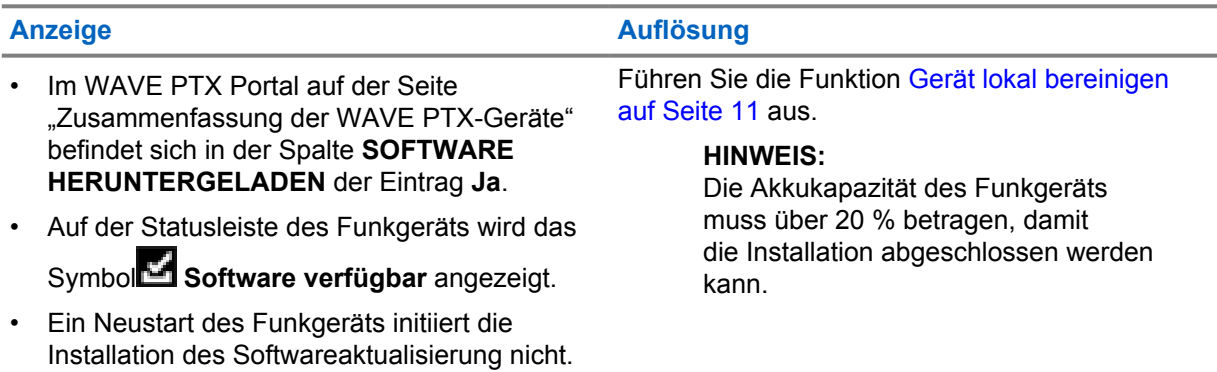

#### Tabelle 5: Das Funkgerät kann die Softwareaktualisierung nicht installieren

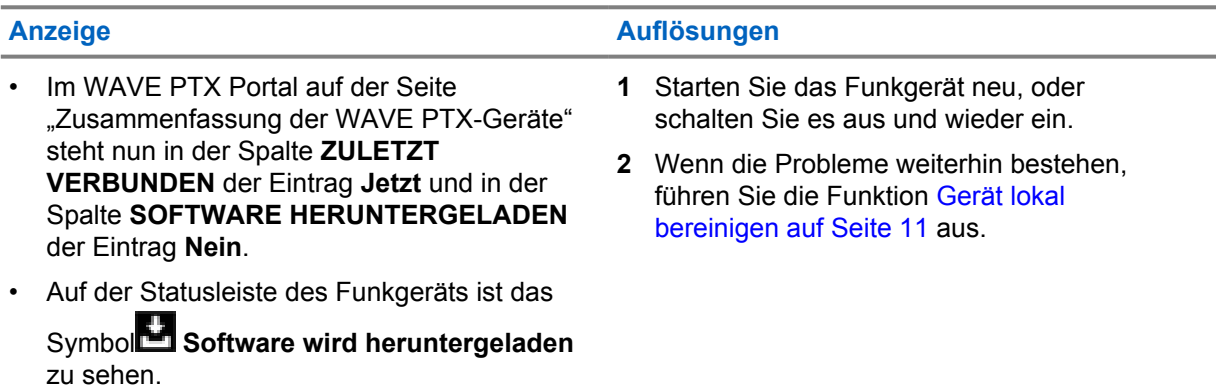

# <span id="page-97-0"></span>**2.5.11 Bluetooth-Verbindungsprobleme**

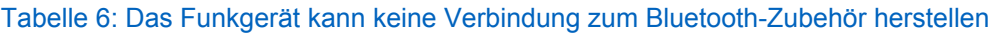

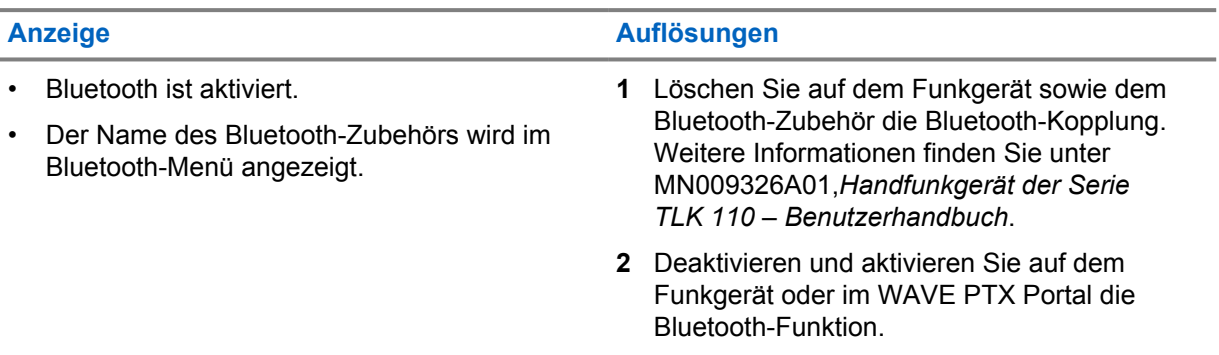

# **2.5.12 Hardwareprobleme**

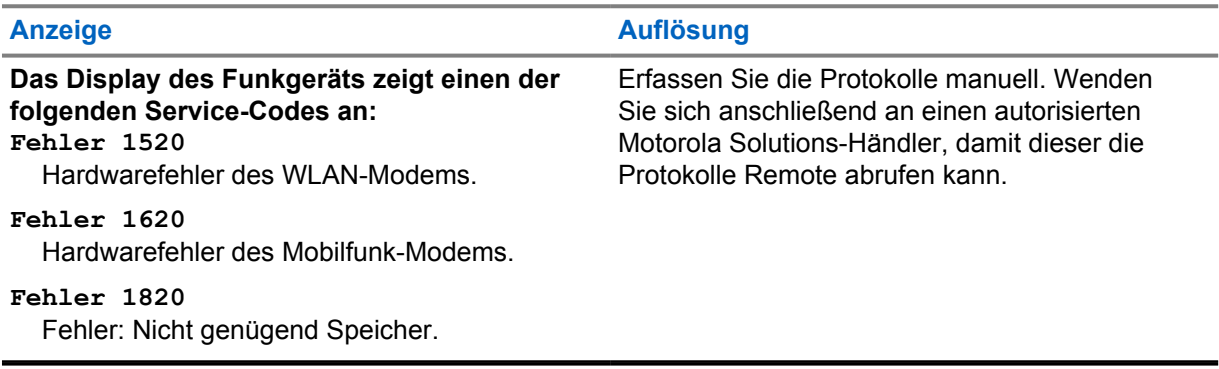

# **Table des matières**

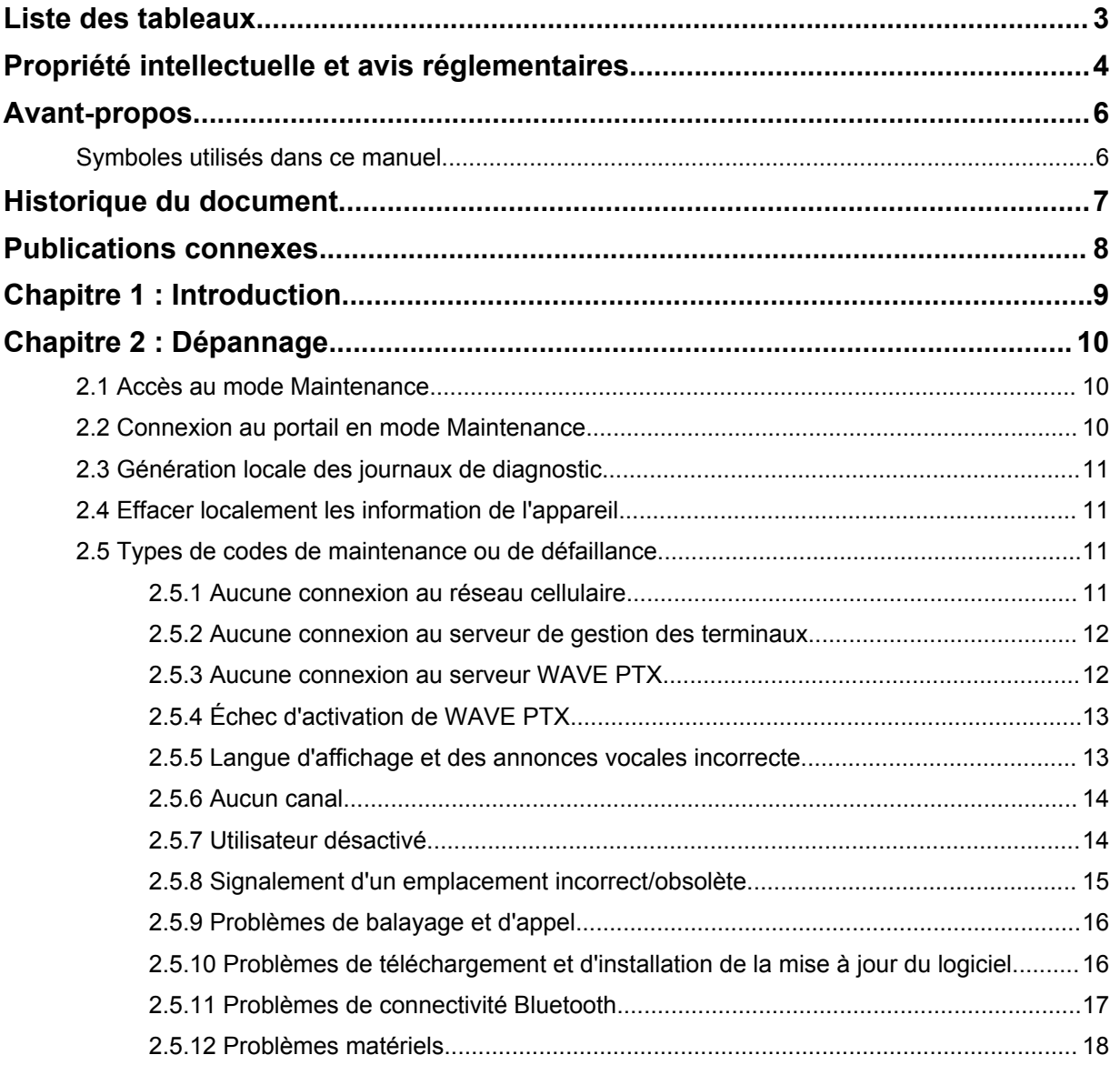

# <span id="page-99-0"></span>**Liste des tableaux**

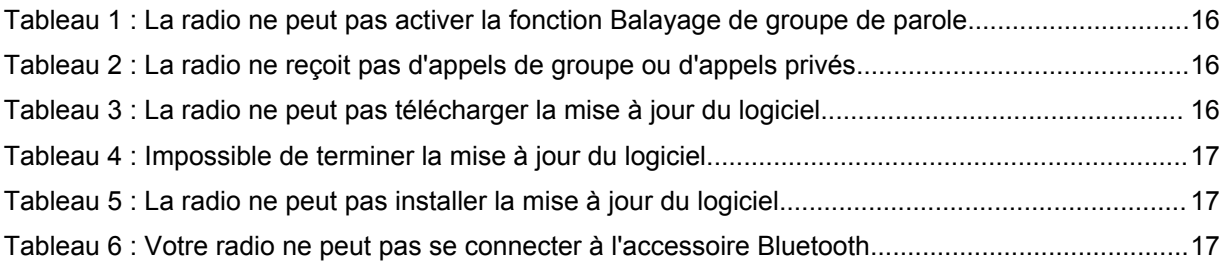

# <span id="page-100-0"></span>**Propriété intellectuelle et avis réglementaires**

# **Copyright**

Les produits Motorola Solutions décrits dans ce document peuvent inclure des programmes informatiques Motorola Solutions protégés par un copyright. Les lois des États-Unis et d'autres pays garantissent certains droits exclusifs à Motorola Solutions pour ces programmes informatiques protégés par un copyright. En conséquence, il est interdit de copier ou de reproduire, de quelque manière que ce soit, les programmes informatiques Motorola Solutions protégés par un copyright contenus dans les produits Motorola Solutions décrits dans ce document sans l'autorisation expresse et écrite de Motorola Solutions.

Aucune partie du présent document ne peut être reproduite, transmise, stockée dans un système de récupération ou traduite dans toute autre langue ou tout autre langage informatique, sous quelque forme ou par quelque moyen que ce soit, sans l'autorisation écrite préalable de Motorola Solutions, Inc.

### **Marques**

MOTOROLA, MOTO, MOTOROLA SOLUTIONS et le logo stylisé M sont des marques commerciales ou des marques déposées de Motorola Trademark Holdings, LLC et font l'objet d'une licence. Toutes les autres marques commerciales appartiennent à leurs propriétaires respectifs.

# **Droits de licence**

L'acquisition de produits Motorola Solutions ne saurait en aucun cas conférer, directement, indirectement ou de toute autre manière, aucune licence, aucun droit d'auteur, brevet ou demande de brevet appartenant à Motorola Solutions, autres que la licence habituelle d'utilisation non exclusive et libre de droit qui découle légalement de la vente du produit.

# **Contenu Open Source**

Ce produit peut contenir un logiciel Open Source utilisé sous licence. Reportez-vous au support d'installation du produit pour consulter les mentions légales et les informations d'attribution Open Source complètes.

#### **Directive relative aux déchets d'équipements électriques et électroniques (DEEE) pour l'Union européenne et pour le Royaume-Uni**

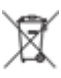

 La directive DEEE de l'Union européenne et celle du Royaume-Uni stipulent que les produits vendus au sein de l'UE et du Royaume-Uni doivent présenter le symbole d'une poubelle barrée (directement sur le produit ou sur l'emballage dans certains cas). Comme indiqué par la directive DEEE, l'étiquette de la poubelle barrée signifie que les clients et les utilisateurs finaux au sein de l'UE et du Royaume-Uni ne doivent pas mettre au rebut les équipements et les accessoires électriques et électroniques avec les déchets ménagers.

Les clients ou les utilisateurs finaux au sein de l'UE et du Royaume-Uni doivent prendre contact avec le représentant local du fournisseur de leur équipement ou le centre de service pour obtenir des informations sur le système de collecte des déchets dans leur pays.

### **Limitation de responsabilité**

Veuillez noter que certaines fonctionnalités, fonctions et caractéristiques décrites dans ce document peuvent ne pas s'appliquer ou faire l'objet d'une licence pour une utilisation sur un système spécifique, ou peuvent dépendre des caractéristiques d'un terminal radio mobile spécifique ou de la configuration de certains paramètres. Contactez votre représentant Motorola Solutions pour en savoir plus.

#### **© 2022 Motorola Solutions, Inc. Tous droits réservés**

# <span id="page-102-0"></span>**Avant-propos**

Ce manuel vous aidera à dépanner vous-même vos radios en utilisant les codes de maintenance et autres notifications.

Certaines radios WAVE PTX fournissent des codes de maintenance qui peuvent vous aider dans les tâches de maintenance et d'assistance.

Pour la version initiale, les informations contenues dans ce manuel s'appliquent uniquement à la radio portative TLK 110.

# **Symboles utilisés dans ce manuel**

Dans ce document, vous trouverez des symboles signalant des avertissements, des mises en garde et des remarques. Ils sont destinés à attirer votre attention sur les dangers existants et sur les précautions à prendre et à respecter.

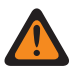

#### **AVERTISSEMENT :**

La mention « AVERTISSEMENT » signale une situation potentiellement dangereuse qui, si elle se produit, peut entraîner des blessures graves, voire la mort.

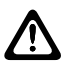

#### **ATTENTION :**

La mention « ATTENTION » signale une situation potentiellement dangereuse qui, si elle se produit, pourrait endommager l'équipement.

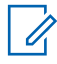

#### **REMARQUE :**

La mention « REMARQUE » signale une procédure, une pratique ou une condition de fonctionnement qui doit être soulignée.

# <span id="page-103-0"></span>**Historique du document**

Les principales modifications apportées à ce manuel depuis l'édition précédente sont les suivantes :

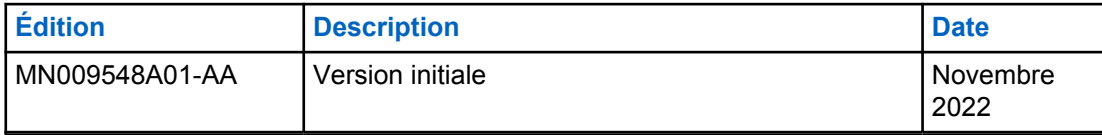

# <span id="page-104-0"></span>**Publications connexes**

La liste suivante contient des numéros de référence et des titres de publications connexes.

- MN009326A01, *Guide de l'utilisateur de la radio portative TLK 110*
- MN009327A01, *Manuel d'entretien de base de la radio portative TLK 110*

# <span id="page-105-0"></span>**Introduction**

Si votre radio a besoin d'une maintenance et d'une assistance, elle affiche une alerte de notification. Vous pouvez identifier les types de maintenance et d'assistance dont votre radio a besoin à l'aide du code QR imprimé à l'arrière de la radio, dans le compartiment de la batterie.

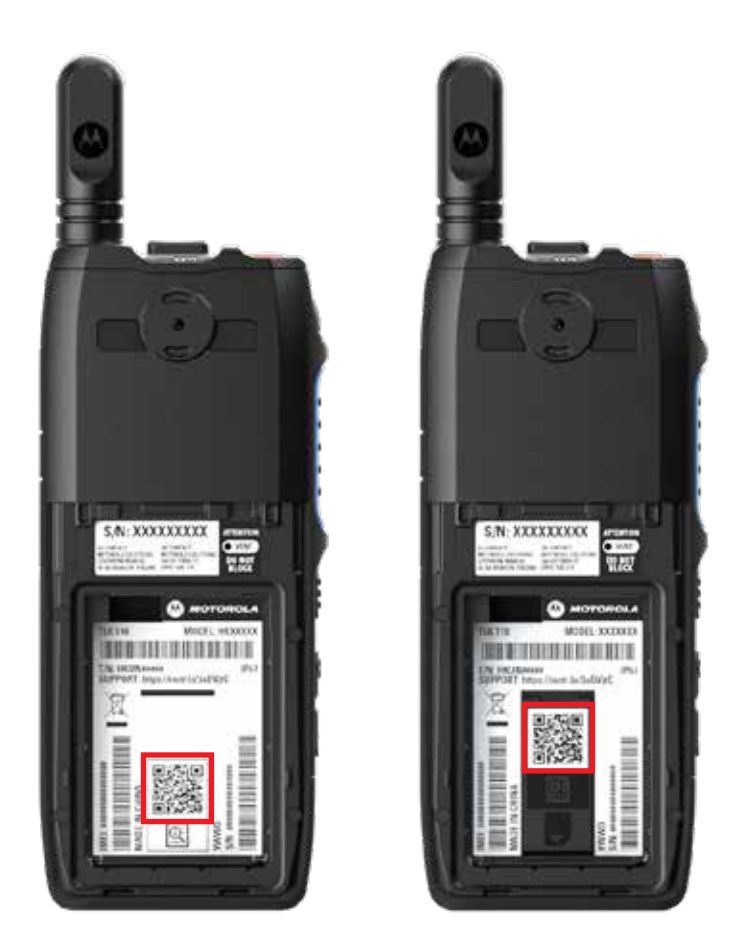

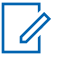

#### **REMARQUE :**

Le code QR imprimé vous redirige vers la page Mise en route. Vous pouvez trouver plus d'informations sur les besoins de votre radio en tapant le code de maintenance dans le champ de recherche.

# <span id="page-106-0"></span>**Chapitre 2**

# **Dépannage**

# **2.1 Accès au mode Maintenance**

#### **Prérequis :**

Éteignez votre radio.

#### **Procédure :**

Appuyez sur le bouton **PTT** et sur le **bouton de sélection du groupe de parole (CH-)** et maintenez-les enfoncés, puis allumez votre radio.

Votre radio affiche les indications suivantes :

- L'écran affiche l'animation de démarrage.
- L'écran affiche Maintenance.

# **2.2 Connexion au portail en mode Maintenance**

#### **Prérequis :**

Assurez-vous que votre radio est en mode Maintenance.

#### **Procédure :**

**1** Si vous devez configurer le réseau Wi-Fi ou télécharger les journaux, effectuez l'une des opérations suivantes :

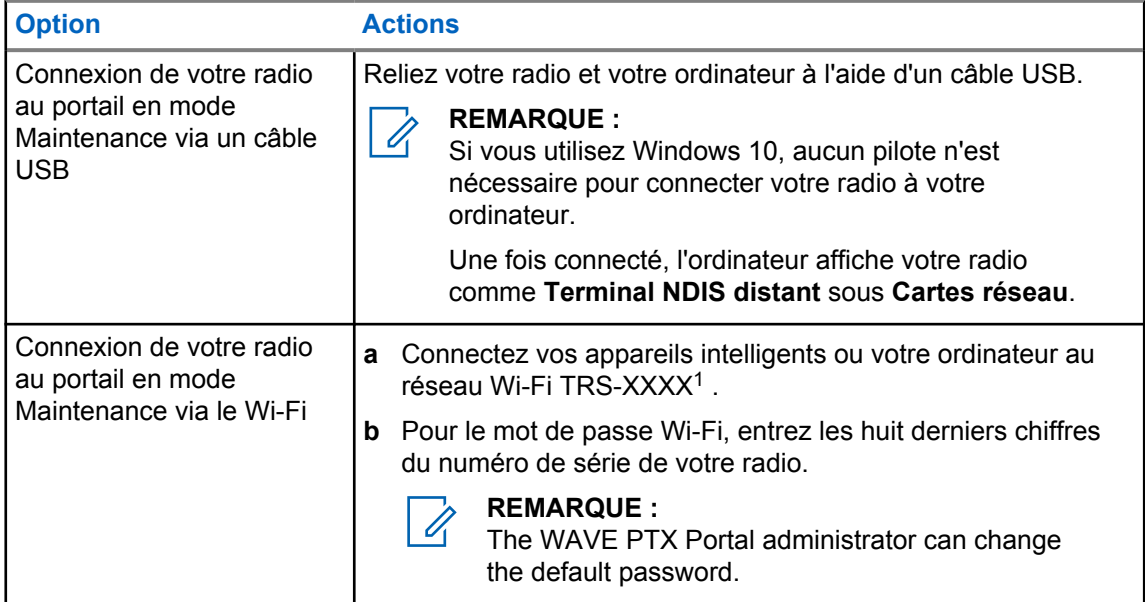

**2** Ouvrez le navigateur Web de votre choix.

**3** Dans la barre d'adresse, saisissez [https://192.168.100.1.](https://192.168.100.1)

<sup>1</sup> XXXX représente les quatre derniers chiffres du numéro IMEI de votre radio.

# <span id="page-107-0"></span>**2.3 Génération locale des journaux de diagnostic**

#### **Procédure :**

Appuyez sur les boutons d'**augmentation du volume** et de **diminution du volume** et maintenez-les enfoncés jusqu'à ce que l'option Création de journaux s'affiche à l'écran.

Si la demande de package de journaux réussit, votre radio se comporte de la façon suivante :

- L'annonce vocale retentit.
- L'écran affiche le message Journaux créés.
- $\cdot$  L'icône État des journaux de diagnostic  $\Box$  apparaît dans la barre d'état.
- L'écran Infos journal affiche le message Disponible.

### **2.4 Effacer localement les information de l'appareil**

#### **Procédure :**

- **1** Pour accéder au mode Maintenance, appuyez simultanément sur le bouton **PTT**, sur le **bouton d'alimentation** et sur le **bouton de sélection du groupe de parole (CH-)**, et maintenez-les enfoncés.
- **2** Une fois que le message Maintenance s'affiche à l'écran, appuyez simultanément sur le bouton de **diminution du volume** et sur le bouton **Menu/Programmable**, et maintenez-les enfoncés jusqu'à ce que le message Effacement radio apparaisse à l'écran.

Votre radio redémarre et supprime les paramètres permanents configurables par l'utilisateur. Le code d'activation doit être régénéré manuellement via le portail WAVE PTX Portal.

#### **2.5**

# **Types de codes de maintenance ou de défaillance**

Les sections suivantes présentent les problèmes, les messages d'échec ou les codes de maintenance affichés sur votre radio ainsi que les étapes de dépannage que vous pouvez suivre. Si le problème persiste, capturez les journaux manuellement et contactez un revendeur Motorola Solutions agréé pour extraire les journaux à distance.

#### **2.5.1**

# **Aucune connexion au réseau cellulaire**

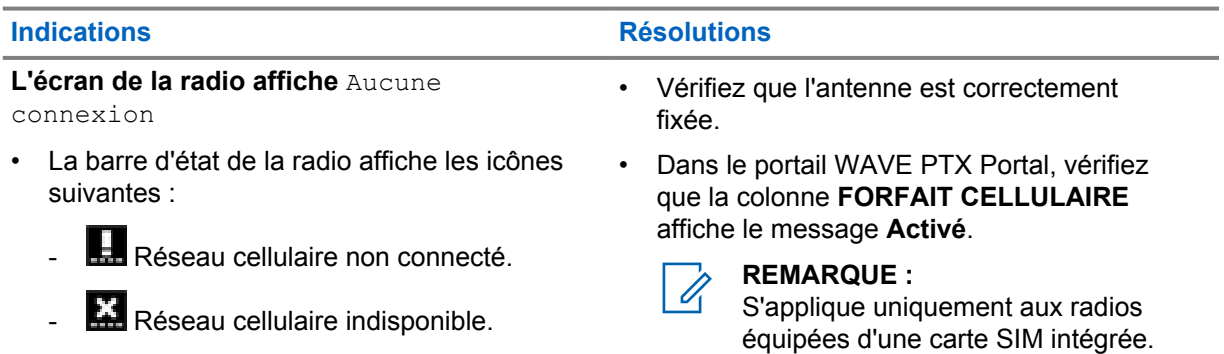
#### **Indications Résolutions**

- **C** Carte SIM non valide
- Carte SIM manquante
- Une tonalité négative est émise.
- La LED clignote en rouge.

# **2.5.2 Aucune connexion au serveur de gestion des terminaux**

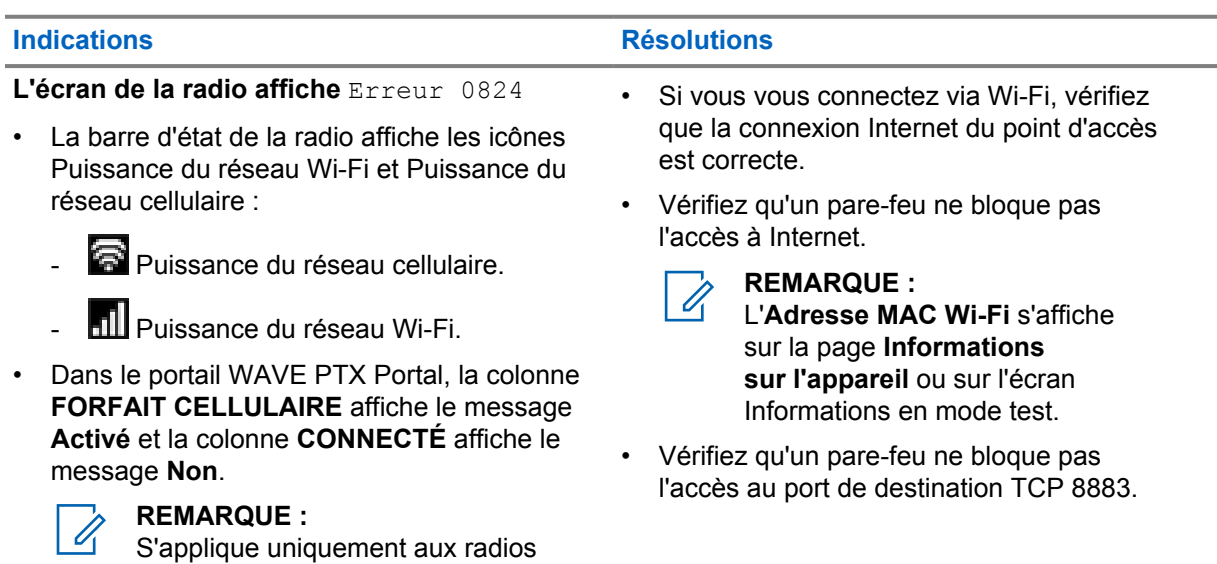

• Vérifiez que la carte SIM est correctement

insérée.

#### **2.5.3**

# **Aucune connexion au serveur WAVE PTX**

équipées d'une carte SIM intégrée.

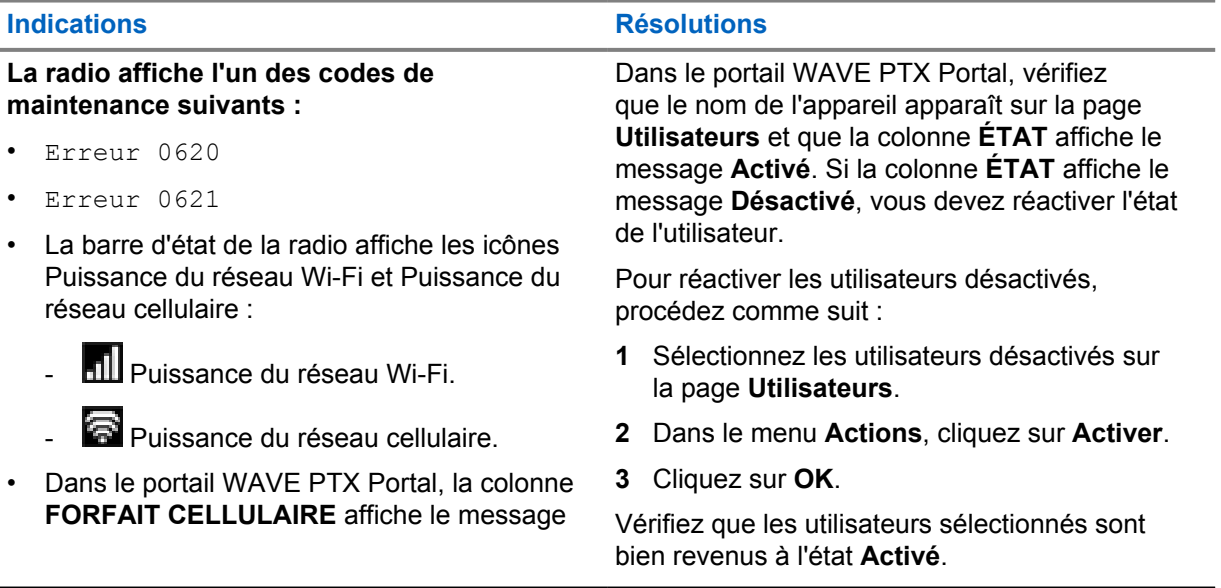

**Code d'activation** pour réinitialiser le compte

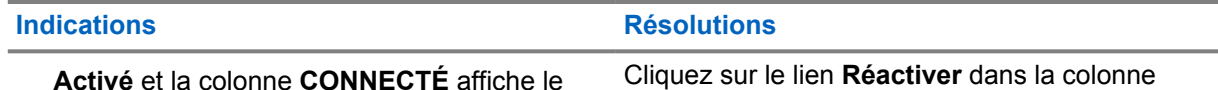

WAVE PTX.

**Activé** et la colonne **CONNECTÉ** affiche le message **Oui**.

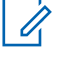

**REMARQUE :** S'applique uniquement aux radios équipées d'une carte SIM intégrée.

# **2.5.4 Échec d'activation de WAVE PTX**

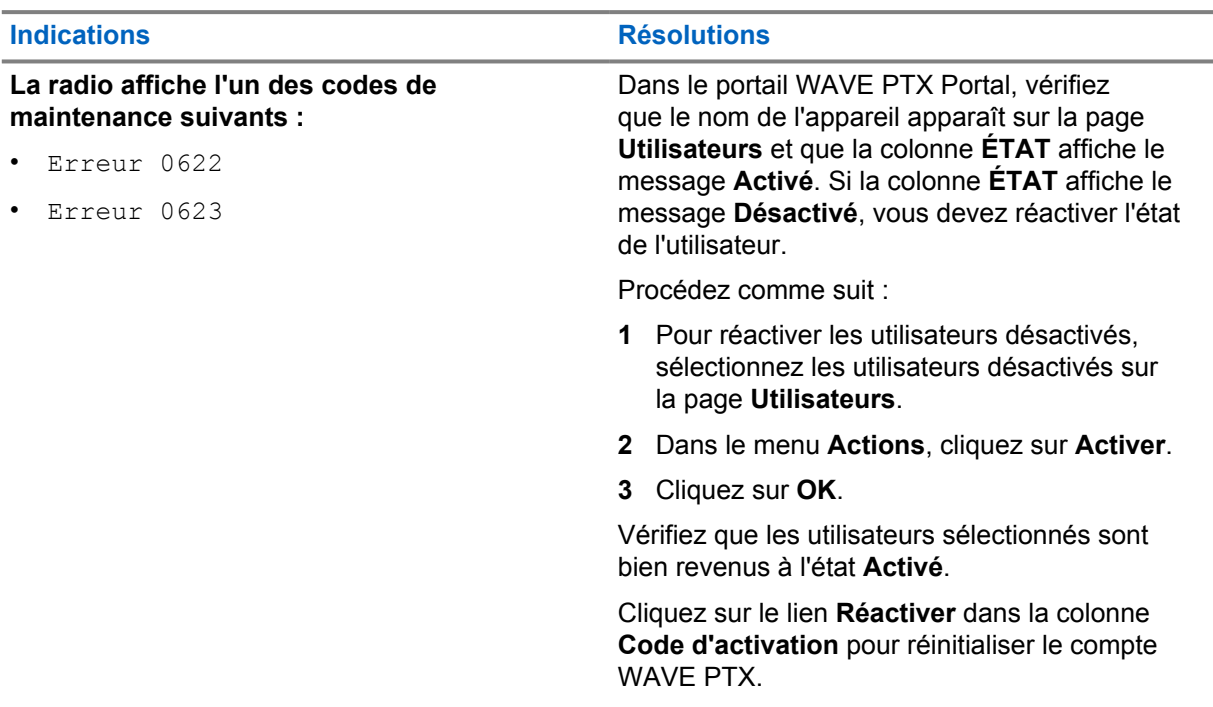

#### **2.5.5**

# **Langue d'affichage et des annonces vocales incorrecte**

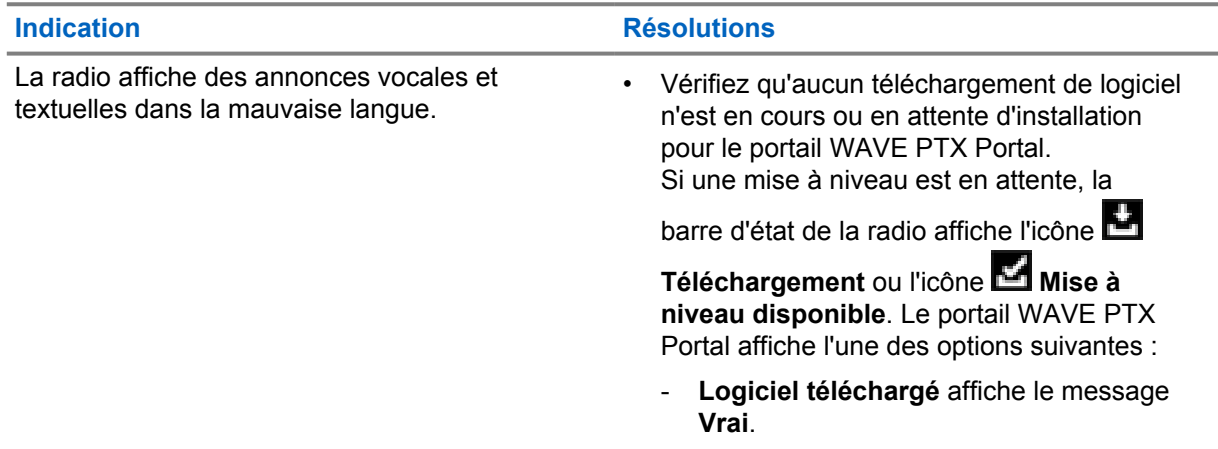

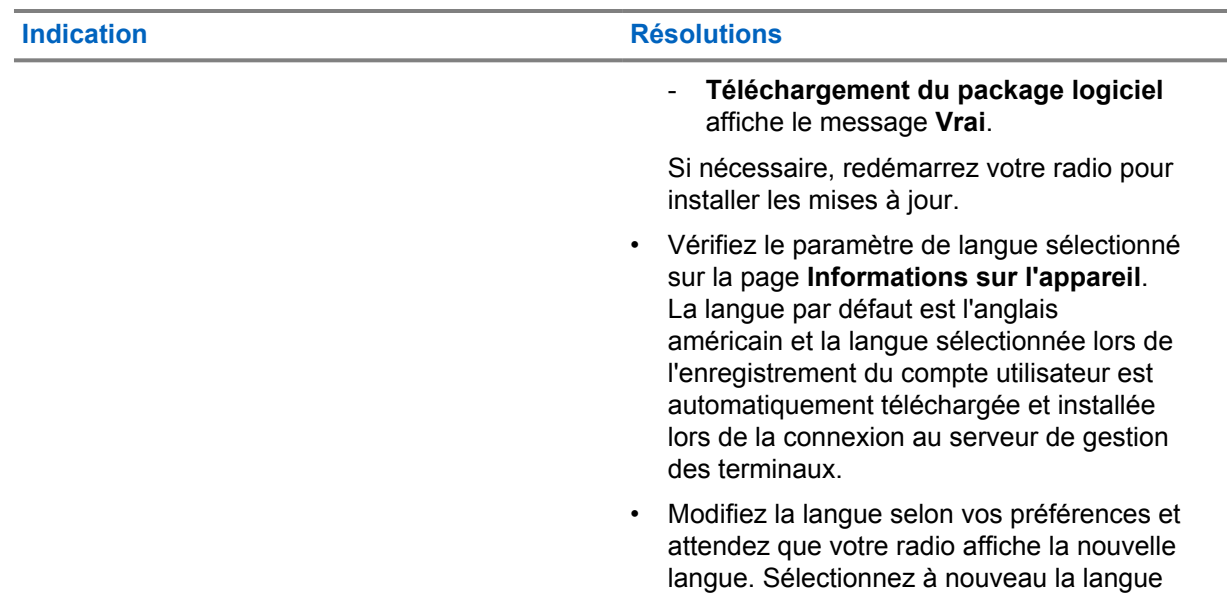

de votre choix.

## **2.5.6 Aucun canal**

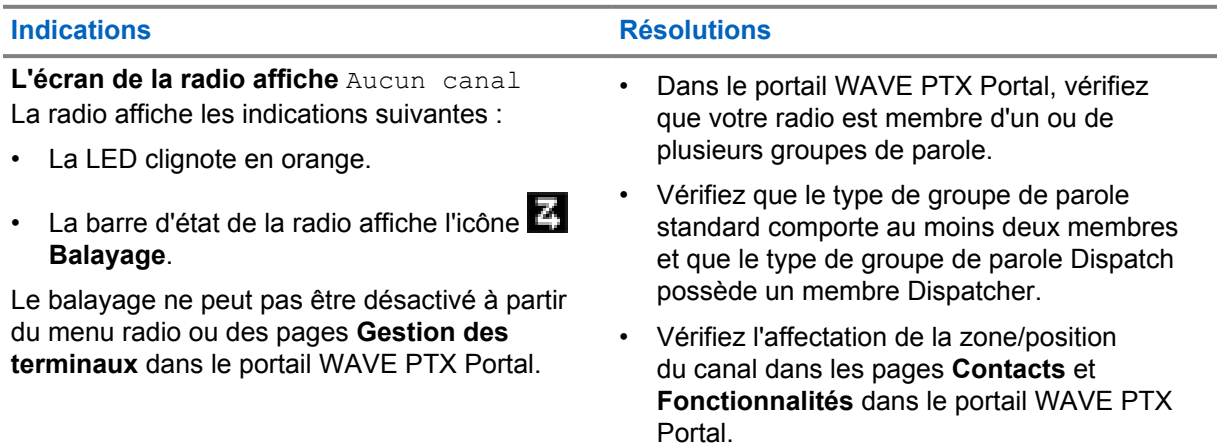

## **2.5.7 Utilisateur désactivé**

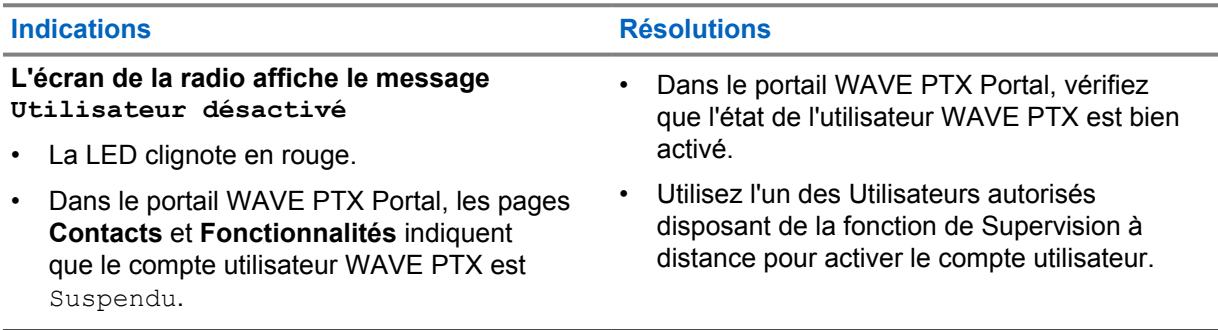

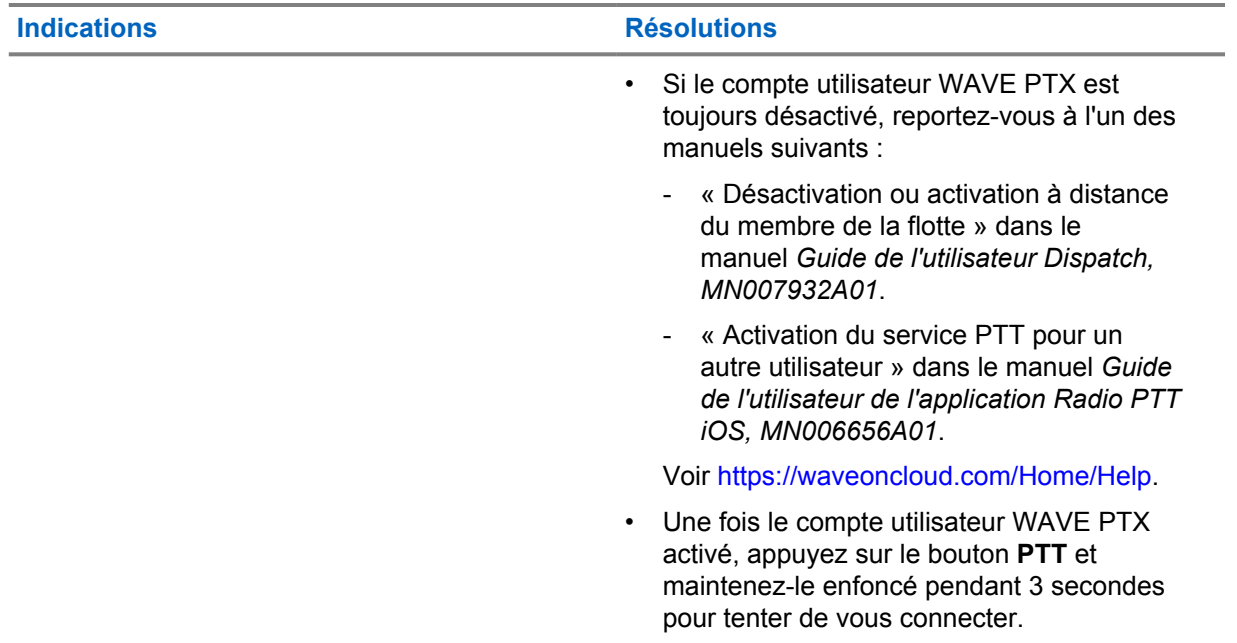

# **2.5.8 Signalement d'un emplacement incorrect/obsolète**

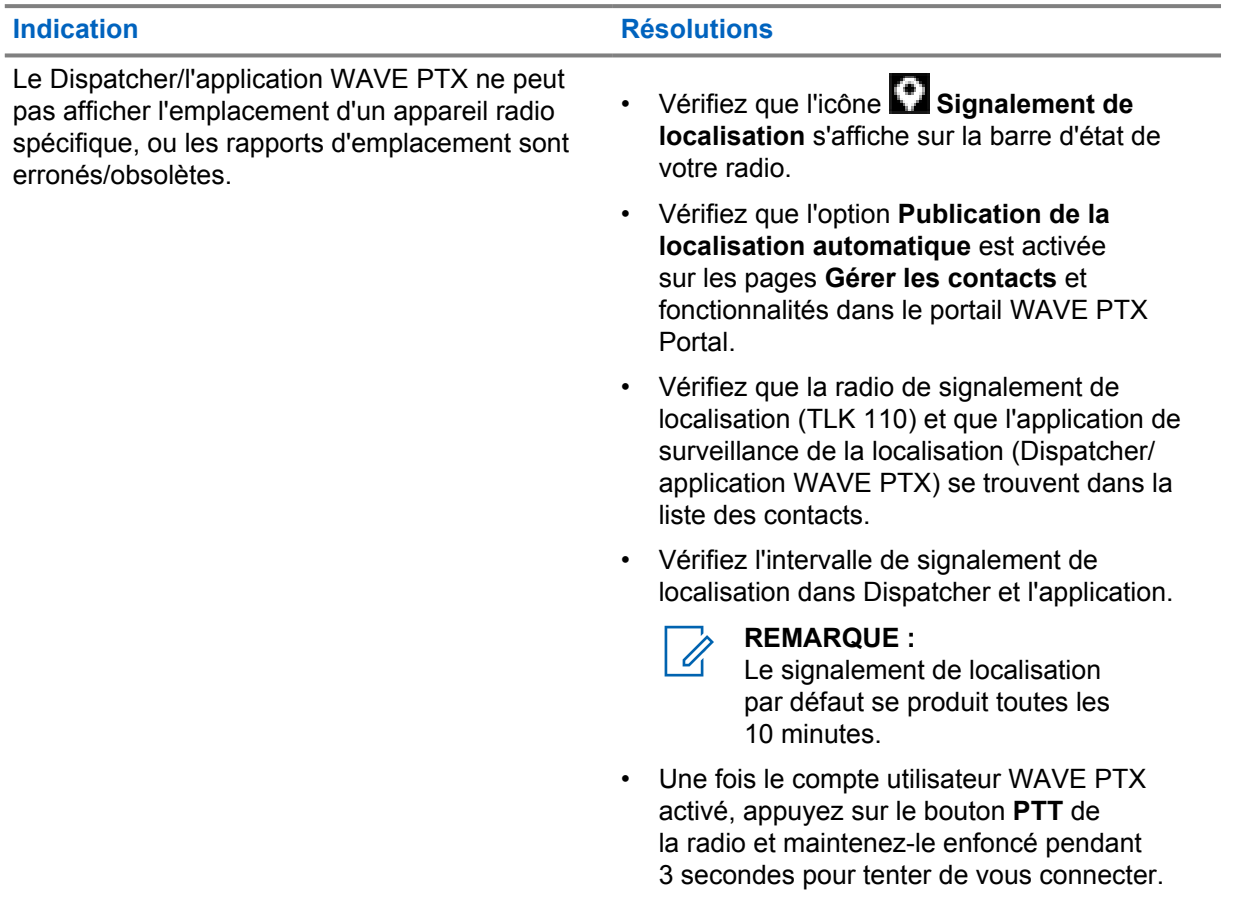

## **2.5.9 Problèmes de balayage et d'appel**

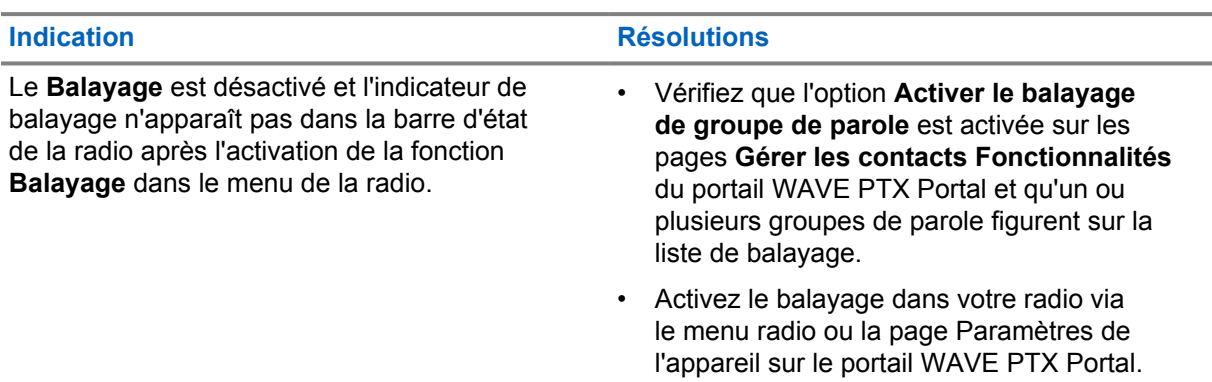

#### Tableau 1 : La radio ne peut pas activer la fonction Balayage de groupe de parole

#### Tableau 2 : La radio ne reçoit pas d'appels de groupe ou d'appels privés

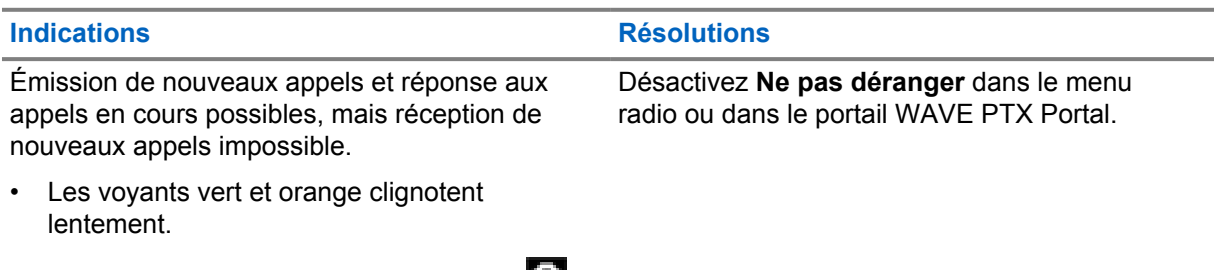

 $\cdot$  La barre d'état de la radio affiche l'icône  $\Box$ **Ne pas déranger**.

# **2.5.10 Problèmes de téléchargement et d'installation de la mise à jour du logiciel**

#### Tableau 3 : La radio ne peut pas télécharger la mise à jour du logiciel

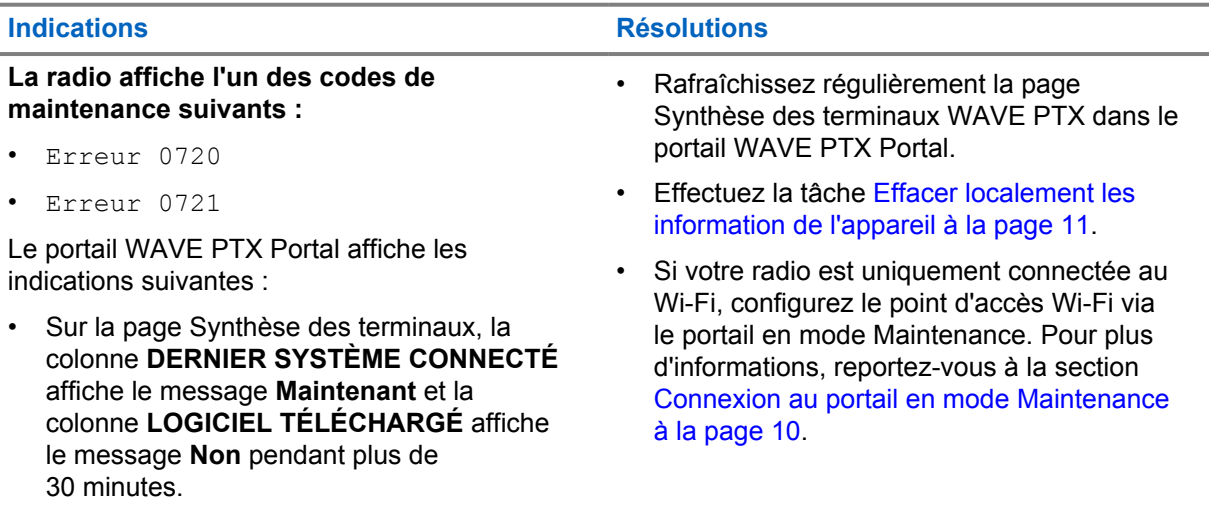

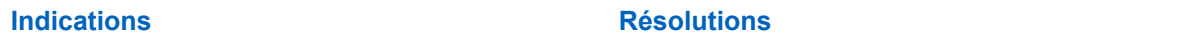

• Sur la page Informations sur l'appareil, **Logiciel téléchargé** et **Téléchargement du package logiciel** affichent le message **Faux**.

• Le redémarrage de votre radio ne lance pas l'installation de la mise à jour du logiciel.

#### Tableau 4 : Impossible de terminer la mise à jour du logiciel

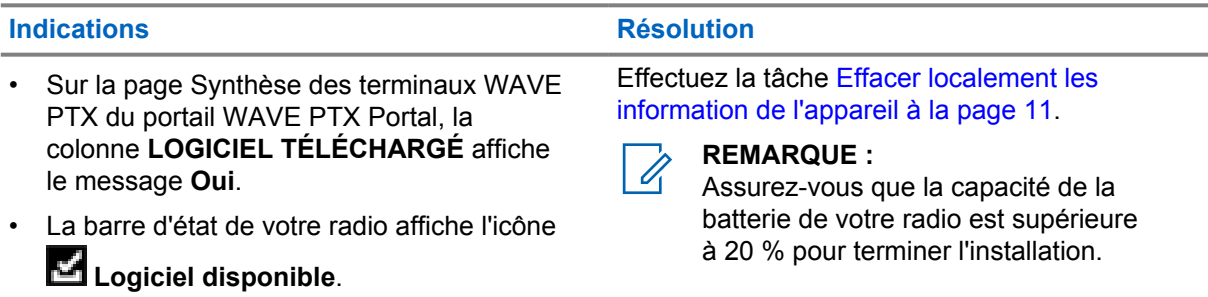

#### Tableau 5 : La radio ne peut pas installer la mise à jour du logiciel

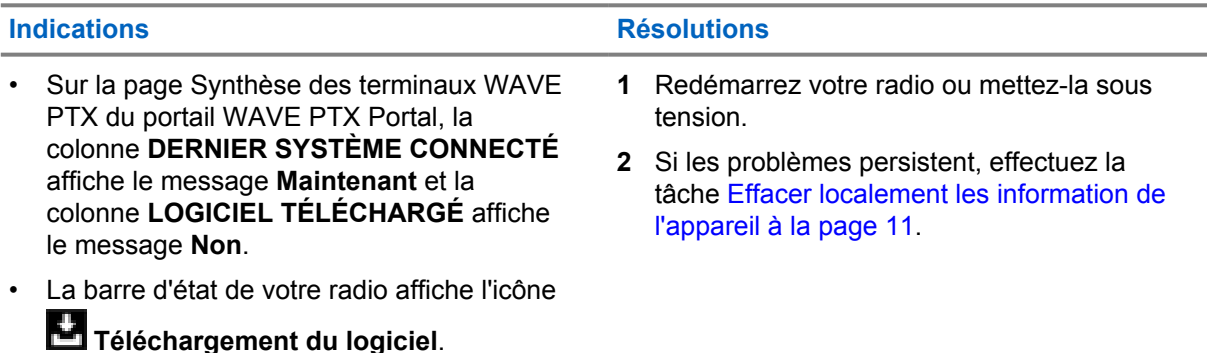

### **2.5.11 Problèmes de connectivité Bluetooth**

#### Tableau 6 : Votre radio ne peut pas se connecter à l'accessoire Bluetooth

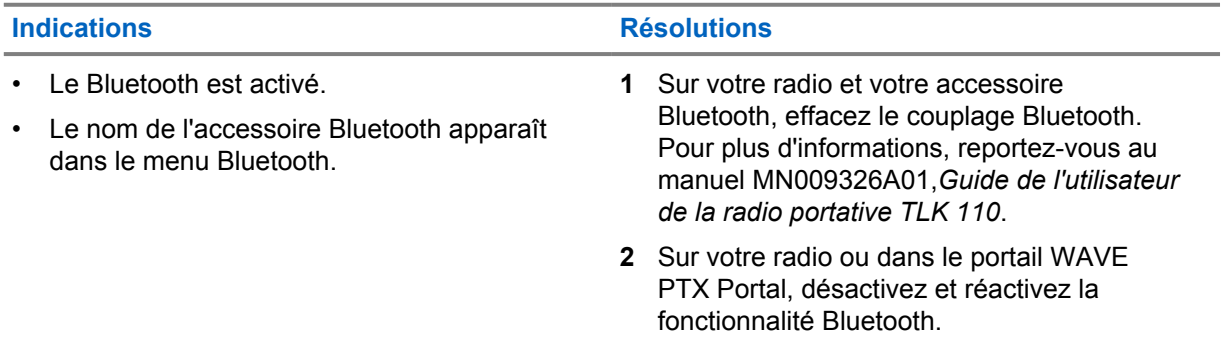

### **2.5.12 Problèmes matériels**

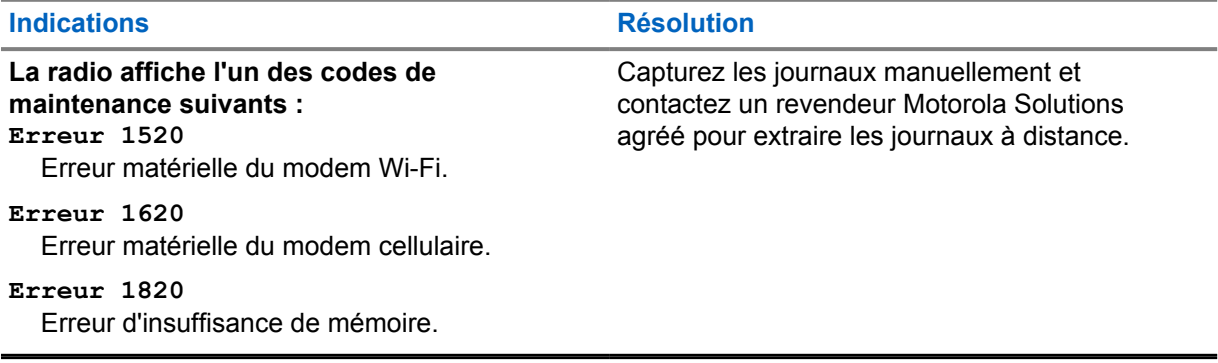

# **Sommario**

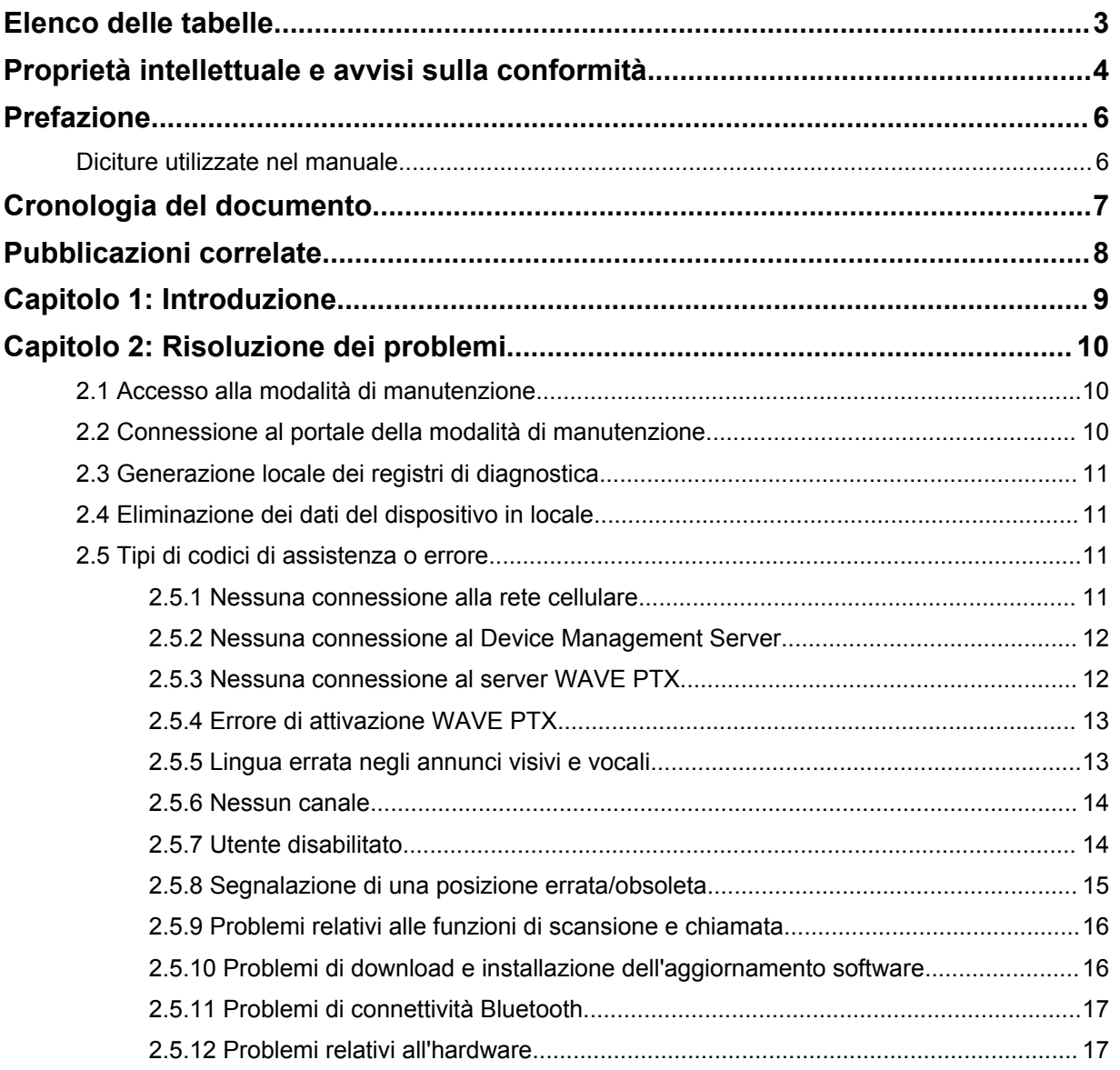

# <span id="page-116-0"></span>**Elenco delle tabelle**

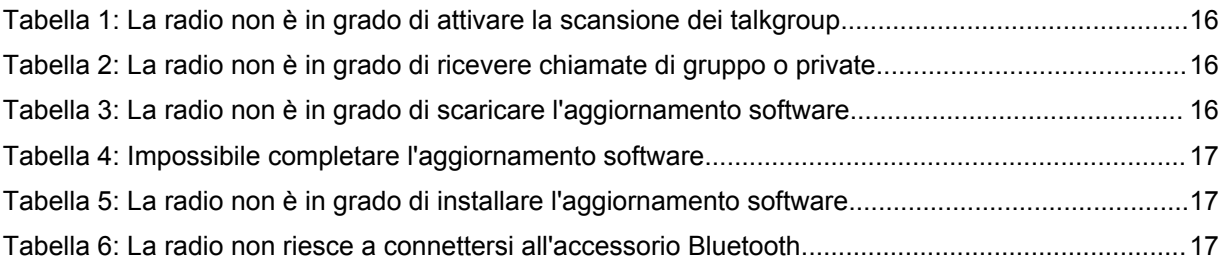

# <span id="page-117-0"></span>**Proprietà intellettuale e avvisi sulla conformità**

# **Copyright**

I prodotti Motorola Solutions descritti in questo documento possono includere programmi per computer Motorola Solutions coperti da copyright. Le leggi in vigore negli Stati Uniti e in altri Paesi garantiscono a Motorola Solutions alcuni diritti esclusivi per i programmi per computer protetti da copyright. Pertanto, tutti i programmi per computer Motorola Solutions protetti da copyright e inclusi nei prodotti Motorola Solutions descritti nel presente documento non possono essere copiati o riprodotti in alcun modo senza l'espresso consenso scritto di Motorola Solutions.

Nessuna parte di questo documento può essere riprodotta, trasmessa, memorizzata in un sistema di riproduzione o tradotta in qualunque lingua, in qualsiasi forma o con qualsiasi mezzo, senza il permesso scritto di Motorola Solutions, Inc.

### **Marchi**

MOTOROLA, MOTO, MOTOROLA SOLUTIONS e il logo della M stilizzata sono marchi o marchi registrati di Motorola Trademark Holdings, LLC, utilizzati su licenza. Tutti gli altri marchi appartengono ai rispettivi proprietari.

### **Diritti di licenza**

L'acquisto di prodotti Motorola Solutions non garantirà in modo esplicito o implicito, per preclusione o altro, alcuna licenza nell'ambito dei diritti d'autore, dei brevetti o delle richieste di brevetto di Motorola Solutions, tranne la normale licenza d'uso non esclusiva e senza royalty, derivante per legge dalla vendita di un prodotto.

#### **Contenuti open source**

Questo prodotto può contenere software open source utilizzato su licenza. Fare riferimento al supporto di installazione del prodotto per consultare il testo completo delle attribuzioni e delle note legali sul software open source.

#### **Direttiva dell'Unione europea (UE) e del Regno Unito (UK) sui rifiuti di apparecchiature elettriche ed elettroniche (RAEE)**

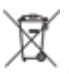

 La direttiva RAEE dell'Unione europea e la normativa WEEE del Regno Unito richiedono che sui prodotti venduti nei Paesi dell'UE e nel Regno Unito sia presente l'etichetta di un cassonetto dei rifiuti con ruote barrato (o, in alcuni casi, sulla confezione). Come stabilito dalla direttiva RAEE, l'etichetta di un cassonetto dei rifiuti con ruote barrato indica che i clienti e gli utenti finali dei Paesi dell'Unione europea e del Regno Unito non devono smaltire gli apparecchi elettronici ed elettrici o gli accessori insieme ai rifiuti domestici.

I clienti o gli utenti finali dei Paesi dell'Unione europea e del Regno Unito devono contattare il rappresentante locale o il centro assistenza del fornitore dell'apparecchiatura per ottenere informazioni sul sistema di raccolta dei rifiuti locale.

### **Esclusione di responsabilità**

Tenere presente che determinate funzioni, strutture e funzionalità descritte nel presente documento potrebbero non essere applicabili o non possedere la licenza per l'utilizzo su un determinato sistema oppure potrebbero dipendere dalle caratteristiche di una specifica configurazione di determinati

parametri o unità del terminale radio mobile. Per maggiori informazioni, contattare il proprio referente Motorola Solutions.

#### **© 2022 Motorola Solutions, Inc. Tutti i diritti riservati**

# <span id="page-119-0"></span>**Prefazione**

Questo manuale funge da guida per risolvere autonomamente i problemi relativi alle radio tramite i codici di assistenza e altre notifiche.

Alcune radio WAVE PTX forniscono codici di assistenza che possono aiutare l'utente nelle attività di assistenza e supporto.

Per la versione iniziale, le informazioni contenute in questo manuale sono applicabili solo alle radio portatili TLK 110.

# **Diciture utilizzate nel manuale**

Nel testo di questa pubblicazione, sono inserite diciture di attenzione, avvertenza e nota. Queste diciture vengono utilizzate per sottolineare pericoli per la sicurezza e quando è necessario prestare la massima attenzione.

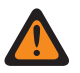

#### **ATTENZIONE:**

L'indicazione ATTENZIONE segnala una situazione potenzialmente pericolosa che, se non evitata, può determinare la morte o lesioni alle persone.

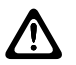

#### **AVVERTENZA:**

L'indicazione AVVERTENZA segnala una situazione potenzialmente pericolosa che, se non evitata, potrebbe danneggiare il dispositivo.

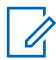

### **NOTA:**

AVVISO indica una procedura o pratica operativa o una condizione che è importante sottolineare.

# <span id="page-120-0"></span>**Cronologia del documento**

Il presente manuale è stato sottoposto alle seguenti modifiche rispetto all'edizione precedente.

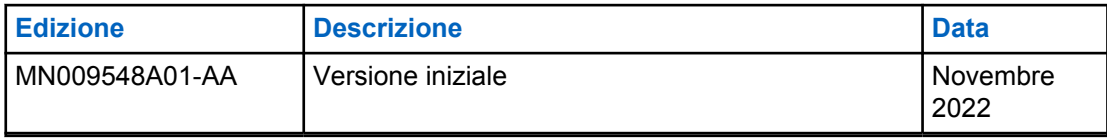

# <span id="page-121-0"></span>**Pubblicazioni correlate**

L'elenco riportato di seguito contiene i codici prodotto e i titoli delle pubblicazioni correlate.

- MN009326A01, *Guida dell'utente delle radio portatili TLK 110*
- MN009327A01, *Manuale di assistenza di base delle radio portatili TLK 110*

# <span id="page-122-0"></span>**Introduzione**

Se la radio richiede assistenza e supporto, sulla radio viene visualizzato un avviso di notifica. È possibile identificare i tipi di assistenza e supporto necessari alla radio tramite il codice QR stampato sul retro della radio nel vano batteria.

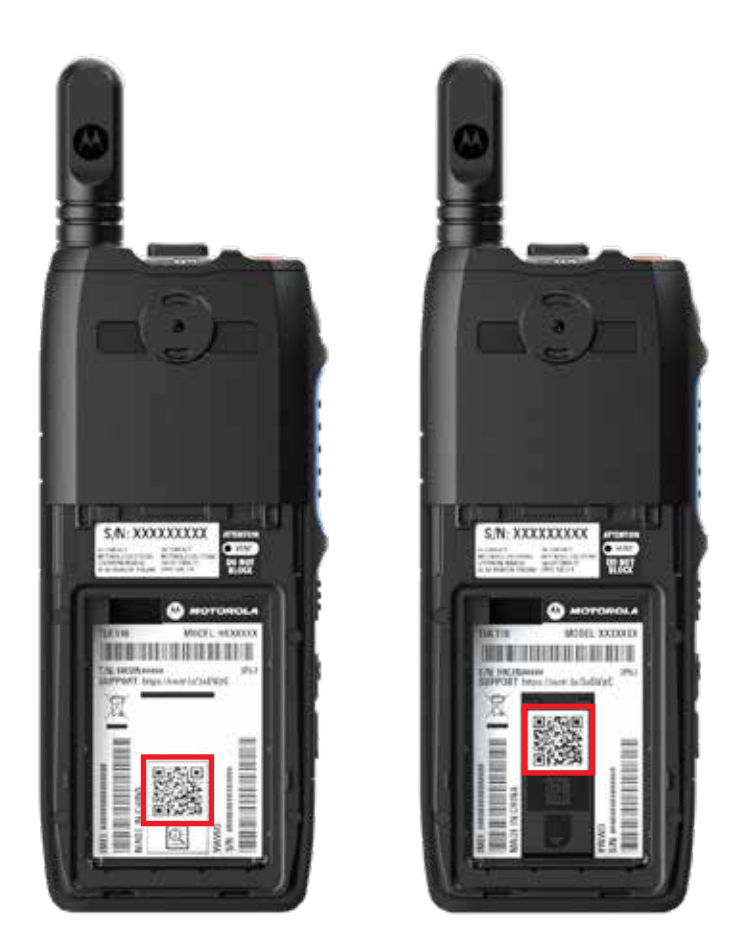

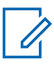

#### **NOTA:**

Il codice QR stampato consente di accedere alla pagina Operazioni preliminari. Per ulteriori informazioni sulle esigenze della propria radio, digitare il codice di assistenza nella casella di ricerca.

## <span id="page-123-0"></span>**Capitolo 2**

# **Risoluzione dei problemi**

# **2.1 Accesso alla modalità di manutenzione**

#### **Prerequisiti:**

Spegnere la radio.

#### **Procedura:**

Tenere premuto il pulsante **PTT** e la **leva di scorrimento dei talkgroup (CH-)**, quindi accendere la radio.

La radio mostra le seguenti indicazioni:

- Sul display viene visualizzata l'animazione di avvio.
- Sul display viene visualizzato il messaggio Manutenzione.

### **2.2 Connessione al portale della modalità di manutenzione**

#### **Prerequisiti:**

Assicurarsi che la radio in uso si trovi in modalità di manutenzione.

#### **Procedura:**

**1** Se è necessario configurare la rete Wi-Fi o scaricare i registri, effettuare una delle seguenti operazioni:

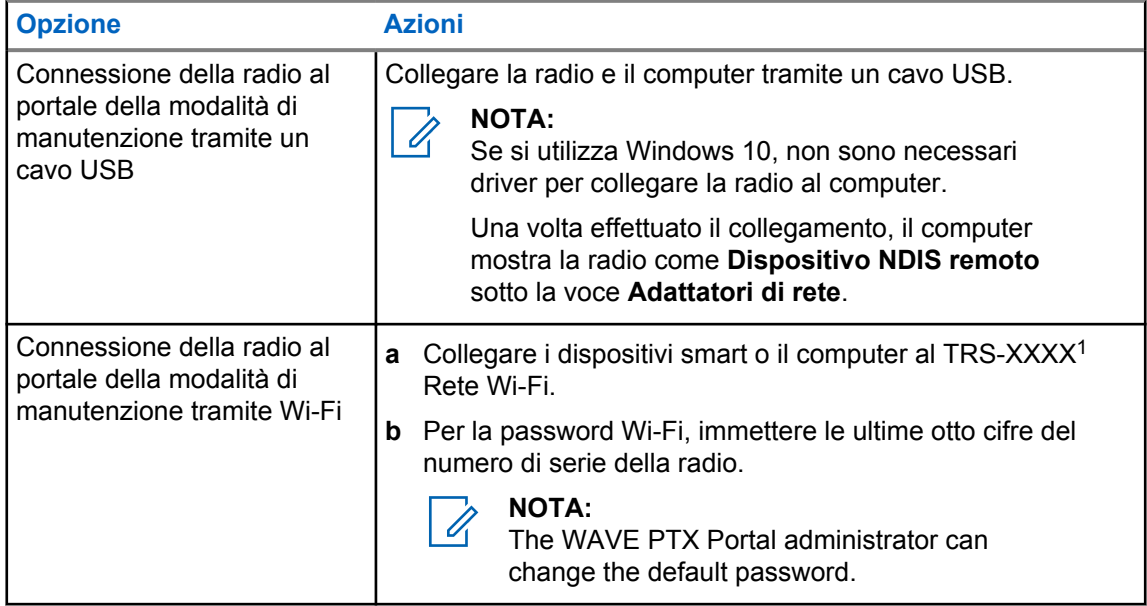

**2** Aprire il browser Web preferito.

**3** Nella barra degli indirizzi, immettere [https://192.168.100.1.](https://192.168.100.1)

<sup>&</sup>lt;sup>1</sup> Il codice XXXX rappresenta le ultime quattro cifre del numero IMEI della radio.

## <span id="page-124-0"></span>**2.3 Generazione locale dei registri di diagnostica**

#### **Procedura:**

Tenere premuti i pulsanti **Volume su** e **Volume giù** finché sullo schermo non viene visualizzato il messaggio Creazione registri in corso.

Se la richiesta del pacchetto dei registri va a buon fine, la radio mostra le seguenti indicazioni:

- Viene emesso l'annuncio vocale.
- Sul display viene visualizzato il messaggio Registri creati
- Nella barra di stato viene visualizzata l'icona Stato registro di diagnostica  $\Box$
- La schermata con le informazioni sui registri indica Disponibile.

#### **2.4**

# **Eliminazione dei dati del dispositivo in locale**

#### **Procedura:**

- **1** Per accedere alla modalità di manutenzione, tenere premuti contemporaneamente il pulsante **PTT**, il pulsante di **alimentazione** e la **leva di scorrimento dei talkgroup (CH-)**.
- **2** Quando sullo schermo viene visualizzato il messaggio Manutenzione, tenere premuti contemporaneamente i pulsanti **Volume giù** e **menu/programmabile** fino a quando sullo schermo non viene visualizzato il messaggio Eliminazione dati radio.

La radio si riavvia ed elimina le impostazioni permanenti configurabili dall'utente. Il codice di attivazione deve essere rigenerato manualmente attraverso il WAVE PTX Portal.

#### **2.5**

# **Tipi di codici di assistenza o errore**

Nelle sezioni seguenti sono riportati i problemi, i messaggi di errore o i codici di assistenza visualizzati sulla radio e i passaggi da eseguire per risolvere i problemi in modo autonomo. Se il problema persiste, acquisire i registri manualmente e chiedere al rivenditore autorizzato Motorola Solutions di estrarre i registri in remoto.

#### **2.5.1**

# **Nessuna connessione alla rete cellulare**

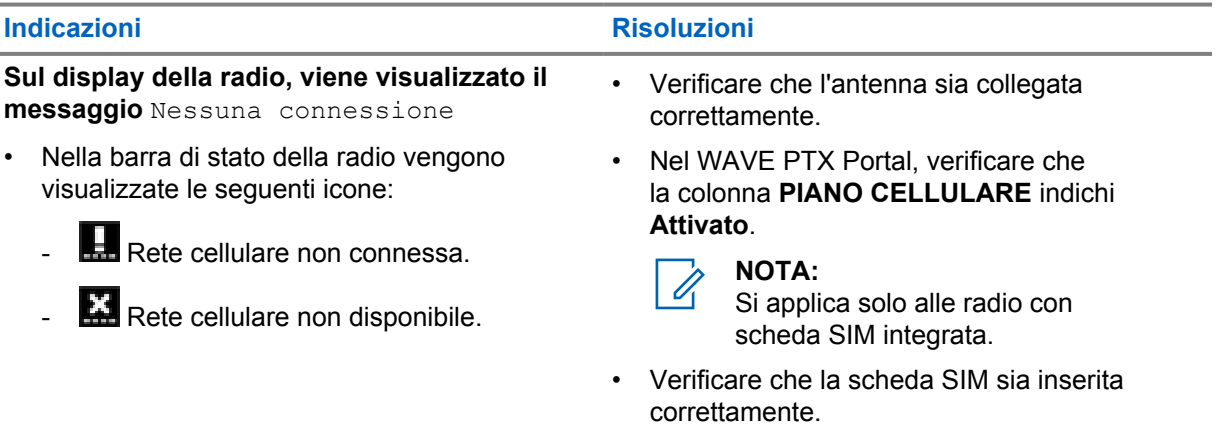

<span id="page-125-0"></span>**Indicazioni Risoluzioni**

- **Th** SIM non valida
- SIM non rilevata
- Viene emesso un segnale acustico negativo.
- Il LED rosso lampeggia.

# **2.5.2 Nessuna connessione al Device Management Server**

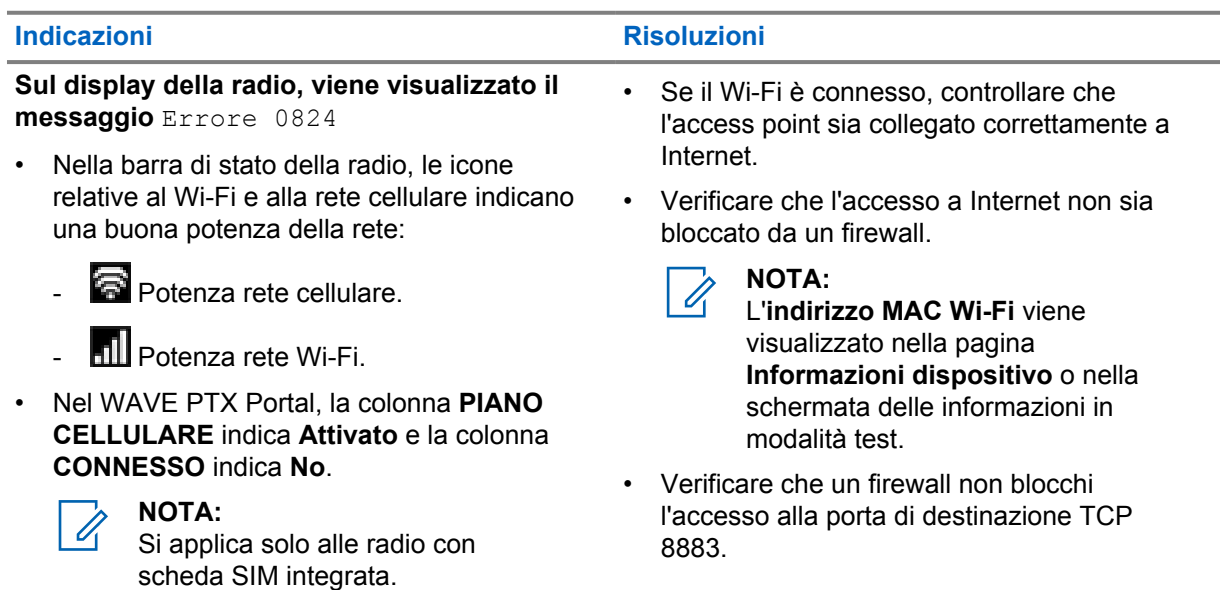

#### **2.5.3**

# **Nessuna connessione al server WAVE PTX**

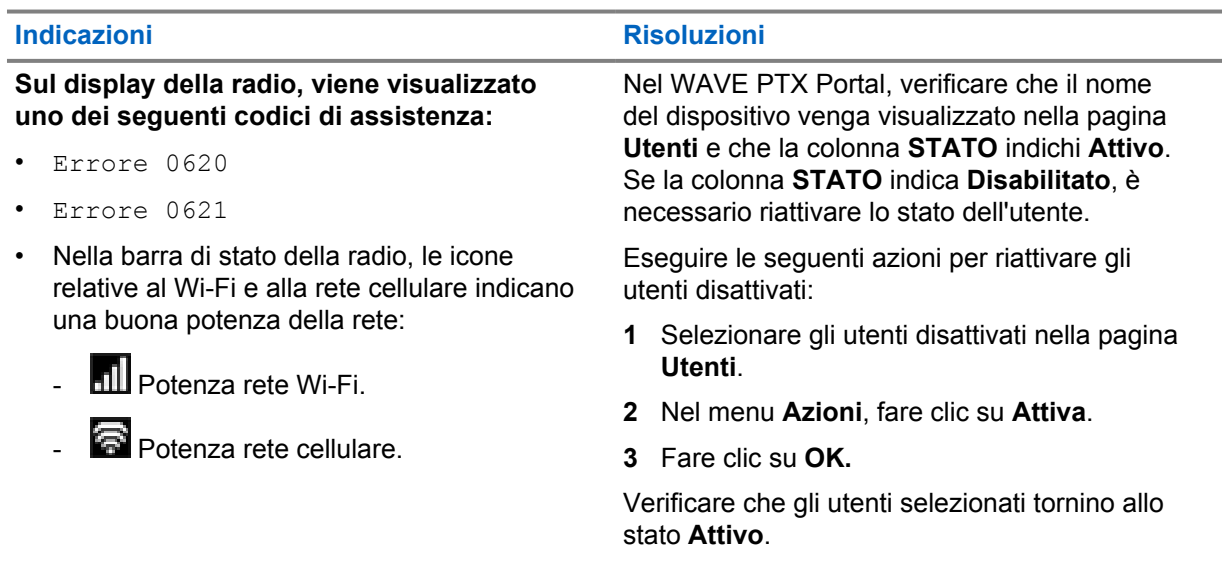

reinizializzare l'account WAVE PTX.

<span id="page-126-0"></span>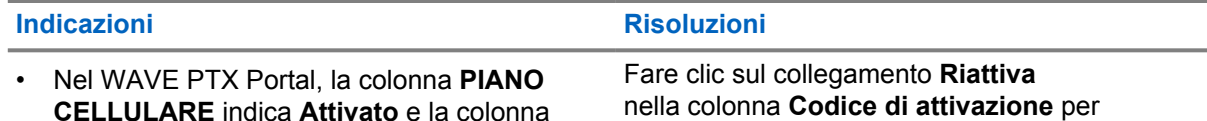

**CELLULARE** indica **Attivato** e la colonna **CONNESSO** indica **Sì**.

**NOTA:**  $\overline{\mathscr{U}}$ 

Si applica solo alle radio con scheda SIM integrata.

# **2.5.4 Errore di attivazione WAVE PTX**

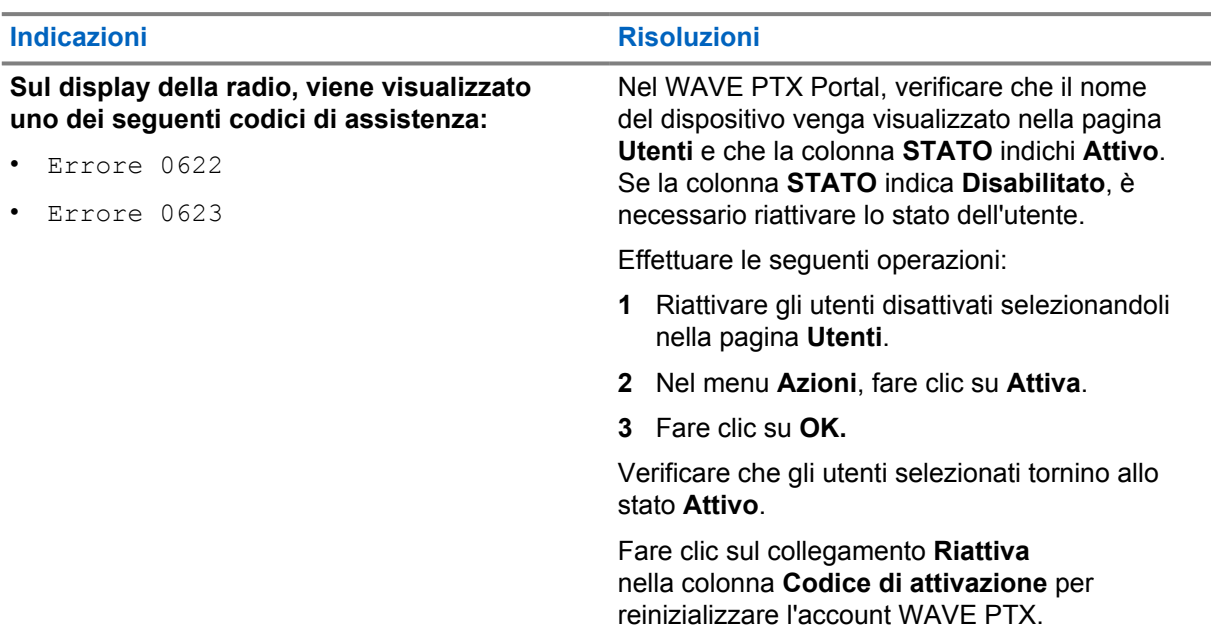

## **2.5.5 Lingua errata negli annunci visivi e vocali**

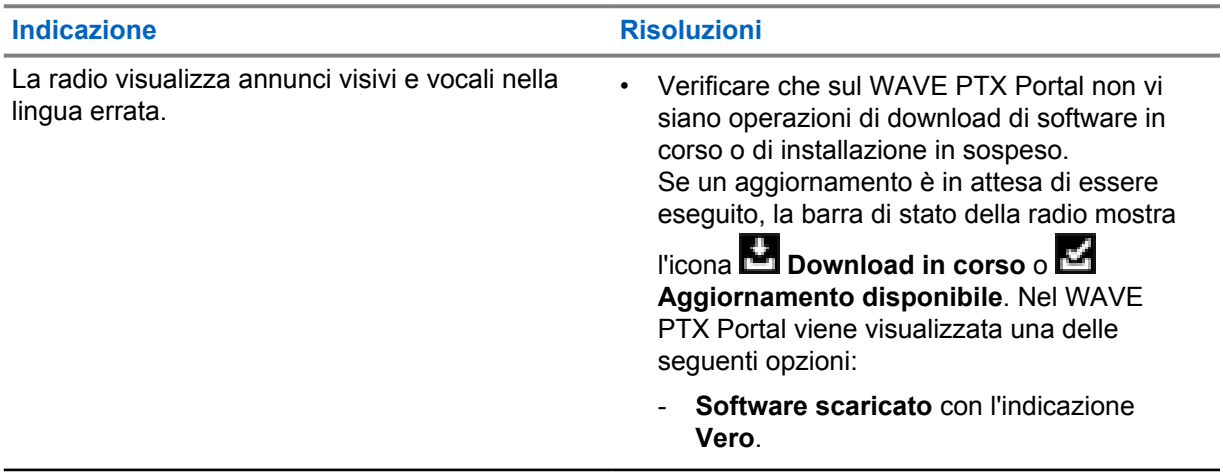

<span id="page-127-0"></span>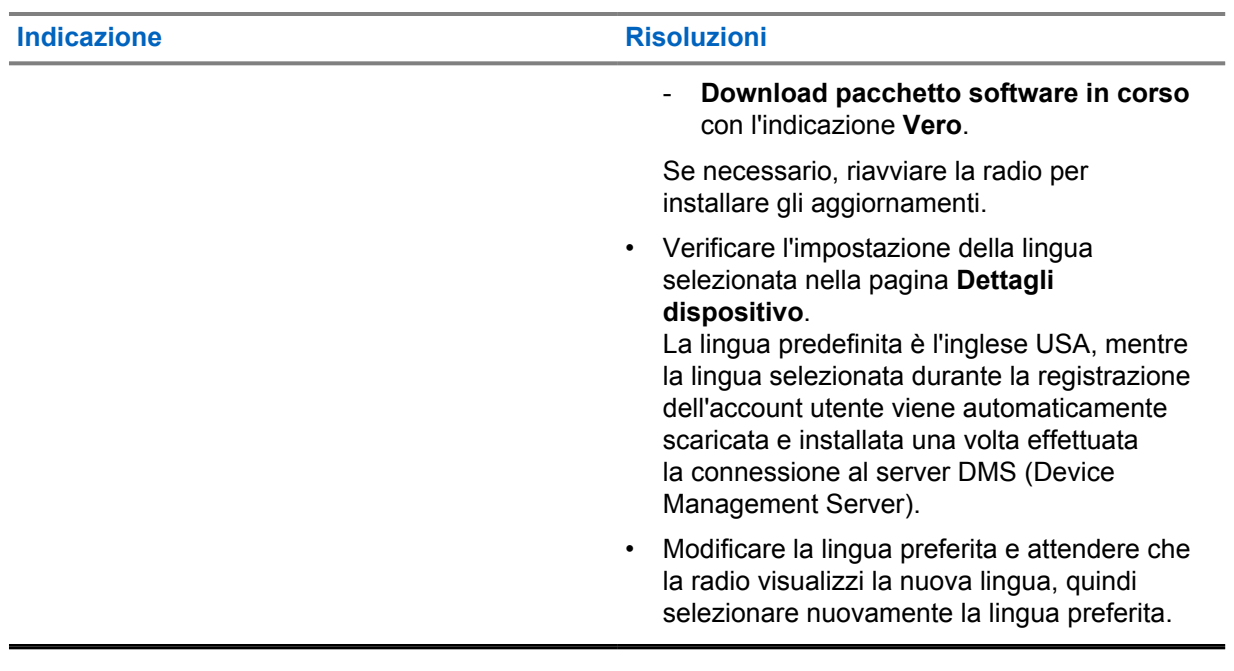

### **2.5.6 Nessun canale**

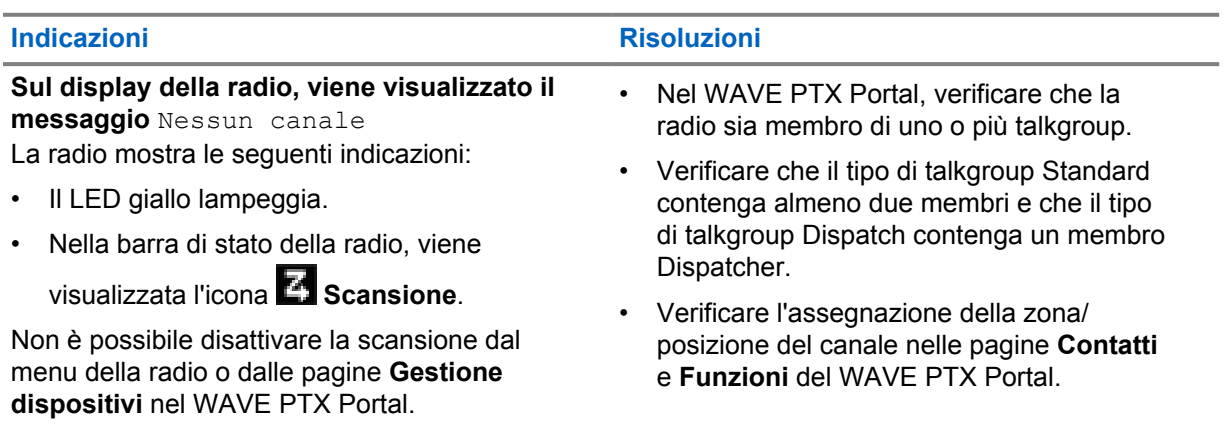

### **2.5.7 Utente disabilitato**

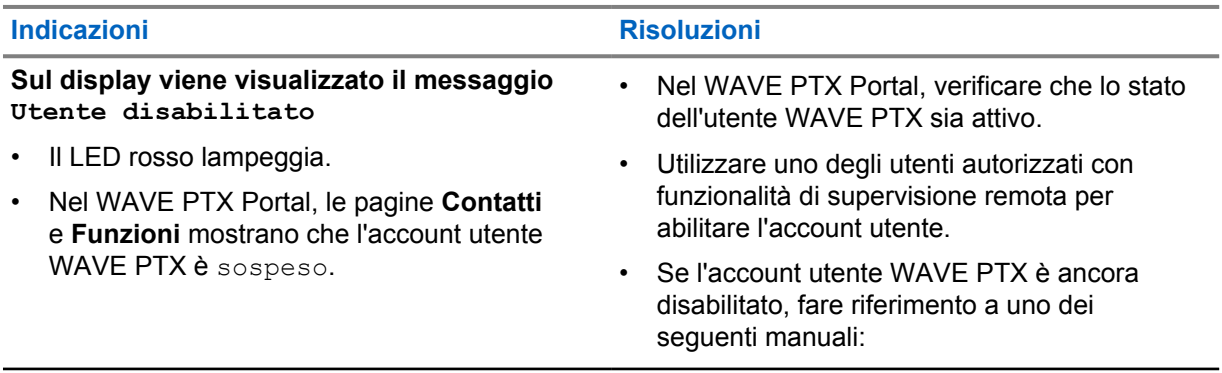

<span id="page-128-0"></span>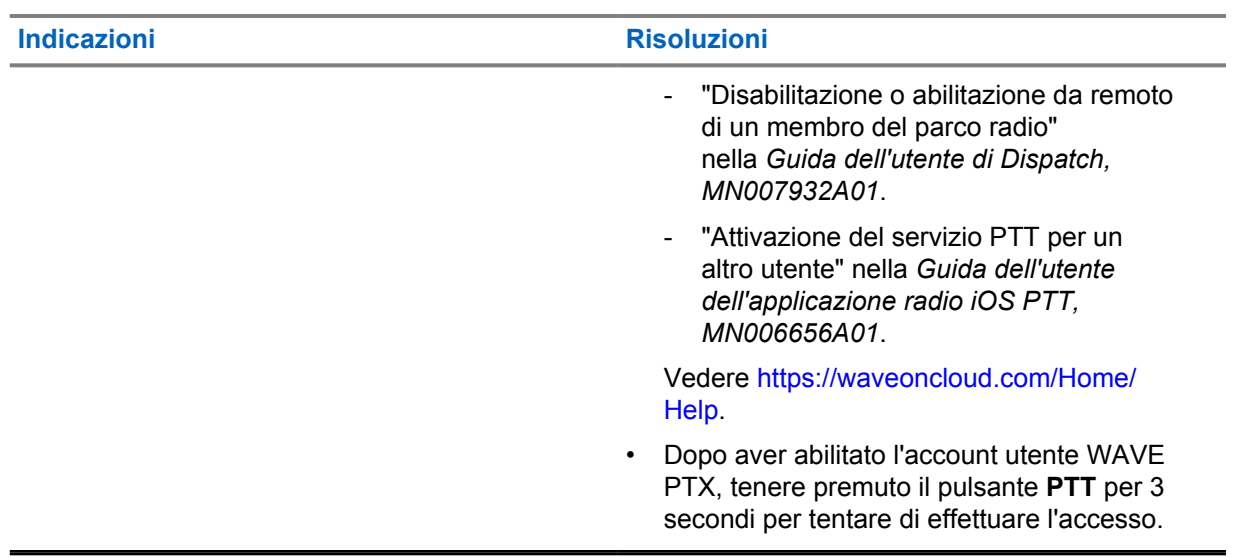

# **2.5.8 Segnalazione di una posizione errata/obsoleta**

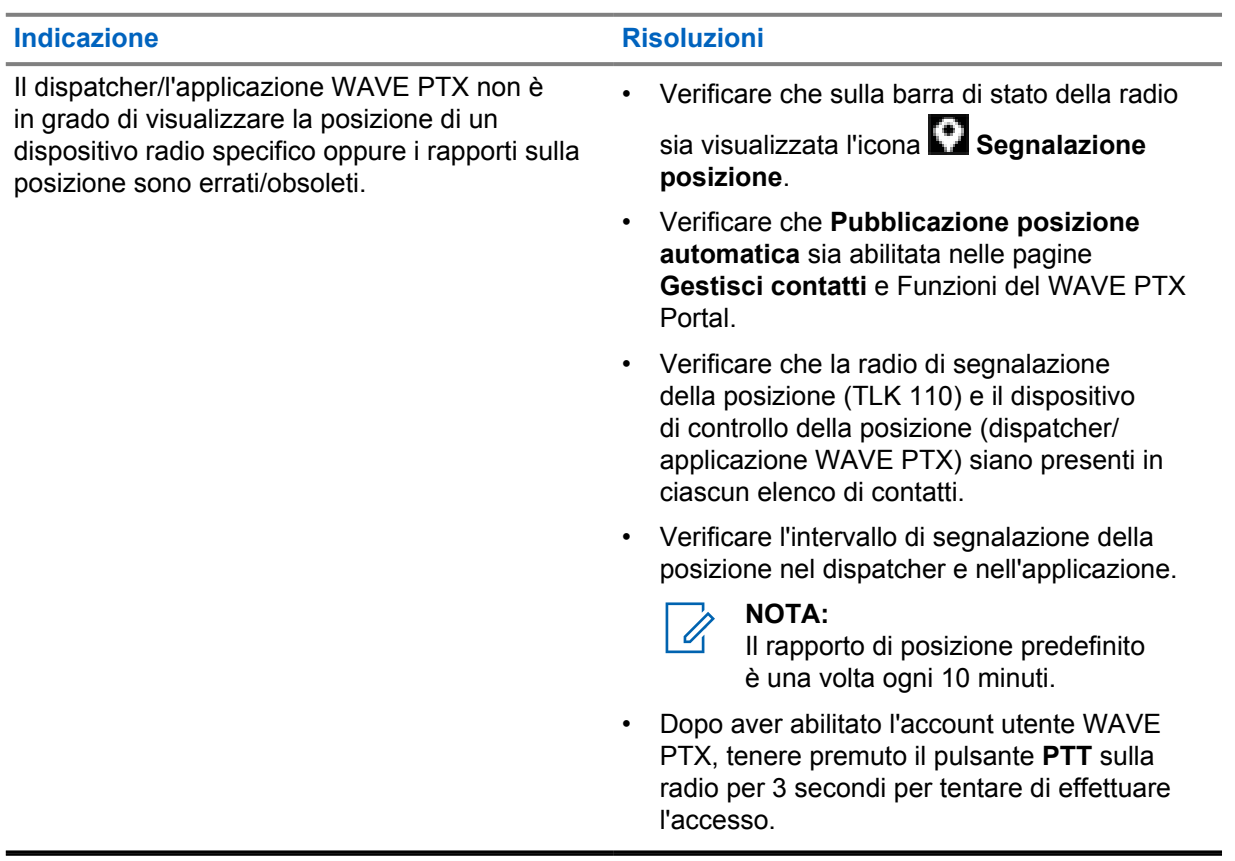

### <span id="page-129-0"></span>**2.5.9 Problemi relativi alle funzioni di scansione e chiamata**

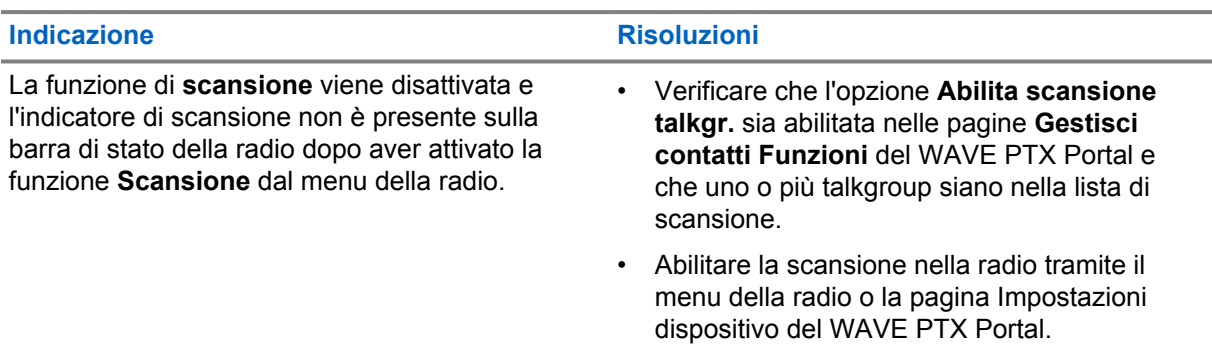

Tabella 1: La radio non è in grado di attivare la scansione dei talkgroup

Tabella 2: La radio non è in grado di ricevere chiamate di gruppo o private

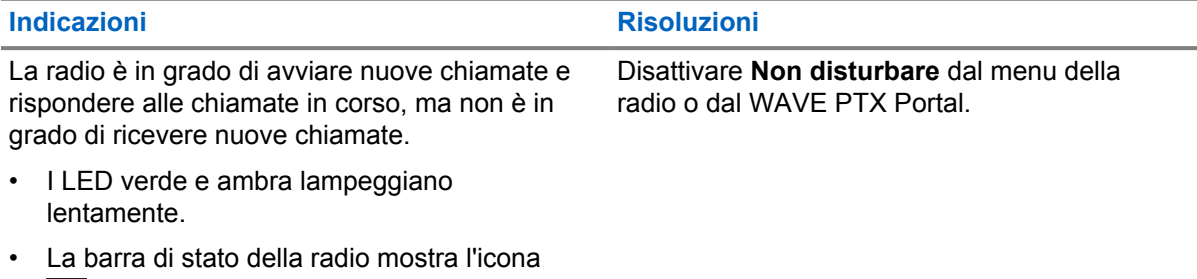

**<sup>***M***</sup>** Non disturbare.

# **2.5.10 Problemi di download e installazione dell'aggiornamento software**

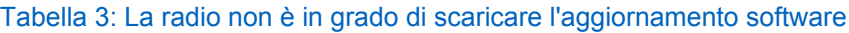

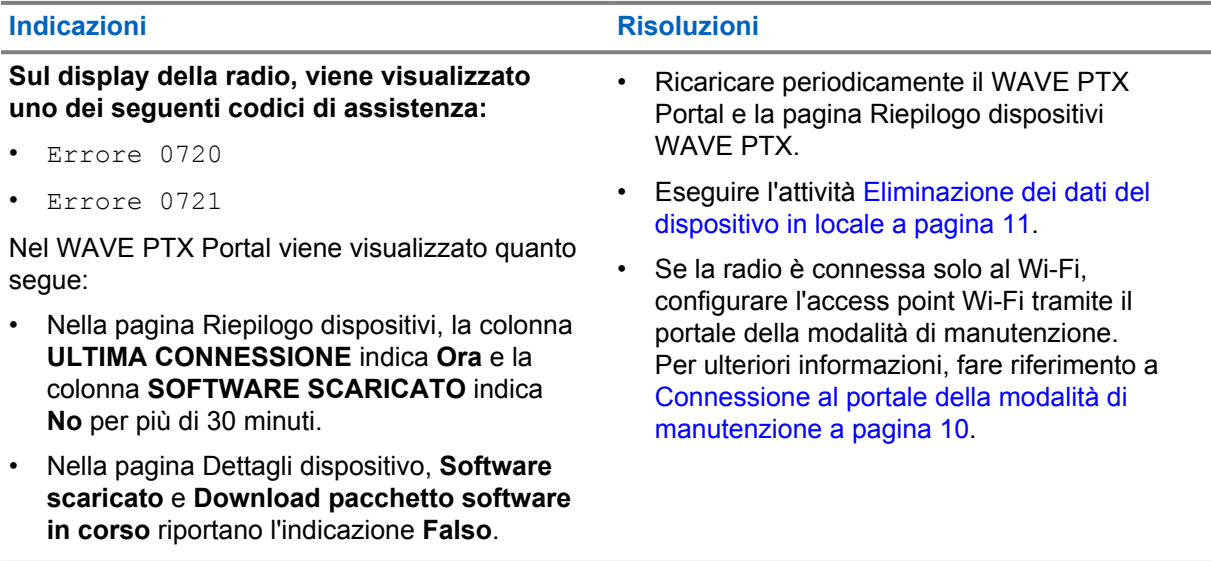

#### <span id="page-130-0"></span>Tabella 4: Impossibile completare l'aggiornamento software

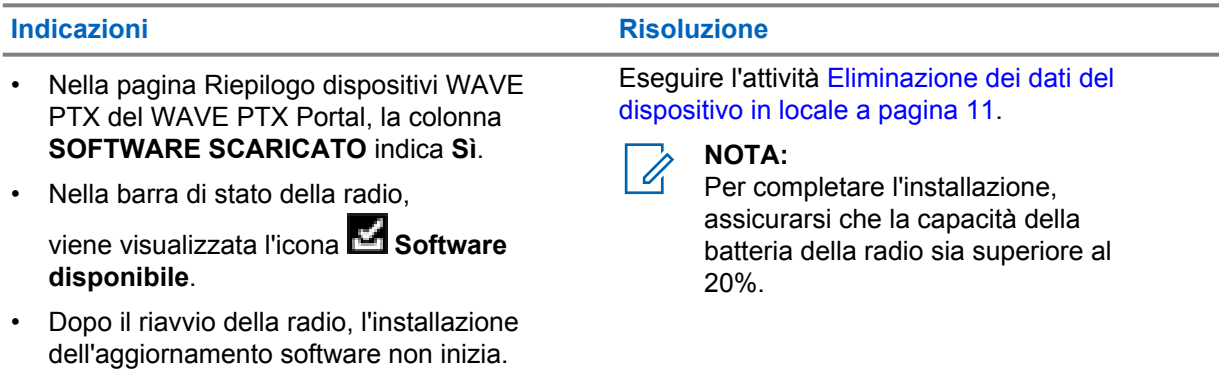

#### Tabella 5: La radio non è in grado di installare l'aggiornamento software

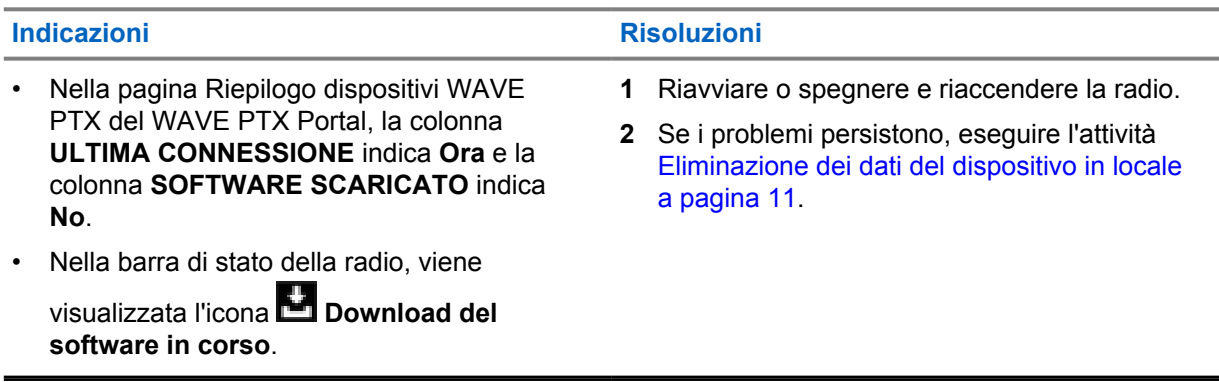

### **2.5.11 Problemi di connettività Bluetooth**

#### Tabella 6: La radio non riesce a connettersi all'accessorio Bluetooth

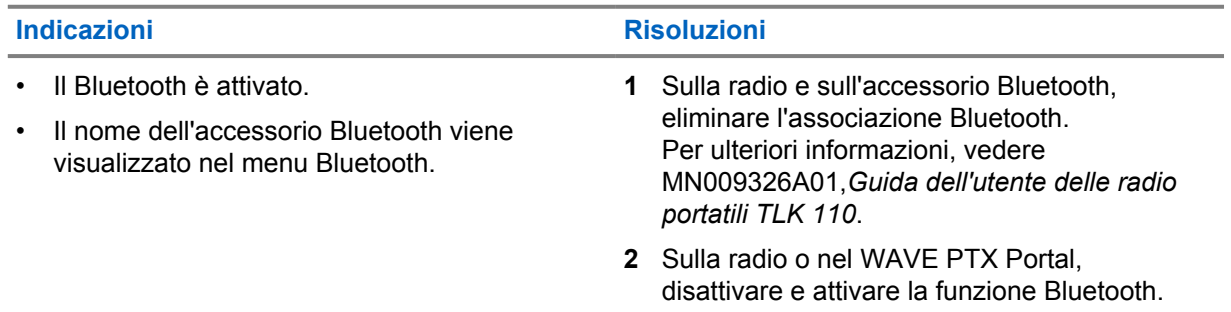

#### **2.5.12 Problemi relativi all'hardware**

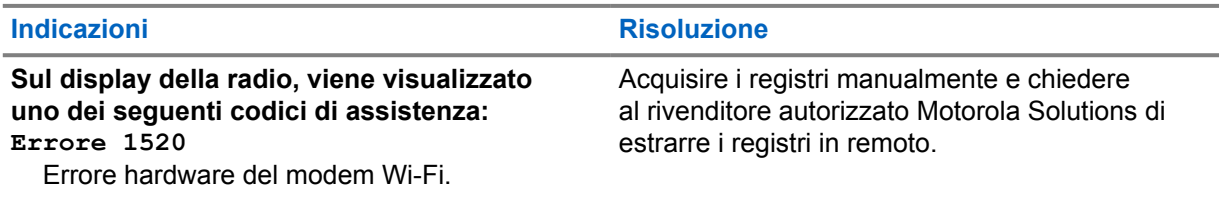

**Indicazioni Risoluzione**

**Errore 1620** Errore hardware del modem cellulare.

#### **Errore 1820**

Errore di memoria insufficiente.

# תוכן העניינים

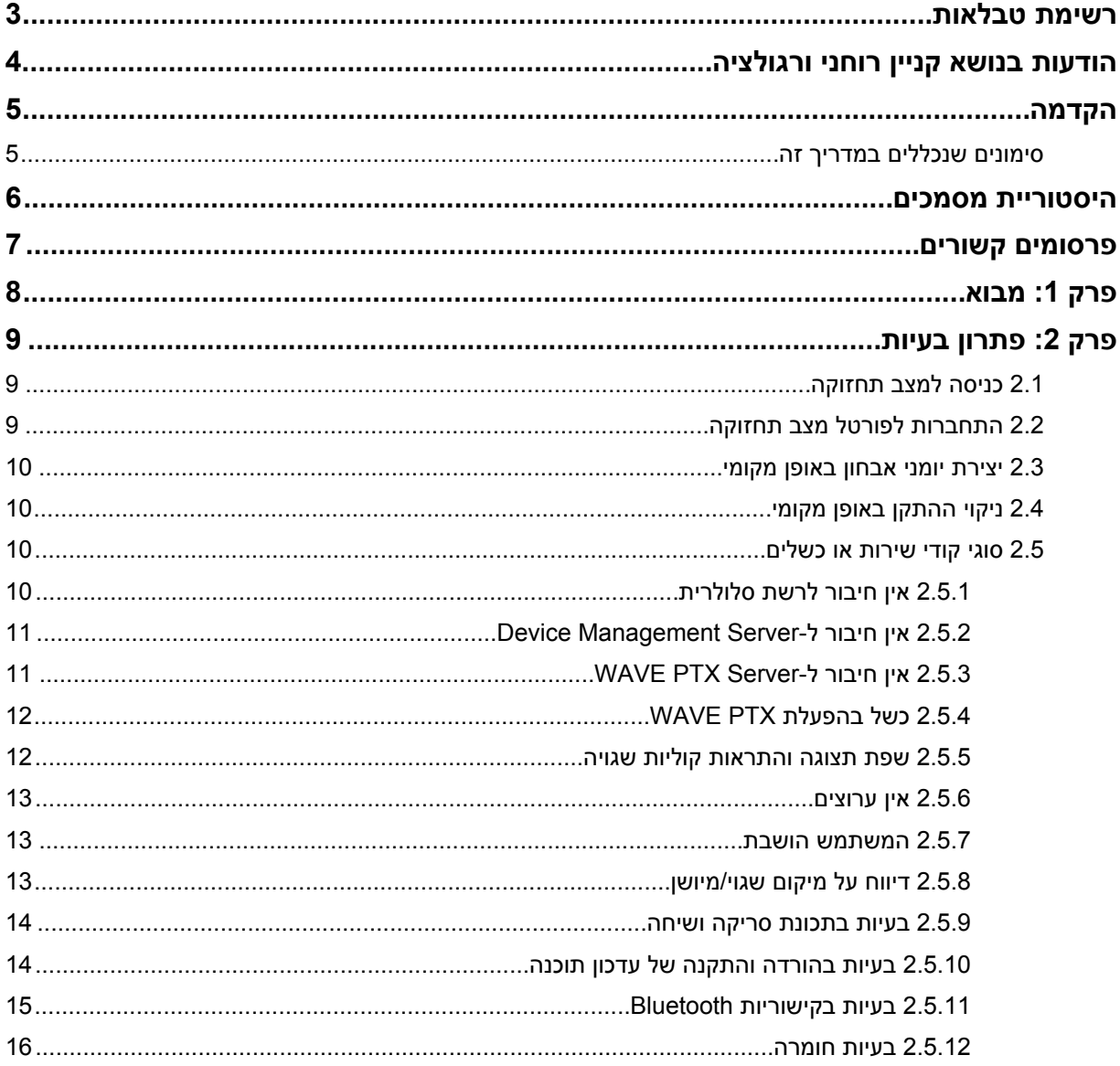

# **רשימת טבלאות**

<span id="page-133-0"></span>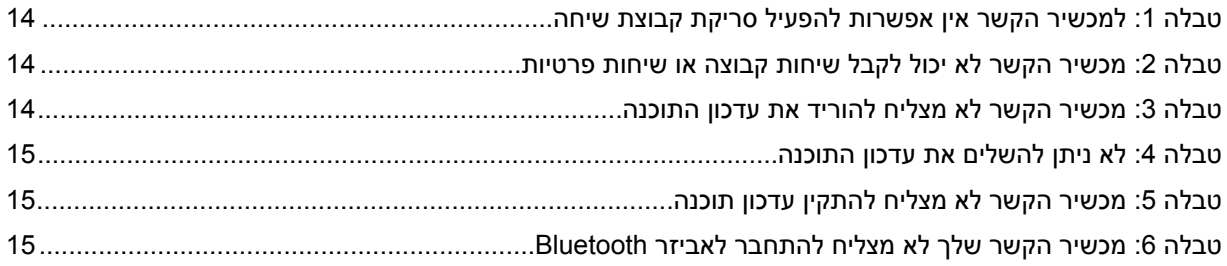

# **הודעות בנושא קניין רוחני ורגולציה**

#### **זכויות יוצרים**

<span id="page-134-0"></span>מוצרי Solutions Motorola המתוארים במסמך זה עשויים להכיל תוכניות מחשב של Solutions Motorola המוגנות בזכויות יוצרים. החוקים בארצות הברית ובארצות אחרות מגנים על זכויות בלעדיות מסוימות של Solutions Motorola בנוגע לתוכניות מחשב המוגנות בזכויות יוצרים. לפיכך, תוכניות מחשב של Solutions Motorola המוגנות בזכויות יוצרים, אשר נכללות במוצרי Solutions Motorola המתוארים במסמך זה, אינן ניתנות להעתקה או לשכפול בשום אופן ללא אישור מפורש וכתוב מצד .Solutions Motorola

אסור לשכפל, להעביר, לשמור במערכת אחזור או לתרגם כל חלק ממסמך זה לשפה אחרת או לשפת מחשב אחרת, בשום צורה או בשום אמצעי אחר, ללא אישור קודם ומפורש בכתב מצד .Motorola Solutions, Inc.

#### **סימנים מסחריים**

 MOTO ,MOTOROLA ו SOLUTIONS MOTOROLA- והלוגו המעוצב M הם סימנים מסחריים או סימנים מסחריים רשומים של LLC ,Holdings Trademark Motorola והשימוש בהם נעשה ברישיון. כל שאר הסימנים המסחריים שייכים לבעליהם בהתאמה.

#### **זכויות רישוי**

רכישת מוצרי Solutions Motorola לא תיחשב כמעניקה, במישרין או במשתמע, בהשתק או בכל אופן אחר שהוא, כל רישיון במסגרת זכויות היוצרים, הפטנטים או הבקשות לפטנטים של , Solutions Motorola למעט רישיון השימוש הרגיל, שאינו בלעדי, הנובע מכוח החוק בתהליך המכירה של מוצר.

#### **תוכן קוד פתוח**

מוצר זה עשוי להכיל תוכנת קוד פתוח המשמשת במסגרת רישיון. עיין באמצעי התקנת המוצר עבור תוכן מלא של הודעות משפטיות של קוד פתוח ותכונות.

#### **הוראת ' השלכת ציוד חשמלי ואלקטרוני ) WEEE ) 'של האיחוד האירופי ובריטניה**

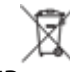

הוראת WEEE של האיחוד האירופי ותקנת WEEE של בריטניה מחייבות סימון של מוצרים הנמכרים בארצות האיחוד האירופי ובריטניה, בתווית עם סמל פח אשפה עם גלגלים ועליו סימן ( X על גבי המוצר או המארז עצמו, במוצרים מסוימים). כפי שמוגדר בהוראת ה , WEEE- תווית פח אשפה עם גלגלים שעליו סימן X פירושה שלקוחות ומשתמשי-קצה בארצות האיחוד האירופי ובריטניה נדרשים לא להשליך ציוד חשמלי ואלקטרוני או אביזרים שכאלה יחד עם האשפה הביתית.

לקוחות או משתמשי-קצה בארצות האיחוד האירופי ובריטניה נדרשים לפנות לנציג המקומי של ספק הציוד או אל מרכז שירות הלקוחות של הספק, לקבלת מידע על המערכת לאיסוף פסולת בארצם.

#### **כתב ויתור**

לידיעתך, תכונות, יכולות והתקנים מסוימים המתוארים במסמך זה עשויים שלא לחול על השימוש במערכת מסוימת או שלא לספק רישיון לשימוש כזה, או ייתכן שהם תלויים במאפיינים של יחידת מנוי מסוימת למכשיר נייד או בתצורה מסוימת של פרמטרים מסוימים. לקבלת מידע נוסף, פנה לאיש הקשר שלך ב .Solutions Motorola-

#### **.Inc ,Solutions Motorola 2022 © כל הזכויות שמורות**

# **הקדמה**

<span id="page-135-0"></span>מדריך זה משמש כמדריך בסיסי שיסייע לך לפתור בעיות בעצמך במכשירי הקשר שלך באמצעות קודי השירות והתראות אחרות.

מכשירי קשר נבחרים מסוג PTX WAVE מספקים קודי שירות שיכולים לעזור לך במשימות השירות והתמיכה.

במהדורה הראשונית, המידע במדריך זה רלוונטי למכשיר הקשר הנישא 110 TLK בלבד.

# **סימונים שנכללים במדריך זה**

במהדורה זו תבחין בסימוני אזהרה, זהירות והודעה שמופיעים לאורך הטקסט. סימונים אלו נועדו להדגיש את העובדה שישנן סכנות בטיחות, ולהסב את תשומת ליבך לאמצעי הזהירות שיש לנקוט ולהקפיד עליהם.

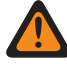

**אזהרה:** סימון אזהרה מציין מצב מסוכן פוטנציאלי אשר, התעלמות ממנו עלולה להסתיים במוות או בפציעה.

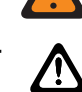

**זהירות:** סימון זהירות מציין מצב מסוכן פוטנציאלי אשר, התעלמות ממנו עלולה לגרום נזק לציוד.

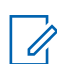

**הערה:** הודעה מציינת נוהל הפעלה, פעולה, או מצב שחשוב להדגיש.

# **היסטוריית מסמכים**

השינויים המשמעותיים הבאים יושמו במדריך זה מאז המהדורה הקודמת.

<span id="page-136-0"></span>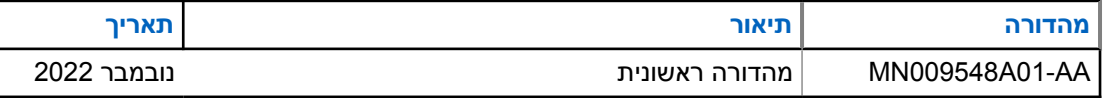

# **פרסומים קשורים**

הרשימה הבאה מכילה מסרי חלקים וכותרים של פרסומים קשורים.

- <span id="page-137-0"></span>, 01A009326MN •*מדריך למשתמש למכשיר קשר נישא 110 TLK*
- , 01A009327MN •*מדריך שירות בסיסי למכשיר קשר נישא 110 TLK*

### **פרק 1**

# **מבוא**

<span id="page-138-0"></span>אם מכשיר הקשר זקוק לתיקון ותמיכה, הוא מציג התראה. ניתן לזהות את סוגי השירות והתמיכה הנדרשים למכשיר הקשר דרך קוד ה QR- המודפס בתא הסוללה שנמצא בגב מכשיר הקשר.

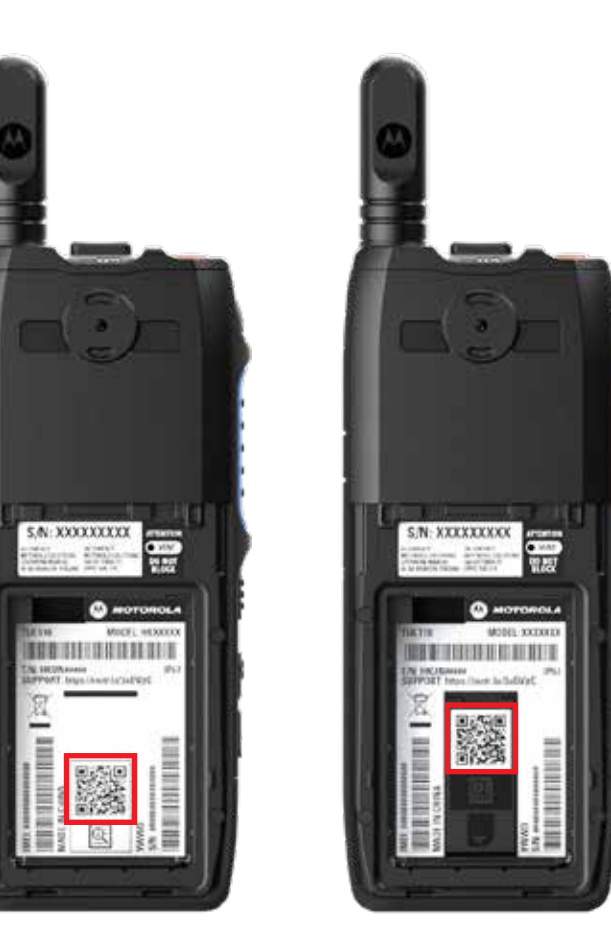

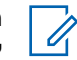

#### **הערה:**

קוד ה QR- המודפס מנתב אותך לדף תחילת העבודה. תוכל למצוא מידע נוסף על מכשיר הרדיו שברשותך על-ידי הקלדת קוד השירות בתיבת החיפוש.

# **פרק 2**

# **פתרון בעיות**

#### **2.1**

# **כניסה למצב תחזוקה**

**דרישות מוקדמות:** כבה את מכשיר הקשר.

**הליך:**

<span id="page-139-0"></span>לחץ לחיצה ארוכה על הלחצן **PTT** ועל **בורר הגלילה בקבוצת שיחה -)CH )**, והפעל את מכשיר הקשר שלך.

מכשיר הקשר מציג את החיוויים הבאים:

- בתצוגה מופיעה הנפשה של אתחול.
	- בתצוגה מופיע תחזוקה.

**2.2**

# **התחברות לפורטל מצב תחזוקה**

**דרישות מוקדמות:** ודא שמכשיר הקשר שלך נמצא במצב תחזוקה.

**הליך:**

**1** אם עליך להגדיר את רשת ה Fi-Wi- או להוריד יומנים, בצע אחת מהפעולות הבאות:

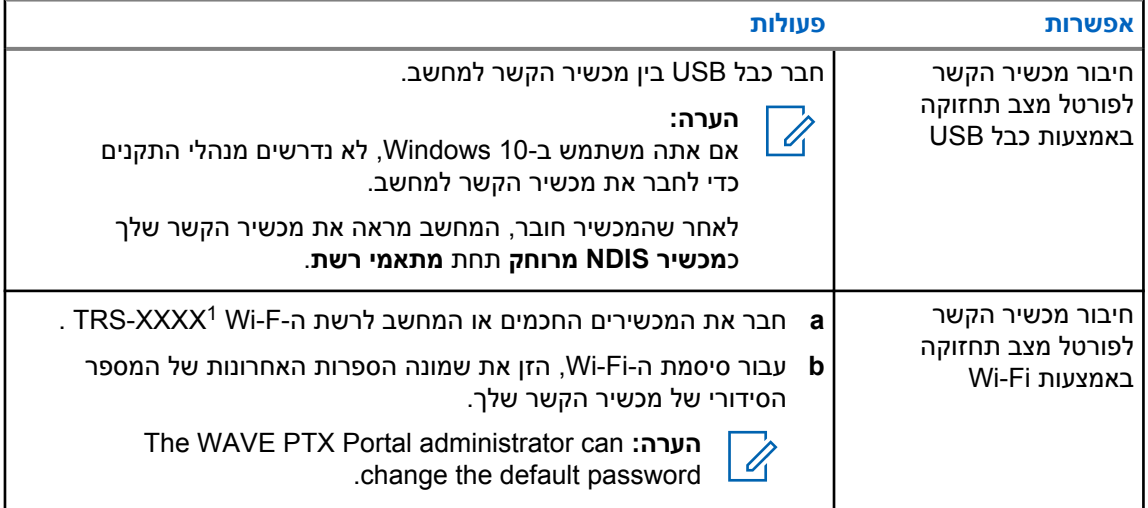

- **2** פתח את דפדפן האינטרנט המועדף עליך.
- **3** בשורת הכתובת, הזן [://192.168.100.1https](https://192.168.100.1).

<sup>1</sup> תווי ה XXXX- מייצגים את ארבע הספרות האחרונות של מספר ה IMEI- של מכשיר הקשר שלך.

**2.3**

### **יצירת יומני אבחון באופן מקומי**

**הליך:**

<span id="page-140-0"></span>לחץ לחיצה ארוכה על הלחצן **הגברת עוצמת הקול** ועל לחצן **החלשת עוצמת הקול** עד להופעת האפשרות יוצר יומנים על המסך.

אם הבקשה לחבילת היומנים הצלחה, במכשיר הקשר מופיעים החיוויים הבאים:

- נשמעת כריזה קולית.
- בתצוגה מופיע היומנים נוצרו
- הסמל ' מצב יומן אבחון' מופיע בשורת המצב.
	- במסך 'פרטי היומן' מופיע זמין.

**2.4**

# **ניקוי ההתקן באופן מקומי**

**הליך:**

- **1** כדי להיכנס למצב תחזוקה, לחץ לחיצה ארוכה על הלחצן **PTT**, לחצן **הפעלה** ו**בורר הגלילה בקבוצת שיחה -)CH )**בו-זמנית.
	- **2** לאחר שהמילה תחזוקה תופיע על המסך, לחץ לחיצה ארוכה על הלחצן **החלשת עוצמת הקול** ועל לחצן **תפריט/ניתן לתכנות** בו-זמנית עד שהאפשרות ניקוי מכשיר קשר תופיע על המסך.

מכשיר הרדיו יבצע אתחול מחדש וימחק את ההגדרות הקיימות שהוגדרו על-ידי המשתמש. יש ליצור מחדש את קוד ההפעלה באופן ידני באמצעות WAVE PTX Portal.

**2.5**

### **סוגי קודי שירות או כשלים**

הסעיפים באים מציגים את הבעיות, הודעות הכשל או קודי השירות שמוצגים במכשיר הקשר שלך ושלבים לפתרון בעיות שאותם תוכל לבצע בעצמך. אם הבעיה נמשכת, לכד את היומנים באופן ידני ופנה לספק מורשה של Motorola Solutions כדי שימשוך את היומנים מרחוק.

**2.5.1**

# **אין חיבור לרשת סלולרית**

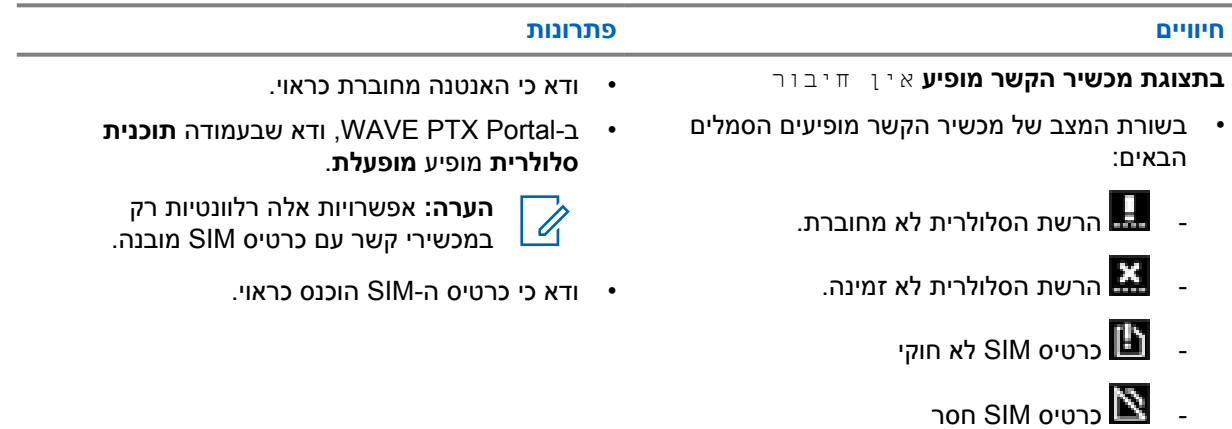

**חיוויים פתרונות**

- נשמע צליל שלילי.
- הנורית האדומה מהבהבת.

#### **2.5.2**

# **אין חיבור ל Server Management Device-**

<span id="page-141-0"></span>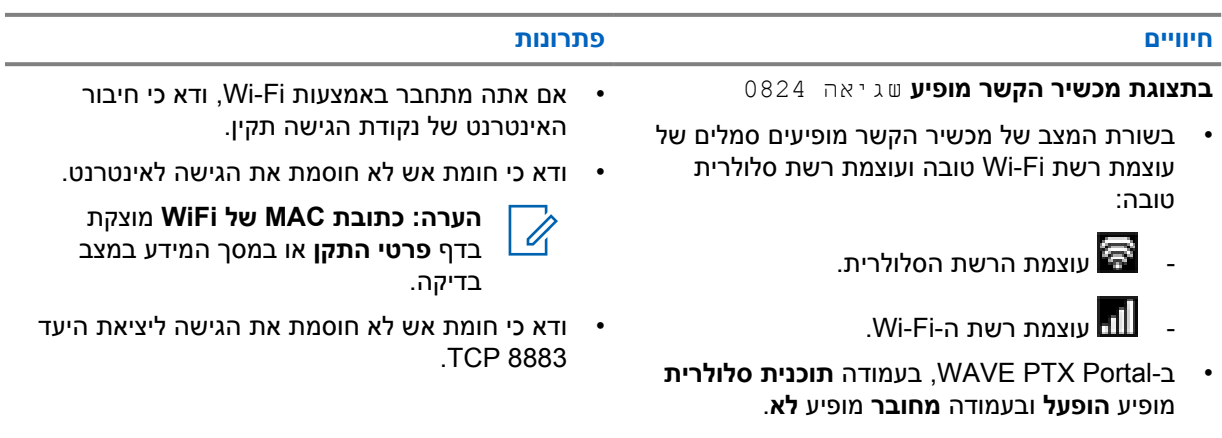

 $\overrightarrow{\mathscr{L}}$ 

**הערה:** אפשרויות אלה רלוונטיות רק במכשירי קשר עם כרטיס SIM מובנה.

## **2.5.3 אין חיבור ל Server PTX WAVE-**

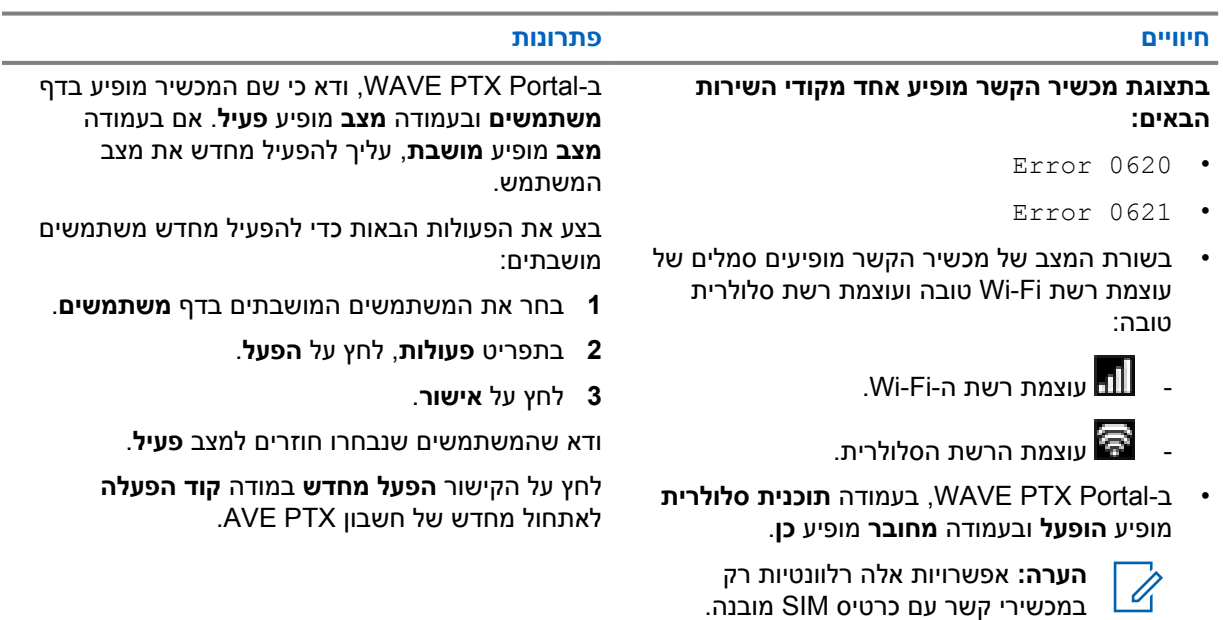

# **2.5.4**

# **כשל בהפעלת PTX WAVE**

<span id="page-142-0"></span>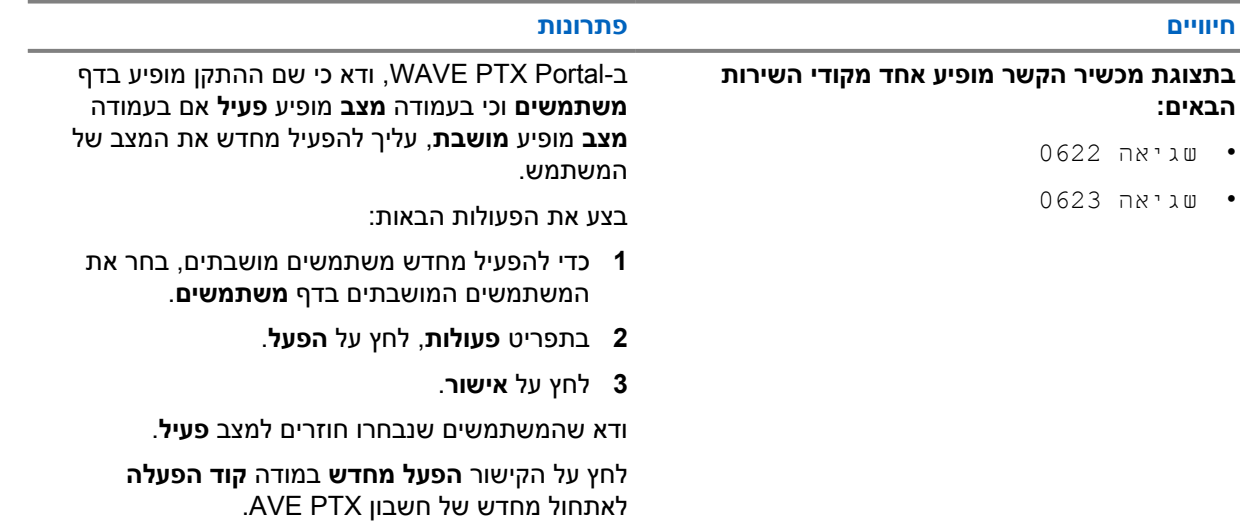

# **2.5.5**

# **שפת תצוגה והתראות קוליות שגויה**

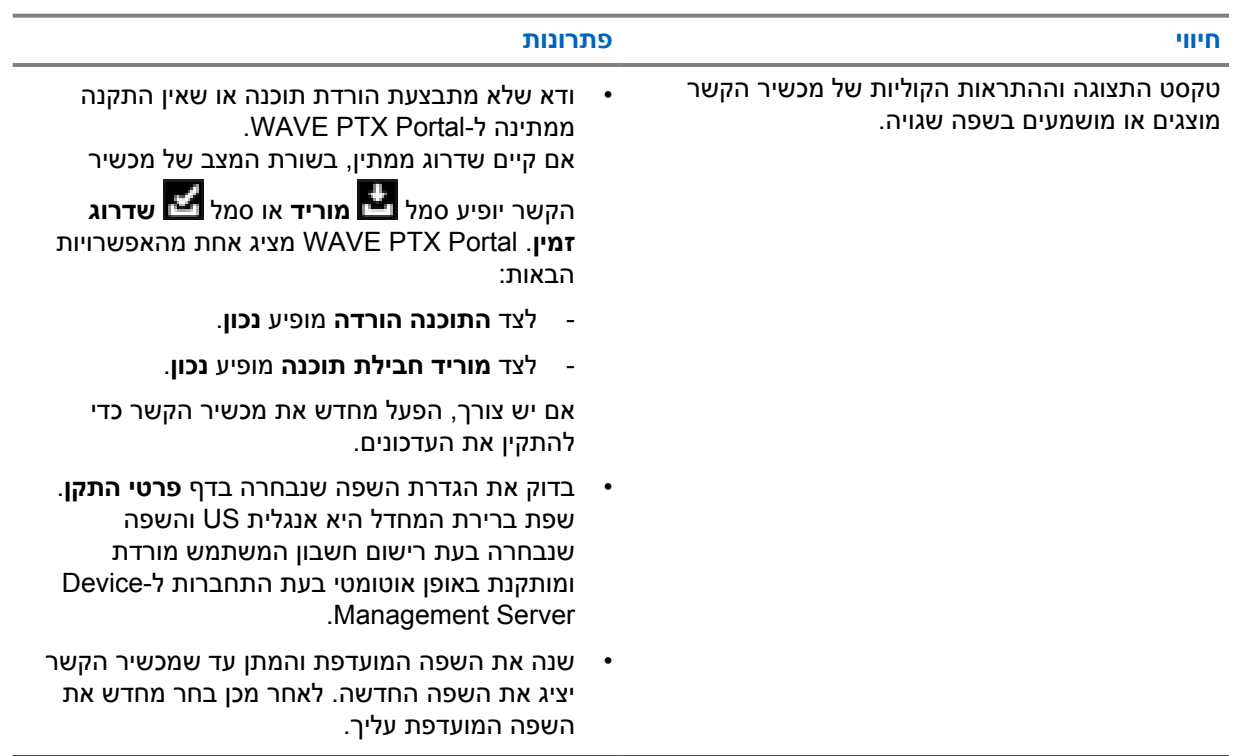

### **2.5.6 אין ערוצים**

<span id="page-143-0"></span>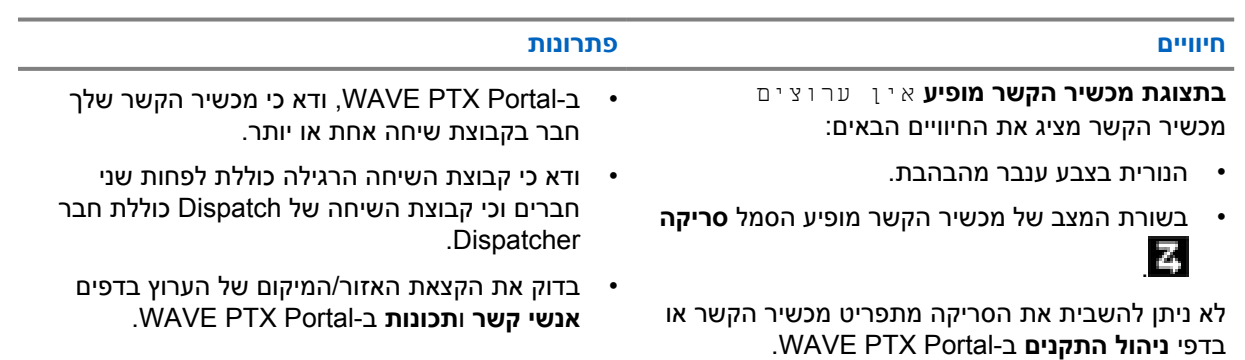

#### **2.5.7**

#### **המשתמש הושבת**

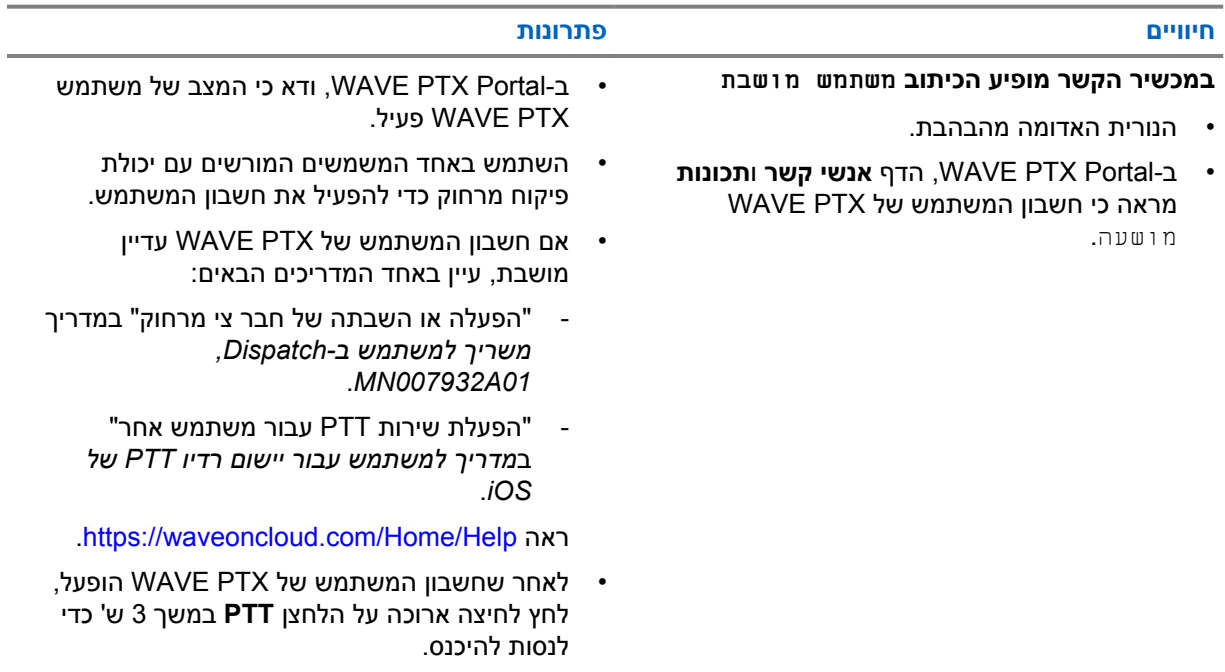

## **2.5.8 דיווח על מיקום שגוי/מיושן**

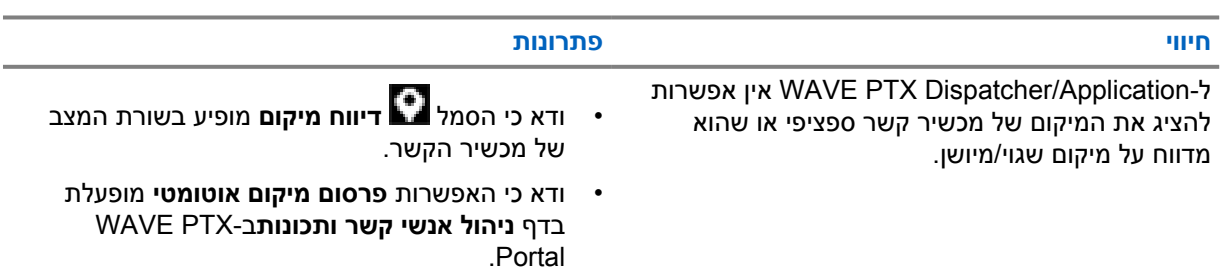
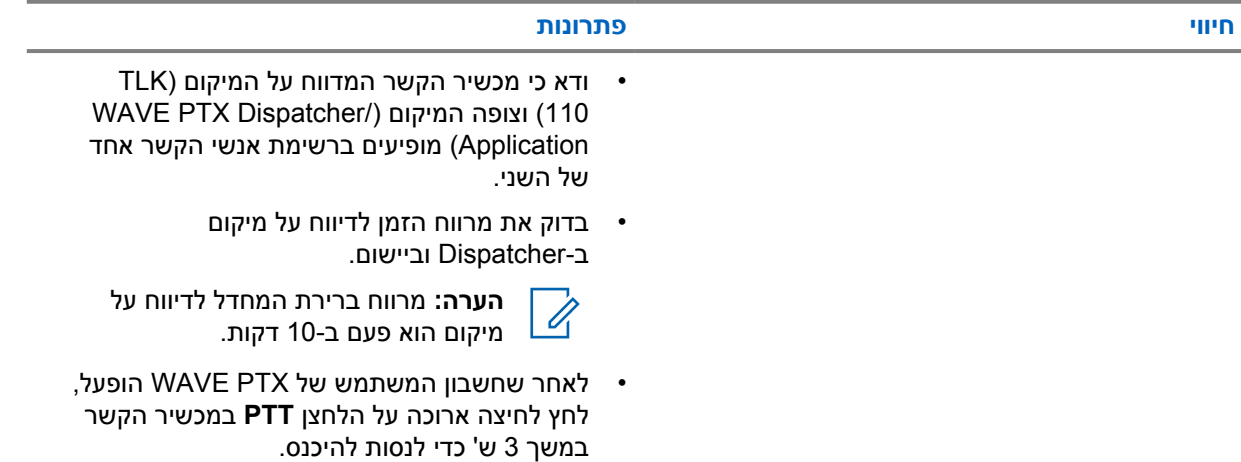

## **2.5.9 בעיות בתכונת סריקה ושיחה**

טבלה 1: למכשיר הקשר אין אפשרות להפעיל סריקת קבוצת שיחה

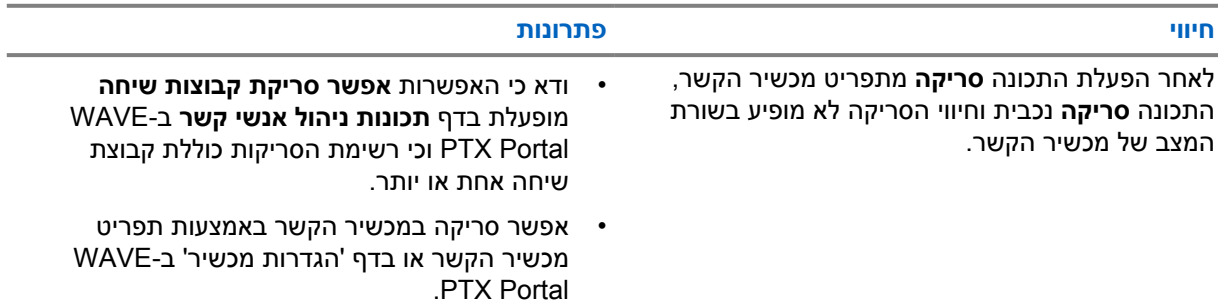

### טבלה 2: מכשיר הקשר לא יכול לקבל שיחות קבוצה או שיחות פרטיות

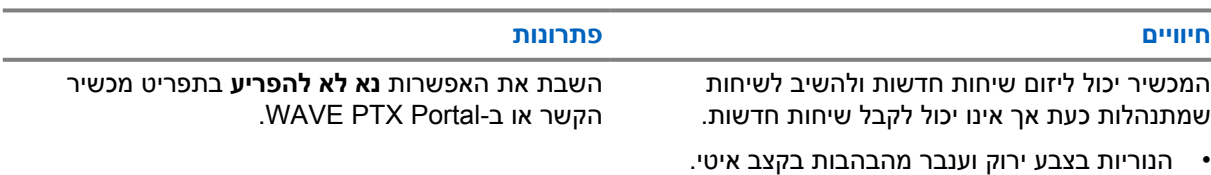

• בשורת המצב של מכשיר הקשר מופיע הסמל **נא לא להפריע**.

## **2.5.10 בעיות בהורדה והתקנה של עדכון תוכנה**

### טבלה : 3 מכשיר הקשר לא מצליח להוריד את עדכון התוכנה

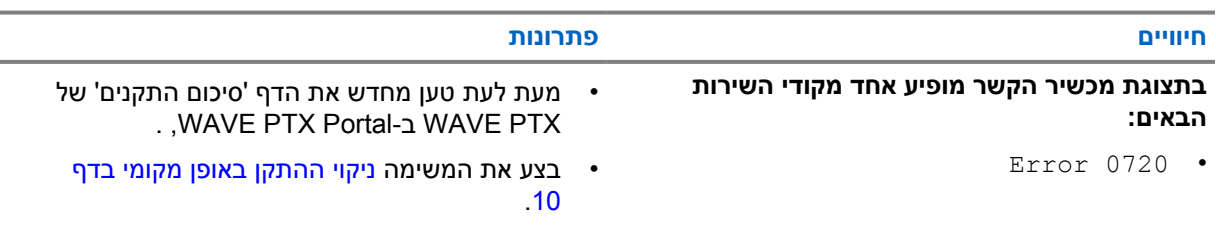

J.

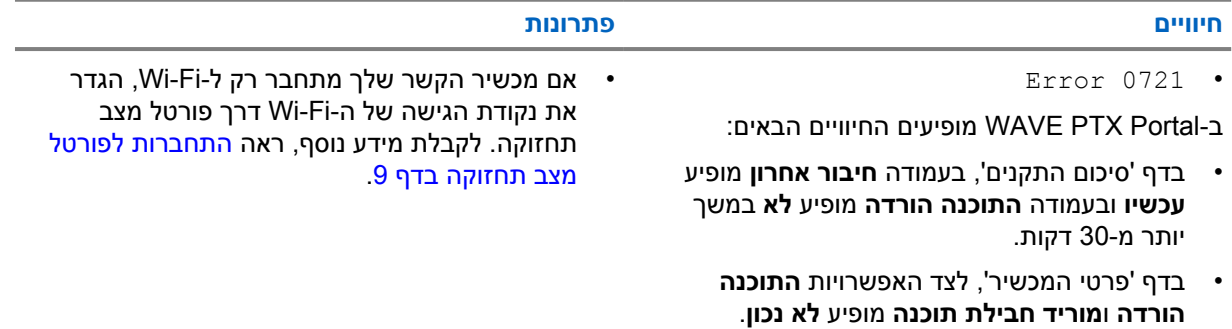

#### טבלה 4: לא ניתן להשלים את עדכון התוכנה

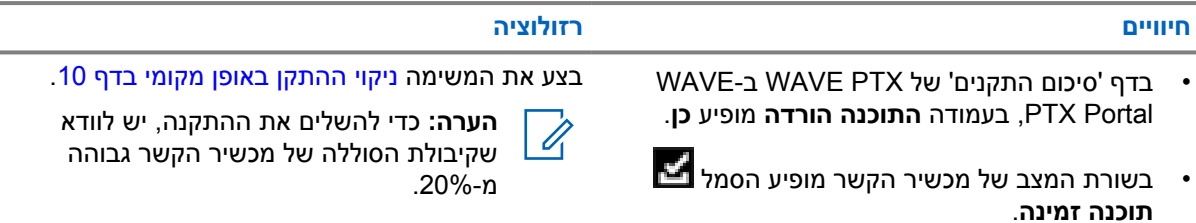

טבלה 5: מכשיר הקשר לא מצליח להתקין עדכון תוכנה

• הפעלה מחדש של מכשיר הקשר לא מתחילה את

התקנת עדכון התוכנה.

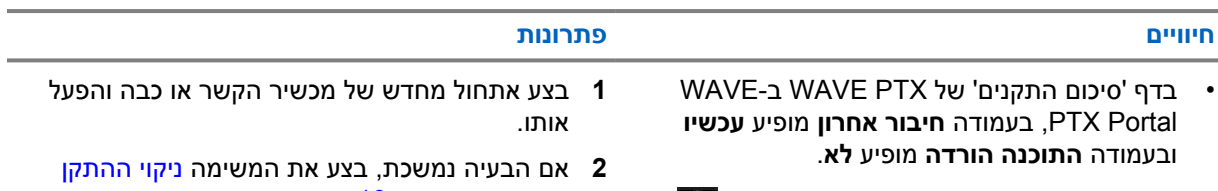

- בשורת המצב של מכשיר הקשר מופיע הסמל **הורדת תוכנה מתבצעת**.
- באופן [מקומי](#page-140-0) בדף 10 .

#### **2.5.11**

# **בעיות בקישוריות Bluetooth**

## טבלה : 6 מכשיר הקשר שלך לא מצליח להתחבר לאביזר Bluetooth

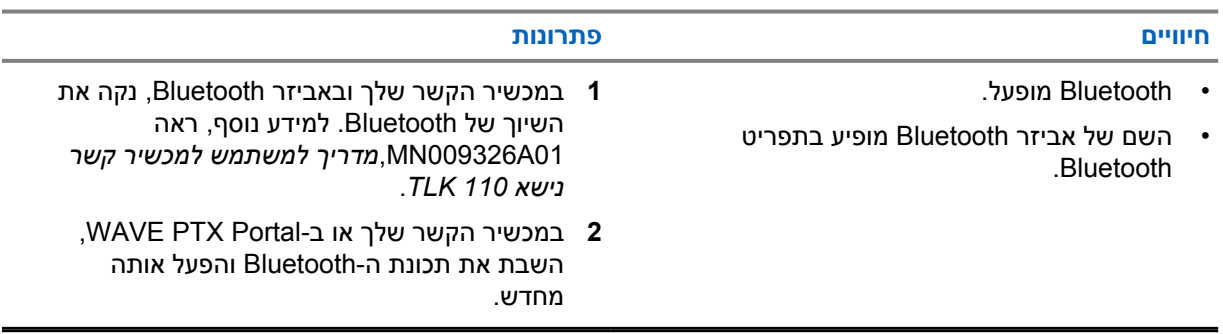

**2.5.12**

## **בעיות חומרה**

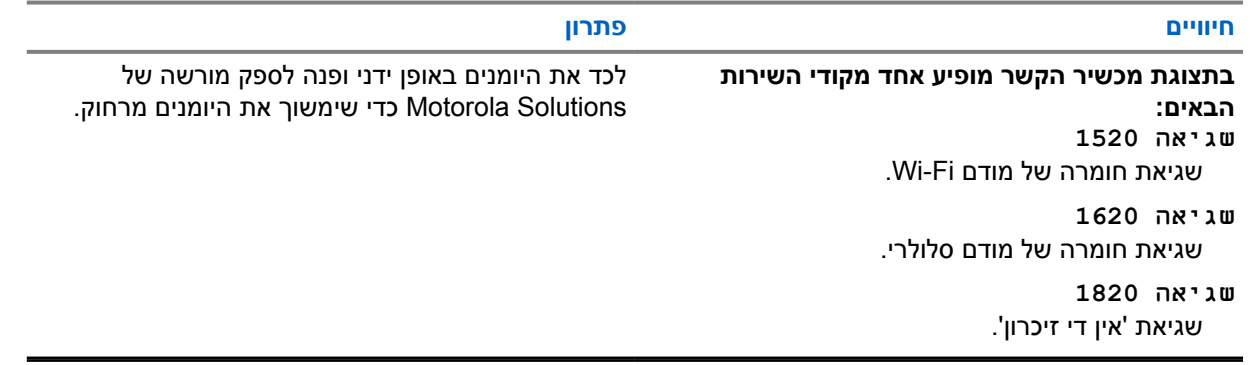